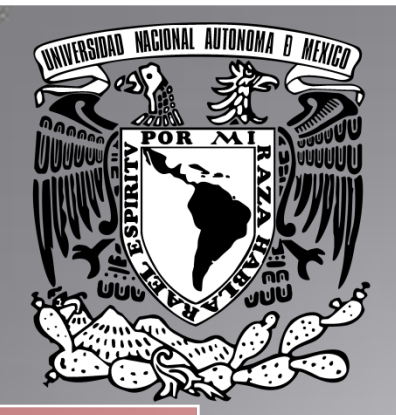

A L

M

T

A

B

# Universidad Nacional Autónoma de México Facultad de Estudios Superiores Cuautitlán

# Manual de Matlab

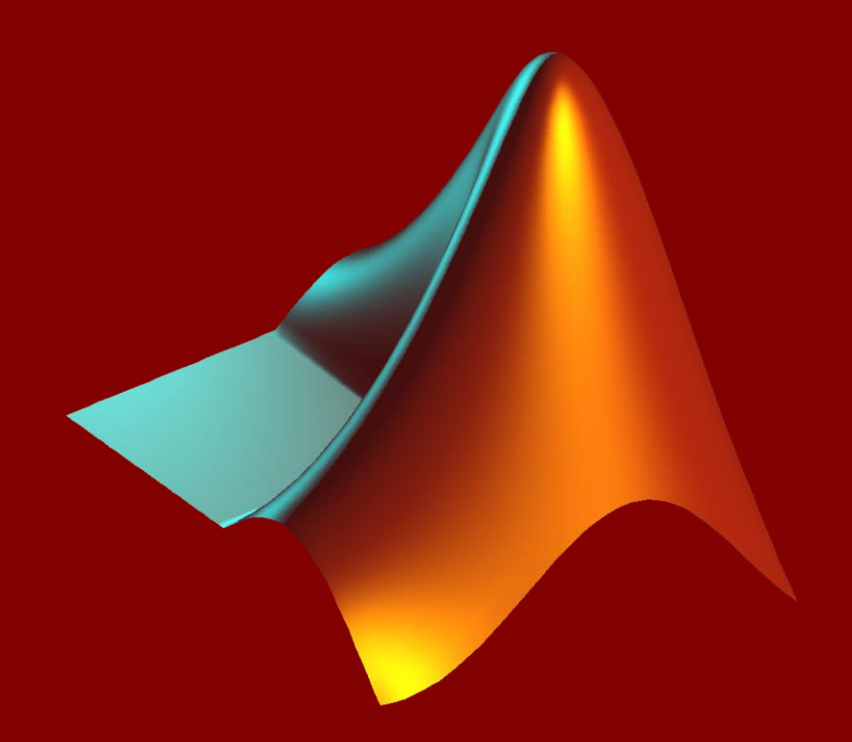

Christian Jesus Cazarrubias Reyes 30 de Mayo de 2020

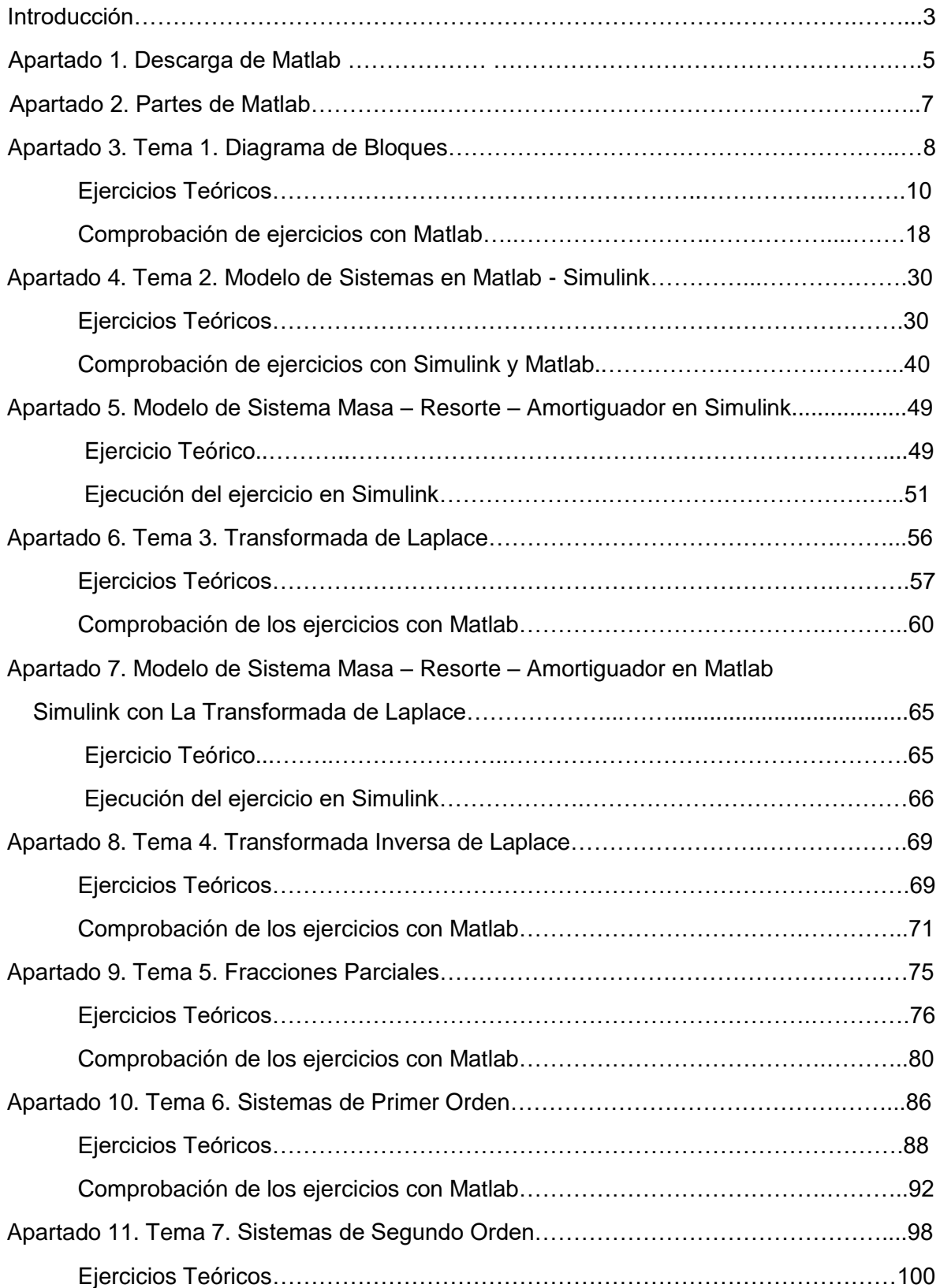

1

# **Índice**

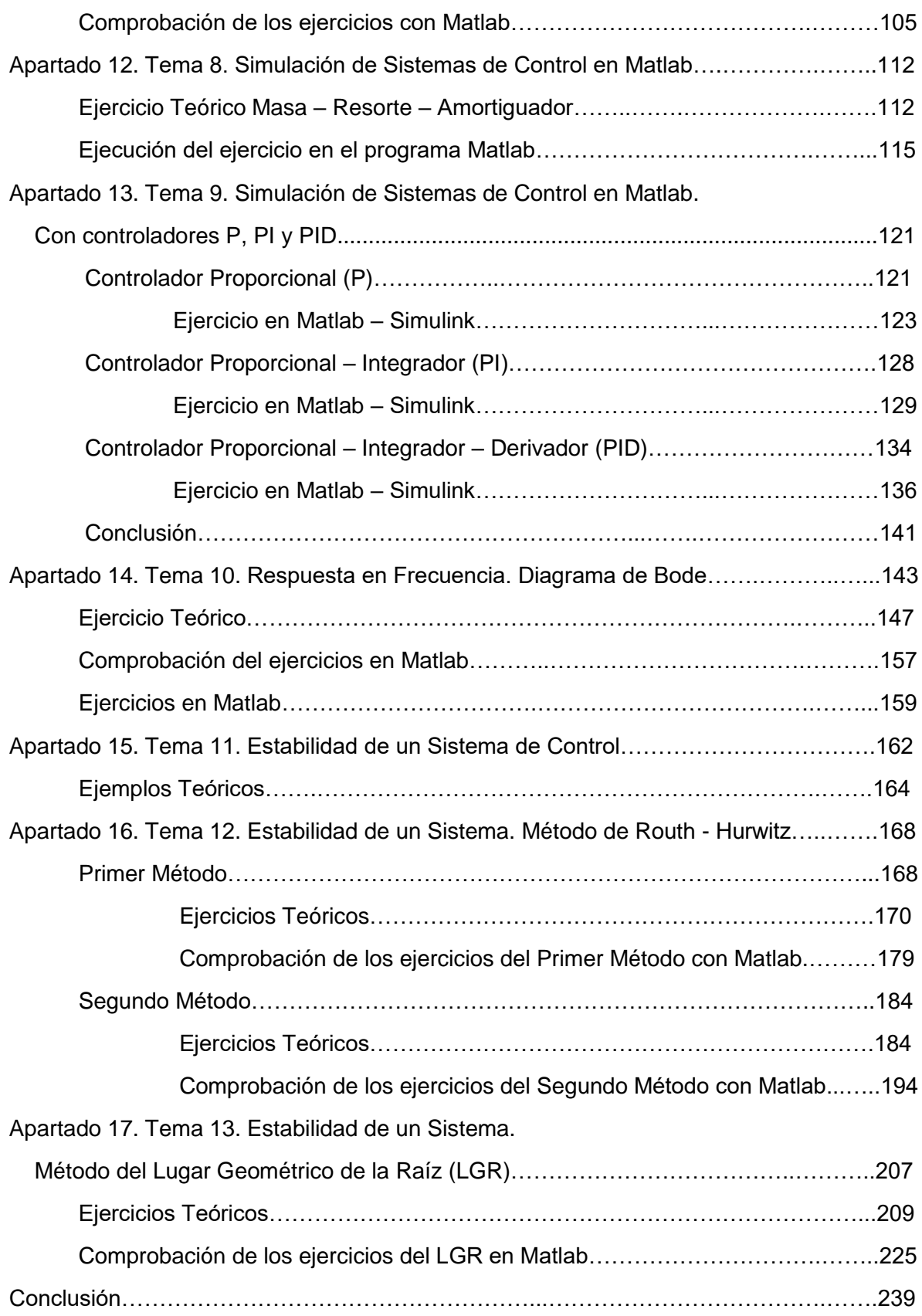

# **Manual de Funcionamiento de Matlab**

#### **Alumno: Christian Jesus Cazarrubias Reyes**

## **Introducción**

Hoy en día es de suma importancia la utilización de algún software en nuestra vida diaria como ingenieros, pues como es bien sabido la tecnología supera los límites sin previo aviso, como lo son en el caso de las aplicaciones. Estas herramientas se han vuelto muy indispensables, pues nos ayudan a predecir eventos, sin tener que estar haciéndolos experimentalmente de forma física.

Por ejemplo en la actualidad ya contamos con diferentes aplicaciones para cada uno de las tareas que se deseen hacer, por ejemplo en el área eléctrica utilizamos Multisim, CadSimu, etc. para el diseño y prueba de circuitos eléctricos. En el área de diseño existen software como AutoCad, SolidWork, etc. para poder diseñar figuras en 2D y 3D con mucha más precisión y rapidez que con las que se hacían a mano, que hoy en día estos programas son ampliamente utilizados por agencias de carros, arquitectos, etc. En el área de control electromecánico utilizamos software como LOGO, Zelio, Yaskawa, etc. los cuales nos ayudan al diseño y prueba de circuitos de control en industrias, para automatización en fábricas, etc. Y en teoría de control y Robótica utilizamos Proteus y Matlab.

Matlab es un sistema de [cómputo numérico](https://es.wikipedia.org/wiki/An%C3%A1lisis_num%C3%A9rico) que ofrece un [entorno de desarrollo](https://es.wikipedia.org/wiki/Entorno_de_desarrollo_integrado)  [integrado](https://es.wikipedia.org/wiki/Entorno_de_desarrollo_integrado) (IDE) con un [lenguaje de programación](https://es.wikipedia.org/wiki/Lenguaje_de_programaci%C3%B3n) propio (lenguaje M). Está disponible para las plataformas [Unix,](https://es.wikipedia.org/wiki/Unix) [Windows,](https://es.wikipedia.org/wiki/Windows) [macOS](https://es.wikipedia.org/wiki/MacOS) y [GNU/Linux.](https://es.wikipedia.org/wiki/GNU/Linux)

Entre sus prestaciones básicas se hallan la manipulación de [matrices,](https://es.wikipedia.org/wiki/Matriz_(matem%C3%A1tica)) la representación de datos y funciones, la implementación de [algoritmos,](https://es.wikipedia.org/wiki/Algoritmo) la creación de interfaces de usuario [\(GUI\)](https://es.wikipedia.org/wiki/GUI) y la comunicación con programas en otros [lenguajes](https://es.wikipedia.org/wiki/Lenguaje_de_programaci%C3%B3n) y con otros dispositivos [hardware.](https://es.wikipedia.org/wiki/Hardware) El paquete MATLAB dispone de dos herramientas adicionales que expanden sus prestaciones, a saber, [Simulink](https://es.wikipedia.org/wiki/Simulink) (plataforma de simulación multidominio) y [GUIDE.](https://es.wikipedia.org/w/index.php?title=GUIDE&action=edit&redlink=1)

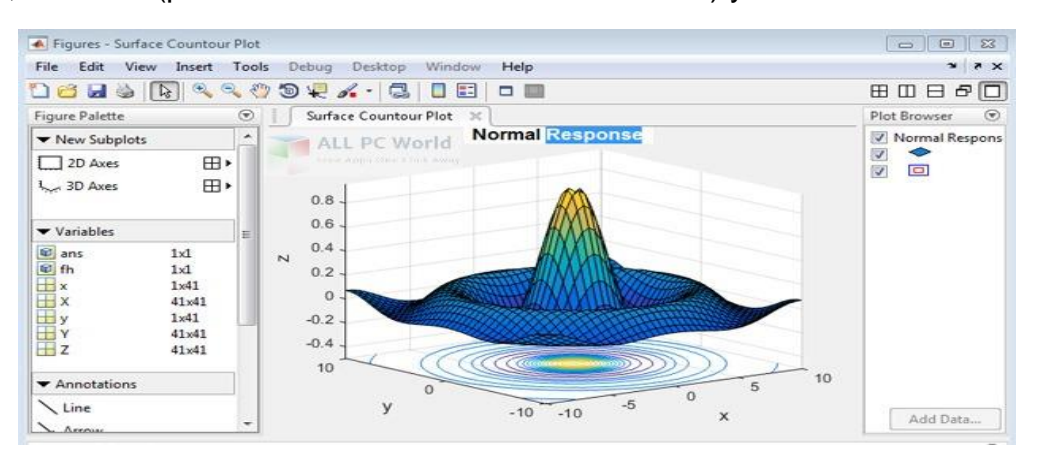

Es por ello que en este manual explicaremos el funcionamiento de este software, así como varios temas y ejercicios para su completo entendimiento.

En este Manual hablaremos de temas muy importantes tal como la solución de ejercicios matemáticos independientes al área de control pero que nos ayudan a la resolución del mismo, como lo es: La Transformada de Laplace, La Transformada Inversa de Laplace y Fracciones Parciales. De igual forma trataremos temas del área de control y robótica, como lo son: Diagramas de Bloques, modelo de sistema (tal como el de Masa – resorte – amortiguamiento), Sistemas de Primer y Segundo Orden, Diagrama de Bode y por supuesto la Estabilidad de un Sistema. Donde estaremos utilizando dos métodos para poder encontrar la estabilidad de un sistema: El método de Ruth-Hurwitz y el método del Lugar Geométrico de la Raíz (LGR), el cual es la representación gráfica del [lugar geométrico](https://es.wikipedia.org/wiki/Lugar_geom%C3%A9trico) de los [polos](https://es.wikipedia.org/wiki/Polo_(an%C3%A1lisis_complejo)) y ceros de una [función de transferencia,](https://es.wikipedia.org/wiki/Funci%C3%B3n_de_transferencia) con lo cual podemos conocer su estabilidad.

Para estos temas estaremos primero realizando ejercicios teóricos, donde iremos explicando paso a paso como resolverlos, desde su debido propósito hasta su definición, para después poderlos comprobar con el programa base: Matlab. Esto con los múltiples comandos con los que cuenta.

Espero este manual sea de mucha ayuda, se trató de abordar los temas más importantes vistos en el área de control. También se habló de manera teórica de cada uno de los temas para posteriormente realizar los ejercicios y así poder obtener una mayor comprensión.

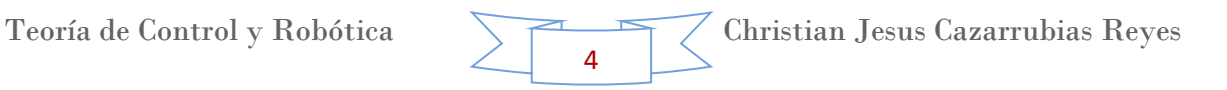

# **1. Descarga de Matlab.**

Como primer paso explicaremos como puedes descargar Matlab de forma segura, eficiente y como beneficio de ser alumno al pertenecer a la máxima casa de estudios de México: Universidad Nacional Autónoma de México.

## Descarga del software vía internet

Como primer paso ingresamos a la siguiente liga, la cual es del sitio oficial de desarrollador de la aplicación: ["https://matlab.softonic.com/d](https://matlab.softonic.com/)escargar"

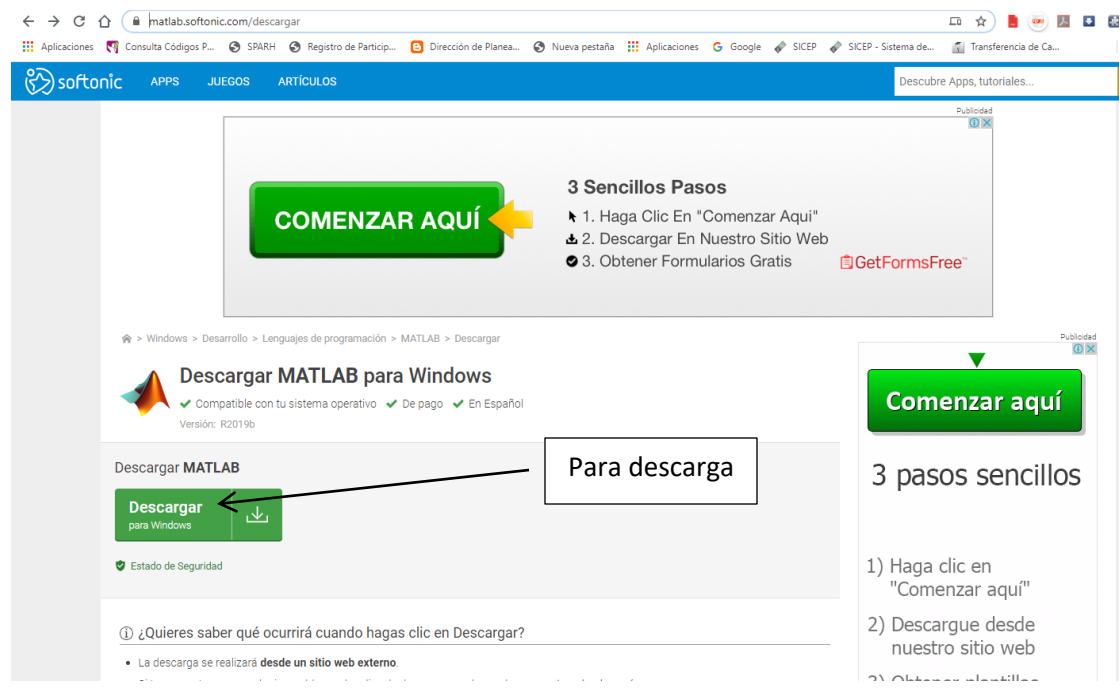

Se le da clip en "descargar" y nos dirigirá a la página oficial de MATLAB.

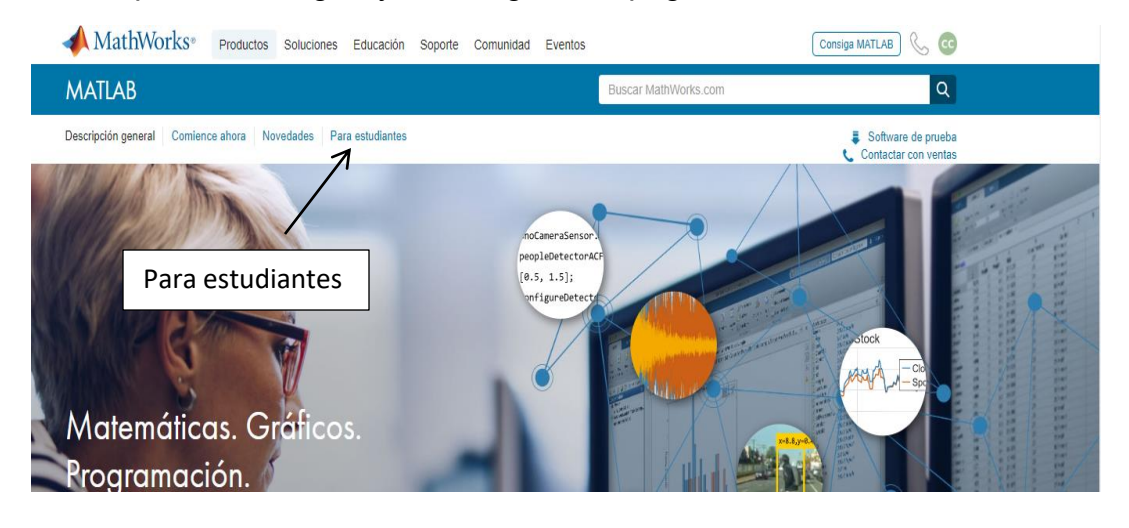

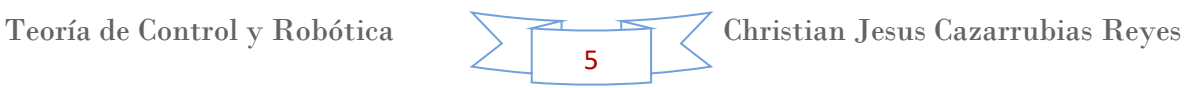

En esta parte se le da clip en donde dice "para estudiantes" y aparecerá lo siguiente, donde se le dará clip en "compruebe si tiene acceso" para obtener la licencia de Matlab.

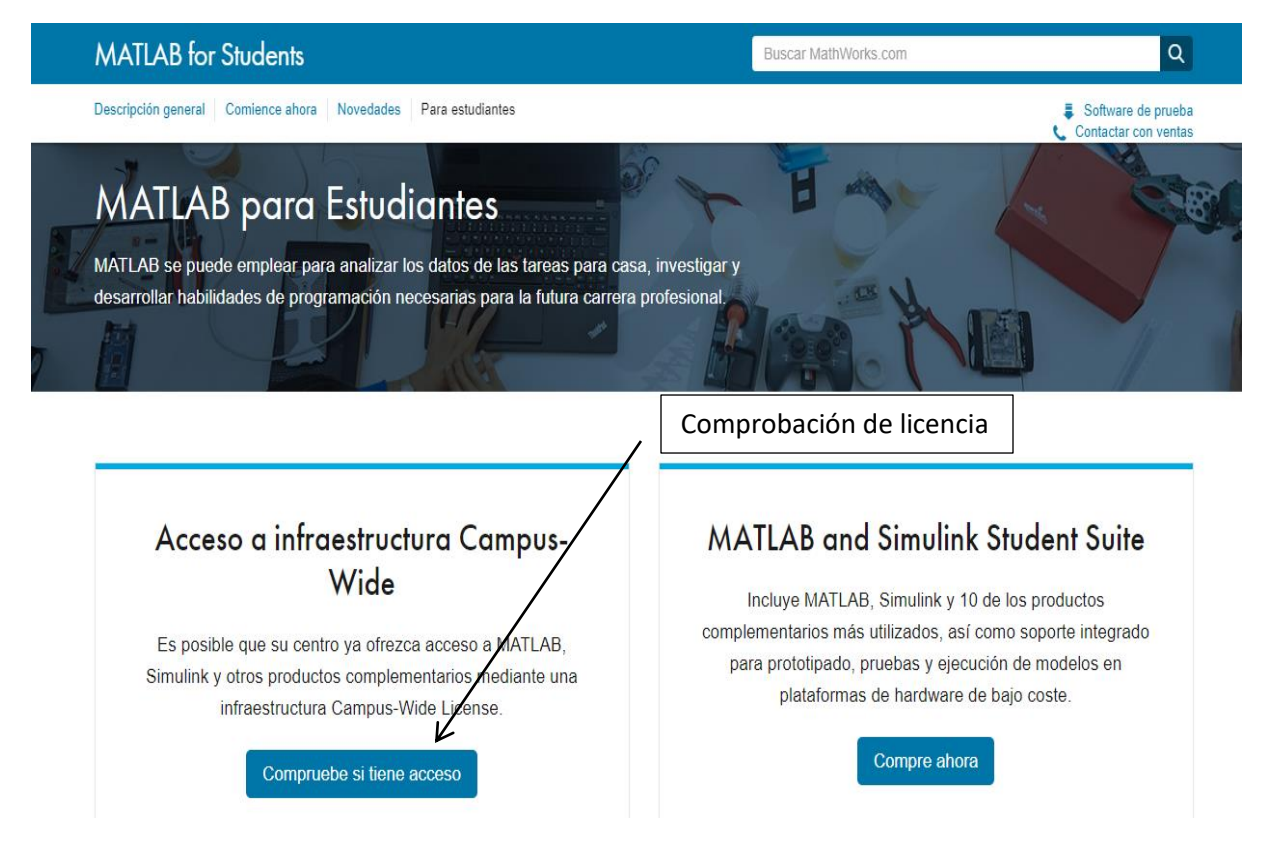

A partir de aquí se seguirán los pasos que va indicando la página para poder obtener la licencia. Es necesario recalcar que como se trata de una licencia otorgada por ser estudiante (en convenio con la UNAM), es requisito tener el correo institucional, el cual podrás crear en la página oficial de la UNAM, el cual tiene como terminación la extensión: @comunidad.unam.mx, pues con este los desarrolladores comprobaran el vínculo entre cada alumno con la universidad.

Cabe mencionar que para poder crear el correo, es necesario tener un número de cuenta de universidad vigente. Así como la computadora donde se desee instalar sea de 64 bits, con aproximadamente 12 Gb de memoria libre, esto si solo se desean los complementos básicos que vienen por defecto en el programa, como lo es Simulink, sin embargo si se desean todos los complementos disponibles, será necesaria una capacidad mayor, aproximadamente de 35 Gb.

# **2. Partes de Matlab.**

Matlab es un software que nos ayuda para la computación matemática, modelado, simulaciones, análisis y procesamiento de datos, visualización y representación de gráficos, desarrollo de algoritmos de programación, etc. Tiene diferentes aplicaciones en la ingeniería, sus elementos se presentan a continuación.

Home: Parte del programa donde encontramos las herramientas necesarias para realizar el trabajo deseado.

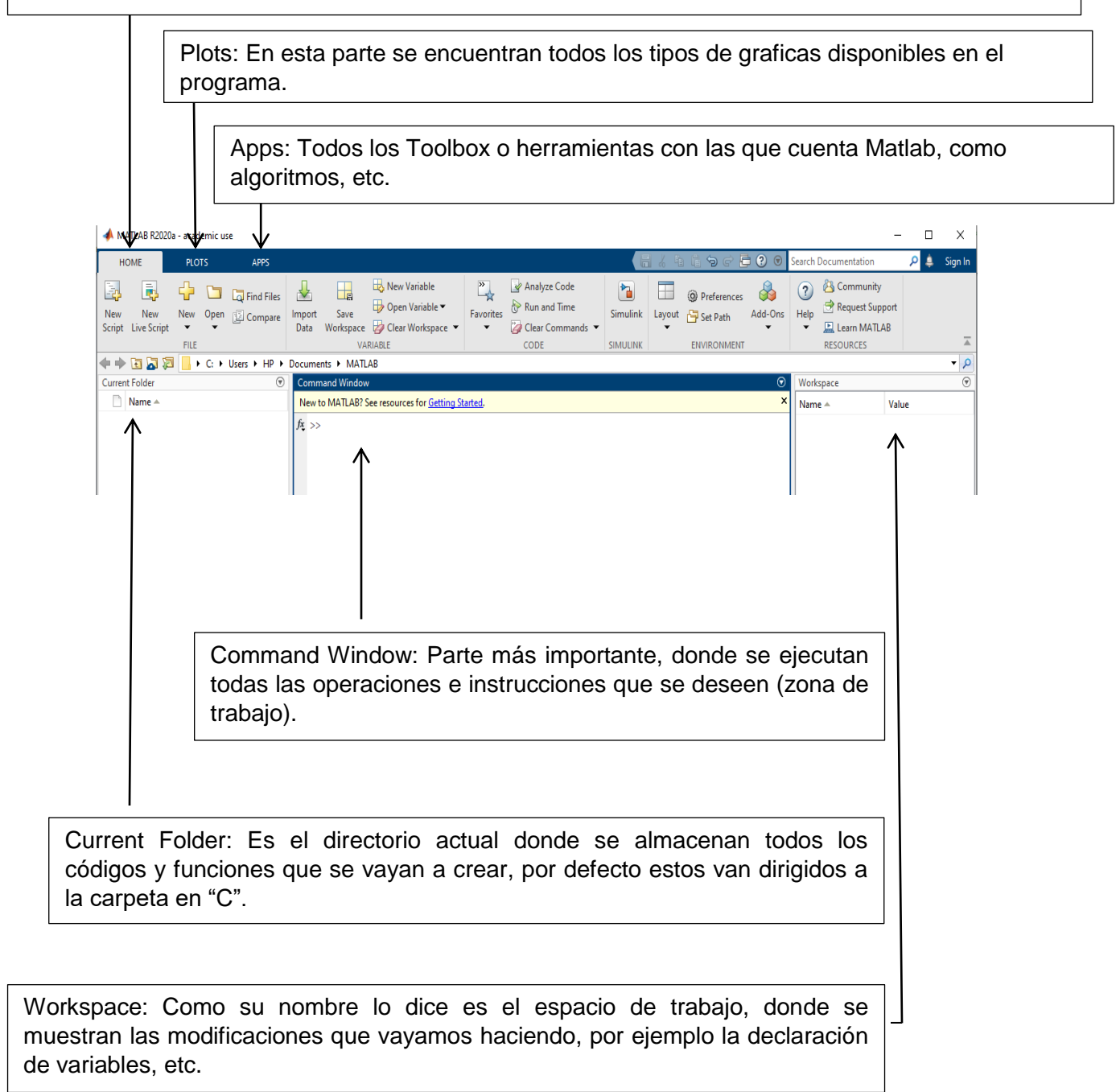

# **3. Tema 1. Diagrama de Bloques.**

Un diagrama de bloques es una representación gráfica del modelo matemático de un sistema. En muchos casos, estos diagramas permiten entender el comportamiento y conexión del sistema. En un diagrama de bloques se unen todas las variables del sistema, mediante bloques funcionales, el cual es un símbolo para representar la operación matemática que sobre la señal de entrada hace el bloque para producir la salida.

Las funciones de transferencia de los elementos generalmente se introducen en los bloques correspondientes, que se conectan mediante flechas para indicar la dirección del flujo de señales. La señal solo puede pasar en la dirección de la flechas, tal como se muestra la figura 1, se ilustra la representación de un diagrama de bloques.

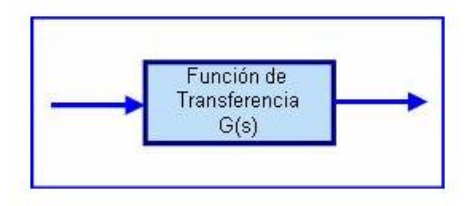

Con Matlab podemos hacer diferentes combinaciones de códigos para el cálculo de un sistema de diagramas de bloque. Existen diferentes métodos para poder trabajar resolviendo estos. En este primer tema analizaremos el primer método.

# **Primer método de diagrama de bloques**

El objetivo de este método es trabajar con un solo sistema de diagramas de bloque. La computadora lo resolverá a su mínima expresión y solo nos pedirá los valores de las diferentes incógnitas para darnos el resultado.

De alguna forma este método es de gran utilidad en donde se utilice un mismo sistema (sin variaciones) y solo se tengan que introducir los valores, datos, etc. para obtener un resultado. De alguna forma lo podemos asimilar con una calculadora, pues ya tiene sus algoritmos establecidos, es solo cuestión de asignarle los valores e indicarle la operación y nos dará el resultado. Pues de igual forma le asignaremos a Matlab la operación y solo pedirá que ingresemos los valores al ejecutar el programa.

Para poder resolver los ejercicios propuestos por este manual de manera teórica, para después poder comprobarlos con los resultados del programa, es necesarios que tengamos en cuenta el formulario de algebra de bloques, que se muestra a continuación.

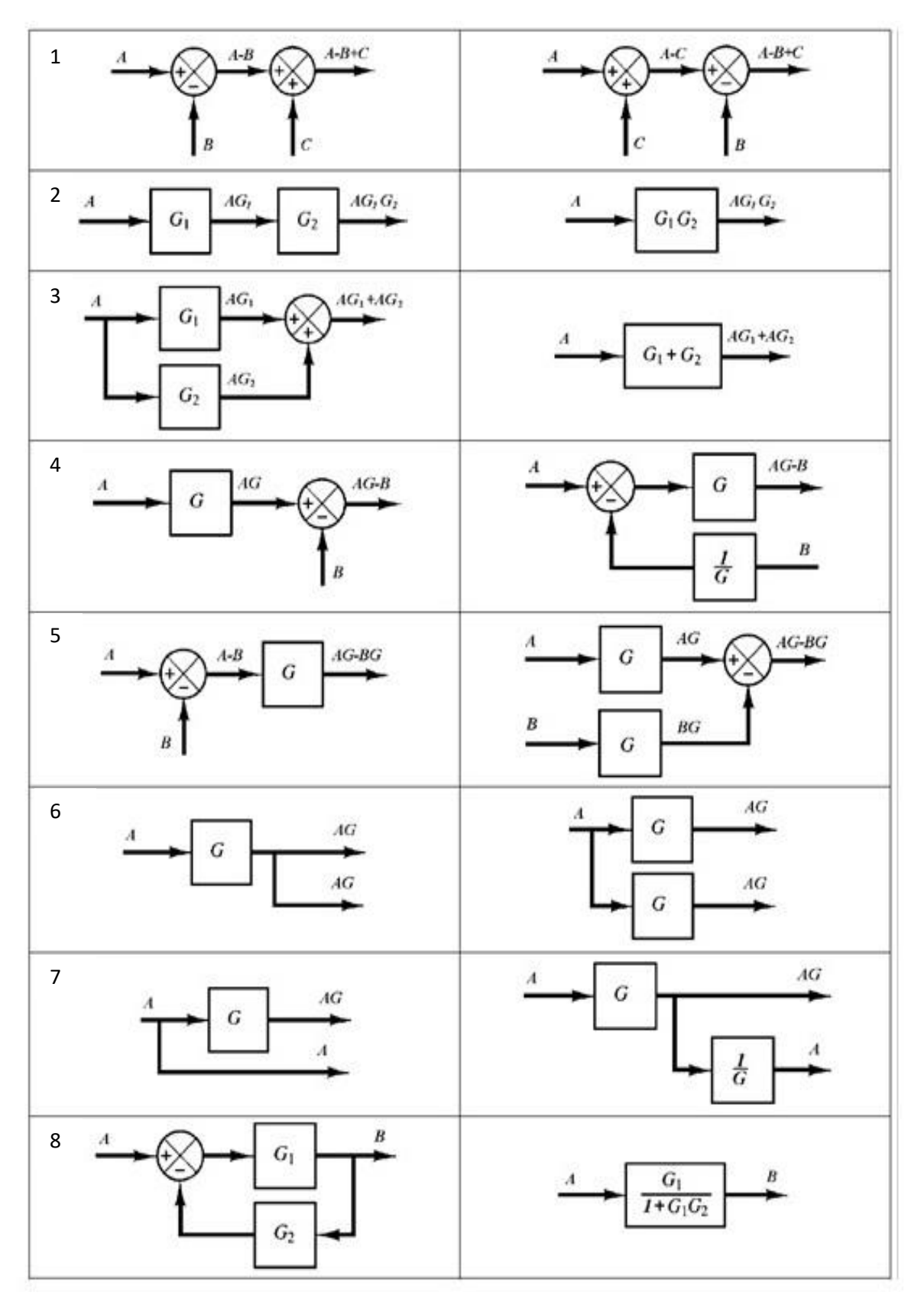

# **Formulario álgebra de bloques**

Teoría de Control y Robótica Christian Jesus Cazarrubias Reyes 

# **Ejercicio 1**

Como primer ejercicio haremos el siguiente diagrama de bloques. Primero lo resolveremos de manera teórica, es decir nosotros lo haremos con ayuda de la tabla de algebra de bloques y después lo comprobaremos con el programa.

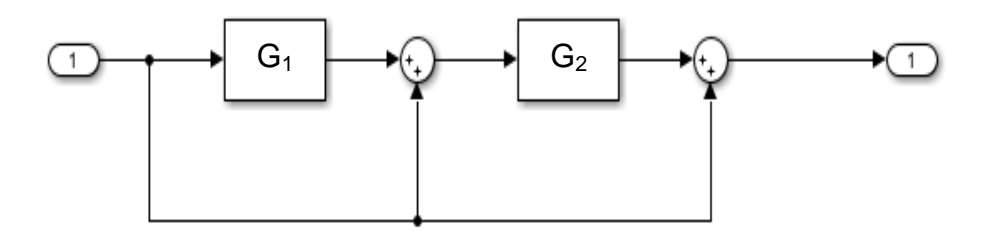

Cabe destacar que el primer "1" que aparece de izquierda a derecha es nuestra entrada que le tenemos que indicar al programa y el último "1" es la salida.

 $\blacksquare$  Paso 1.

Nos damos cuenta que existe una unión desde la entrada hasta el último punto suma, pero justo a la mitad existe una desviación a otro punto suma, por lo que lo podemos separar de la siguiente forma para una mayor comprensión.

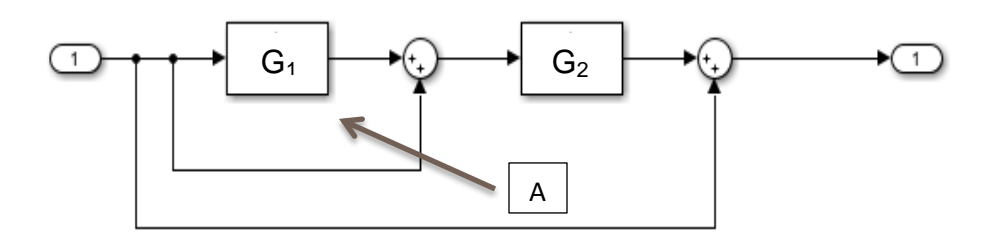

 $\leftarrow$  Paso 2.

Como segundo paso simplificamos la parte "A" de nuestro diagrama de bloques (indicado con una flecha), con ayuda de la fórmula 3. Nota: tomando en cuenta que la línea que va "sola" sin ningún bloque, tiene un valor de "1". Por lo que nuestro nuevo sistema quedaría de la siguiente forma.

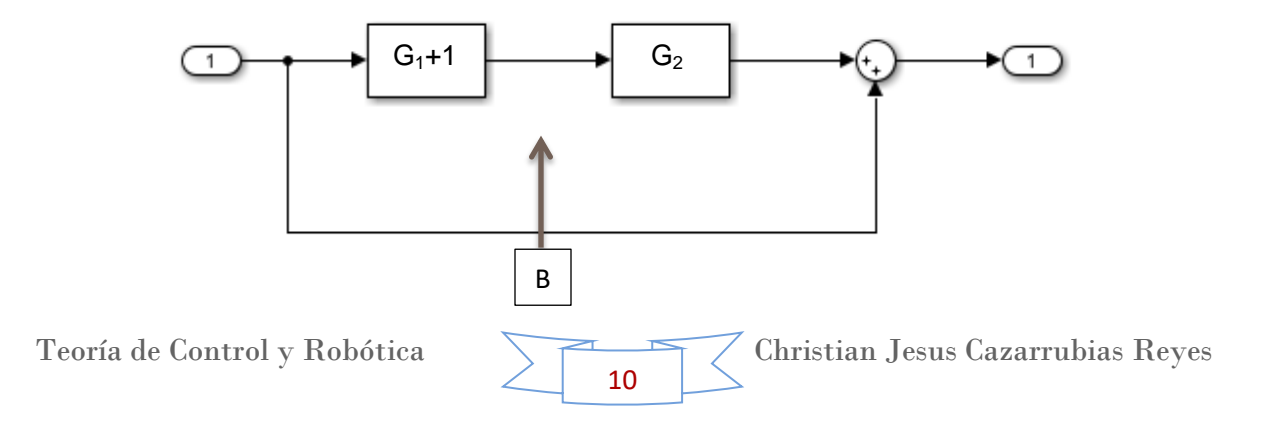

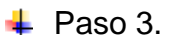

Como tercer paso simplificamos la parte "B" de nuestro diagrama de bloques (indicado con una flecha), el cual podemos observar que se trata de un producto, esto apoyándonos con la fórmula 2 de la tabla de algebra de bloques lo simplificamos, quedando de la siguiente forma.

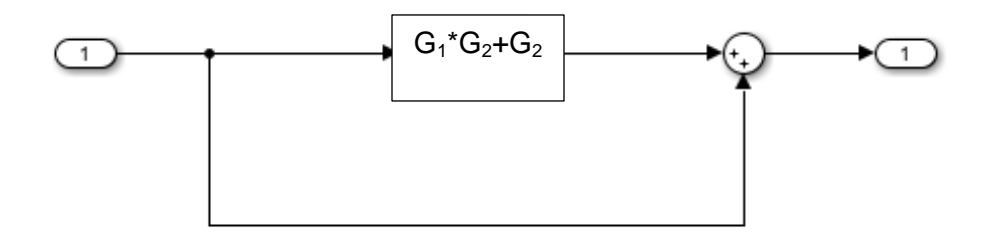

#### $\leftarrow$  Paso 4.

Como cuarto y último paso, simplificamos la operación paralela que se observa con ayuda de la fórmula 3. Nota: se debe tomar en cuenta que la línea que va "sola" sin ningún bloque, tiene un valor de "1". Por lo que nuestro nuevo sistema quedaría de la siguiente forma.

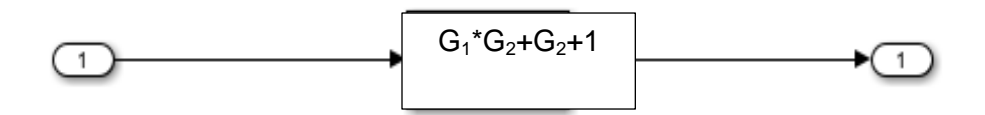

#### **Asignando valores #1**

Ya que tenemos el resultado de nuestro diagrama de bloques, basta con que asignemos valores aleatorios a  $G_1$  y  $G_2$  para obtener un valor numérico. En este caso asignaremos únicamente valores numéricos sin ninguna variable, para poderlo comprobar de manera sencilla, los cuales son los siguientes.

$$
G_1 = 25
$$
  

$$
G_2 = 6
$$

Sustituyendo las variables, tenemos que

$$
G_1 * G_2 + G_2 + 1
$$
  
25 \* 6 + 6 + 1  

$$
\therefore \text{Respuesta es} = 157
$$

Teoría de Control y Robótica Christian Jesus Cazarrubias Reyes 11

#### **Asignando valores #2**

También podemos asignar valores en fracciones, en este caso igual asignaremos únicamente valores numéricos.

$$
G_1 = \frac{53}{4}
$$

$$
G_2 = \frac{8}{12}
$$

Sustituyendo las variables, tenemos que

$$
G_1 * G_2 + G_2 + 1
$$
  
\n
$$
\frac{53}{4} * \frac{8}{12} + \frac{8}{12} + 1
$$
  
\n
$$
\frac{424}{48} + \frac{8}{12} + 1
$$
  
\n
$$
\frac{106}{12} + \frac{8}{12} + \frac{12}{12}
$$
  
\n∴ Respuesta es = 
$$
\frac{126}{12} = \frac{42}{4} = 10.5
$$

#### **Asignando valores #3**

En esta parte asignaremos valores numéricos con variables en forma de fracción, para observar el resultado y compararlo con el que nos dé Matlab, así como observar el comportamiento del programa al resolverlo.

$$
G_1 = \frac{4s + 3}{7s}
$$

$$
G_2 = \frac{s + 5}{3s}
$$

Sustituyendo las variables, tenemos que

$$
G_1 * G_2 + G_2 + 1
$$
  

$$
\frac{4s+3}{7s} * \frac{s+5}{3s} + \frac{s+5}{3s} + 1
$$

Realizando la multiplicación

$$
\frac{4s^2+23s+15}{21s^2}+\frac{s+5}{3s}+1
$$

Teoría de Control y Robótica Christian Jesus Cazarrubias Reyes 12

Realizando la suma de las primeras dos fracciones y reduciendo, tenemos:

$$
\frac{33s^3 + 174s^2 + 45s}{63s^3} + 1
$$
  

$$
\frac{33s^3 + 174s^2 + 45s}{63s^3} + \frac{63s^3}{63s^3}
$$

Resolviendo

$$
\frac{96s^3 + 174s^2 + 45s}{63s^3}
$$

Factorizando "s"

$$
\frac{96s^2 + 174s + 45}{63s^2}
$$

Simplificando la fracción (numerador y denominador dividido en 3)

$$
\therefore \text{Response} \text{ as } = \frac{32s^2 + 58s + 15}{21s^2}
$$

#### **Ejercicio 2.**

Como segundo ejercicio haremos el siguiente diagrama de bloques. Primero lo resolveremos de manera teórica, es decir nosotros lo haremos con ayuda de la tabla de algebra de bloques y después lo comprobaremos con el programa.

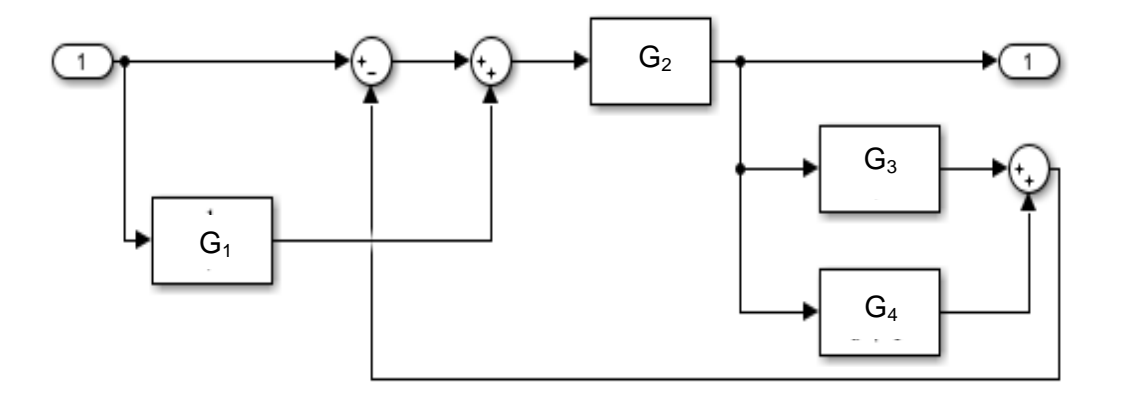

Cabe destacar que el primer "1" que aparece de izquierda a derecha es nuestra entrada que le tenemos que indicar al programa y el último "1" es la salida.

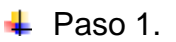

Como primer paso nos percatamos que los dos puntos suma están juntos, de manera que evita la posibilidad de adición para  $G<sub>1</sub>$ , por lo que aplicamos la fórmula 1 que es el intercambio de los puntos suma. De manera que nos queda lo siguiente.

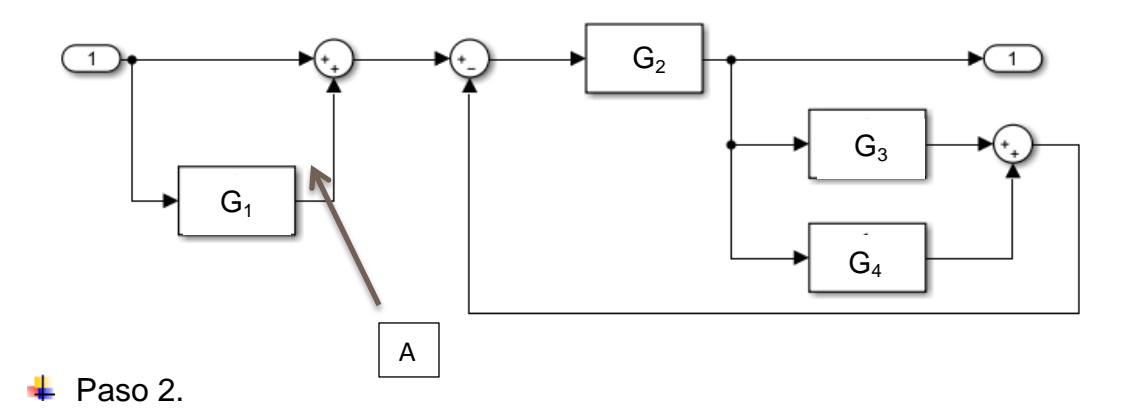

Nos damos cuenta que ya podemos hacer el paralelo del punto "A" (el cual se encuentra señalado por las flechas), por lo que se aplica la fórmula 3. De manera que nos queda lo siguiente.

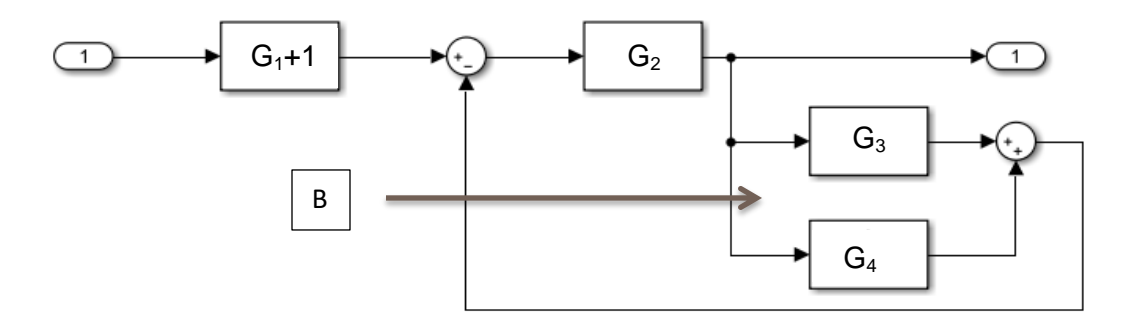

# $\overline{\phantom{1}}$  Paso 3.

Para este paso nos percatamos que de igual forma hay 2 bloques más en paralelo en el punto "B" (indicado con flechas), por lo que se aplica la fórmula 3 para reducirlo, de manera que obtenemos lo siguiente.

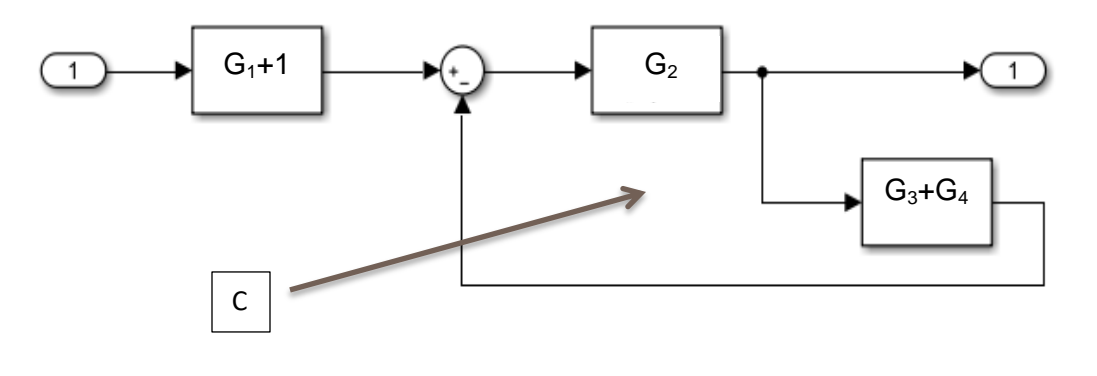

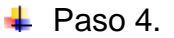

Para este cuarto paso nos percatamos de que hay una retroalimentación, indicada con el punto "C" (con flechas), por lo que utilizamos la fórmula 8 para reducirlo, por lo que el resultado se muestra a continuación.

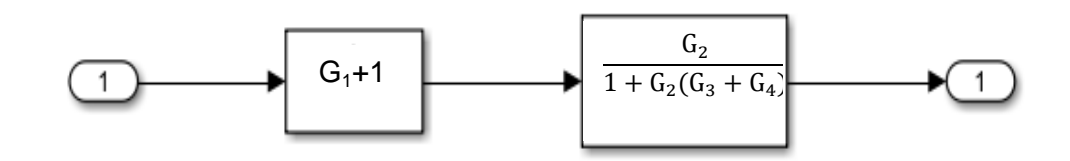

 $\overline{\phantom{a}}$  Paso 5.

Para este cuarto y último paso aplicamos la multiplicación de bloques con ayuda de la fórmula 2. Por lo que el resultado de nuestro diagrama de bloques es el siguiente.

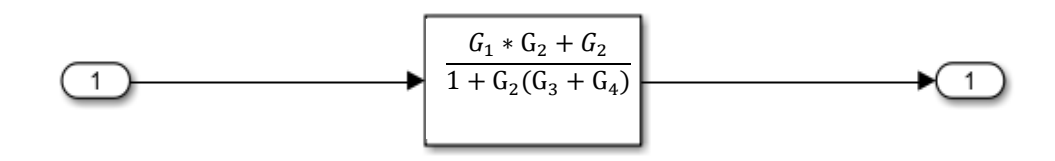

#### **Asignando valores #1**

Ya que tenemos el resultado de nuestro diagrama de bloques, basta con que asignemos valores aleatorios a  $G_1$  y  $G_2$  para obtener un valor numérico. En este caso asignaremos únicamente valores numéricos sin ninguna variable, para poderlo comprobar de manera sencilla, los cuales son los siguientes.

$$
G_1 = 3
$$

$$
G_2 = 4
$$

$$
G_3 = 8
$$

$$
G_4 = 10
$$

Sustituyendo las variables, tenemos que

$$
\frac{G_1 * G_2 + G_2}{1 + G_2(G_3 + G_4)}
$$
  

$$
\frac{3 * 4 + 4}{1 + 4(8 + 10)}
$$

 $\therefore$  Respuesta es = 0.2192

Teoría de Control y Robótica Christian Jesus Cazarrubias Reyes 15

#### **Asignando valores #2**

También podemos asignar valores en fracciones, en este caso igual asignaremos únicamente valores numéricos.

$$
G_1 = \frac{8}{6}
$$

$$
G_2 = \frac{12}{13}
$$

$$
G_3 = \frac{10}{8}
$$

$$
G_4 = \frac{15}{7}
$$

Sustituyendo las variables, tenemos que

$$
\frac{G_1 * G_2 + G_2}{1 + G_2(G_3 + G_4)}
$$
  

$$
\frac{8}{6} * \frac{12}{13} + \frac{12}{13}
$$
  

$$
\frac{12}{14} \cdot \frac{12}{13} \cdot \frac{10}{15} + \frac{15}{7}
$$

Realizando la multiplicación del numerador y el paréntesis, tenemos que

$$
\frac{\frac{96}{78} + \frac{12}{13}}{1 + \frac{12}{13} * \frac{190}{56}}
$$

Realizando la suma del numerador y la multiplicación, tenemos que

 $\overline{\mathbf{c}}$ <u>1</u>  $1 + \frac{2}{7}$ 7 2184 1014 3008 7  $=$  $\overline{\mathbf{c}}$  $\overline{4}$ 

 $\therefore$  Respuesta es = 0.5213

Teoría de Control y Robótica  $\sum_{16}$  Christian Jesus Cazarrubias Reyes 16

#### **Asignando valores #3**

En esta parte asignaremos valores numéricos con variables en forma de fracción, para observar el resultado y compararlo con el que nos dé Matlab, así como observar el comportamiento del programa al resolverlo.

$$
G_1 = \frac{2s + 4}{3s + 3}
$$

$$
G_2 = \frac{3}{2}
$$

$$
G_3 = \frac{5s + 2}{s + 3}
$$

$$
G_4 = \frac{6}{7}
$$

Sustituyendo las variables, tenemos que

$$
\frac{G_1 * G_2 + G_2}{1 + G_2(G_3 + G_4)}
$$
  

$$
\frac{2s + 4}{3s + 3} * \frac{3}{2} + \frac{3}{2}
$$
  

$$
1 + \frac{3}{2}(\frac{5s + 2}{s + 3} + \frac{6}{7})
$$

Realizando la multiplicación del numerador y el paréntesis

$$
\frac{\frac{6s+12}{6s+6}+\frac{3}{2}}{1+\frac{3}{2}*\frac{41s+32}{7s+21}}
$$

Realizando la suma del numerador y la multiplicación

$$
\frac{\frac{30s+42}{12s+12}}{1+\frac{123s+96}{14s+42}}
$$

Sumando la unidad a la fracción

$$
\frac{\frac{30s+42}{12s+12}}{\frac{137s+138}{14s+42}}
$$

Teoría de Control y Robótica  $\sqrt{\frac{17}{17}}$  Christian Jesus Cazarrubias Reyes 17

Aplicando regla de fracciones

 $420s<sup>2</sup>$  $1644s<sup>2</sup>$ 

Factorizando (todo lo dividimos entre 4)

$$
\therefore \text{Respuesta es} = \frac{105s^2 + 462s + 441}{411s^2 + 825s + 414}
$$

# **Comprobación de los ejercicios con Matlab**

Ahora que ya contamos con la explicación teórica y con los resultados de los ejercicios propuestos, comprobaremos con Matlab dichos resultados, como su comprobación.

Una vez descargado he instalado Matlab, abriremos un nuevo documento y seguiremos los pasos siguientes para el desarrollo del programa y para la ejecución del primer ejercicio.

# **Ejercicio 1**

Retomaremos el ejercicio 1 que se muestra a continuación.

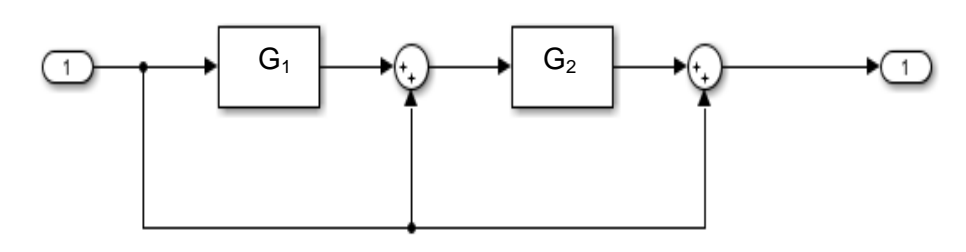

 $\leftarrow$  Paso 1.

Una vez abierto el programa nos dirigiremos a la ventana de "Command Window", que es donde escribiremos el código de nuestro programa.

Como primer paso le indicaremos el programa que cuando se ejecute, nos pida los valores de las incógnitas con las que está trabajando, en este caso  $G_1$  y  $G_2$ . Con ayuda de la sintaxis siguiente.

"Nombre\_de\_nuestra\_variable=input("Texto\_o\_mensaje\_que\_se\_desee\_que\_apar  $\text{ezea'}$ ; "

Ojo: Este programa se realizó para que cuando se ejecute, pidiera que se dieran el valor del numerador y valor del denominador para  $G_1$  y  $G_2$ , pues se facilita la operación en caso de que se desee ingresar un valor como fracción.

Por lo tanto en nuestro programa quedaría algo como se muestra en la siguiente imagen, cabe recalcar que en mi caso llamé a las variables como NumG1, DenG1, NumG2 y DenG2, para los numeradores y denominadores respectivamente.

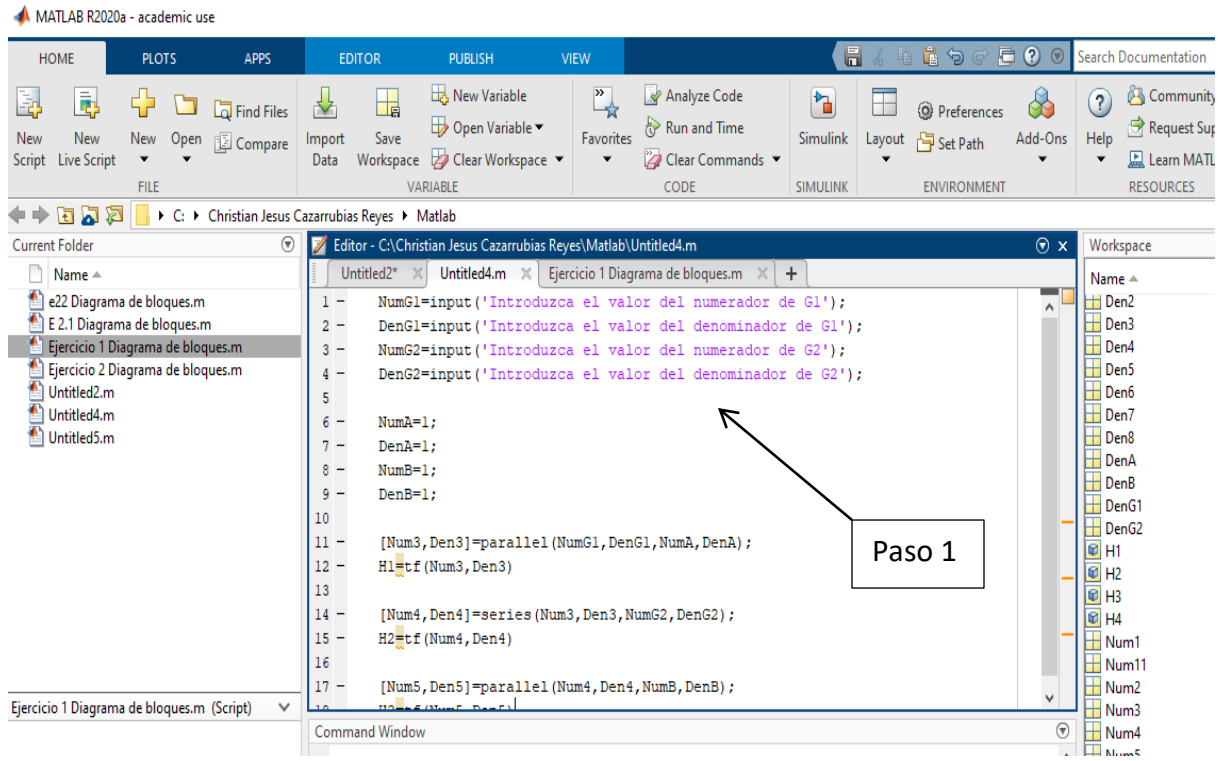

#### $\leftarrow$  Paso 2.

En el ejercicio que hicimos de manera teórica nos dimos cuenta que en dos ocasiones quedaba una adición de un bloque con una línea "sola", que dijimos que esta tendría un valor de "uno", por lo que le tenemos que indicar al programa que esta línea tiene este valor. Este valor tiene que ser asignado a una variable, por lo que serían dos variables, sin embargo es necesario recordar que como estamos pidiendo los valores en forma de fracción, es decir de numerador y denominador, serian por lo tanto cuatro variables que tendríamos que declarar al programa como constantes con valor de "uno".

Para poder indicarle al programa las constantes, tendremos que seguir la sintaxis siguiente, la cual tendremos que escribir en la ventana de "Command Window".

" Nombre de la constante=Valor de la constante; "

Por lo que nuestras constantes en este ejercicio son: NumA,DenA, NumB, DenB. Y nuestro código dentro de Matlab quedaría de la siguiente forma.

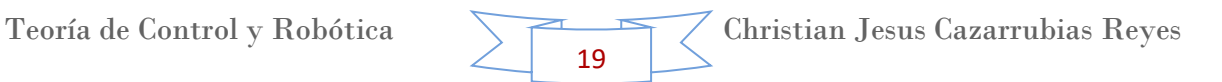

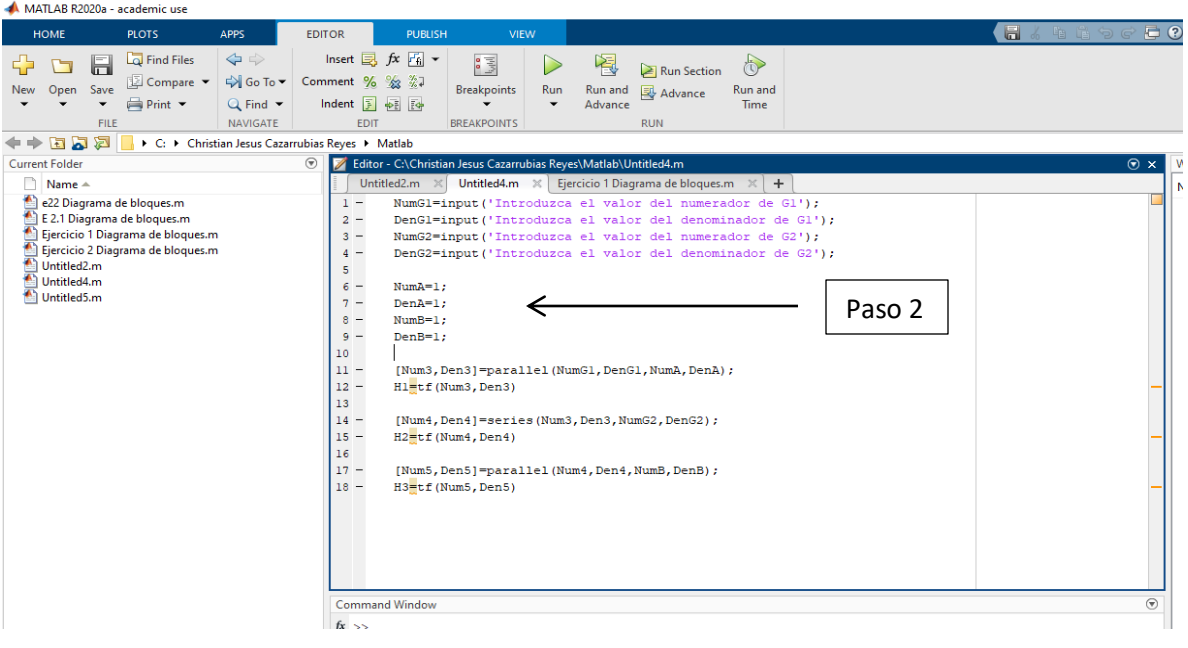

#### $\leftarrow$  Paso 3.

Como tercer y último paso le indicaremos al programa las operaciones que queremos que nos haga. Con apoyo del ejercicio teórico que hicimos, nos damos cuenta que existe primero una adición de un bloque con una línea.

1.- Esta operación es indicada en el programa como una operación en paralelo, por lo que la sintaxis de esta operación es la siguiente. La cual se tendrá que escribir en la ventana de "Command Window".

# "[nombre\_resultado\_numerador,nombre\_resultado\_denominador]=parallel(numera dor1, denominador1, numerador2, denominador2); "

Para que no haya confusión de las variables, le indicamos al programa que el resultado lo guarde como Num3, para el numerador y como Den3, para el denominador. Se pueden utilizar estas variables para las siguientes operaciones, sin embargo utilizamos un nuevo comando, el cual suscribe estos valores con una nueva y única variable, en este caso utilizaremos H1, la sintaxis del comando es la siguiente.

" Nombre\_de\_la\_nueva\_variable=tf(variable\_antigua1,variable\_antigua2) "

2.- Siguiendo el ejercicio teórico, la siguiente operación que aparece es la de un producto, esta operación la podemos indicar en el programa como una operación

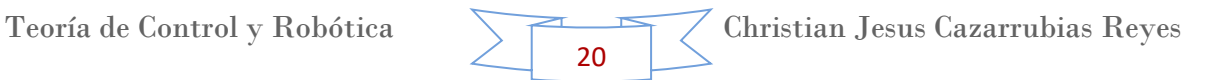

en serie, por lo que la sintaxis de esta operación es la siguiente, la cual se escribirá en seguida de la primera operación en la ventana de "Command Window".

"[nombre\_resultado\_numerador,nombre\_resultado\_denominador]=series(numerad or1, denominador1, numerador2, denominador2); "

Cabe recalcar que ahora la operación en serie será con el numerador 1 y 2 del resultado de la primera operación, pues esta operación es ahora de H1 con G<sub>2</sub>.

De igual forma suscribimos estos nuevos valores, es decir el resultado, obtenidos con una nueva variable, la cual será en este caso H2.

3.- Como última operación tenemos que realizar la adición de los últimos elementos, en el programa esta adición es una operación en paralelo del bloque restante con la última "línea", la sintaxis de esta operación es la misma que la del punto 1. Recordemos que el último bloque ahora es llamado H2 y está en paralelo con la última línea, la cual tiene un valor de uno, esta está representada por B, que en su defecto es el NumB y DenB.

Igual que en las operaciones anteriores suscribimos estos nuevos valores, es decir el resultado, obtenidos con una nueva variable, la cual será en este caso H3 que será el resultado de todo nuestro diagrama de bloques. La siguiente imagen muestra las tres operaciones realizadas, con su respectivo cambio de variable.

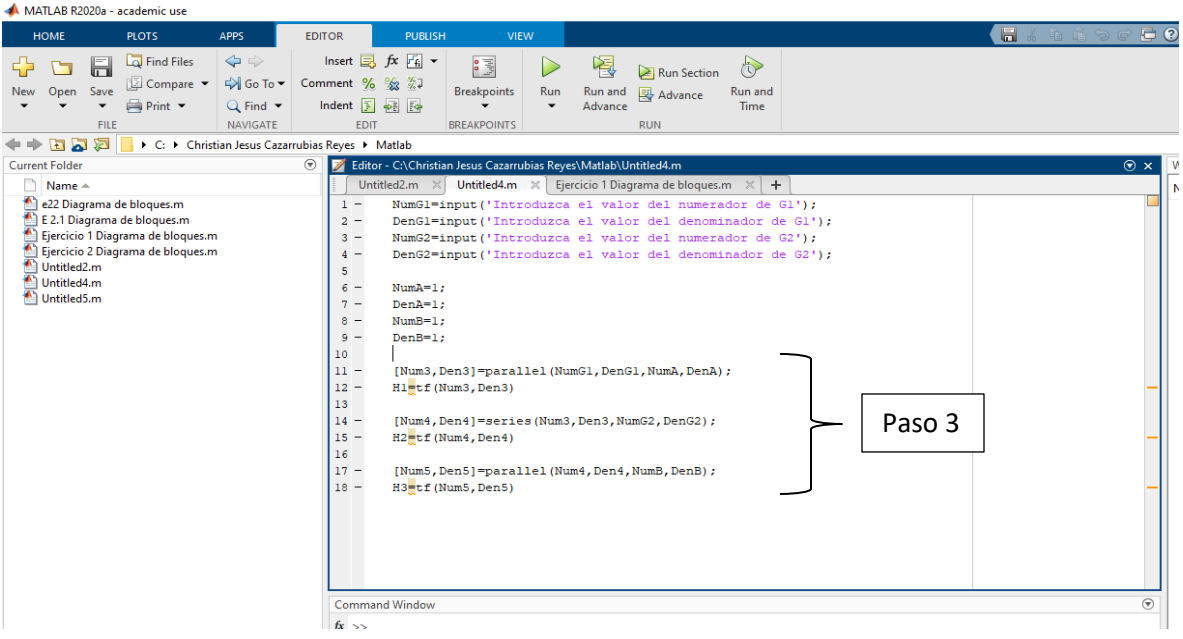

# **Ejercicio 2**

Retomaremos el ejercicio 1 que se muestra a continuación.

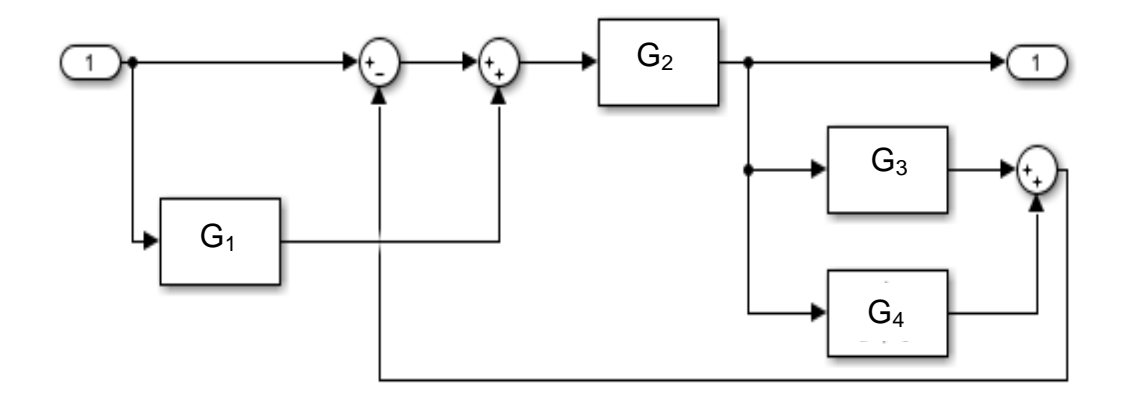

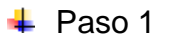

Al igual que el paso 1 del primer ejercicio, le indicamos al programa que nos pida el valor de las variables con la sintaxis antes vista en este mismo paso, en este caso 4 variables, tal como se muestra a continuación.

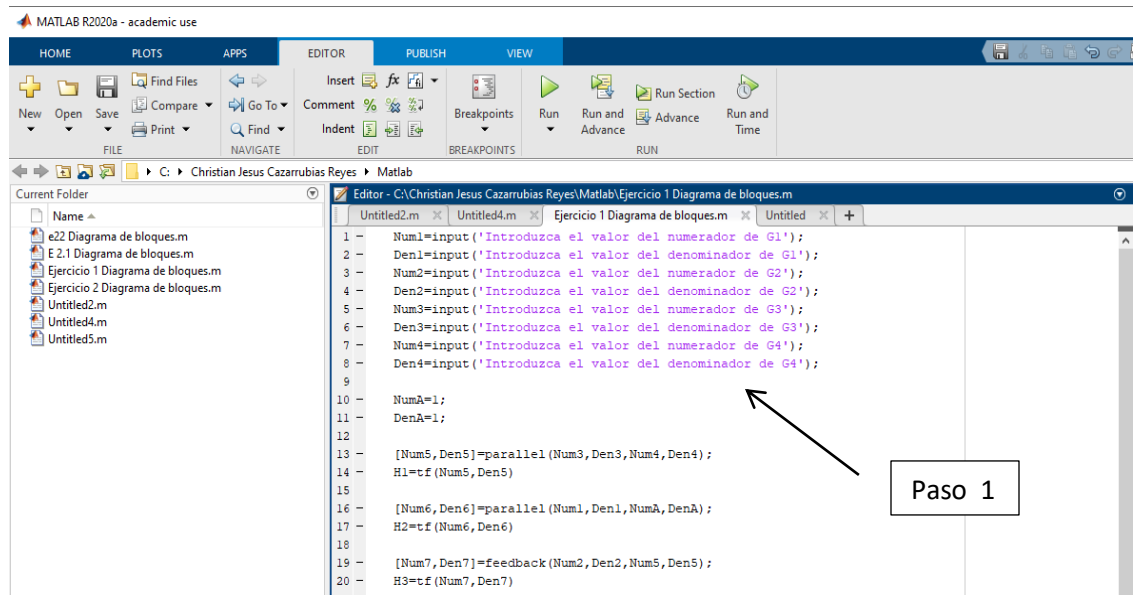

#### $\leftarrow$  Paso 2

Como segundo paso declaramos las constantes, tal como lo hicimos en el paso 2 del primer ejercicio, pues estas constantes son necesarias para reducir los bloques en paralelo con las "líneas solas", como en este ejercicio solo paso en una ocasión, solo necesitaremos una constante, la cual la llamamos "A", tal como se muestra en la siguiente imagen.

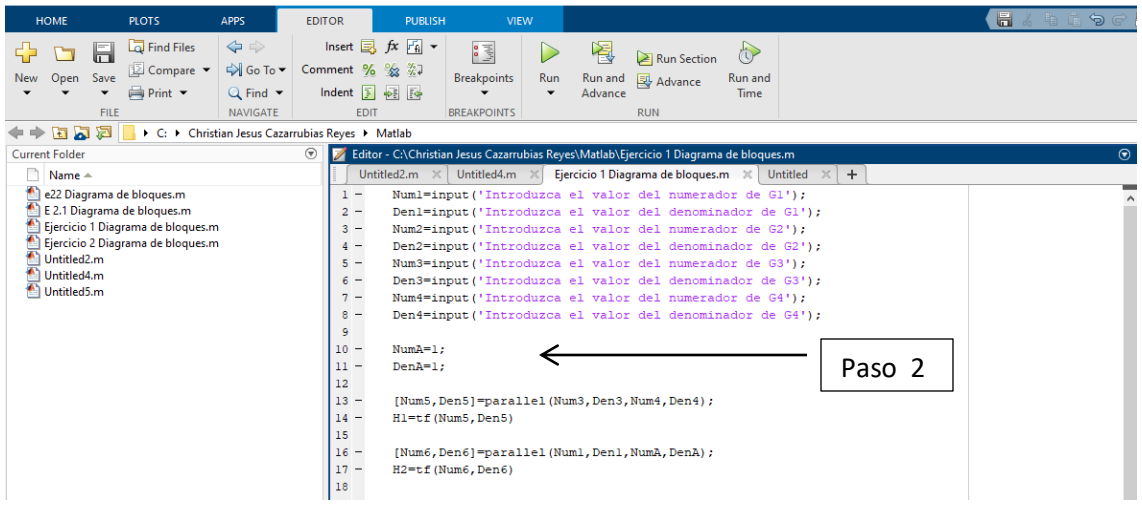

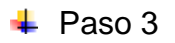

Como tercer y último paso le indicaremos al programa las operaciones que queremos que nos haga. Ayudándonos del paso 3 del primer ejercicio, realizamos las siguientes operaciones con la sintaxis ya vista.

1.- Como primera operación le indicamos que haga el paralelo entre  $G_3$  y  $G_4$ , en el programa esto lo haremos con la sintaxis antes vista y utilizaremos las variables de Num3, Den3, Num4 y Den4.

El resultado obtenido lo llamamos en un principio Num5 y Den5. Pero como queremos que nos muestre el resultado de esta operación la suscribimos como H1.

2.- La segunda operación es de igual forma en paralelo de  $G_1$  con nuestra "línea" sola, por lo que la sintaxis será la misma, utilizando las variables de Num1, Den1, NumA, DenA.

El resultado obtenido lo llamamos en un principio Num6 y Den6. Pero como queremos que nos muestre el resultado de esta operación la suscribimos como  $H2.$ 

3.- La tercera operación se trata de un "feedback", es decir una retroalimentación. La sintaxis de esta operación se muestra a continuación.

"[nombre\_resultado\_numerador,nombre\_resultado\_denominador]=feedback(nume rador1, denominador1, numerador2, denominador2); "

Esta operación es una retroalimentación de G<sub>2</sub> y (G<sub>3</sub> + G<sub>4</sub>) este último ahora llamado H1. Por lo que ahora utilizaremos las variables de Num2, Den2, Num5, Den<sub>5</sub>.

El resultado obtenido lo llamamos en un principio Num7 y Den7. Pero como queremos que nos muestre el resultado de esta operación la suscribimos como H3.

4.- Como último paso observamos que nos queda una operación en serie de H3 y H2, por lo que la sintaxis será la misma que el punto 2 del ejercicio 1, utilizando las variables de Num6, Den6, Num7, Den7.

El resultado obtenido lo llamamos en un principio Num8 y Den8. Pero como queremos que nos muestre el resultado de esta operación la suscribimos como H4.

Estas operaciones se muestran a continuación ya con su cambio de variable de cada una.

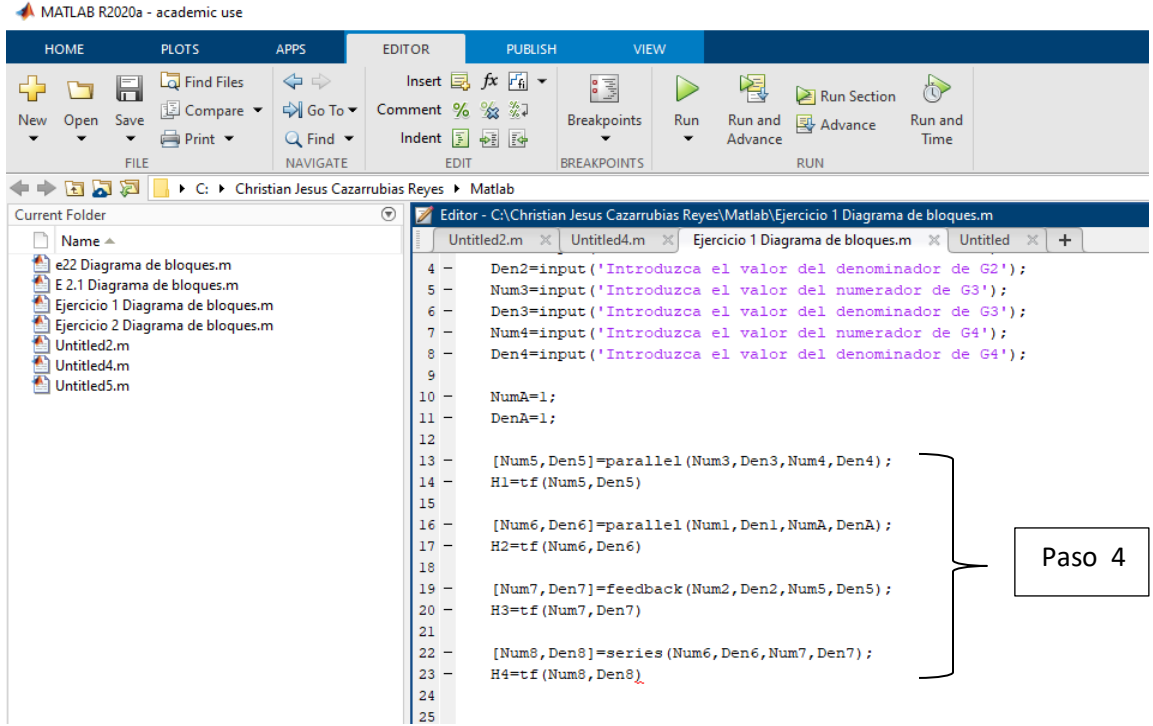

### **Asignando valores a Matlab**

Al ejecutar el programa nos pedirá en la ventana de "Command Window" que ingresemos los valores de  $G_1$  y  $G_2$ , tal como se muestra en la imagen. Ojo: estos valores deberán ser ingresados entre corchetes.

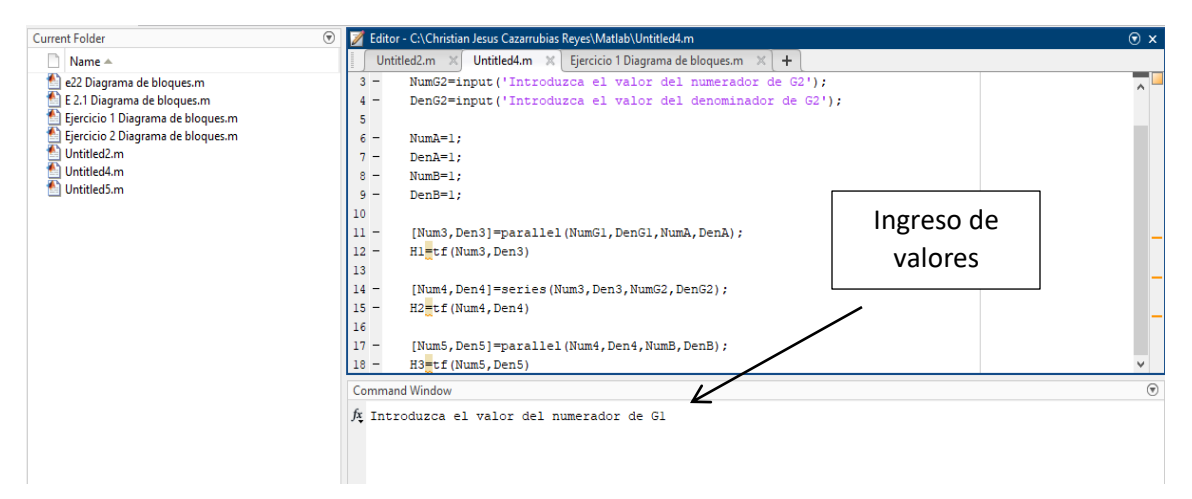

#### **Ejercicio 1**

 $\downarrow$  Valores #1

Ingresamos en Matlab los valores numéricos, ya que estos valores no son fracciones, se ingresa en los denominadores el valor de "1". Y enseguida se nos muestran los valores de las operaciones que le indicamos al programa. Cabe destacar que solo mostrará las que declaramos como nuevas variables, como es el caso de H1, H2 y el resultado H3. Tal como se muestra a continuación.

```
Introduzca el valor del numerador de G1[25]
  Introduzca el valor del denominador de GI[1]
  Introduzca el valor del numerador de G2[6]
  Introduzca el valor del denominador de G2[1]
  H1 =26Static gain.
  H2 =156
  Static gain.
  H3 =157
  Static gain.
f_{\frac{x}{2}} >>
```
Y efectivamente comprobamos que el resultado es igual al obtenido al que hicimos de manera teórica.

Teoría de Control y Robótica Christian Jesus Cazarrubias Reyes 25

#### $\downarrow$  Valores #2

Ingresamos los valores del ejercicio dos en Matlab. Estos tienen que ser ingresados de la forma conforme nos los va pidiendo, pues estos si son fraccionarios. De igual forma nos muestra los valores de H1, H2 y el resultado H3.

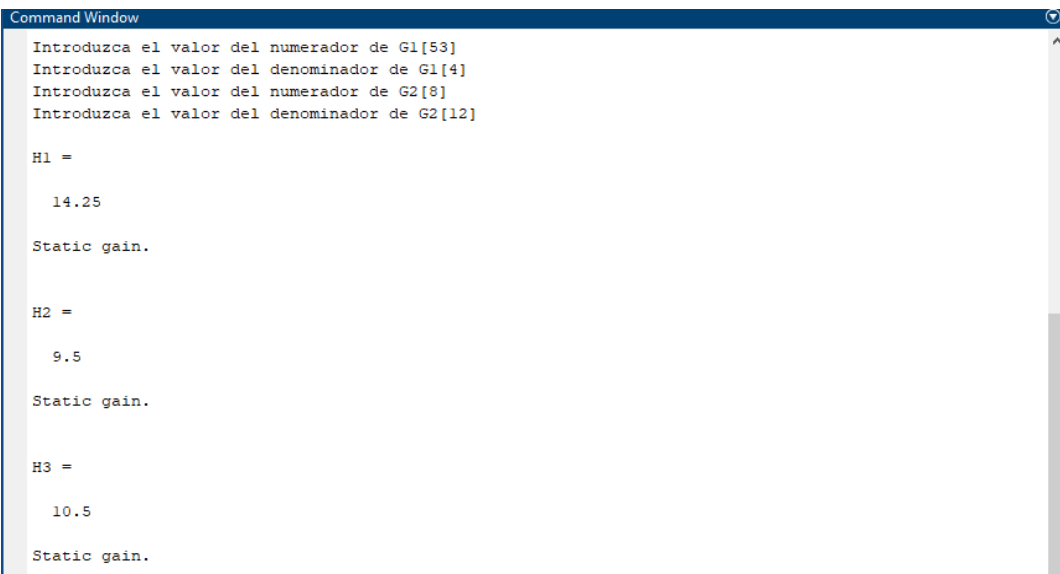

Y efectivamente comprobamos que el resultado es igual al obtenido al que hicimos de manera teórica.

#### $\downarrow$  Valores #3

Ingresamos los valores del ejercicio tres en Matlab. Para poder ingresar los valores de este ejercicio debemos seguir la siguiente regla: ya que este valor cuenta con variables, debemos dejar un espacio entre cada valor, empezando con el valor del exponente mayor hasta el valor de menor exponente y así sucesivamente, es decir de izquierda a derecha si ordenamos los exponentes del mayor al menor.

Nota: solo se ingresaran los valores de los coeficientes. Por ejemplo si deseamos ingresar:

```
S + 4 solo ingresaremos [1 4]
```
Y si queremos ingresar

```
S<sup>2</sup> + 3S + 8 solo ingresaremos [1 3 8]
```
De igual forma nos muestra los valores de H1, H2 y el resultado H3.

```
Command Windo
 Introduzca el valor del numerador de G1[4 3]
 Introduzca el valor del denominador de Gl[7 0]
 Introduzca el valor del numerador de G2[1 5]<br>Introduzca el valor del denominador de G2[3 0]
 H1 =11 s + 37 sContinuous-time transfer function.
 H2 =11 s^2 + 58 s + 15------------------
         21 s^2Continuous-time transfer function.
 H3 =32 s^2 + 58 s + 15------------------
         21 s^2Continuous-time transfer function.
```
Y efectivamente comprobamos que el resultado es igual al obtenido al que hicimos de manera teórica.

#### **Ejercicio 2**

 $\downarrow$  Valores #1

Ingresamos en Matlab los valores numéricos, ya que estos valores no son fracciones, se ingresa en los denominadores el valor de "1". En este caso ingresaremos 4 valores en los numeradores ya que son 4 variables. Cabe destacar que solo mostrará las que declaramos como nuevas variables, como es el caso de H1, H2, H3 y el resultado H4. Tal como se muestra a continuación.

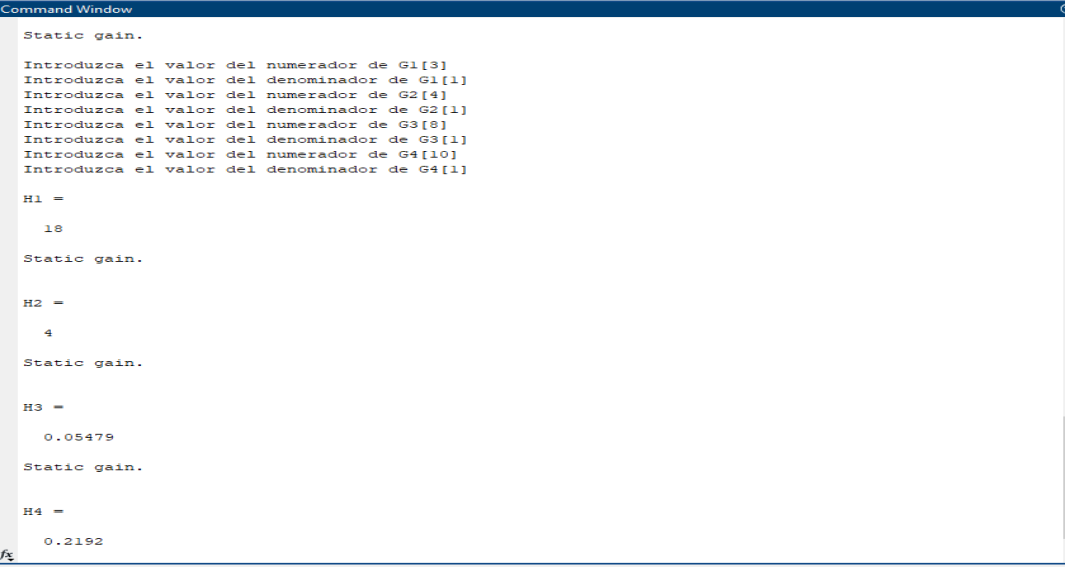

Y efectivamente comprobamos que el resultado es igual al obtenido al que hicimos de manera teórica.

 $\ddot{\bullet}$  Valores #2

Ingresamos los valores del ejercicio dos en Matlab. Estos tienen que ser ingresados de la forma conforme nos los va pidiendo, pues estos si son fraccionarios. De igual forma nos muestra los valores de H1, H2, H3 y el resultado H4.

```
mand Window
   Static gain.
   Introduzca el valor del numerador de G1(8)
   Introduzca el valor del denominador de Gl[6]
   Introduzca el valor del numerador de G2[12]
   Introduzca el valor del denominador de G2[13]
   Introduzca el valor del numerador de G3[10]
   Introduzca el valor del denominador de G3[8]
   Introduzca el valor del numerador de G4[15]<br>Introduzca el valor del denominador de G4[7]
   H1 =3.393
   Static gain.
   H2 =2.333
   Static gain.
   H3 =0.2234Static gain.
   H4 =0.5213f_x
```
 $\downarrow$  Valores #3

Ingresamos los valores del ejercicio tres en Matlab, siguiendo la regla antes vista del ejercicio 1 con los valores #3 de los exponentes.

```
Command Window
  Introduzca el valor del numerador de G1[2 4]
  Introduzca el valor del denominador de GlI3 31
  Introduzca el valor del numerador de G2[3]
  Introduzca el valor del denominador de G2[2]
  Introduzca el valor del numerador de G3[5 2]
  Introduzca el valor del denominador de G3[1 3]
  Introduzca el valor del numerador de G4[6]
  Introduzca el valor del denominador de G4[7]
  H1 =41 s + 32---------
    7 s + 21Continuous-time transfer function.
```

```
Command Window<br>Continuous-time transfer function.
  H2 =5 s + 7-----3 s + 3Continuous-time transfer function.
  H3 =21 s + 63-----------
   137 s + 138Continuous-time transfer function.
  H4 =105 s^2 + 462 s + 441411 s^2 + 825 s + 414Continuous-time transfer function.
```
Y efectivamente comprobamos que el resultado es igual al obtenido al que hicimos de manera teórica.

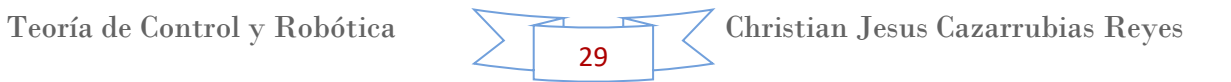

# **4. Tema 2. Modelo de Sistemas en Matlab – Simulink.**

Para este tema trabajaremos con una herramienta muy esencial de Matlab: "Simulink", la cual nos ayudara a la modelación de sistemas.

Simulink es un entorno de [programación visual,](https://es.wikipedia.org/wiki/Programaci%C3%B3n_visual) que funciona sobre el entorno de programación [Matlab.](https://es.wikipedia.org/wiki/Matlab) Es un entorno de programación de más alto nivel de abstracción, el cual es interpretado mediante Matlab (archivos con extensión .m). Simulink viene a ser una herramienta de simulación de modelos o sistemas, con cierto grado de abstracción de los fenómenos físicos involucrados en los mismos. Este programa genera archivos con extensión .mdl (de "model").

Es ampliamente usado en [ingeniería electrónica](https://es.wikipedia.org/wiki/Ingenier%C3%ADa_electr%C3%B3nica) en temas relacionados con el [procesamiento digital de señales](https://es.wikipedia.org/wiki/Procesamiento_digital_de_se%C3%B1ales) (DSP), involucrando temas específicos de ingeniería biomédica, telecomunicaciones, entre otros. También es utilizado en ingeniería de control y robótica.

# **Algebra de bloques**

Para poder simular los sistemas en Simulink nos guiaremos con el tema antes visto "Diagramas de Bloques", pues así será más fácil poder entender parte del desarrollo y del objetivo.

Lo que haremos en este tema será diseñar diferentes ejemplos de diagramas de bloques, los cuales primero analizaremos de manera teórica para tener un resultado preliminar y posteriormente ingresaremos a Matlab y los diseñaremos en Simulink, para poder así ejecutarlos en el programa, observar el resultado y así poder compararlo con el propuesto del análisis teórico. Sin embargo, tal como lo dice el subtítulo del tema, se trata del método dos. Con este método lo que se desea es que los valores sean fijos y el programa ya nos arroje el resultado sin tener que estar introduciendo los valores, pues se introducirán en un principio.

# **Ejercicio 1**

Como primer ejercicio resolveremos el siguiente diagrama de bloques.

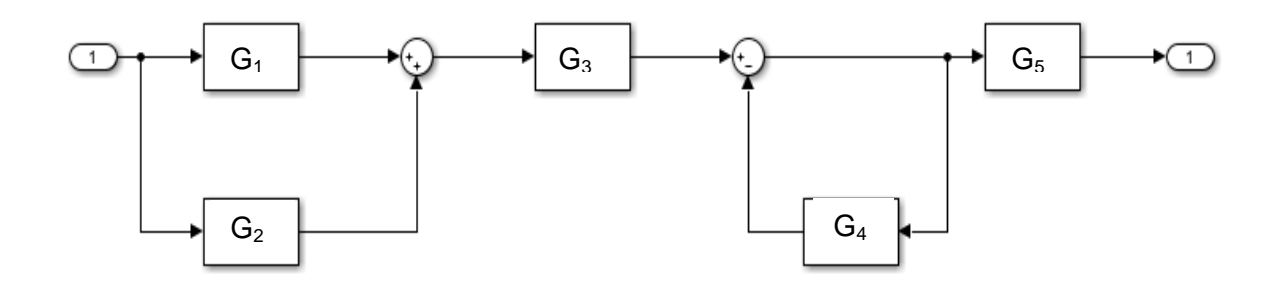

 $\blacksquare$  Paso 1.

Efectuamos la fórmula 3 para  $G_1$  y  $G_2$ , ya que esta se trata de una adición, por lo que nuestro nuevo diagrama queda de la forma siguiente.

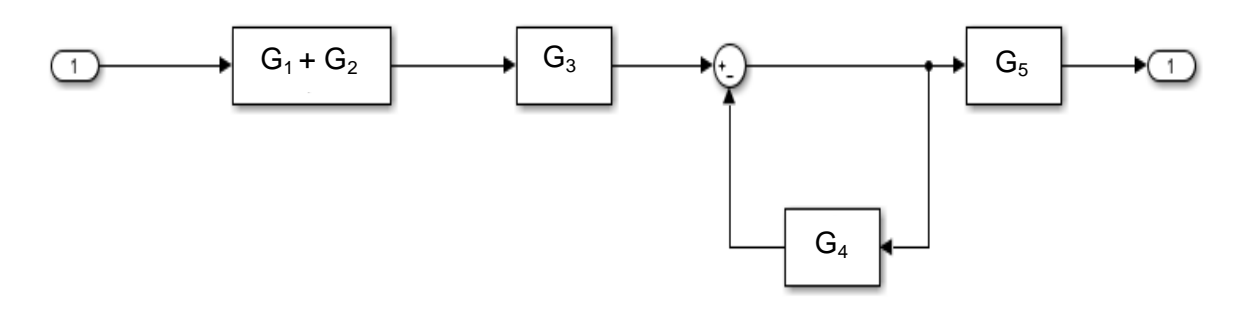

#### $\leftarrow$  Paso 2.

Efectuamos la fórmula 7, por lo que nuestro nuevo diagrama queda de la siguiente forma.

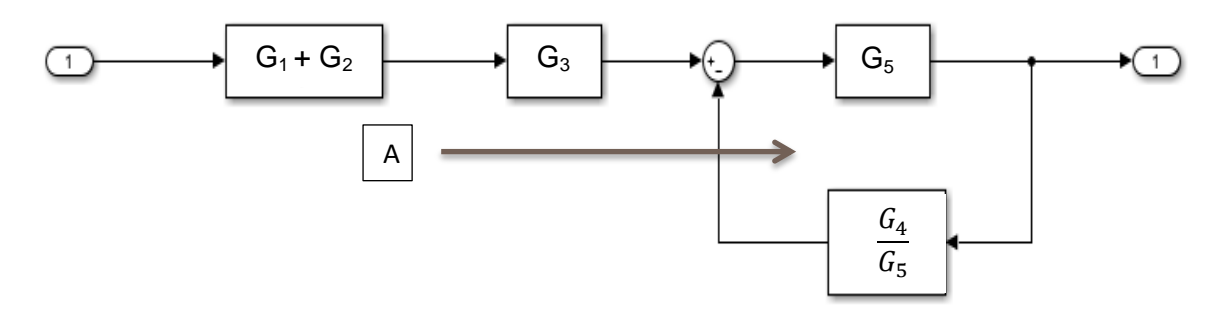

#### $\leftarrow$  Paso 3.

Observamos que en el punto "A" hay una retroalimentación, por lo que aplicamos la fórmula 8. De manera que queda el siguiente diagrama.

Se observa que al reducir la retroalimentación tenemos en el denominador  $1+G_5*(G_4/G_5)$ , por lo que simplificando este producto tenemos los valores mostrados en el siguiente diagrama.

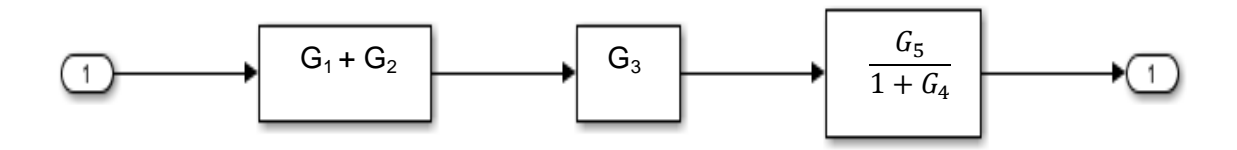

#### $\leftarrow$  Paso 4.

Como último paso realizamos el producto de los últimos tres bloques.

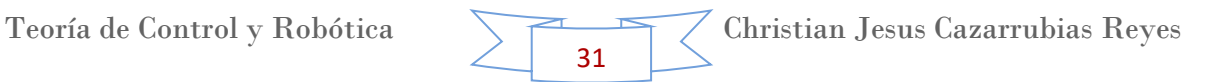

Con ayuda de la fórmula 2, la respuesta de nuestro diagrama es la siguiente.

$$
\begin{array}{|c|c|}\n\hline\nG_3 * G_5(G_1 + G_2) \\
\hline\n1 + G_4\n\end{array}
$$

# **Asignando Valores**

Ya que tenemos el resultado del diagrama de bloques en variables de G, podemos ahora sustituir cada variable por su valor, para conocer el resultado general. Por lo que se tiene lo siguiente.

$$
G_1 = \frac{2}{s+7}
$$

$$
G_2 = \frac{5}{2s+3}
$$

$$
G_3 = \frac{3}{4s}
$$

$$
G_4 = \frac{5}{s}
$$

$$
G_5 = \frac{3}{2s}
$$

Sustituyendo en la formula

$$
\frac{G_3 * G_5(G_1 + G_2)}{1 + G_4}
$$
  

$$
\frac{3}{4s} * \frac{3}{2s} \left( \frac{2}{s+7} + \frac{5}{2s+3} \right)
$$
  

$$
1 + \frac{5}{s}
$$

Realizando la multiplicación y la suma del numerador

$$
\frac{9}{8s^2} * \frac{9s + 41}{2s^2 + 17s + 21}
$$

$$
1 + \frac{5}{s}
$$

Realizando la multiplicación y la suma

$$
\frac{81s + 369}{\frac{16s^4 + 136s^3 + 168s^2}{5+s}}
$$

Teoría de Control y Robótica Christian Jesus Cazarrubias Reyes 32

Aplicando propiedades de fracciones

$$
\frac{81s^2 + 369s}{16s^5 + 216s^4 + 848s^3 + 840s^2}
$$

Simplificando (dividiendo entre 16) para obtener coeficiente de 1 en la variable de mayor exponente.

$$
\frac{5.0625s^2 + 23.0625s}{s^5 + 13.5s^4 + 53s^3 + 52.5s^2}
$$

#### **Ejercicio 2**

Como segundo ejercicio realizamos el siguiente diagrama de bloques.

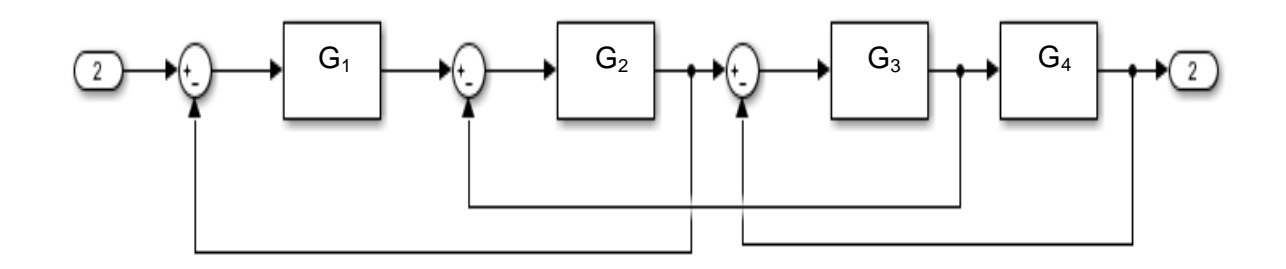

 $\overline{\phantom{a}}$  Paso 1.

Aplicando la fórmula 7 para G4.

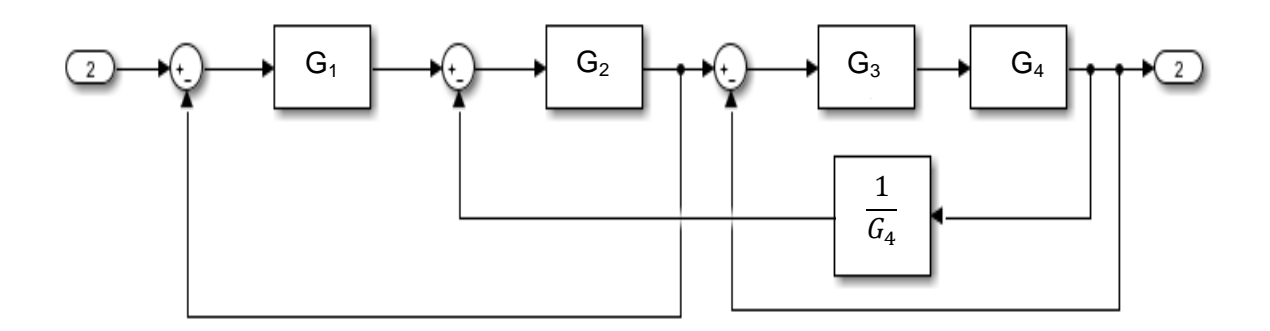

#### $\overline{\phantom{a}}$  Paso 2.

Aplicando la fórmula 2 a  $G_3$  y  $G_4$ , y queda una retroalimentación de  $G_3$  y  $G_4$ , es decir la fórmula 8, por lo tanto.

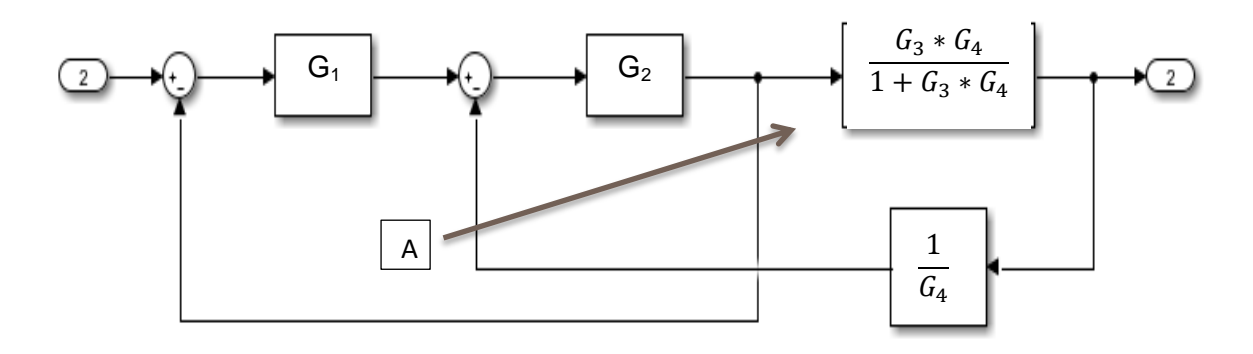

 $\leftarrow$  Paso 3.

Aplicando fórmula 7 al punto "A".

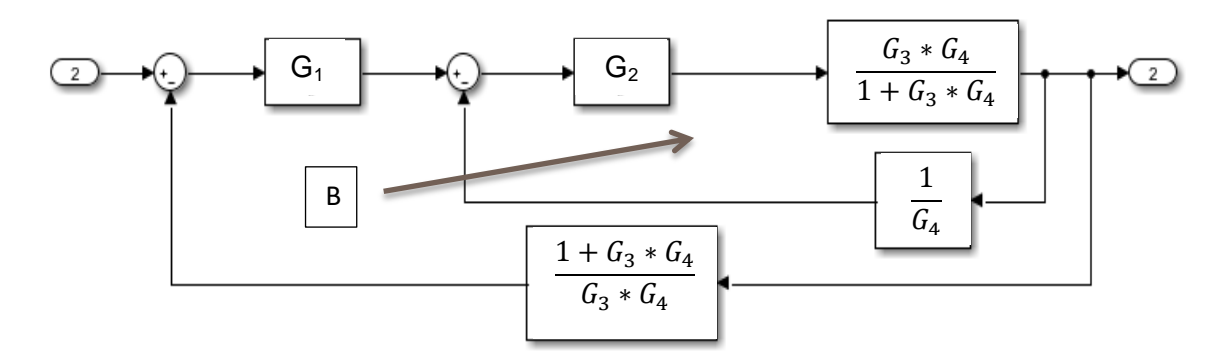

 $\overline{\phantom{1}}$  Paso 4.

Aplicando la fórmula 8 (retroalimentación), mostrada en el punto B.

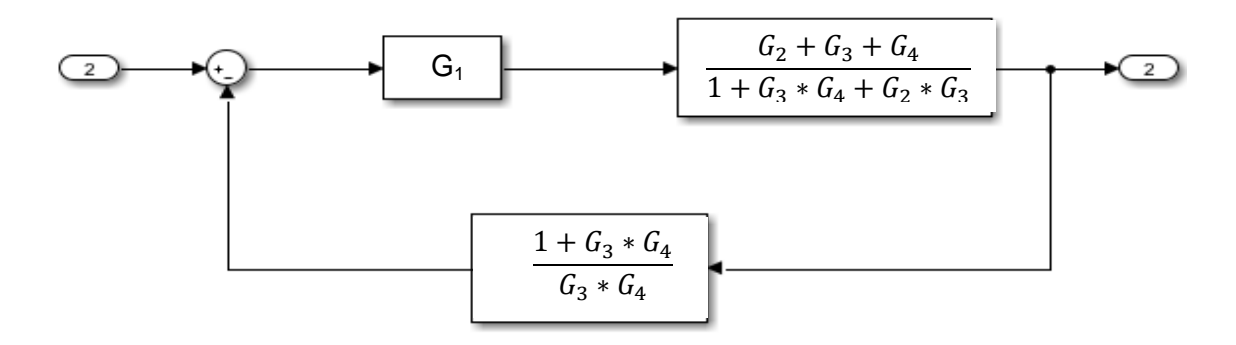

 $\overline{\phantom{a}}$  Paso 5.

Por último se observa una retroalimentación, por lo que se aplica la fórmula 8.

$$
\begin{array}{|c|c|}\n\hline\n & G_1 * G_2 * G_3 * G_4 \\
\hline\n1 + G_3 G_4 + G_2 G_3 + G_1 G_2 + G_1 G_2 G_3 G_4\n\end{array}
$$

Teoría de Control y Robótica Christian Jesus Cazarrubias Reyes 34

#### **Asignando Valores**

Ya que tenemos el resultado del diagrama de bloques en variables de G, podemos ahora sustituir cada variable por su valor, para conocer el resultado general.

$$
G_1 = \frac{2}{s}
$$

$$
G_2 = \frac{3}{s}
$$

$$
G_3 = \frac{2}{3s + 1}
$$

$$
G_4 = \frac{4}{s}
$$

Sustituyendo valores

$$
\frac{G_1 * G_2 * G_3 * G_4}{1 + G_3 G_4 + G_2 G_3 + G_1 G_2 + G_1 G_2 G_3 G_4}
$$
\n
$$
\frac{\frac{2}{s} * \frac{3}{s} * \frac{2}{3s + 1} * \frac{4}{s}}{1 + (\frac{2}{3s + 1} * \frac{4}{s}) + (\frac{3}{s} * \frac{2}{3s + 1}) + (\frac{2}{s} * \frac{3}{s}) + (\frac{2}{s} * \frac{3}{s} * \frac{2}{3s + 1} * \frac{4}{s})}
$$

Realizando todas las multiplicaciones

$$
\frac{48}{3s^4 + s^3}
$$
\n
$$
1 + \frac{8}{3s^2 + s} + \frac{6}{3s^2 + s} + \frac{6}{s^2} + \frac{48}{3s^4 + s^3}
$$

Realizando la suma de fracciones del denominador

$$
\frac{48}{3s^4 + s^3}
$$
\n
$$
1 + \frac{288s^8 + 246s^7 + 500s^6 + 294s^5 + 48s^4}{27s^{10} + 27s^9 + 9s^8 + s^7}
$$

Realizando la suma del denominador

$$
\frac{48}{3s^4 + s^3}
$$
  

$$
\frac{27s^{10} + 27s^9 + 297s^8 + 247s^7 + 500s^6 + 294s^5 + 48s^4}{27s^{10} + 27s^9 + 9s^8 + s^7}
$$

Teoría de Control y Robótica Christian Jesus Cazarrubias Reyes 35
Aplicando propiedades de fracciones

$$
\frac{1296 s^{10} + 1296 s^{9} + 432 s^{8} + 48 s^{7}}{81 s^{14} + 108 s^{13} + 918 s^{12} + 1038 s^{11} + 1747 s^{10} + 1382 s^{9} + 438 s^{8} + 48 s^{7}}
$$

Simplificando la fracciones con el exponentes más pequeño (s $^7$ )

$$
\frac{1296s^3 + 1296s^2 + 432s + 48}{81s^7 + 108s^6 + 918s^5 + 1038s^4 + 1747s^3 + 1382s^2 + 438s + 48}
$$

Con ayuda de un software en internet simplificamos lo más posible la fracción

$$
\frac{48}{3s^4 + s^3 + 32s^2 + 6s + 48}
$$

Matlab siempre nos muestra el resultado simplificado con el coeficiente de "1" en la variable de exponente mayor, por lo tanto dividiendo todo entre 3

$$
\frac{16}{s^4 + 0.333s^3 + 10.67s^2 + 2s + 16}
$$

# **Ejercicio 3**

Como tercer ejercicio realizamos el siguiente diagrama de bloques

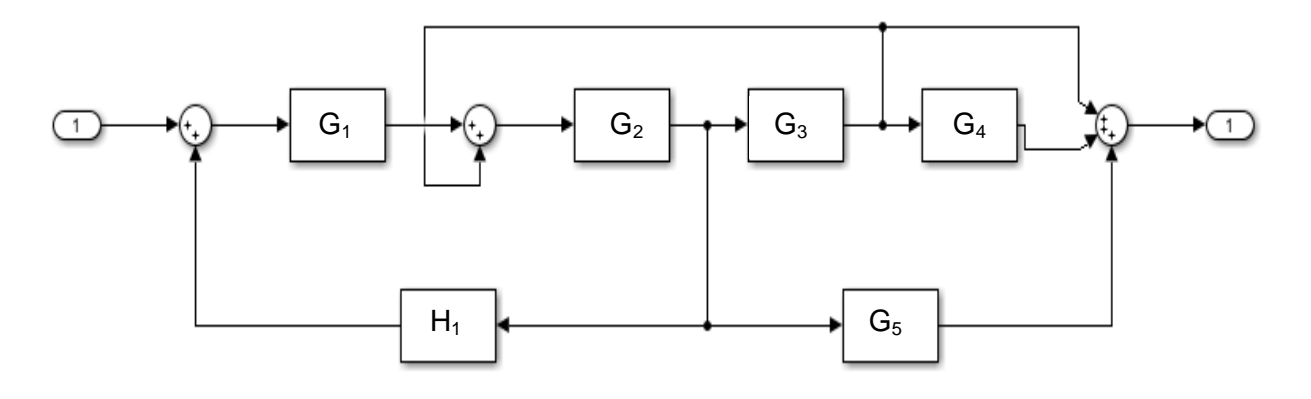

# $\overline{\phantom{a}}$  Paso 1.

Aplicando la fórmula 7 a G<sub>3</sub>.

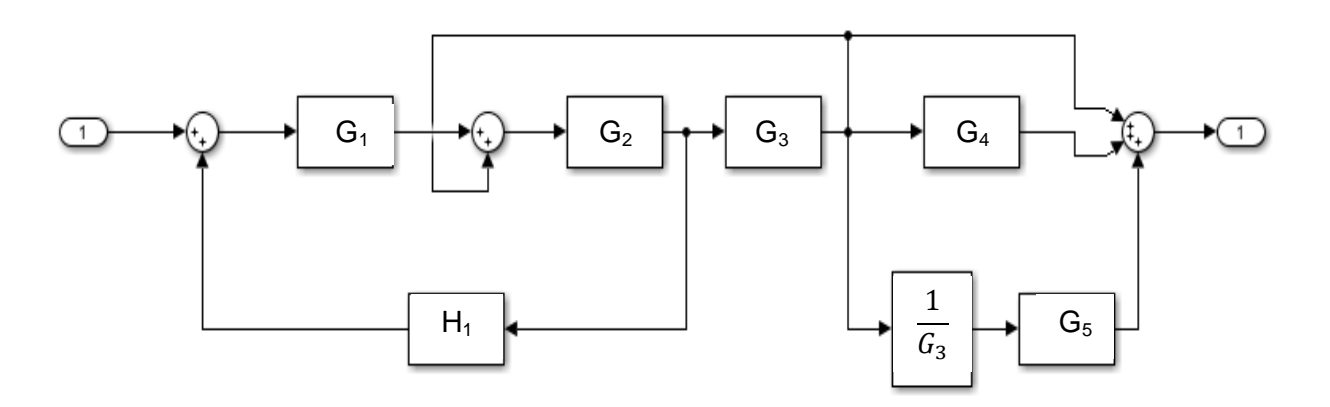

 $\overline{\phantom{a}}$  Paso 2.

Aplicando la fórmula 6 a  $G_3$  y aplicando la fórmula 2 a  $G_5$  y 1/ $G_3$ .

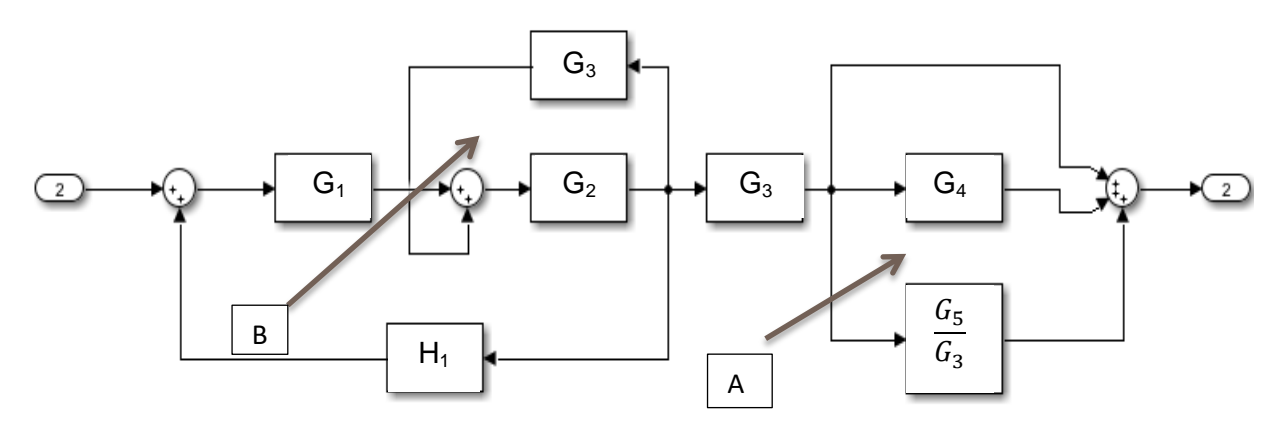

 $\overline{\phantom{1}}$  Paso 3.

Aplicando la fórmula 3 al punto "A" y realizando la retroalimentación del punto "B" con la fórmula 8.

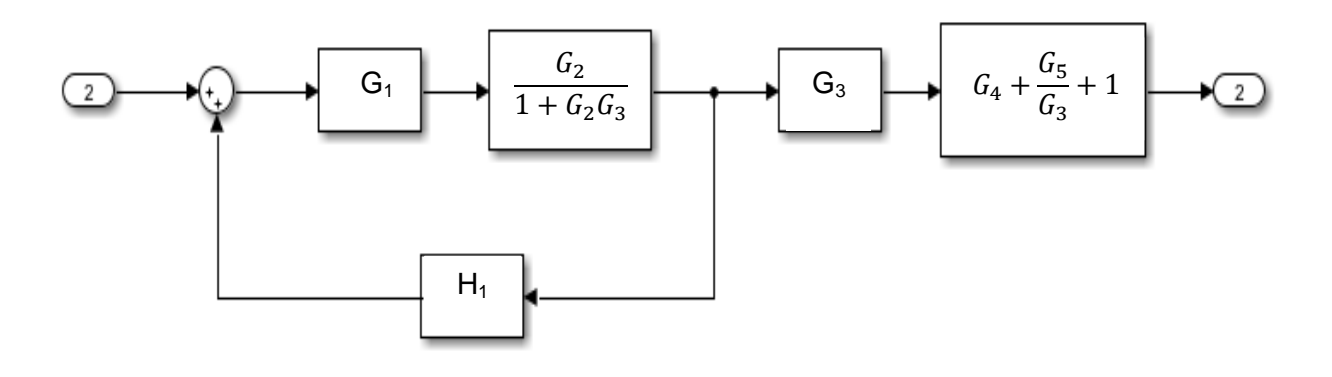

 $\overline{\phantom{1}}$  Paso 4.

Realizando la retroalimentación y el producto con la fórmula 8 y 2 respectivamente

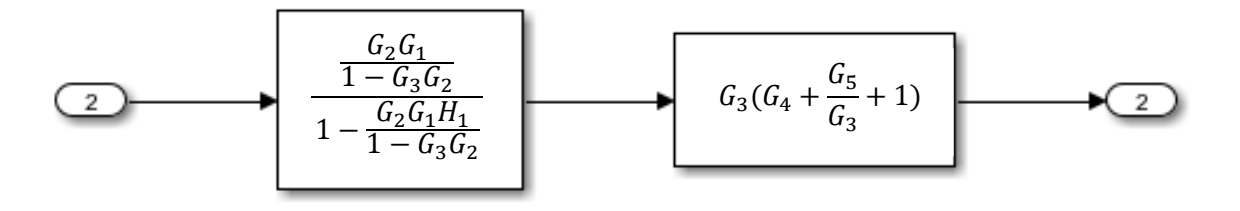

 $\overline{\phantom{a}}$  Paso 5.

Aplicando la fórmula 2.

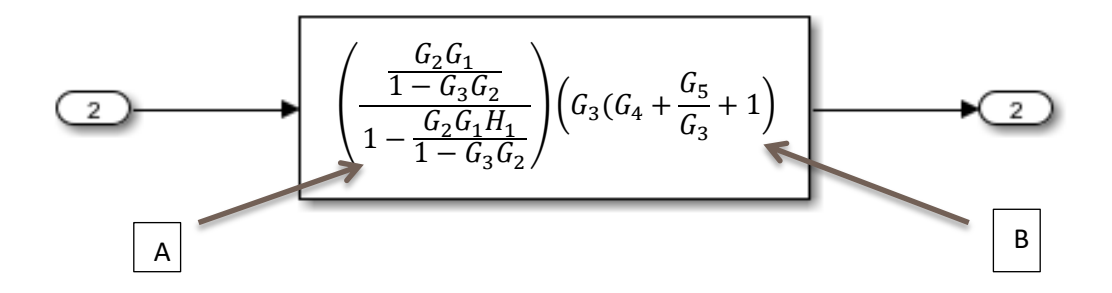

Simplificando parte "A"

$$
\frac{G_2G_1}{1 - G_3G_2} = \frac{(1 - G_3G_2)(G_2G_1)}{(1 - G_3G_2) - (G_2G_1H_1)(1 - G_3G_2)} = \frac{G_2G_1}{(1 - G_2G_2) - (G_2G_1H_1)}
$$

Simplificando parte "B"

$$
G_3\left(G_4 + \frac{G_5}{G_3} + 1\right) = G_3G_4 + \frac{G_3G_5}{G_3} + G_3 = G_3G_4 + G_5 + G_3
$$

Por lo tanto el resultado de nuestro diagrama de bloques es el siguiente

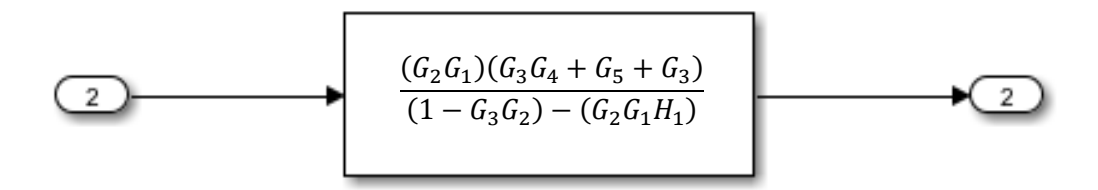

### **Asignando Valores**

Ya que tenemos el resultado del diagrama de bloques en variables de G, podemos ahora sustituir cada variable por su valor, para conocer el resultado general.

$$
G_1 = \frac{2}{s}
$$

$$
G_2 = \frac{3}{s}
$$

$$
G_3 = \frac{4}{s}
$$

$$
G_4 = \frac{1}{s}
$$

$$
G_5 = \frac{2}{3s}
$$

$$
H_1 = \frac{3}{s+2}
$$

Sustituyendo valores

$$
\frac{(G_2G_1)(G_3G_4 + G_5 + G_3)}{(1 - G_3G_2) - (G_2G_1H_1)}
$$

$$
\frac{\left(\frac{3}{5} \times \frac{2}{5}\right)\left(\frac{4}{5} \times \frac{1}{5} + \frac{2}{35} + \frac{4}{5}\right)}{\left(1 - \frac{4}{5} \times \frac{3}{5}\right) - \left(\frac{3}{5} \times \frac{2}{5} \times \frac{3}{5 + 2}\right)}
$$

Realizando las multiplicaciones

$$
\frac{\left(\frac{6}{s^2}\right)\left(\frac{4}{s^2} + \frac{2}{3s} + \frac{4}{s}\right)}{\left(1 - \frac{12}{s^2}\right) - \left(\frac{18}{s^3 + 2s^2}\right)}
$$

Realizando todas las sumas y restas que se encuentran en paréntesis

$$
\frac{\frac{6}{s^2} * \frac{14s^2 + 12s}{3s^3}}{\left(\frac{s^2 - 12}{s^2}\right) - \left(\frac{18}{s^3 + 2s^2}\right)}
$$

Realizando la multiplicación del numerador y la resta del denominador

$$
\frac{\frac{84s^2 + 72s}{3s^5}}{\frac{s^5 + 2s^4 - 12s^3 - 42s^2}{s^5 + 2s^4}}
$$

Teoría de Control y Robótica  $\sqrt{\frac{39}{10}}$  Christian Jesus Cazarrubias Reyes 39

Aplicando propiedades de fracciones

$$
\frac{84s^7 + 240s^6 + 144s^5}{3s^{10} + 6s^9 - 36s^8 - 126s^7}
$$

Factorizando s<sup>5</sup>

$$
\frac{84s^2 + 240s + 144}{3s^5 + 6s^4 - 36s^3 - 126s^2}
$$

Ya que usualmente Matlab nos da el resultado con el coeficiente de 1 en la variable del exponente mayor, dividimos todo entre 3, por lo que obtenemos lo siguiente, que sería nuestro resultado.

$$
\frac{28s^2 + 80s + 48}{s^5 + 2s^4 - 12s^3 - 42s^2}
$$

### **Comprobación de los ejercicios con Simulink y Matlab**

Ahora que ya contamos con la explicación teórica y con los resultados de los ejercicios propuestos, comprobaremos con Simulink dichos resultados, como su comprobación.

Ya en Matlab, abriremos un nuevo documento y seguiremos los pasos siguientes para el desarrollo del programa y para la ejecución de los ejercicios.

# **Ejercicio 1**

Retomaremos el ejercicio 1 que se muestra a continuación.

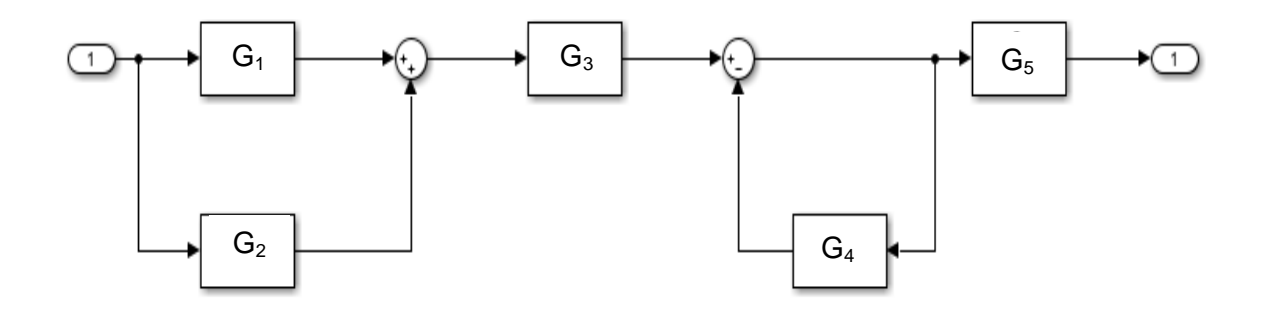

 $\overline{\phantom{a}}$  Paso 1.

En la ventana de "Home", encontramos el símbolo de Simulink, le damos doble clip.

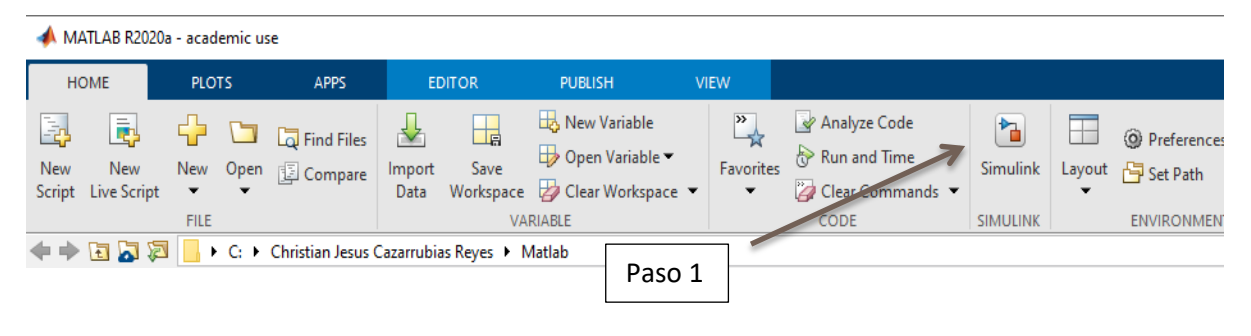

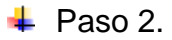

Se abrirá una nueva ventana, en la cual seleccionaremos "Blank Model".

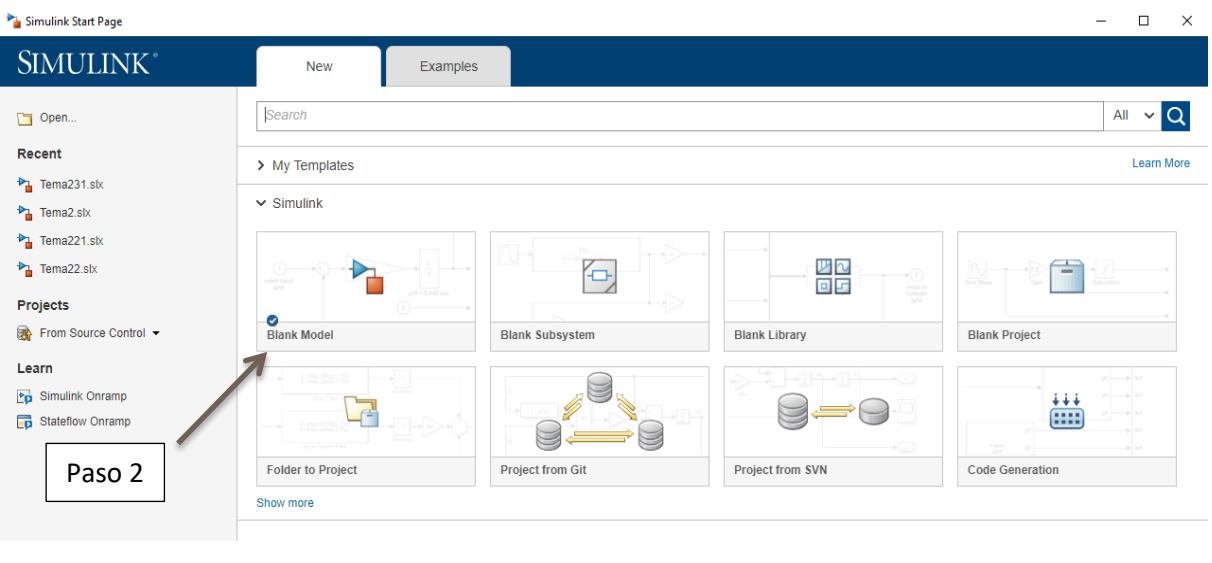

 $\leftarrow$  Paso 3.

Se abrirá una nueva ventana, la cual es en la que crearemos nuestro Diagrama de bloques.

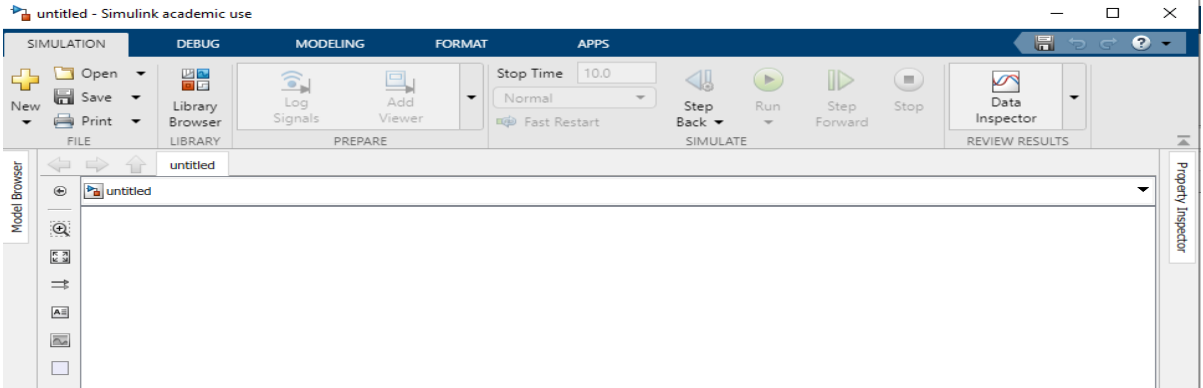

41

#### $\leftarrow$  Paso 4.

Para poder realizar los diagramas de bloque nos auxiliamos de los elementos de "Library Browser", en la cual encontraremos todos los elementos utilizados.

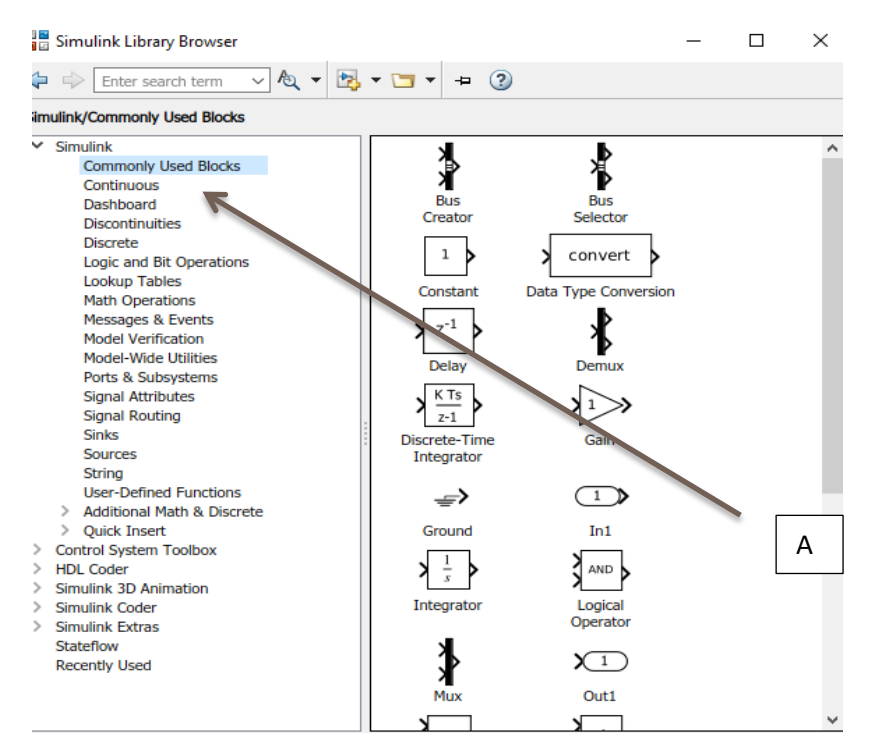

Como dato, la entrada, la salida y los puntos suma se encuentran en "Commonly Used Blocks". Las funciones de transferencia se encuentran en "continuos", mostradas en el punto "A".

Para poder hacer el diagrama solo se copiaran los elementos a la ventana principal, mostrada en el punto 3.

 $\leftarrow$  Paso 5.

Una vez que ya se tiene el diagrama completo en la ventana principal, a diferencia del primer método en el cual nos pedía los valores después de ejecutarse el programa. En este método tenemos que ingresar los valores desde el principio en cada variable, por lo que en cada elemento o función de transferencia le damos doble clip y se nos abrirá una ventana similar a la siguiente, en la cual aparecerán algunos valores del numerador y denominador como ejemplo.

Para modificar cada valor simplemente le damos doble clip y corregimos al valor deseado. Nota: Es necesario recordar que para indicar los valores de "S" tenemos que dejar un espacio entre cada valor y solo escribiremos el coeficiente deseado, es decir escribiremos de izquierda a derecha empezando con el coeficiente de exponente mayor exponente y así sucesivamente hasta llegar al coeficiente sin variable.

42

Por ejemplo si deseamos ingresar:

 $S + 4$  solo ingresaremos [1 4]

Y si queremos ingresar

 $S<sup>2</sup> + 3S + 8$  solo ingresaremos [1 3 8]

En nuestro caso el valor de  $G_1$  del primer ejercicio es de 1 / (s+7), por lo que los valores se introducirán de la siguiente forma.

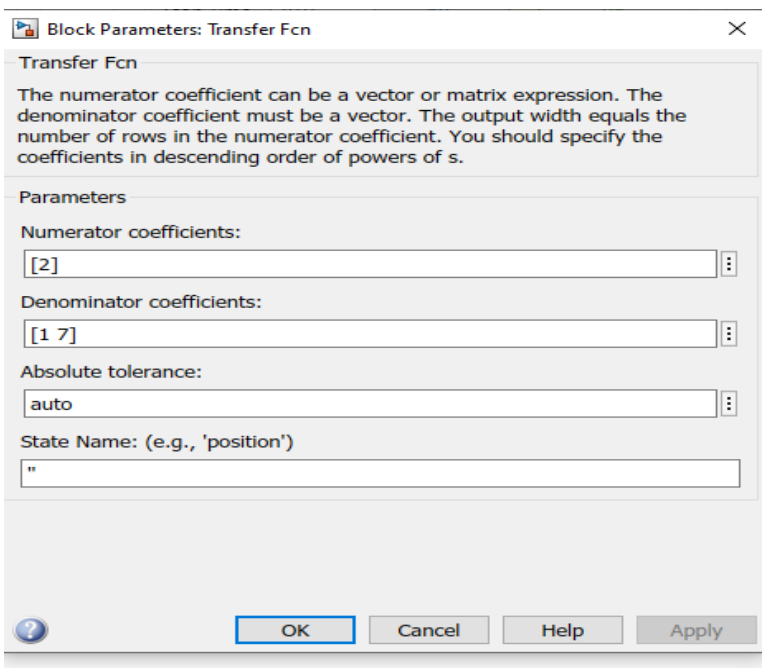

Se sustituyen todos los valores preestablecidos por los valores deseados, en nuestro caso con los valores del primer ejercicio teórico, por lo que nuestro diagrama de bloques queda de la siguiente manera.

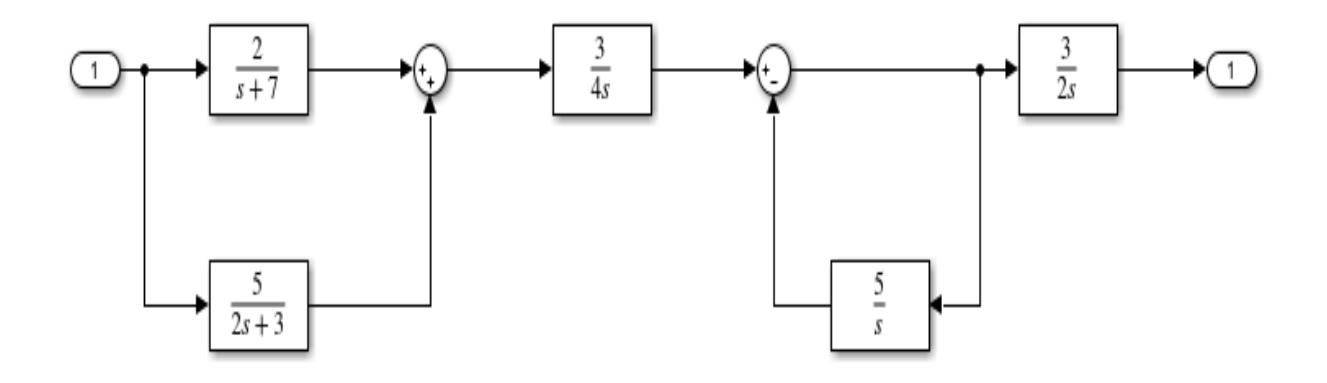

 $\leftarrow$  Paso 6.

Guardamos el documento con el nombre deseado, en este caso se llamó "Tema2". Cerramos la ventana en la que está el diagrama y nos dirigimos a Matlab.

En la ventana de "Command Window" se escribe el comando siguiente.

"[num,den]=linmod("nombre\_de\_nuestro\_ejercicio")

Siguiendo la sintaxis, nosotros tendríamos que escribir lo siguiente.

[num,den]=linmod("Tema2")

Se oprime "enter" y en automático Matlab nos dará el resultado de nuestro diagrama. Sin embargo el resultado lo da siguiendo la nota de dejar un espacio entre cada valor de "S" de cada exponente. Por lo que podemos aplicar un segundo comando.

Tecleamos enseguida el siguiente comando.

G=tf(num,den)

Se oprime de nuevo "enter" y el programa corregirá el valor, ahora apareciendo ya la variable "S".

A continuación se muestra la imagen del resultado con los dos comandos antes explicados.

```
Command Window
  >> [num, den]=linmod('Tema2')
  num =\mathbf{0}0 0 5.0625 23.0625
                                                           \Omegaden =1.0000 13.5000 53.0000 52.5000
                                               \sim 0 \sim\circ>> G=tf (num, den)
  G =5.062 s^2 + 23.06 s
                                                   Efectivamente comprobamos 
    s^5 + 13.5 s^4 + 53 s^3 + 52.5 s^2que el resultado coincide con 
                                                   el obtenido en el ejercicio 
  Continuous-time transfer function.
                                                   teórico.fx \Rightarrow
```
44

# **Ejercicio 2**

Retomamos el ejercicio 2 del análisis teórico.

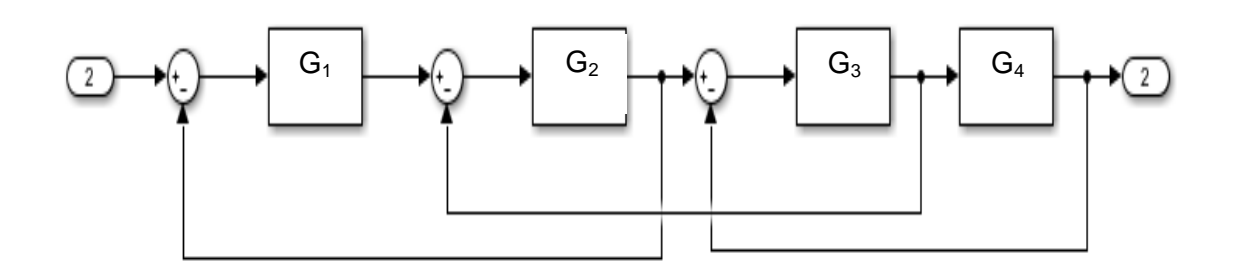

Siguiendo los pasos del ejercicio anterior (del 1 al 4) y retomando del paso 5.

 $\overline{\phantom{a}}$  Paso 1.

Se sustituyen todos los valores preestablecidos por los valores deseados, en nuestro caso con los valores del segundo ejercicio teórico, por lo que nuestro diagrama de bloques queda de la siguiente manera.

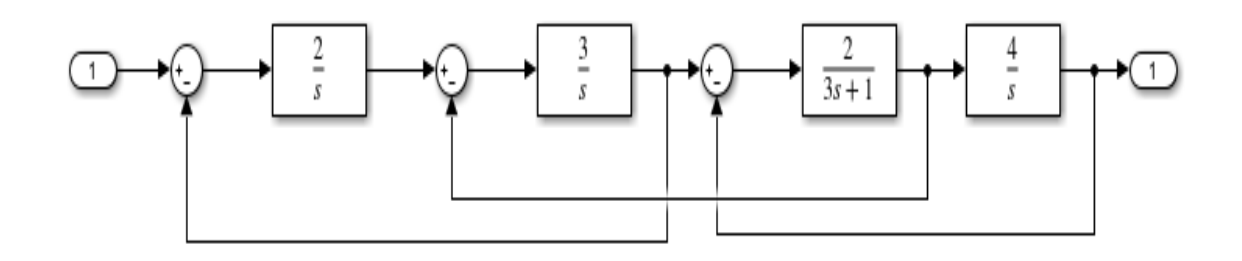

 $\downarrow$  Paso 2.

Guardamos el documento con el nombre deseado, en este caso se llamó "Tema221". Cerramos la ventana en la que está el diagrama y nos dirigimos a Matlab. Donde escribimos el siguiente comando.

```
[num,den]=linmod("Tema221")
```
Se oprime "enter" y en automático Matlab nos dará el resultado de nuestro diagrama.

Tecleamos enseguida el siguiente comando.

G=tf(num,den)

45

Se oprime de nuevo "enter" y el programa corregirá el valor, ahora apareciendo ya la variable "S". A continuación se muestra la imagen del resultado con los dos comandos antes explicados.

```
Command Window
  >> [num, den]=linmod('Tema221')
  num =\overline{0}0 0 0 16
  den =1,0000
             0.3333 10.6667 2.0000 16.0000
  \gg G=tf(num, den)
  G =16
    s^4 + 0.3333 s^3 + 10.67 s^2 + 2 s + 16Continuous-time transfer function.
fx \Rightarrow
```
Efectivamente comprobamos que el resultado coincide con el obtenido en el ejercicio teórico.

# **Ejercicio 3**

Retomamos el ejercicio 3 del análisis teórico.

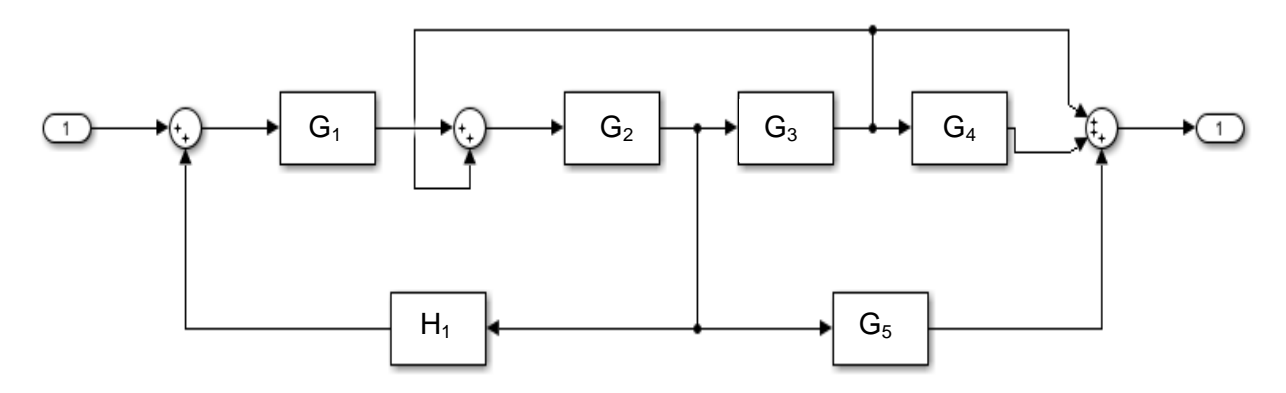

Siguiendo los pasos del ejercicio 1 (del 1 al 4) y retomando del paso 5.

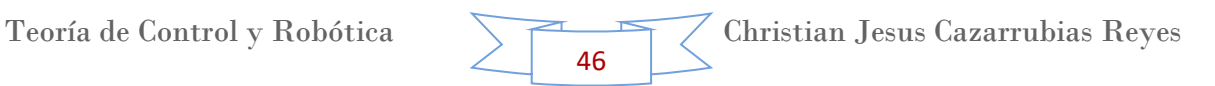

### $\leftarrow$  Paso 1.

Se sustituyen todos los valores preestablecidos por los valores deseados, en nuestro caso con los valores del tercer ejercicio teórico, por lo que nuestro diagrama de bloques queda de la siguiente manera.

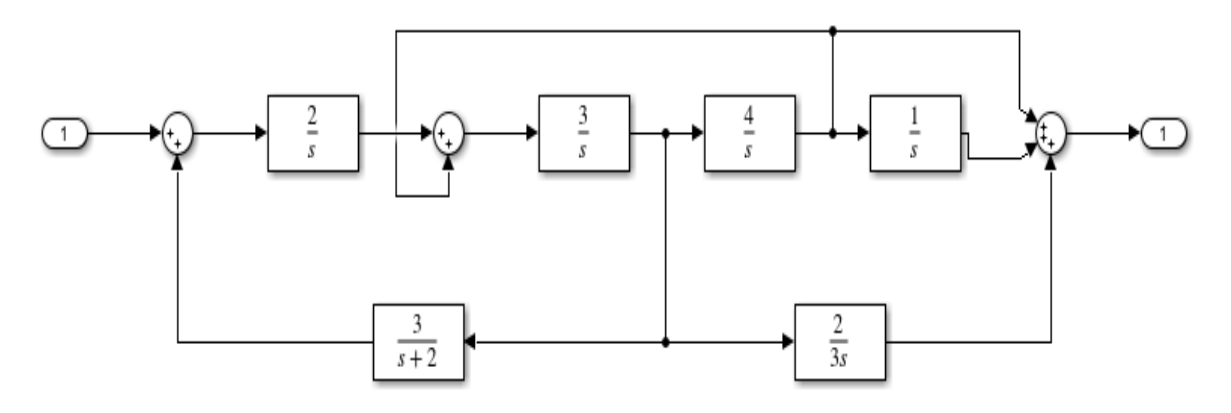

 $\blacktriangleright$  Paso 2.

Guardamos el documento con el nombre deseado, en este caso se llamó "Tema231". Cerramos la ventana en la que está el diagrama y nos dirigimos a Matlab. Donde escribimos el siguiente comando.

[num,den]=linmod("Tema231")

Se oprime "enter" y en automático Matlab nos dará el resultado de nuestro diagrama.

Tecleamos enseguida el siguiente comando.

G=tf(num,den)

Se oprime de nuevo "enter" y el programa corregirá el valor, ahora apareciendo ya la variable "S". A continuación se muestra la imagen del resultado con los dos comandos antes explicados.

Nota: En este ejercicio es necesario aclarar que cuando el diagrama tiene un punto suma con 3 signos, como es este caso, el programa añade un cierto valor de tolerancia muy pequeño (6.978 x10 $<sup>15</sup>$  y 1.084 x10 $<sup>14</sup>$ ), como se puede observar</sup></sup> en la imagen, que es relativamente cero. Por lo que lo tomamos como tal, con un valor de cero y ahora se puede factorizar una "s" y nos damos cuenta efectivamente que el resultado coincide con el obtenido en el ejercicio teórico.

47

```
Command Window
 \gg [num, den]=linmod('Tema231')
 num =\overline{0}0 0 28.0000 80.0000 48.0000 0.0000
 den =1.0000 2.0000 -12.0000 -42.0000 0.0000 0
                                                             \overline{\phantom{0}}\gg G=tf(num, den)
 G =28 s^3 + 80 s^2 + 48 s + 6.978e-15s^6 + 2 s^5 - 12 s^4 - 42 s^3 + 1.084e-14 s^2Continuous-time transfer function.
fx \Rightarrow
```
Nota: De los derechos de autor de los ejercicios.

Ejercicio 1: Hecho por su servidor Christian Jesus Cazarrubias Reyes.

Ejercicio 2: Recuperado de [https://www.academia.edu/27238690/SIMPLIFICACION\\_DE\\_DIAGRAMAS\\_DE\\_B](https://www.academia.edu/27238690/SIMPLIFICACION_DE_DIAGRAMAS_DE_BLOQUES) [LOQUES](https://www.academia.edu/27238690/SIMPLIFICACION_DE_DIAGRAMAS_DE_BLOQUES)

Ejercicio 3: Hecho en clase de Teoría de Control y Robótica bajo la supervisión del Dr. David Tinoco Varela.

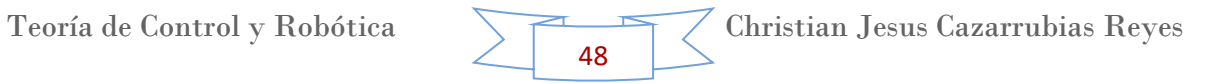

# **5. Modelo de Sistema Masa – Resorte - Amortiguador en Matlab Simulink.**

Para poder empezar a trabajar con este tema es necesario que recordemos un poco la definición de cada uno de los conceptos de los elementos a los que hace referencia dicho sistema.

El primer elemento al que hace referencia el sistema es la masa, la cual es una [magnitud física](https://es.wikipedia.org/wiki/Magnitud_f%C3%ADsica) y propiedad fundamental de la materia, que expresa la [inercia](https://es.wikipedia.org/wiki/Inercia) o resistencia al cambio de movimiento de un cuerpo. De manera más precisa es la propiedad de un cuerpo que determina la aceleración del mismo, cuando este se encuentra bajo la influencia de una fuerza dada. Esto es muy importante recordarlo, pues en nuestro sistema la masa se opone a la fuerza aplicada.

Otro elemento utilizado en este sistema es el resorte, el cual es un operador elástico capaz de almacenar energía y desprenderse de ella sin sufrir deformación permanente cuando cesan las fuerzas o la tensión a las que es sometido. Para este sistema es necesario considerarlo, pues la fuerza, así como la posición estarán variando u oscilando (tal como se verá en la simulación) gracias a sus propiedades.

El último elemento que se encuentra en este sistema es el amortiguador, usualmente el mayor objetivo de este se encuentra en los transporte, por lo que nos guiaremos de la definición de este. Estos son primordiales en la seguridad activa del vehículo, ya que protegen de golpes, impactos y vibraciones tanto a los pasajeros como al resto de elementos del automóvil. Este es importante considerarlo ya que en nuestro sistema influyen las vibraciones las cuales afectan la posición de la masa.

Una vez definidos cada uno de los elementos utilizados en este sistema, podemos definir el sistema como tal, el cual tiene el propósito principal de reducir la transmisión de las vibraciones y los ruidos portados por la estructuras. Los elementos flexibles (resortes) aseguran que las masas sean desacopladas en términos de la transmisión de oscilación. Se deben coordinar las dinámicas de resortes y masas para este propósito.

### **Ejercicio**

Diseñaremos la ecuación del sistema masa – resorte – amortiguador, representado por el dibujo siguiente.

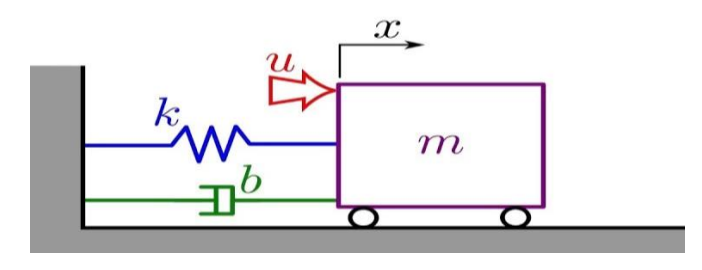

49

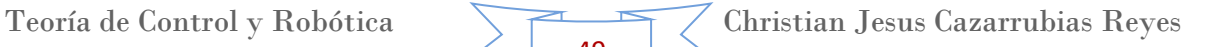

Para poder diseñar el sistema tenemos que tener en consideración unas de las leyes fundamentales de la física, como lo es la Segunda Ley de Newton y la Ley de Hooke. Sin embargo también una ley de estática y dinámica nos dice que la sumatoria de todas las fuerzas en un punto es igual a cero, por lo que tenemos lo siguiente.

> $2^d$ Ley de Friccion viscosa  $F = b * x'$ Ley de Hooke  $F = k * x$  $\sum F = 0$  *Ecuacion* 1.

Donde

$$
x'' = aceleración
$$
  

$$
x' = velocidad
$$
  

$$
x = Position \space o \space desplazamiento
$$
  

$$
k, b = constants
$$

Por lo tanto sustituyendo las fuerzas en la ecuación 1, obtenemos lo siguiente. Es necesario recordar que las fuerzas del resorte, amortiguador y masa, actúan en sentido contrario a la fuerza aplicada, por lo que estas son negativas.

$$
F - m \cdot x'' - b \cdot x' - k \cdot x = 0
$$

Despejando m<sup>\*</sup>x"

$$
m * x'' = F - b * x' - k * x
$$

Despejando x"

$$
x'' = \frac{F}{m} - \frac{b * x'}{m} - \frac{k * x}{m}
$$

La cual sería nuestra ecuación del modelo del sistema Masa – Resorte – Amortiguamiento.

## **Ejecución del ejercicio en Simulink**

 $\overline{\phantom{a}}$  Paso 1.

Como primer paso abrimos un documento nuevo en Simulink como antes ya hemos visto.

En "Library Browser" buscamos los siguientes elementos:

En el apartado de los elementos "Continuous"

2 integradores

En el apartado de los elementos "Sources"

❖ 1 Step

En el apartado de los elementos "Sinks"

1 Scope

En el apartado de los elementos "Commonly Used Blocks"

- ❖ 3 Ganancias
- 1 Punto suma

Y acomodamos nuestro diagrama que quede de la forma siguiente.

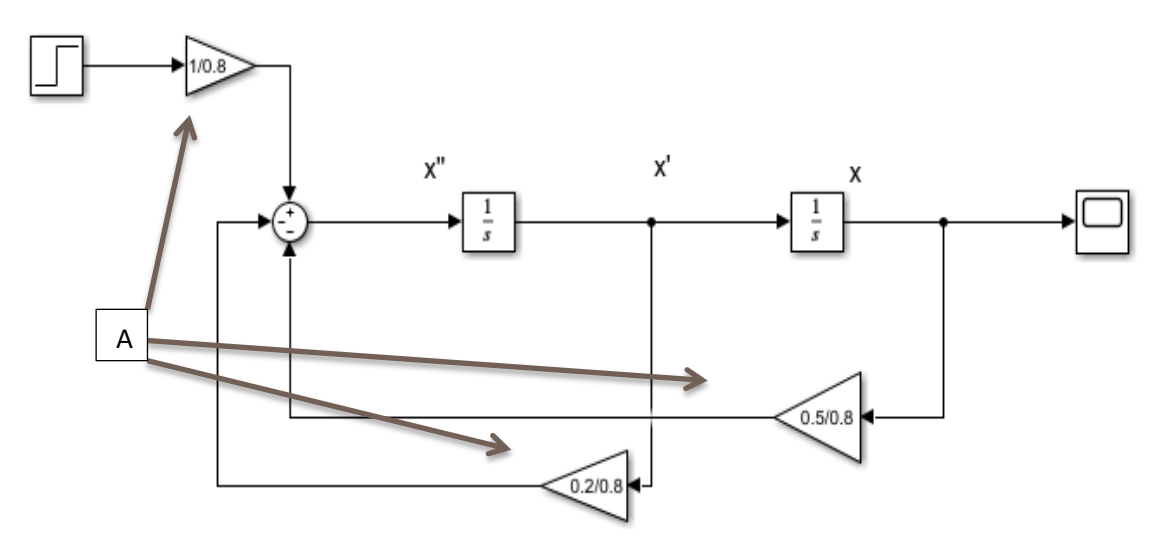

 $\overline{\phantom{a}}$  Paso 2.

Tal como se observa en la imagen anterior, tenemos que asignarle valores a cada uno de los elementos de ganancia, indicados por el punto "A". También, al pasar la función por cada uno de los integradores, su derivada (X) va disminuyendo.

Es por ello que el valor de las ganancias será la división que acompaña a cada una de las "X" en la ecuación del sistema, exceptuando X", pues es la que se calculará, por lo que la ganancia de esta será el último elemento restante.

Es necesario recordar que se tienen solo incógnitas, por lo que se asignan valores aleatorios para cada uno de ellas.

- Por ejemplo para la primera ganancia que se observa de izquierda a derecha, su valor seria el siguiente.

$$
\frac{F}{m} \quad \text{asignando valores} \quad \frac{F}{m} = \frac{1.5}{0.9}
$$

- Para la segunda ganancia

$$
\frac{b}{m} \quad \text{asignando valores} \quad \frac{b}{m} = \frac{0.4}{0.9}
$$

Para la tercer ganancia

$$
\frac{k}{m}
$$
asignando valores 
$$
\frac{k}{m} = \frac{0.7}{0.9}
$$

Para evitar olvidar los valores también los podemos escribir en nuestro programa, tal como se observan en el punto "B" del paso 3.

Para introducir estos valores en las ganancias solo daremos doble clip al elemento y se abrirá una ventana como la siguiente. Se introducirá el valor en "Gain". Por ejemplo para la primera ganancia quedaría de la siguiente forma.

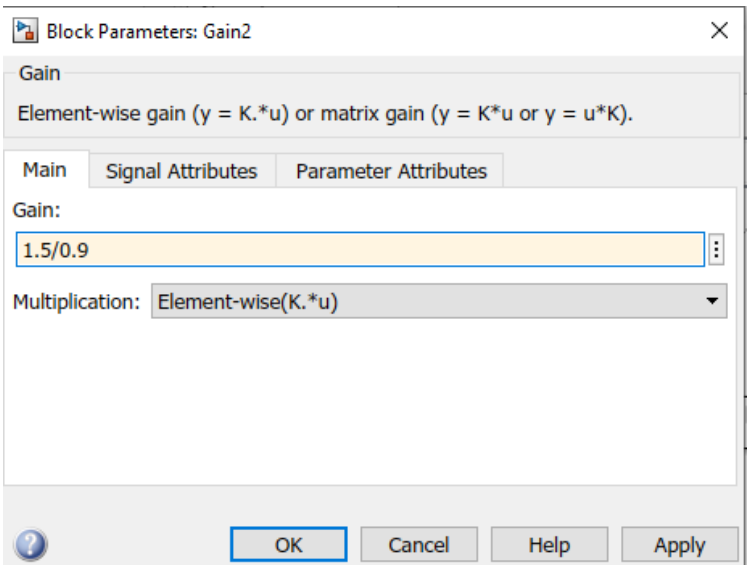

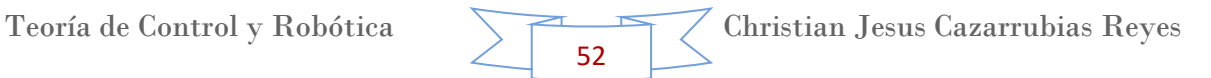

## $\leftarrow$  Paso 3.

Por ultimo ejecutamos el programa, para esto seleccionamos el apartado que dice "Run" en la parte superior, tal como lo indica el punto "C".

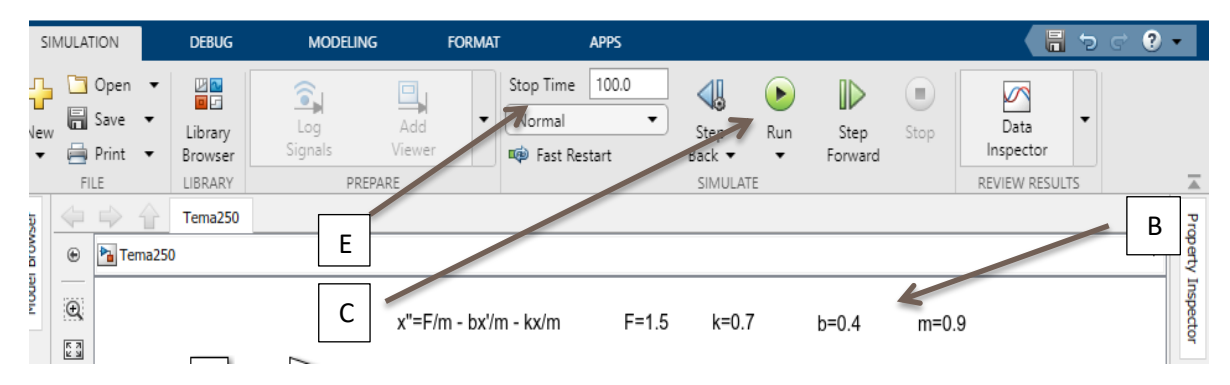

Enseguida nos mostrara una barra de estado en la cual el programa nos indica que está compilando nuestro sistema, tal como se muestra en el punto "D" de la siguiente imagen.

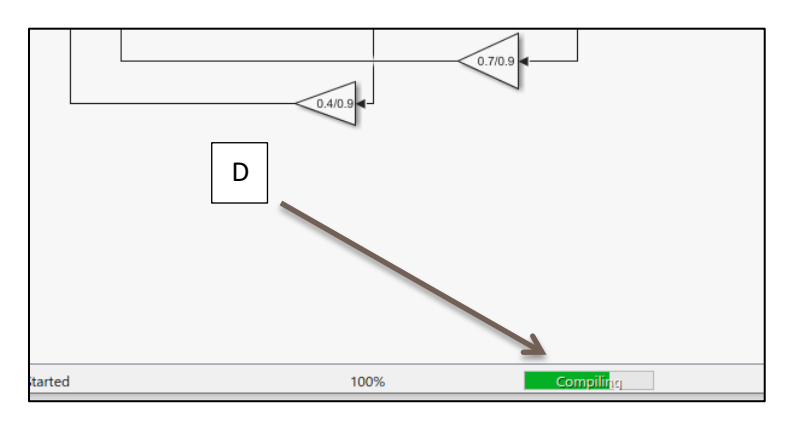

Dejamos que se complete esta barra y solo damos doble clip en el elemento "Scope" el cual nos mostrara el comportamiento de nuestro sistema en una nueva ventana, en nuestro caso fue la siguiente.

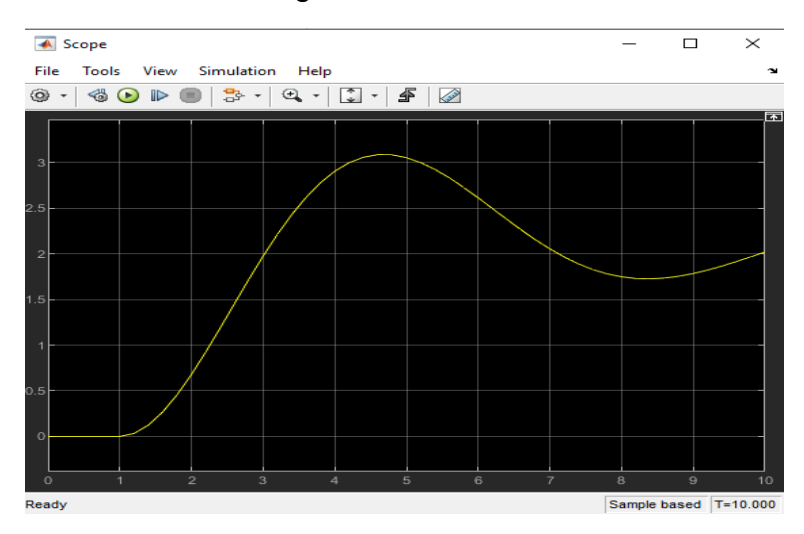

 $\leftarrow$  Paso 4.

También podemos cambiar el tiempo que le asignamos a nuestro sistema, esto modificando el apartado de "Stop Time" mostrado en el punto "E" de la imagen del punto 3.

Por ejemplo si ahora asignamos un tiempo de 100. Tenemos que repetir el paso 3 de manera completa. Por lo que obtenemos el comportamiento de nuestro sistema en una nueva ventana, mostrada a continuación.

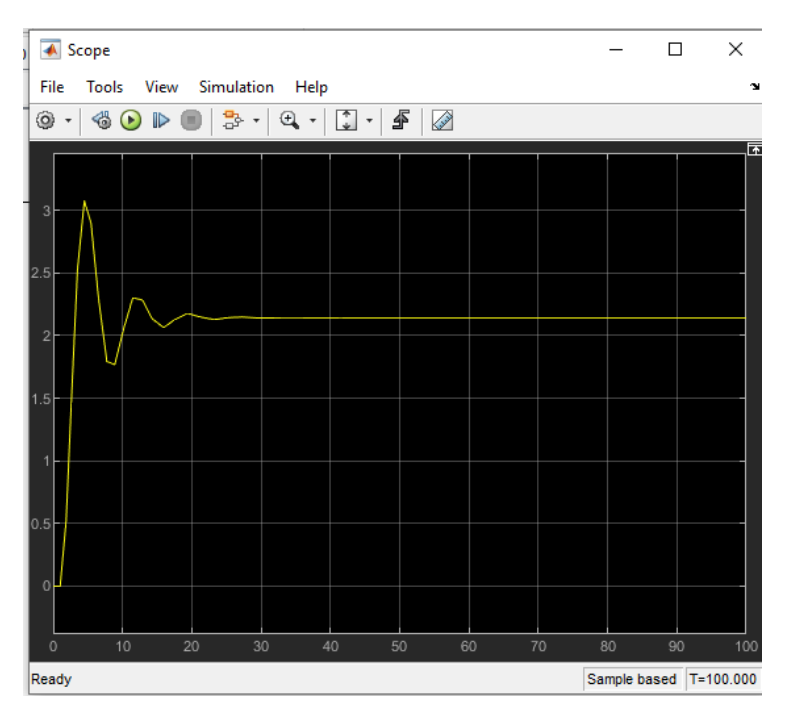

# **Asignando otros valores**

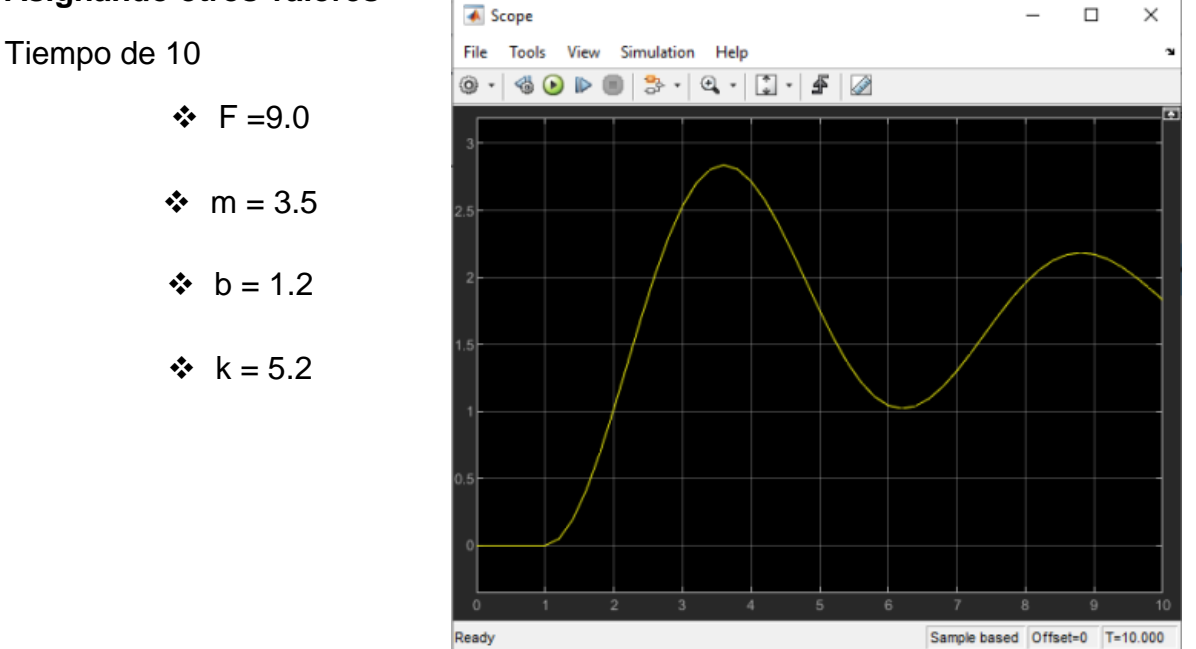

54

# Tiempo de 100

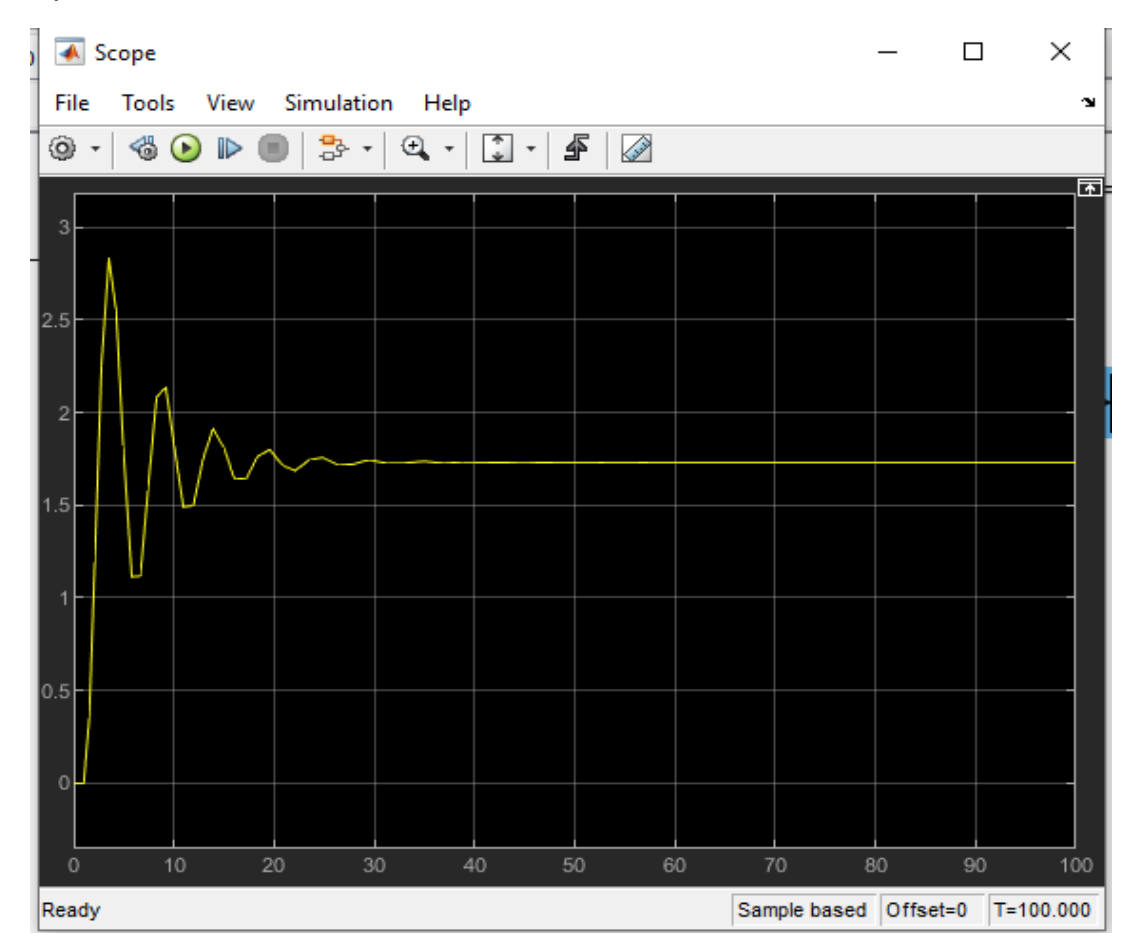

Observamos que los modelos se comportan de una forma muy similar, sin embargo si hay diferencias en cuanto a los valores del eje "Y".

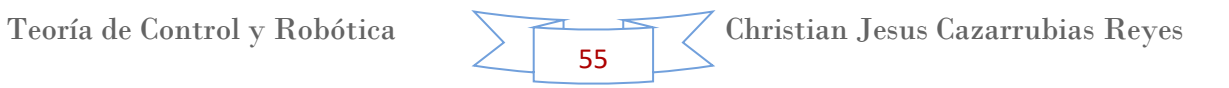

#### **6. Tema 3. Transformada de Laplace.**

La transformada de Laplace es un tipo de [transformada integral](https://es.wikipedia.org/wiki/Transformada_integral) frecuentemente usada para la resolución de [ecuaciones diferenciales ordinarias.](https://es.wikipedia.org/wiki/Ecuaci%C3%B3n_diferencial_ordinaria) La transformada de Laplace de una [función](https://es.wikipedia.org/wiki/Funci%C3%B3n_matem%C3%A1tica) F(t) definida para todos los [números positivos](https://es.wikipedia.org/wiki/N%C3%BAmero_positivo) t ≥ 0, es la función:

$$
F(s) = L_t\{F(t)\}(s) = \int_0^\infty e^{-st}f(t)dt
$$

Siempre y cuando la integral esté definida. Cuando f(t) es una distribución con una singularidad en 0, la definición es

$$
F(s) = L\{F(t)\} = \lim_{\varepsilon \to \infty} \int_0^\infty e^{-st} f(t) dt
$$

Cuando se habla de la transformada de Laplace, generalmente se refiere a la versión unilateral. También existe la transformada de Laplace bilateral, que se define como

$$
F_B(s) = L\{F(t)\} = \int_{-\infty}^{\infty} e^{-st} f(t) dt
$$

La transformada de Laplace F(s) típicamente existe para todos los números reales s > a, donde a es una constante que depende del comportamiento de crecimiento de f(t). "L" es llamado el [operador](https://es.wikipedia.org/wiki/Operador) de la transformada de Laplace.

A continuación de muestran algunas de las aplicaciones de la Transformada.

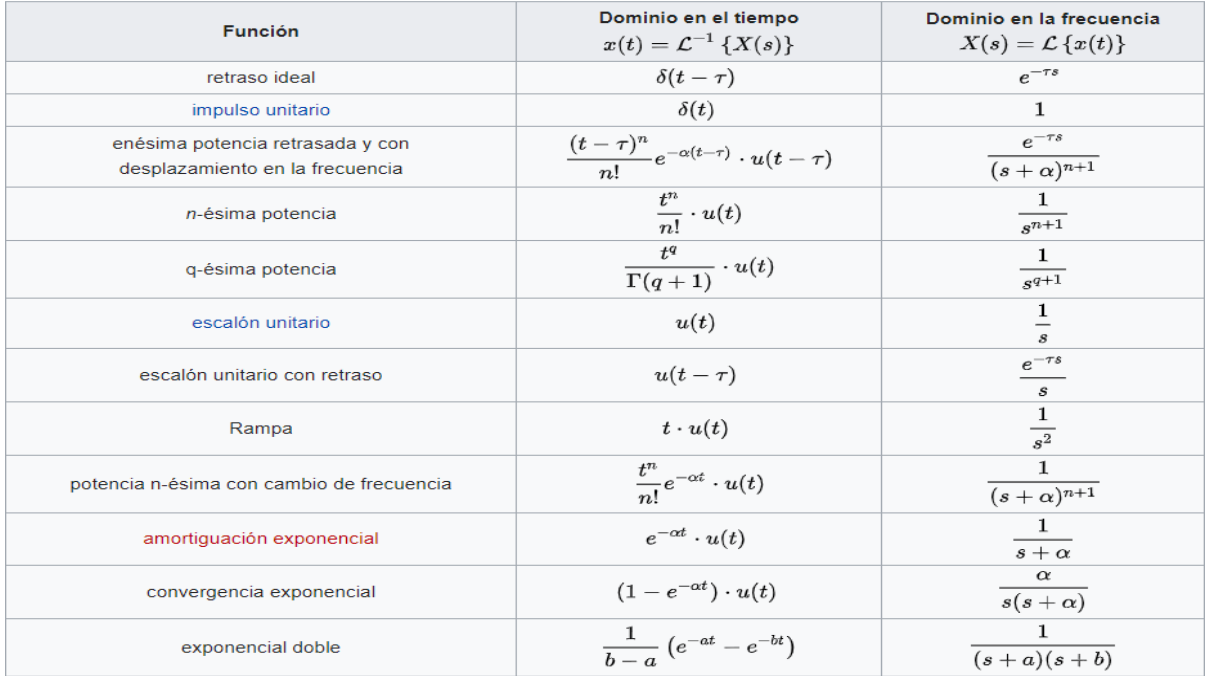

56

## **Ejercicios Teóricos**

A continuación realizaremos una serie de ejercicios de manera teórica para poder comprender el tema y después los haremos en Matlab para comparar los resultados con los obtenidos de manera teórica.

Para poder resolver los ejercicios es necesario que nos apoyemos del formulario de los diferentes tipos de la Transformada de Laplace, mostrado a continuación, pues estas van pasando del dominio de "t" al de "s", según convenga.

Tabla de Transformadas de Laplace

 $\mathbf{1}$ 

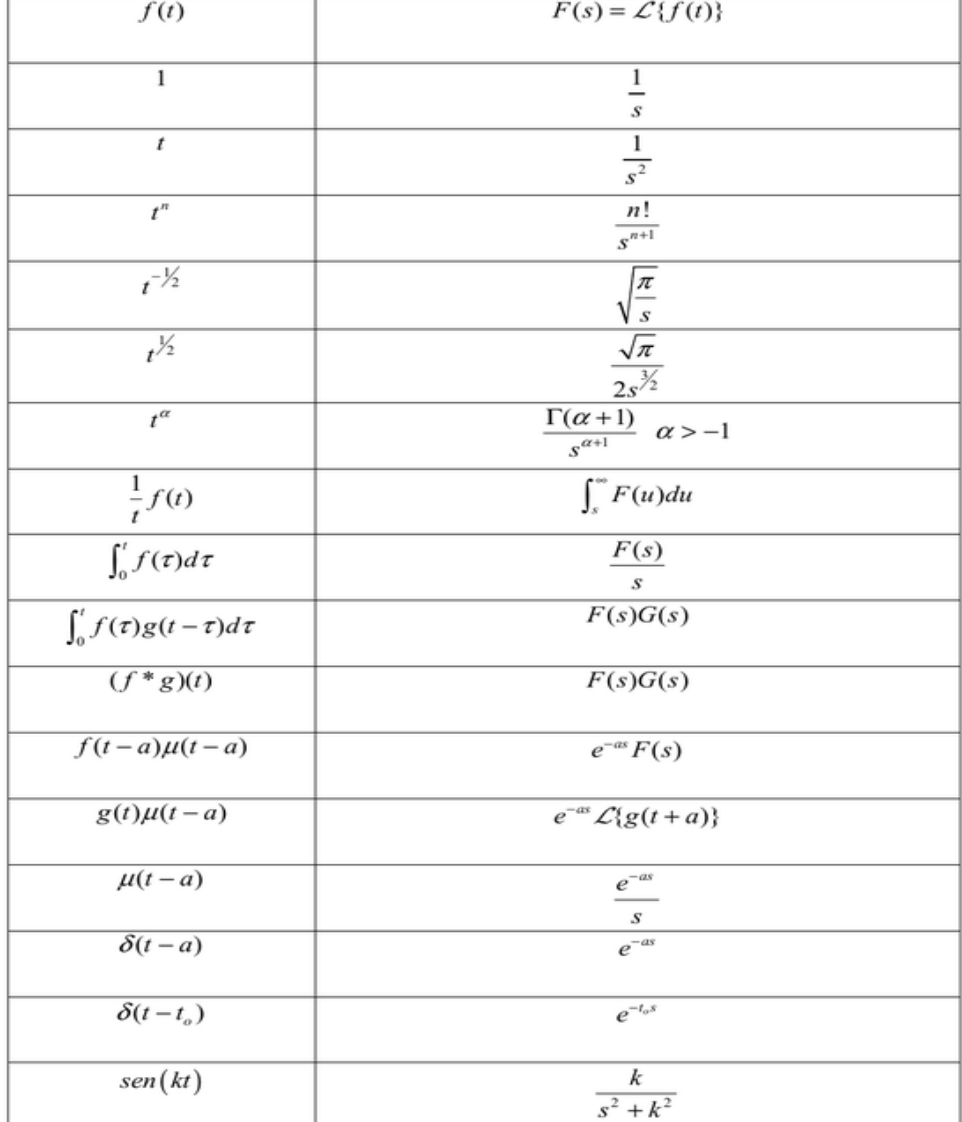

57

Tabla de Transformadas de Laplace

Instituto Tecnológico de Chihuahua / C. Básicas

Amalia C. Aguirre Parres

### **Ejercicio 1**

Realizar la transformada siguiente.

$$
F(t) = t^3 + t^2 + t
$$

 $\overline{\phantom{a}}$  Paso 1.

Primero simbolizamos que se trata de una transformada, esto con ayuda de llaves entre cada térmico, pues la transformada influye en ambos lados de la ecuación.

$$
L\{F(t)\} = L\{t^3 + t^2 + t\}
$$

 $\overline{\phantom{a}}$  Paso 2.

Separamos los términos de la parte derecha de la ecuación, para poder analizarlos individualmente.

$$
L\{F(t)\} = L\{t^3\} + L\{t^2\} + L\{t\}
$$

 $\leftarrow$  Paso 3.

Aplicamos las formulas de la página anterior para cada elemento y por lo tanto el resultado queda de la siguiente forma.

$$
F(s) = \frac{6}{s^4} + \frac{2}{s^3} + \frac{1}{s^2}
$$

### **Ejercicio 2**

Realizando la transformada siguiente.

$$
F(t) = t^{\frac{1}{2}} + e^{-at} + 1
$$

 $\blacksquare$  Paso 1.

Primero simbolizamos que se trata de una transformada, esto con ayuda de llaves entre cada térmico, pues la transformada influye en ambos lados de la ecuación.

$$
L\{F(t)\} = L\left\{t^{\frac{1}{2}} + e^{-at} + 1\right\}
$$

 $\leftarrow$  Paso 2.

Separamos los términos de la parte derecha de la ecuación, para poder analizarlos individualmente.

$$
L\{F(t)\} = L\left\{t^{\frac{1}{2}}\right\} + L\{e^{-at}\} + L\{1\}
$$

#### $\leftarrow$  Paso 3.

Aplicamos las formulas de la página anterior para cada elemento y por lo tanto el resultado queda de la siguiente forma.

$$
F(s) = \frac{\sqrt{\pi}}{2 * s^{\frac{3}{2}}} + \frac{1}{s+a} + \frac{1}{s}
$$

#### **Ejercicio 3**

Realizando la transformada siguiente.

$$
F(t) = 8sen(wt) + 6t^3 * e^{-at} + \frac{3}{5}\cos(wt + b)
$$

Donde "b" lo podemos sobreentender como ángulo, sin embargo solo utilizaremos variables y no símbolos.

#### $\leftarrow$  Paso 1.

Primero simbolizamos que se trata de una transformada, esto con ayuda de llaves entre cada térmico, pues la transformada influye en ambos lados de la ecuación.

$$
L\{F(t)\} = L\left\{8sen(wt) + 6t^3 * e^{-at} + \frac{3}{5}\cos(wt + b)\right\}
$$

#### $\overline{\phantom{a}}$  Paso 2.

Separamos los términos de la parte derecha de la ecuación, para poder analizarlos individualmente.

$$
L\{F(t)\} = L\{8sen(wt)\} + L\{6t^3 * e^{-at}\} + L\left\{\frac{3}{5}\cos(wt + b)\right\}
$$

#### $\blacktriangleright$  Paso 3.

Observamos que este ejercicio tiene números, estos son constantes, por lo que los sacamos de las llaves, ya que estos no se transforman, (similar a lo que pasa en las integrales).

$$
L\{F(t)\} = 8 L\{sen(wt)\} + 6 L\{t^3 * e^{-at}\} + \frac{3}{5} L\{cos(wt + b)\}
$$

### $\blacksquare$  Paso 4.

Aplicamos las formulas de la tabla de transformadas para cada elemento y por lo tanto el resultado queda de la siguiente forma.

$$
F(s) = 8\frac{w}{s^2 + w^2} + 6\frac{6}{(s+a)^4} + \frac{3}{5}\frac{s * cosb - w * senb}{s^2 + w^2}
$$

$$
F(s) = \frac{8w}{s^2 + w^2} + \frac{36}{(s+a)^4} + \frac{3(s * cosb - w * senb)}{5(s^2 + w^2)}
$$

## **Comprobación de los ejercicios con Matlab**

Ahora que ya contamos con la explicación teórica y con los resultados de los ejercicios propuestos, comprobaremos con Matlab dichos resultados, como su comprobación.

Ya en Matlab, abriremos un nuevo documento y seguiremos los pasos siguientes para el desarrollo del programa y para la ejecución de los ejercicios.

### **Ejercicio 1**

 $\leftarrow$  Paso 1.

Como primer paso declaramos las variables que usaremos en este programa, en este caso son dos "t" y "s", con el comando "syms", tal como se muestra a continuación.

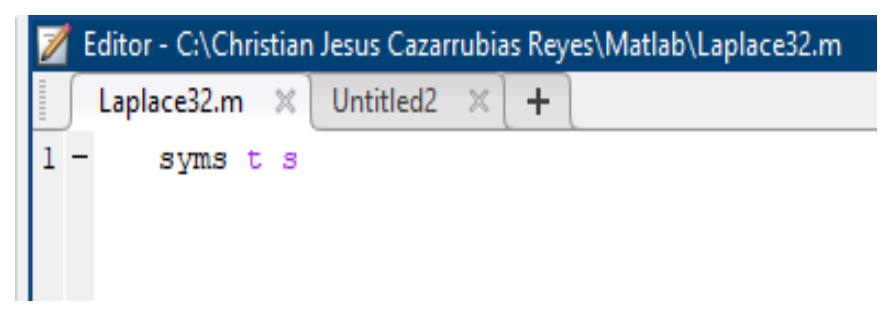

# $\downarrow$  Paso 2.

Le indicamos al programa la función a la cual queremos que le aplique la transformada. Esta función se escribe normal, indicada con la variable "f", solo que el exponente será denotado con el símbolo "^". Como se muestra a continuación.

 $f = t^3 + t^2 + t$ 

Por lo que en el programa quedaría de la siguiente forma, inmediatamente después de lo escrito en el paso 1.

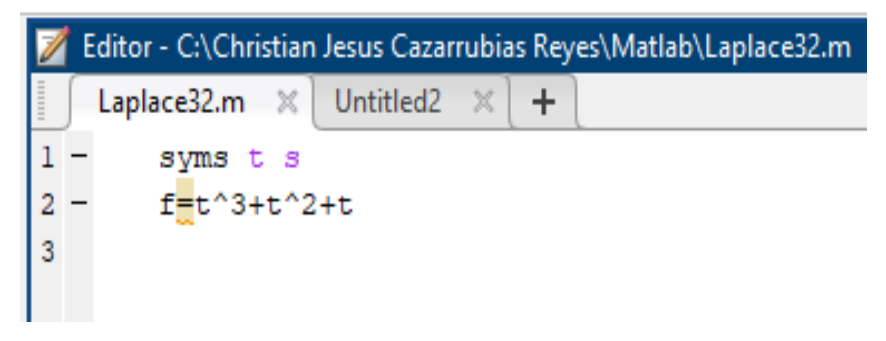

 $\leftarrow$  Paso 3.

Como tercer paso escribimos el comando de la Transformada de Laplace, el cual tiene la sintaxis siguiente:

"laplace(variable\_de\_la\_funcion,variable\_de\_transformacion,variable\_de\_salida)"

Por lo que nuestro comando quedaría de la siguiente forma:

laplace(f,t,s)

El cual se escribe después del paso anterior, tal como se muestra a continuación.

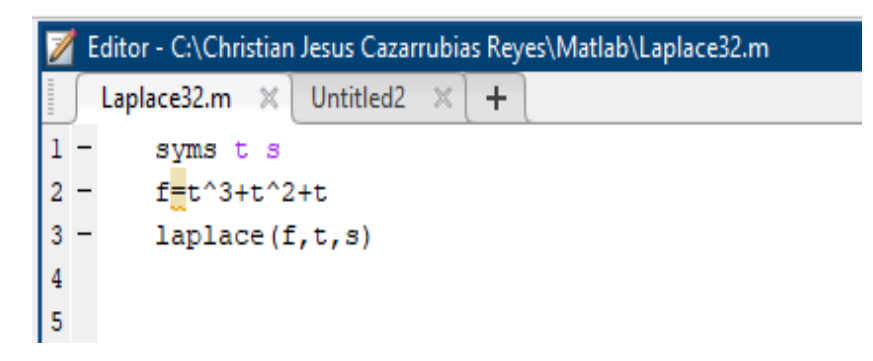

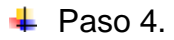

Como último paso seleccionamos "Run", nos pedirá que guardemos el archivo y en automático nos mostrará la respuesta en la ventana de "Command Window". La imagen anterior corresponde al primer ejercicio, por lo que la respuesta es:

```
Command Window
  >> Laplace32
  f =t^3 + t^2 + tans =1/s^2 + 2/s^3 + 6/s^4>> Laplace32
  f =t^3 + t^2 + tans =1/s^2 + 2/s^3 + 6/s^4
```
Para que nos muestre el resultado en fracción podemos utilizar el comando "Pretty", su sintaxis es la siguiente:

## "Pretty(ans)"

Por lo que nos muestra el mismo resultado, solo que ahora en forma de fracción, como se muestra.

```
ans =1/s^2 + 2/s^3 + 6/s^4>> pretty (ans)
  1 \t2 \t6-- + -- + --3 \quad 4\overline{2}\mathbf{s}s
  s
```
Que sería el resultado de la Transformada, el cual observamos coincide con el resultado que obtuvimos de manera teórica.

### **Ejercicio 2**

Siguiendo todos los pasos del ejercicio anterior tenemos la sintaxis del ejercicio 2 como se muestra a continuación. Sin embargo es necesario aclarar que para este ejercicio, ya que los exponentes son fracciones, deben ir estos dentro de paréntesis. También la variable "e" es representada en Matlab como "exp" por lo que sus exponentes irán en seguida entre paréntesis.

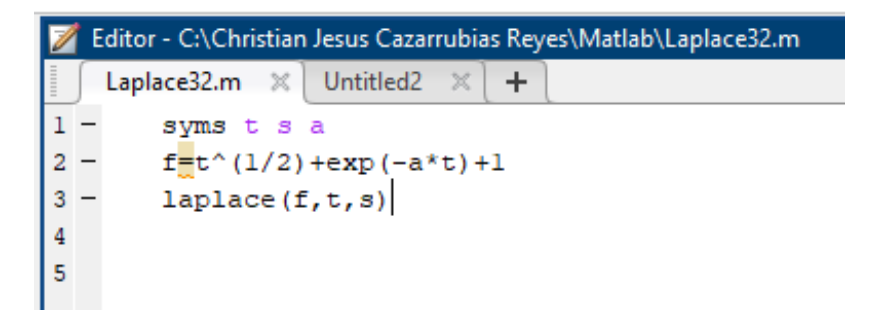

Por lo que al ejecutarlo y al aplicar el comando "Pretty". Nos arroja el resultado siguiente.

```
Command Window
  >> Laplace32
  f =exp(-a*t) + t^{(1/2)} + 1ans =1/(a + s) + 1/s + pi^{(1/2)}/(2*s^{(3/2)})>> pretty(ans)
     \mathbf{1}1.
                 sqrt(pi)
      -- + - + --------
                     3/2a + ss
                  2<sub>s</sub>
```
Que sería el resultado de la Transformada, el cual observamos coincide con el resultado que obtuvimos de manera teórica.

# **Ejercicio 3**

Siguiendo los pasos ya mencionados, la sintaxis para el ejercicio 3 es la siguiente. Es necesario recordar que tenemos que declarar todas las variables con syms desde un principio, por lo que quedaría de la siguiente forma.

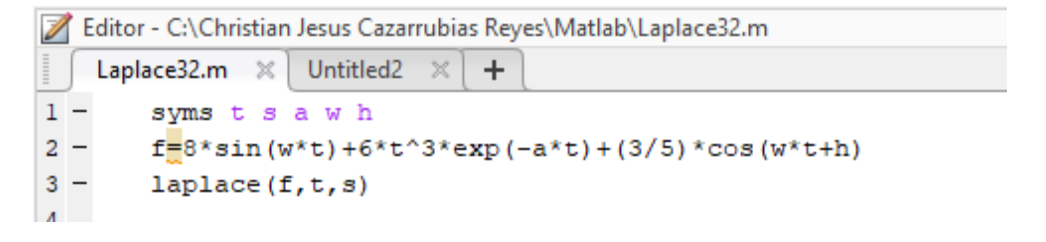

Por lo que al ejecutarlo y al aplicar el comando "Pretty". Nos arroja el resultado siguiente.

```
Command Window
   >> Laplace32
   f =(3 * cos(h + t * w)) / 5 + 8 * sin(t * w) + 6 * t^3 * exp(-a * t))ans =(8 \times w) / (s^2 + w^2) + (3 \times (s \times \cos(h) - w \times \sin(h)))) / (5 \times (s^2 + w^2)) + 36 / (a + s)^4>> pretty(ans)
               3 (s cos(h) - w sin(h)) 36
     8 \text{ W}\begin{array}{ccccccccc} 2 & 2 & 2 & 2 & 4 \\ s & +\, & 5 & (s & +\, w & 6 & s) \end{array}\overline{4}fx \Rightarrow
```
Que sería el resultado de la Transformada, el cual observamos coincide con el resultado que obtuvimos de manera teórica.

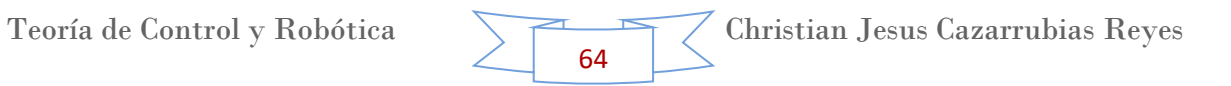

# **7. Modelo de Sistema Masa – Resorte – Amortiguador en Matlab – Simulink con La Transformada de Laplace.**

Como ya lo hemos explicado anteriormente, este sistema tiene el propósito principal de reducir la transmisión de las vibraciones y los ruidos portados por la estructuras. Los elementos flexibles (resortes) aseguran que las masas sean desacopladas en términos de la transmisión de oscilación. Se deben coordinar las dinámicas de resortes y masas para este propósito.

# **Ejercicio Teórico**

Diseñaremos la ecuación del sistema masa – resorte – amortiguador, representado por el dibujo siguiente.

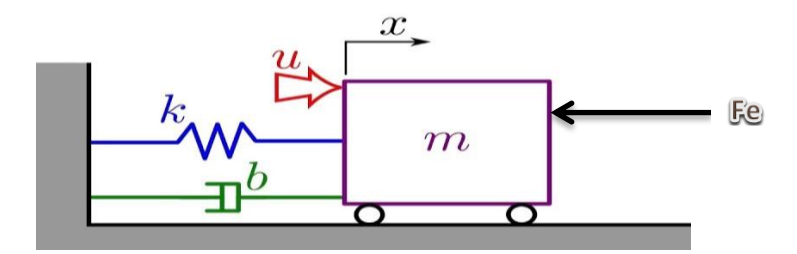

Para poder diseñar el sistema tenemos que tener en consideración unas de las leyes fundamentales de la física, como lo es la Segunda Ley de Newton y la Ley de Hooke. Y una fuerza externa (Fe) que nos ayuda a poner el sistema en movimiento. Recordemos que la sumatoria de fuerzas en un punto debe ser cero.

> $2^d$ Ley de Friccion viscosa  $F_a = b * x'$ Ley de Hooke  $F_r = k * x$

Donde

$$
x^{\prime\prime}=acceleración
$$

 $x'$ 

 $x = Position$  o desplazamiento

 $k, b = constants$ 

Por lo que nuestra ecuación seria

 $F_e - F - F_a - F_r = 0$ 

**Sustituvendo** 

$$
F_e - m * x'' - b * x' - k * x = 0
$$

Despejando Fe

$$
F_e = m * x'' + b * x' + k * x
$$

Aplicando La Transformada de Laplace

$$
L\{F_e\} = L\{m * x'' + b * x' + k * x\}
$$

$$
F_e(s) = m[X(s)s^2 - x(0)s - x'(0)] + b[X(s)s - x(0)] + kX(s)
$$

Para obtener la función de transferencia es necesario tomar en cuenta

$$
x(0) = 0
$$

$$
x'(0) = 0
$$

Por lo que la ecuación quedaría de la siguiente manera

$$
F_e(s) = m[X(s)s^2] + b[X(s)s] + kX(s)
$$

Factorizando X(s)

$$
F_e(s) = (m[s^2] + b[s] + k)X(s)
$$

Despejando X(s)

$$
\therefore \frac{X(s)}{F_e(s)} = \frac{1}{(m[s^2] + b[s] + k)}
$$

La cual es nuestra función de transferencia del sistema masa – resorte – amortiguador.

### **Ejecución del ejercicio en Simulink**

 $\overline{\phantom{a}}$  Paso 1.

En un documento nuevo de Simulink nos dirigimos a "Library Browser" donde seleccionaremos los siguientes elementos:

- Un "Step"
- $\checkmark$  Un "Transfer Fcn" (función de transferencia)
- Un "Scope"
- $\overline{\phantom{a}}$  Paso 2.

En la función de transferencia introducimos la ecuación del sistema, sin embargo esta ecuación la tenemos que introducir con los valores deseados de "m", "b" y "k". Por ejemplo si escogemos los siguientes valores:

$$
k = 0.8
$$
  

$$
b = 0.35
$$
  

$$
m = 1.6
$$

Nuestra función de transferencia, en conjunto con los elementos del paso 1, quedaría de la siguiente manera.

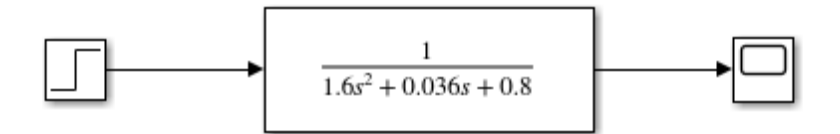

### $\leftarrow$  Paso 3.

Damos doble clip al elemento "Scope" y nos muestra el comportamiento de nuestro Sistema. Con un tiempo de 10, nuestro sistema se comporta de la siguiente manera.

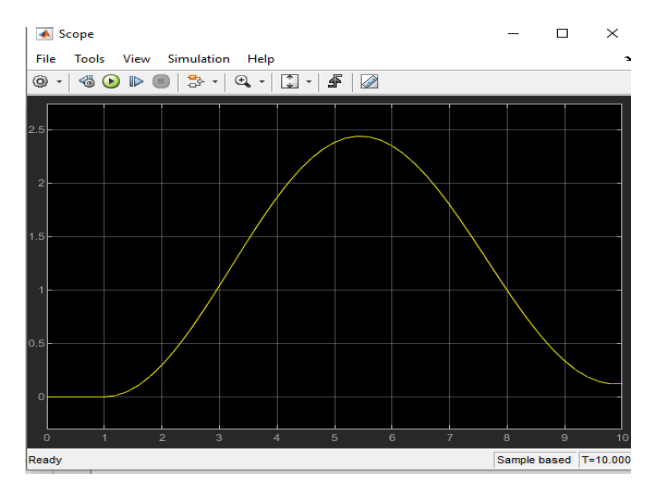

Debido a que el tiempo es muy corto, no se logra apreciar bien el comportamiento de nuestro sistema, por lo que damos un tiempo de 300. Y se observa lo siguiente.

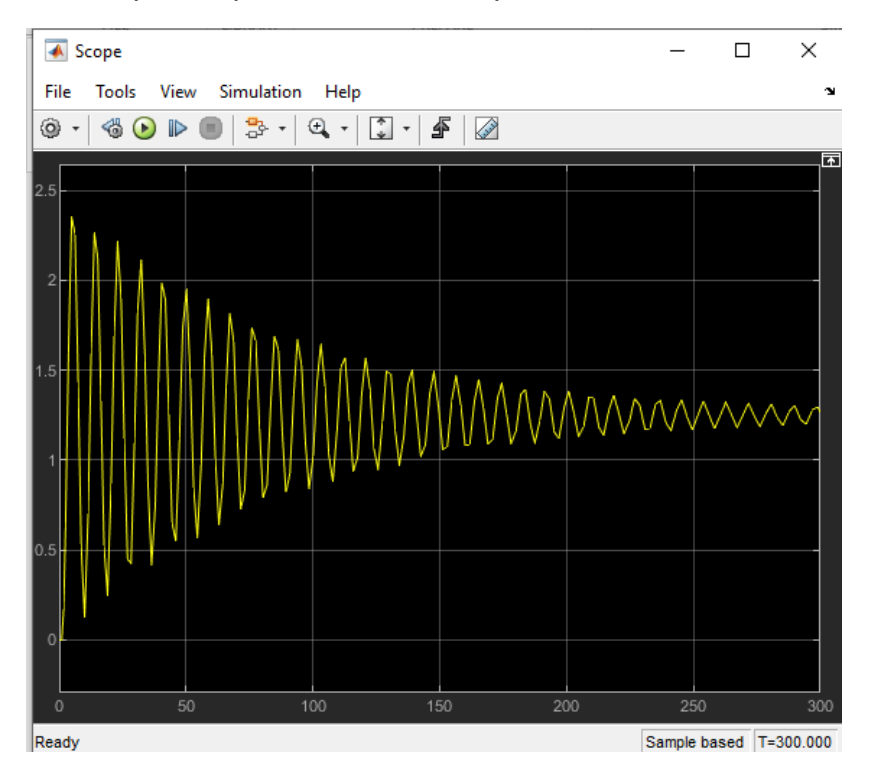

En esta imagen ya se logró apreciar como gracias al resorte y al amortiguador, llega un momento en el que nuestro sistema llega otra vez al reposo. Como observación, sabemos que "b" representa la constante de fricción, por lo que si esta la aumentamos por ejemplo a 0.4, nos damos cuenta que nuestro sistema llega más rápido al reposo, y esto efectivamente, ya que la fricción es mayor.

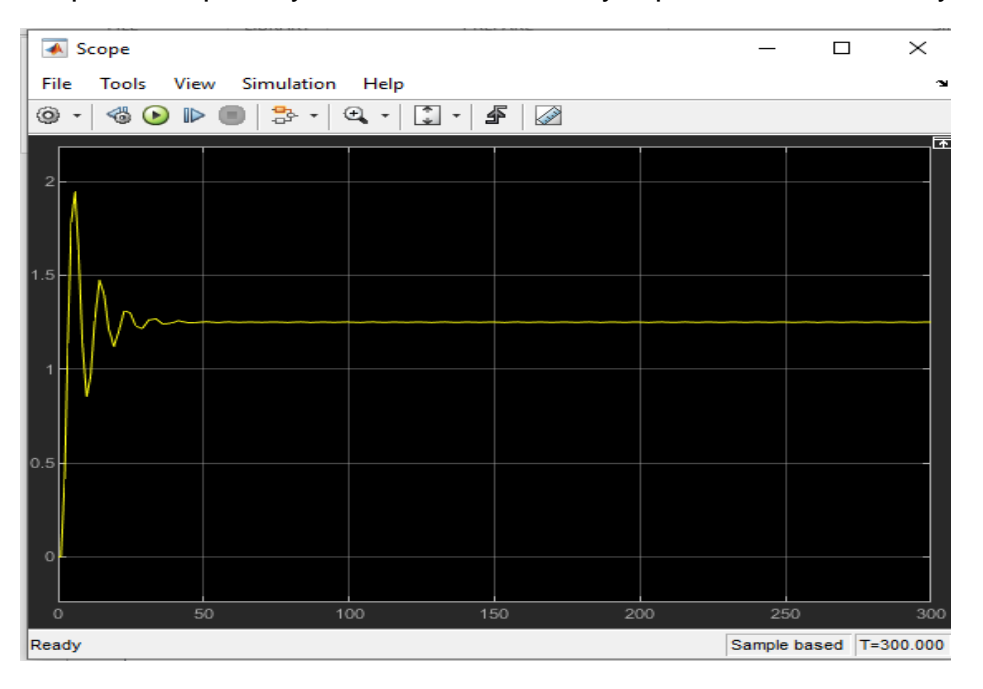

#### **8. Tema 4. Transformada Inversa de Laplace.**

En [matemática,](https://es.wikipedia.org/wiki/Matem%C3%A1tica) la transformada inversa de Laplace de una función F(s) es la función f(t) que cumple con la propiedad

$$
L\{F(t)\} = F(s)
$$

Donde "L" es la [transformada de Laplace.](https://es.wikipedia.org/wiki/Transformada_de_Laplace)

La transformada de Laplace junto con la transformada inversa de Laplace tienen un número de propiedades que las hacen útiles para el análisis de [sistemas](https://es.wikipedia.org/wiki/Sistema_din%C3%A1mico)  [dinámicos lineales.](https://es.wikipedia.org/wiki/Sistema_din%C3%A1mico)

#### **Ejercicio 1**

Para poder resolver la transformada inversa de igual forma nos podemos apoyar de los formularios de transformadas.

Realizar la transformada inversa siguiente.

$$
F(s) = \frac{8}{s^5} + \frac{1}{s-a} + \frac{3}{s}
$$

 $\blacksquare$  Paso 1.

Primero simbolizamos que se trata de una transformada inversa, esto con ayuda de llaves entre cada térmico, pues la transformada inversa influye en ambos lados de la ecuación.

$$
L^{-1}{F(s)} = L^{-1}\left\{\frac{8}{s^5} + \frac{1}{s-a} + \frac{3}{s}\right\}
$$

 $\blacktriangleright$  Paso 2.

Separamos los términos de la parte derecha de la ecuación, para poder analizarlos individualmente. Y sacamos de las llaves a las constantes.

$$
L^{-1}{F(s)} = 8 L^{-1} \left\{ \frac{1}{s^5} \right\} + L^{-1} \left\{ \frac{1}{s-a} \right\} + 3 L^{-1} \left\{ \frac{1}{s} \right\}
$$

 $\blacktriangleright$  Paso 3.

Aplicamos las formulas del formulario antes visto para cada elemento y por lo tanto el resultado queda de la siguiente forma.

$$
F(t) = \frac{8*t^4}{24} + e^{at} + 3*1 = \frac{t^4}{3} + e^{at} + 3
$$

#### **Ejercicio 2**

Realizar la transformada inversa siguiente.

$$
F(s) = \frac{s}{s^2 + w^2} + \frac{24}{(s+a)^5}
$$

#### $\blacksquare$  Paso 1.

Primero simbolizamos que se trata de una transformada inversa, esto con ayuda de llaves entre cada térmico, pues la transformada inversa influye en ambos lados de la ecuación.

$$
L^{-1}{F(s)} = L^{-1}\left\{\frac{s}{s^2 + w^2} + \frac{24}{(s + a)^5}\right\}
$$

 $\pm$  Paso 2.

Separamos los términos de la parte derecha de la ecuación, para poder analizarlos individualmente. Y sacamos de las llaves a las constantes.

$$
L^{-1}{F(s)} = L^{-1}\left\{\frac{s}{s^2 + w^2}\right\} + 24 L^{-1}\left\{\frac{1}{(s+a)^5}\right\}
$$

 $\leftarrow$  Paso 3.

Aplicamos las formulas del formulario antes visto para cada elemento y por lo tanto el resultado queda de la siguiente forma.

$$
F(t) = \cos(w*t) + t^4*e^{-at}
$$

#### **Ejercicio 3**

Realizar la transformada inversa siguiente.

$$
F(s) = \frac{1}{s^2 + a^2} + \frac{s + a}{(s + a)^2 + w^2}
$$

 $\blacksquare$  Paso 1.

Primero simbolizamos que se trata de una transformada inversa, esto con ayuda de llaves entre cada térmico, pues la transformada inversa influye en ambos lados de la ecuación.

$$
L^{-1}{F(s)} = L^{-1}\left\{\frac{1}{s^2 + a^2} + \frac{s + a}{(s + a)^2 + w^2}\right\}
$$

### $\blacktriangleright$  Paso 2.

Separamos los términos de la parte derecha de la ecuación, para poder analizarlos individualmente.

$$
L^{-1}{F(s)} = L^{-1}\left\{\frac{1}{s^2 + a^2}\right\} + L^{-1}\left\{\frac{s + a}{(s + a)^2 + w^2}\right\}
$$

### $\perp$  Paso 3.

Aplicamos las formulas del formulario antes visto para cada elemento y por lo tanto el resultado queda de la siguiente forma.

$$
F(t) = \frac{sen(a*t)}{a} + e^{-at} * \cosh(t*w)
$$

## **Comprobación de los ejercicios con Matlab**

Ahora que ya contamos con la explicación teórica y con los resultados de los ejercicios propuestos, comprobaremos con Matlab dichos resultados, como su comprobación.

Ya en Matlab, abriremos un nuevo documento y seguiremos los pasos antes vistos para la ejecución de los ejercicios.

# **Ejercicio 1**

Para la ejecución de los ejercicios seguimos las mismas instrucciones mostradas en el tema de Transformada de Laplace, sin embargo el comando de la Transformada Inversa de Laplace, tiene la sintaxis siguiente:

"ilaplace(variable\_de\_la\_funcion,variable\_de\_transformacion,variable\_de\_salida)"

Por lo que nuestro comando quedaría de la siguiente forma:

# ilaplace(f,t,s)

Por lo que introducimos dentro del programa la sintaxis antes vista, junto con la declaración de variables y la función deseada, en este caso la del ejercicio 1, de tal forma que nos quede la siguiente manera.

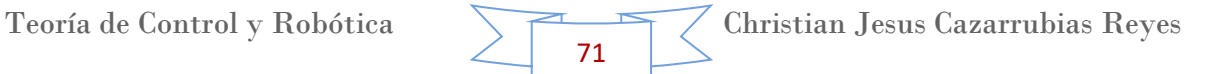
```
Editor - C:\Christian Jesus Cazarrubias Reyes\Matlab\Laplacel35.m
     Laplace32.m \mathbb{X} Laplacel35.m \mathbb{X} Laplacel36.m \mathbb{X} Laplacel37.m \mathbb{X}\ddot{}1 -syms t s a
          f=8/(s^5)+1/(s-a)+3/s\overline{a}ilaplace (f, s, t)3
```
Como último paso seleccionamos "Run", nos pedirá que guardemos el archivo y en automático nos mostrará la respuesta en la ventana de "Command Window". Aplicamos el comando "Pretty" para que nos muestre el resultado en fracción.

```
Command Window
   >> LaplaceI35
   f =3/s + 8/s^{5} - 1/(a - s)ans =exp(a*t) + t^4/3 + 3>> pretty(ans)
                 4
                t
   exp(a t) + -- + 3\overline{3}fx \Rightarrow
```
Que sería el resultado de la Transformada, el cual observamos coincide con el resultado que obtuvimos de manera teórica.

### **Ejercicio 2**

Siguiendo los pasos ya mencionados, la sintaxis para el ejercicio 3 es la siguiente. Es necesario recordar que tenemos que declarar todas las variables con el comando "syms" desde un principio, por lo que quedaría de la siguiente forma.

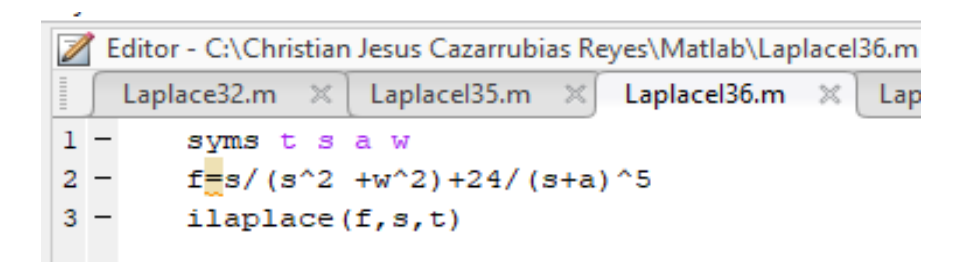

Por lo que al ejecutarlo y al aplicar el comando "Pretty". Nos arroja el resultado siguiente.

```
Command Window
  >> LaplaceI36
  s/(s^2 + w^2) + 24/(a + s)^5ans =\cos(t * w) + t^4 * exp(-a * t)\gg pretty (ans)
>> pretty(ans)<br>
4<br>
\cos(t w) + t \exp(-a t)<br>
\dot{x}
```
Que sería el resultado de la Transformada, el cual observamos coincide con el resultado que obtuvimos de manera teórica.

## **Ejercicio 3**

Siguiendo los pasos ya mencionados, la sintaxis para el ejercicio 3 es la siguiente.

```
Editor - C:\Christian Jesus Cazarrubias Reyes\Matlab\Laplacel37.m
    Laplace32.m \mathbb{X} Laplacel35.m \mathbb{X} Laplacel36.m \mathbb{X} Laplac
1 -syms t s b w a
2 -f=1/(s^2+a^2)+(s+a)/(s+a)^2+w^2)3 -ilaplace (f, s, t)
```
73

Por lo que al ejecutarlo y al aplicar el comando "Pretty". Nos arroja el resultado siguiente.

```
Command Window
  >> LaplaceI37
  f =1/(a^2 + s^2) + (a + s)/( (a + s)^2 + w^2)ans =\exp(-a*t)*\cosh(t*x*li) + \sin(a*t)/afx \Rightarrow
```
Que sería el resultado de la Transformada, el cual observamos coincide con el resultado que obtuvimos de manera teórica.

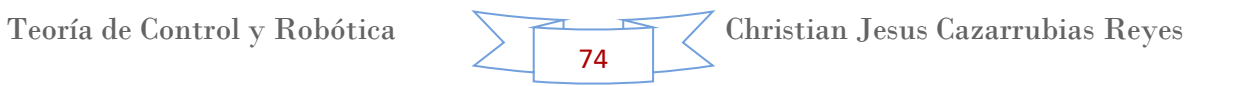

## **9. Tema 5. Fracciones Parciales.**

El método de descomposición en fracciones simples consiste en descomponer un [cociente](https://es.wikipedia.org/wiki/Cociente_(aritm%C3%A9tica)) de [polinomios](https://es.wikipedia.org/wiki/Polinomio) en una suma de [fracciones](https://es.wikipedia.org/wiki/Fracci%C3%B3n) de polinomios de menor [grado.](https://es.wikipedia.org/wiki/Grado_(polinomio)) Se utiliza principalmente en [cálculo integral.](https://es.wikipedia.org/wiki/C%C3%A1lculo_integral) El requisito más importante es que el grado del polinomio del denominador sea estrictamente mayor que el del numerador.

Para poderlas realizar se siguen las siguientes reglas o métodos

1. Factorizar el denominador 2. Si los factores son lineales y ninguno se repite se hace la sustitución  $\frac{A}{a_1x_1 + b_1} + \frac{B}{a_1x_1 + b_1} + \cdots$ 2.1 Si algún factor Lineal se repite  $\frac{A}{(a_x + b)^n} + \frac{B}{(a_x + b)^{n-1}} + \frac{C}{(a_x + b)^{n-1}} + \cdots + \frac{Z}{(a_x + b)}$ 2.2 Si los factores son cuadráticos y ninguno se repite  $\frac{A_x + B}{a_1 x_4 + b_2 x_4 + c_4} + \frac{C_x + D}{a_2 x_2 + b_2 x_3 + c_2}$ 2.3 Si algún factor cuadrático se repite  $\frac{A_x + B}{(ax^2 + bx + c)^n} + \frac{C_x + D}{(ax^2 + bx + c)^{n-1}} + \cdots + \frac{A_1x + B_1}{ax^2 + bx + c}$ 

En matemáticas las fracciones parciales es un tema muy importante, ya que tiene diversas aplicaciones en la ingeniería, especialmente en sistemas de control de procesos.

Para poder entenderlas de la mejor forma, se realizaran ejercicios, primero de manera teórica y después de manera práctica.

75

#### **Ejercicio 1**

Se tiene la siguiente expresión matemática

$$
\frac{x+3}{x^2+3x+2}
$$

 $\overline{\phantom{a}}$  Paso 1.

El primer paso que se tiene que realizar es descomponer los polinomios en una multiplicación de monomios lo más posible, pues esto facilitara el desarrollo del problema, en este caso podemos descomponer el denominador.

$$
\frac{x+3}{(x+2)(x+1)}
$$

Siguiendo las reglas establecidas, se tiene lo siguiente

$$
\frac{x+3}{(x+2)(x+1)} = \frac{A}{x+2} + \frac{B}{x+1}
$$
 *Ecuacion* 1.

 $\overline{\phantom{a}}$  Paso 2.

Se pasa multiplicando la parte de la multiplicación de monomios del otro lado de la ecuación. De tal forma que se obtiene lo siguiente.

$$
x + 3 = (x + 2)(x + 1)\frac{A}{(x + 2)} + (x + 2)(x + 1)\frac{B}{(x + 1)}
$$

Eliminando términos

$$
x + 3 = (x + 1)A + (x + 2)B
$$

 $\leftarrow$  Paso 3.

Suponiendo valores de "x" para reducir la ecuación

Suponiendo valor #1

$$
Con \t x = -1
$$
  

$$
\therefore -1 + 3 = B * (-1 + 2)
$$

Despejando B

 $\therefore B = 2$ 

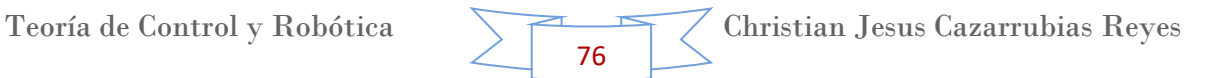

Suponiendo valor #2

*Con* 
$$
x = -2
$$
  
∴  $-2 + 3 = A * (-2 + 1)$ 

Despejando A

 $\therefore A = -1$ 

 $\overline{\phantom{1}}$  Paso 4.

Sustituyendo los valores de "A" y "B" en la ecuación 1.

$$
\frac{x+3}{(x+2)(x+1)} = \frac{-1}{x+2} + \frac{2}{x+1}
$$

Las cuales serían nuestras fracciones parciales.

## **Ejercicio 2**

Se tiene la siguiente expresión matemática

$$
\frac{7x+3}{x^2+3x-4}
$$

Siguiendo las instrucciones del ejercicio anterior.

 $\overline{\phantom{a}}$  Paso 1.

Se descompone el denominador.

$$
\frac{7x+3}{(x+4)(x-1)}
$$

Siguiendo las reglas establecidas, se tiene lo siguiente

$$
\frac{7x+3}{(x+4)(x-1)} = \frac{A}{x+4} + \frac{B}{x-1}
$$
 *Ecuacion* 1.

Teoría de Control y Robótica  $\sqrt{\frac{1}{\sqrt{1-\frac{1}{\sqrt{1-\$ 77

#### $\overline{\phantom{a}}$  Paso 2.

Despejando el numerador de la parte izquierda de nuestra ecuación.

$$
7x + 3 = (x + 4)(x - 1)\frac{A}{(x + 4)} + (x + 4)(x - 1)\frac{B}{(x - 1)}
$$

Eliminando términos

$$
7x + 3 = (x - 1)A + (x + 4)B
$$

 $\leftarrow$  Paso 3.

Suponiendo valores de "x" para reducir la ecuación

Suponiendo valor #1

$$
Con x = 1
$$
  
∴ 7(1) + 3 = B \* (1 + 4)

Despejando B

 $\therefore B = 2$ 

Suponiendo valor #2

*Con* 
$$
x = -4
$$
  
∴ 7(-4) + 3 = A \* (-4 - 1)

Despejando A

 $\therefore A = 5$ 

 $\overline{\phantom{1}}$  Paso 4.

Sustituyendo los valores de "A" y "B" en la ecuación 1.

$$
\frac{7x+3}{(x+4)(x-1)} = \frac{5}{x+4} + \frac{2}{x-1}
$$

Las cuales serían nuestras fracciones parciales.

### **Ejercicio 3**

Se tiene la siguiente expresión matemática

$$
\frac{8x^2-7x+6}{x^3-2x^2}
$$

Siguiendo las instrucciones del ejercicio anterior.

 $\overline{\phantom{a}}$  Paso 1.

Se descompone el denominador.

$$
\frac{8x^2 - 7x + 6}{(x^2)(x - 2)}
$$

Siguiendo las reglas establecidas, se tiene lo siguiente

$$
\frac{8x^2 - 7x + 6}{(x^2)(x - 2)} = \frac{Ax + B}{x^2} + \frac{C}{x - 2}
$$
 *Ecuacion* 1.

 $\overline{\phantom{a}}$  Paso 2.

Despejando el numerador de la parte izquierda de la ecuación.

$$
8x^2 - 7x + 6 = (x^2)(x - 2)\frac{Ax + B}{x^2} + (x^2)(x - 2)\frac{C}{(x - 2)}
$$

Eliminando términos y realizando los productos

$$
8x2 - 7x + 6 = (x - 2)(Ax + B) + x2 * C
$$
  

$$
8x2 - 7x + 6 = Ax2 - 2Ax + Bx - 2B + Cx2
$$

Agrupando términos comunes

$$
8x^2 - 7x + 6 = x^2(A + C) + x(-2A + B) - 2B
$$

#### $\leftarrow$  Paso 3.

Igualando los coeficientes de las variables x, tenemos de forma directa

$$
-2B = 6
$$

$$
\therefore B = -3
$$

Para la segunda ecuación

$$
-2A + B = -7
$$

$$
-2A - 3 = -7
$$

Despejando A

 $\therefore A = 2$ 

Para la tercera ecuación

$$
8 = A + C
$$

$$
8 = 2 + C
$$

Despejando C

 $\therefore C = 6$ 

 $\blacksquare$  Paso 4.

Sustituyendo los valores de "A", "B" y "C" en la ecuación 1.

$$
\frac{8x^2 - 7x + 6}{(x^2)(x - 2)} = \frac{2x - 3}{x^2} + \frac{6}{x - 2}
$$

Las cuales serían nuestras fracciones parciales.

## **Comprobación de los ejercicios con Matlab**

Ahora que ya contamos con la explicación teórica y con los resultados de los ejercicios propuestos, comprobaremos con Matlab dichos resultados, como su comprobación.

Ya en Matlab, abriremos un nuevo documento y seguiremos los siguientes pasos para la ejecución de los ejercicios.

# **Ejercicio 1.**

Para aplicar la descomposición en fracciones parciales en Matlab de la expresión H(x)/h(x), se deben seguir los siguientes pasos.

- $\div$  Definir el polinomio numerador H(x) y el polinomio denominador h(x); ambos deben ser completos y ordenados.
- Para determinar las fracciones parciales se debe usar la función, se debe utilizar la sintaxis siguiente.

$$
"[r,p,k] = residue(H,h)"
$$

Esta función retoma los coeficientes de los residuos r(x), la localización de los polos p(x) y los coeficientes del termino directo k(x)

Para la construcción de las fracciones parciales se realiza lo siguientes:

$$
\frac{r(1)}{x - p(1)} + \frac{r(2)}{x - p(2)} + \frac{r(3)}{x - p(3)} + \dots + \frac{r(n)}{x - p(n)} + [k(1)x + k(2)]
$$
 *Ecuacion* 1.

Como primer ejercicio realizaremos las fracciones parciales de la siguiente expresión matemática

$$
\frac{x+3}{x^2+3x+2}
$$

 $\blacksquare$  Paso 1.

Ya en un documento de Matlab, le indicaremos al programa el valor del numerador, el cual está definido por la función "H", por lo que lo introduciremos de la siguiente manera. Cabe recordar que los valores se deben introducir sin variables y entre corchetes, es decir debemos introducir únicamente los coeficientes de izquierda a derecha empezando con el coeficiente de exponente mayor al de menor. Para poderlos introducir debemos dejar un espacio entre ellos o separándolos mediante una coma, es decir en este caso quedaría de la siguiente forma.

$$
H=[1,3]
$$

Presionamos enter y nos va a declarar el programa los valores.

Para el denominador sucede exactamente lo mismo, sin embargo estos valores están definidos por la función "h".

$$
h=[1,3,2]
$$

81

Presionamos enter y nos va a declarar el programa los valores. De tal forma que quede de la siguiente manera.

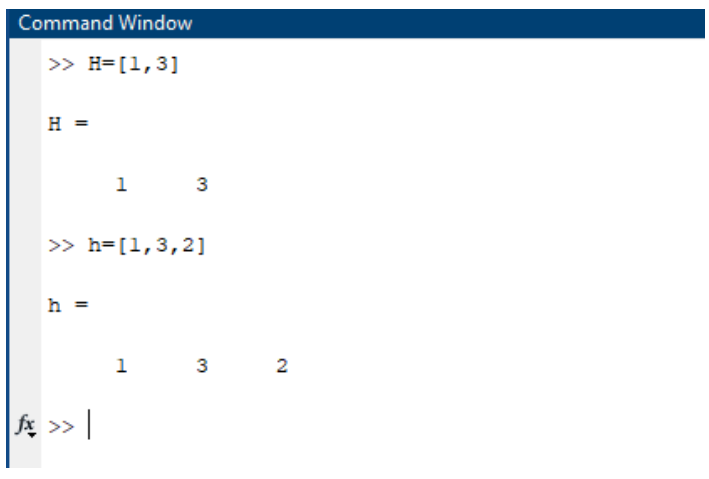

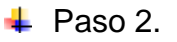

Para indicarle al programa que queremos obtener las fracciones parciales de ese numerador y denominador, ejecutamos la sintaxis antes vista, presionamos enter y en automático nos mostrara los valores de las fracciones.

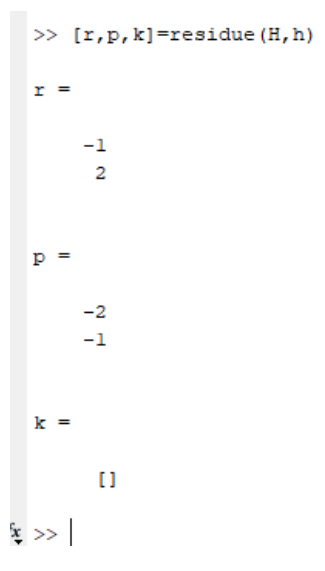

Para poder interpretar estos valores lo debemos sustituir en la ecuación 1. Antes vista

$$
\therefore \frac{x+3}{x^2+3x+2} = \frac{r(1)}{x-p(1)} + \frac{r(2)}{x-p(2)} = \frac{-1}{x-(-2)} + \frac{2}{x-(-1)} = -\frac{1}{x+2} + \frac{2}{x+1}
$$

Que sería el resultado, las fracciones parciales, el cual observamos coincide con el resultado que obtuvimos de manera teórica.

### **Ejercicio 2**

Como segundo ejercicio realizaremos las fracciones parciales de la siguiente expresión matemática

$$
\frac{7x+3}{x^2+3x-4}
$$

 $\overline{\phantom{a}}$  Paso 1.

Siguiendo las instrucciones específicas del ejercicio anterior tenemos lo siguiente.

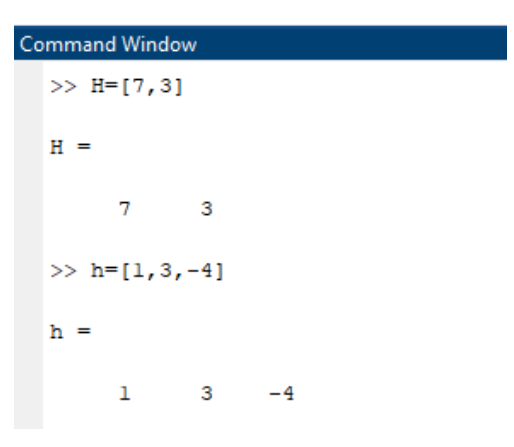

 $\overline{\phantom{a}}$  Paso 2.

Ejecutando el comando "residue".

>> 
$$
[r, p, k]
$$
=residue  $(H, h)$   
\n $r =$   
\n5  
\n2  
\n $p =$   
\n-4  
\n1  
\n $k =$   
\n[]

Para poder interpretar estos valores lo debemos sustituir en la ecuación 1. Antes vista

$$
\therefore \frac{7x+3}{x^2+3x-4} = \frac{r(1)}{x-p(1)} + \frac{r(2)}{x-p(2)} = \frac{5}{x-(-4)} + \frac{2}{x-(1)} = -\frac{5}{x+4} + \frac{2}{x-1}
$$

Que sería el resultado, las fracciones parciales, el cual observamos coincide con el resultado que obtuvimos de manera teórica.

# **Ejercicio 3**

Como tercer ejercicio realizaremos las fracciones parciales de la siguiente expresión matemática

$$
\frac{8x^2-7x+6}{x^3-2x^2}
$$

 $\leftarrow$  Paso 1.

Siguiendo las instrucciones específicas del primer ejercicio tenemos lo siguiente.

Nota: para este ejercicio utilizamos el otro método de introducción de valores, el cual consiste en dejar un espacio entre ellos, y los elementos que no existan rellenarlos con cero.

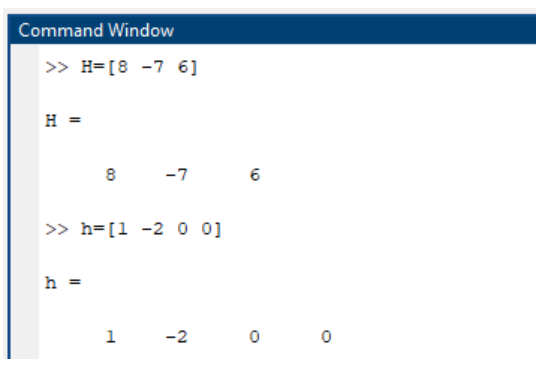

 $\blacktriangleright$  Paso 2.

Ejecutando el comando "residue".

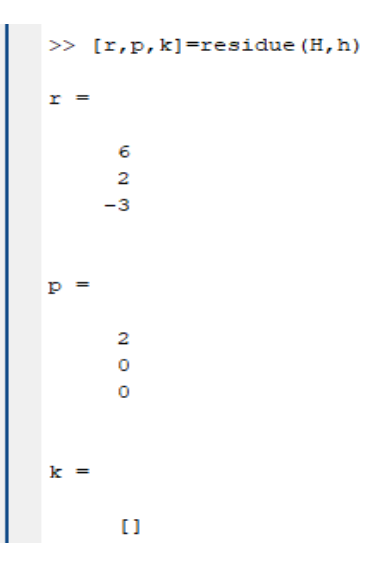

84

Para poder interpretar estos valores lo debemos sustituir en la ecuación 1. Antes vista

$$
\therefore \frac{8x^2 - 7x + 6}{x^3 - 2x^2} = \frac{r(1)}{x - p(1)} + \frac{r(2)}{x - p(2)} + \frac{r(2)}{x - p(2)}
$$

Debemos recordar que en fracciones parciales existe una regla que nos indica que cuando tenemos un término al cuadrado en el denominador, las fracciones se descompondrán en ese mismo término pero empezando desde el exponente más pequeño hasta el exponente al que llegue, en este caso 2. Por lo que tenemos lo siguiente.

$$
\frac{6}{x-(2)} + \frac{2}{x-(0)} + \frac{-3}{x^2-(0)} = -\frac{6}{x-2} + \frac{2}{x} - \frac{3}{x^2}
$$

Que sería el resultado, las fracciones parciales, el cual observamos coincide con el resultado que obtuvimos de manera teórica.

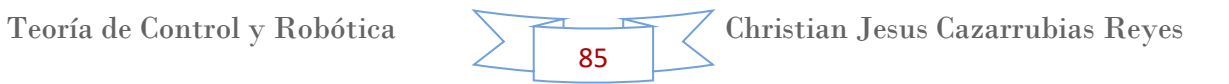

### **10.Tema 6. Sistemas de Primer Orden.**

Los sistemas de primer orden son modelos matemáticos que nos ayudan a representar circuitos, un sistema térmico, sistema de fluidos, mecánico, etc. y presenta un diagrama de bloques, en este caso lo mostrados a continuación simplificado.

$$
\frac{C(s)}{R(s)} = \frac{1}{\tau s + 1}
$$
 *Ecuacion* 1.

La función de transferencia de un sistema de primer orden se caracteriza por tener el polinomio del denominador de primer grado. En función de cómo sea el numerador, se consideran tres tipos de sistemas de primer orden.

# **1. Sistema de primer orden sin cero: tiene una constante como numerador.**

$$
G(s) = \frac{Y(s)}{U(s)} = \frac{K}{\tau s + 1}
$$

Los parámetros que aparecen en la función de transferencia son la ganancia K, que coincide con la ganancia estática G(0), y la constante de tiempo τ. La ganancia estática K puede tener cualquier signo, sin embargo para que este sistema sea estable se debe cumplir que τ > 0. Teniendo en cuenta esta restricción, no se incluye el caso particular del integrador G(s) =1 s.

## **2. Sistema de primer orden con cero nulo o derivador filtrado.**

$$
G(s) = \frac{Y(s)}{U(s)} = \frac{Ks}{\tau s + 1}
$$

Los parámetros que aparecen en la función de transferencia son la ganancia K, que en este caso no coincide con la ganancia estática G(0) que es igual a 0, y la constante de tiempo τ. La ganancia K puede tener cualquier signo, mientras que τ debe ser positivo para que el sistema sea estable.

## **3. Sistema de primer orden con cero no nulo.**

$$
G(s) = \frac{Y(s)}{U(s)} = \frac{K(1 + \tau s)}{\tau s + 1}
$$

En este último caso, los parámetros son la ganancia K, que vuelve a coincidir con la ganancia estática G(0) como en el sistema de primer sin cero, la constante de tiempo T asociada al cero y la constante de tiempo τ asociada al polo o constante de tiempo del sistema. La ganancia K y la constante de tiempo T pueden tener cualquier signo, mientras que τ debe ser positivo para que el sistema sea estable.

En las figuras 5.1, 5.2 y 5.3 se muestran tres ejemplos de circuitos electrónicos montados con amplificadores operacionales, resistencias y condensadores cuyas funciones de transferencia se corresponden, respectivamente, con las de los tres tipos mencionados de sistemas de primer orden. Se propone al lector la tarea de demostrar que las funciones de transferencia de estos circuitos se corresponden con las presentadas previamente para cada tipo de sistema de primer orden.

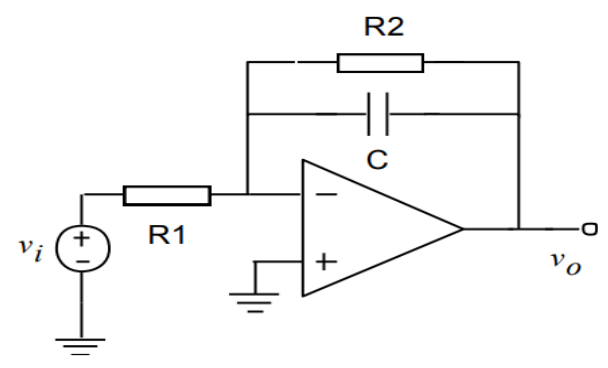

Figura 5.1. Circuito electrónico correspondiente a un sistema de primer orden sin cero.

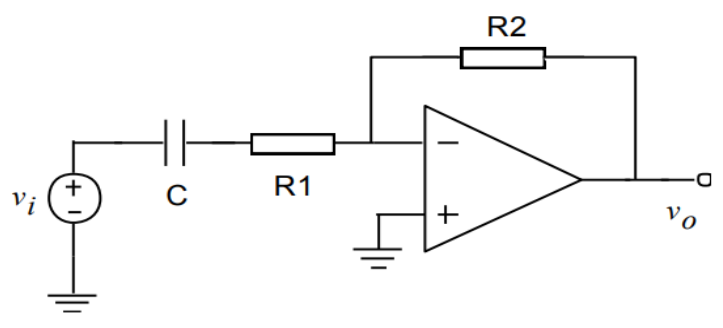

Figura 5.2. Circuito electrónico correspondiente a un sistema de primer orden con cero nulo o derivador filtrado.

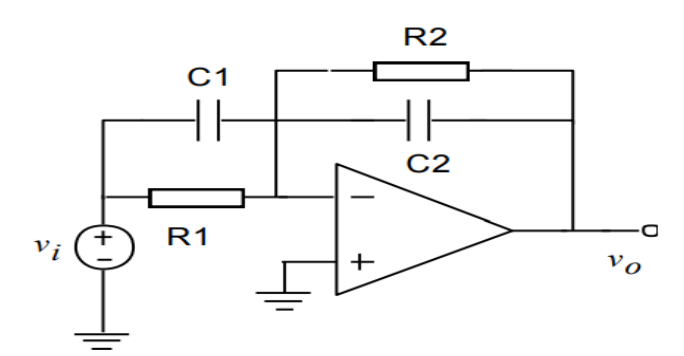

Figura 5.3. Circuito electrónico correspondiente a un sistema de primer orden con cero no nulo.

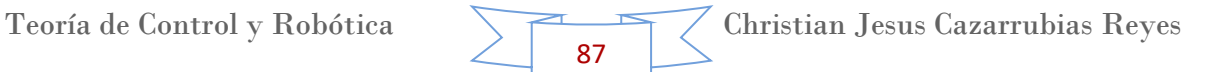

## **Ejercicio 1 (Impulso unitario)**

Como primer ejercicio realizamos el siguiente sistema de primer orden.

 $\leftarrow$  Paso 1.

Se tiene como función de transferencia.

$$
G(s) = \frac{4}{Ts + 4}
$$

 $\overline{\phantom{a}}$  Paso 2.

Se aplica un impulso unitario y determinamos la salida C(s).

La entrada impulso en dominio de la Laplace se representa simplemente con valor 1.

$$
Impulso unitario = 1
$$

Despejando la salida de la ecuación 1

$$
C(s) = R(s) * G(s)
$$

**Sustituyendo** 

$$
C(s) = 1 * \frac{4}{Ts + 4} = \frac{4}{Ts + 4}
$$

 $\leftarrow$  Paso 3.

Normalizando todo entre T

$$
C(s) = \frac{4}{Ts + 4} = \frac{\frac{4}{T}}{\frac{Ts}{T} + \frac{4}{T}} = \frac{\frac{4}{T}}{s + \frac{4}{T}}
$$

 $\overline{\phantom{1}}$  Paso 4.

Aplicando transformada inversa de la Laplace.

$$
L^{-1}\{C(s)\} = \frac{4}{T}L^{-1}\left\{\frac{1}{s+\frac{4}{T}}\right\}
$$

$$
\therefore C(t) = \frac{4}{T} * e^{-\frac{4}{T}t}
$$

#### **Ejercicio 2 (Entrada escalón)**

Como segundo ejercicio realizamos el siguiente sistema de primer orden.

 $\leftarrow$  Paso 1.

Se tiene como función de transferencia.

$$
G(s) = \frac{5}{s+5}
$$

Sin embargo deseamos que quede en el formato como el de la ecuación 1, por lo que podemos simplificar 5.

$$
G(s) = \frac{5}{s+5} = \frac{1}{\frac{1}{5}s+1} = \frac{1}{0.2s+1}
$$

Ya que lo tenemos en ese mismo formato, podemos saber ahora el valor de las variables.

> $\tau = 0.2$  $k=1$

 $\overline{\phantom{a}}$  Paso 2.

Se aplica una entrada escalón con valor de 5 y determinamos la salida C(s).

La entrada escalón en dominio de la Laplace se representa de la siguiente forma.

$$
Entrada \, \text{escalor} = \frac{1}{s} \quad \text{valor} \, \text{del} \, \text{escalon} = 5 \quad \therefore \quad \frac{5}{s}
$$

Despejando la salida de la ecuación 1

$$
C(s) = R(s) * G(s)
$$

**Sustituyendo** 

$$
C(s) = \frac{5}{s} * \frac{5}{s+5} = \frac{25}{s(s+5)} = 25\left(\frac{1}{s(s+5)}\right)
$$

 $\leftarrow$  Paso 3.

Resolviendo por fracciones parciales

$$
\left(\frac{1}{s(s+5)}\right) = \frac{A}{s} + \frac{B}{s+5}
$$
 *Ecuacion 2.*

$$
1 = A(s+5) + B(s)
$$

Suponiendo valores para eliminar términos

Para obtener A

$$
Con x = 0
$$
  

$$
1 = A(0 + 5)
$$
  

$$
\therefore A = \frac{1}{5} = 0.2
$$

Para obtener B

$$
Con x = -5
$$

$$
1 = B(-5)
$$

$$
\therefore B = -\frac{1}{5} = -0.2
$$

Sustituyendo en la ecuación 2, sin olvidar la constante 25.

$$
25\left(\frac{1}{s(s+5)}\right) = 25\left(\frac{\frac{1}{5}}{s} + \frac{-\frac{1}{5}}{s+5}\right) = \frac{5}{s} - \frac{5}{s+5}
$$

 $\leftarrow$  Paso 4.

Aplicando transformada inversa de la Laplace a las fracciones parciales.

$$
L^{-1}{C(s)} = L^{-1}\left\{\frac{5}{s}\right\} - L^{-1}\left\{\frac{5}{s+5}\right\}
$$

$$
\therefore C(t) = 5 - 5 * e^{-5t}
$$

# **Ejercicio 3 (Señal rampa)**

Como tercer ejercicio realizamos el siguiente sistema de primer orden.

 $\overline{\phantom{a}}$  Paso 1.

Se tiene como función de transferencia.

$$
G(s) = \frac{1}{Ts+1}
$$

 $\overline{\phantom{a}}$  Paso 2.

Se aplica una entrada escalón con valor de 1 y determinamos la salida C(s).

La entrada rampa en dominio de la Laplace se representa de la siguiente forma.

$$
Entrada \; \text{escalor} = \; \frac{1}{s^2} \quad \text{valor} \; \text{del} \; \text{escalon} = 1 \quad \therefore \; \frac{1}{s^2}
$$

Despejando la salida de la ecuación 1

$$
C(s) = R(s) * G(s)
$$

Sustituyendo

$$
C(s) = \frac{1}{s^2} * \frac{1}{Ts+1} = \frac{1}{s^2(Ts+1)}
$$

 $\overline{\phantom{1}}$  Paso 3.

Resolviendo por fracciones parciales

$$
\left(\frac{1}{s^2(Ts+1)}\right) = \frac{A}{s} + \frac{B}{s^2} + \frac{C}{Ts+1}
$$
 *Ecuacion* 3.

$$
1 = A(Ts + 1)(s2) + B(s)(Ts + 1) + C(s)(s2)
$$

Suponiendo valores para eliminar cada uno de los términos obtenemos que

$$
A = -T \qquad B = 1 \qquad C = T^2
$$

Sustituyendo en la ecuación 3.

$$
\left(\frac{1}{s^2(Ts+1)}\right) = \frac{-T}{s} + \frac{1}{s^2} + \frac{T^2}{Ts+1}
$$

Para facilitar la operación de la tercera fracción multiplicamos ambos térmicos por  $(1/T)$ 

$$
\left(\frac{1}{s^2(Ts+1)}\right) = \frac{-T}{s} + \frac{1}{s^2} + \frac{T^2}{Ts+1} \left(\frac{\frac{1}{T}}{\frac{1}{T}}\right)
$$

$$
\therefore C(s) = \frac{-T}{s} + \frac{1}{s^2} + \frac{T}{s+\frac{1}{T}}
$$

 $\overline{\phantom{1}}$  Paso 4.

Aplicando transformada inversa de la Laplace a las fracciones parciales.

Teoría de Control y Robótica

91

$$
L^{-1}\{C(s)\} = L^{-1}\left\{\frac{-T}{s}\right\} + L^{-1}\left\{\frac{1}{s^2}\right\} + L^{-1}\left\{\frac{T}{s + \frac{1}{T}}\right\}
$$
  
 
$$
\therefore C(t) = -T + t + T * e^{-\frac{t}{T}}
$$

### **Comprobación de los ejercicios con Matlab**

Ahora que ya contamos con la explicación teórica y con los resultados de los ejercicios propuestos, comprobaremos con Matlab dichos resultados.

Ya en Matlab, abriremos un nuevo documento y seguiremos los siguientes pasos para la ejecución de los ejercicios.

# **Ejercicio 1**

 $\blacksquare$  Paso 1.

Como primer paso haremos la gráfica de nuestro primer ejercicio. Para esto tenemos que definir el eje "X" (tiempo). Con la sintaxis siguiente:

"variable a usar=Linspace(tiempo inicial,tiempo final,divisiones del tiempo);"

Por lo tanto para nuestro ejercicio quedaría de la siguiente manera

t=linspace(0,5,100);

También para el eje "Y". Que es la función.

 $y=4/T^*e^{-(4/T)}$  \*t

 $\leftarrow$  Paso 2.

Para graficar en Matlab tenemos que utilizar el comando "Plot", su sintaxis es la siguiente.

```
"plot(eje_x,eje_y);
```
Por lo tanto para el ejercicio quedaría de la siguiente manera

 $Plot(t,y);$ 

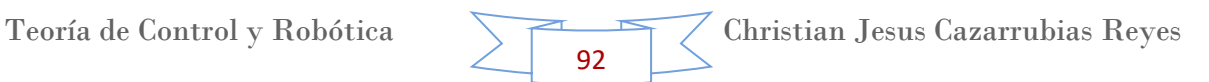

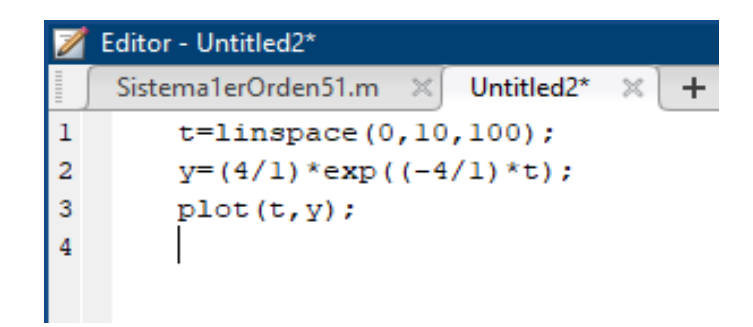

Realizando estos comandos, la gráfica resultante es la siguiente. Nota: tenemos que asignarle valores a T, pues esta es contante, mientras que "t" representa el dominio del tiempo o Laplace.

Asignándole T = 8

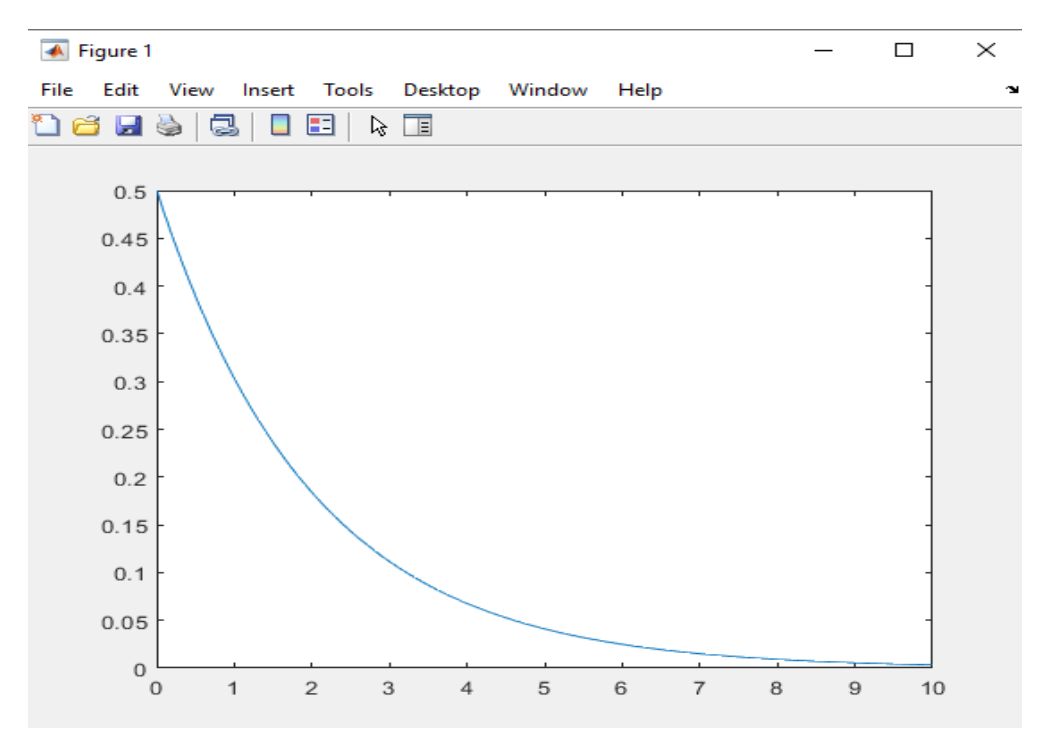

La cual sería nuestra grafica de representación de este sistema.

## **Ejercicio 2.**

Siguiendo las instrucciones del ejercicio 1. Nuestros comandos quedarían de la siguiente forma.

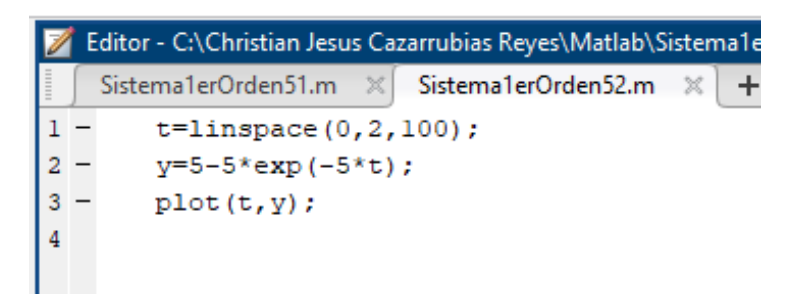

Ejecutando el comando de "Plot", la gráfica resultante es la siguiente.

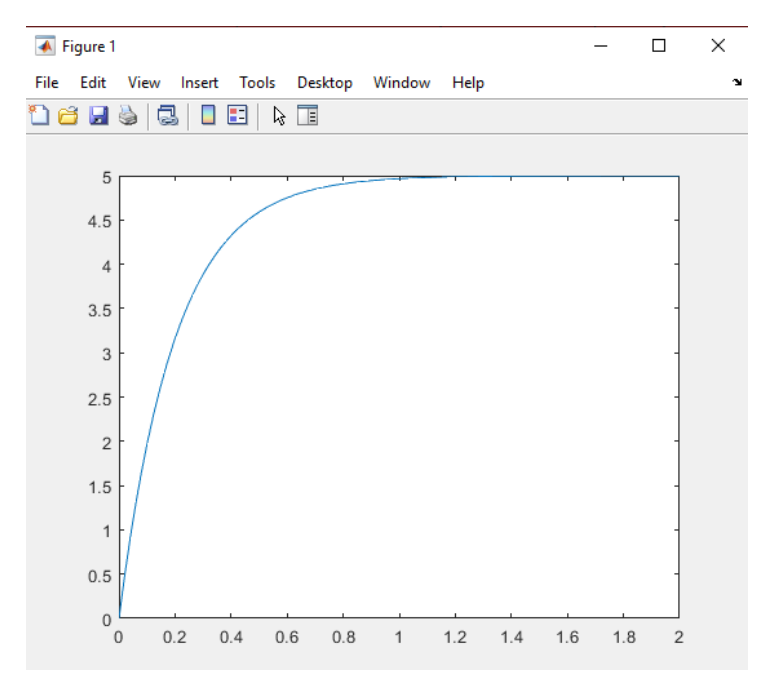

Existe una forma de que podamos comprobar nuestro resultado, lo que tenemos que hacer es, en la misma página donde ya están nuestros comandos, colocar los siguientes.

### $\leftarrow$  Paso 1.

El numerador y denominador de nuestra función e transferencia.

num=[5]; den=[1 5];

### $\overline{\phantom{a}}$  Paso 2.

El valor de nuestro escalón, indicado en una variable o variables, por ejemplo.

 $esc = 5$ ;

 $\leftarrow$  Paso 3.

![](_page_94_Figure_12.jpeg)

Nuestra función de transferencia.

Gs=tf(num,den);

 $\leftarrow$  Paso 4.

Nuestra función después de aplicarle el pulso de escalón. La cual será la multiplicación de la función de transferencia con el escalón.

$$
Gs2 = Gs*esc;
$$

 $\leftarrow$  Paso 5.

Los valores de la gráfica de la función 2, es decir después de habérsele aplícalo el escalón.

$$
[y2\;t2]{=}step(Gs2,t);
$$

 $\overline{\phantom{a}}$  Paso 6.

La grafica 2. Podemos anexar la letra "r" entre apostrofes para indicarle cambio de color a la gráfica, por ejemplo en rojo. Y para que sea punteada dos guiones seguidos, esto para que se puedan apreciar ambas gráficas. Nota: para que no se borre la gráfica anterior utilizamos el comando "hold on".

hold on

![](_page_95_Figure_11.jpeg)

Plot(t2,y2,'r--');

### **Ejercicio 3**

Siguiendo las instrucciones del ejercicio anterior, los comandos serían los siguientes. Con  $T = 6$ .

![](_page_96_Picture_66.jpeg)

Realizando el comando de "Plot", la gráfica resultante es la siguiente.

![](_page_96_Figure_4.jpeg)

Como comprobación ingresamos los comandos y los datos vistos en el ejercicio anterior, de tal forma que se observa así.

![](_page_96_Picture_67.jpeg)

![](_page_97_Figure_0.jpeg)

### Ejecutamos el programa y observamos las dos gráficas

Esta diferencia que observamos entre las dos graficas es debido al valor que le otorgamos a "T". Sin embargo es considerado como un pequeño error en estado estable, entre más pequeña sea la constante de tiempo, más pequeño será el error en estado estable después de aplicársele la rampa.

![](_page_97_Picture_4.jpeg)

## **11.Tema 7. Sistemas de Segundo Orden.**

En [ingeniería de control](https://es.wikipedia.org/wiki/Ingenier%C3%ADa_de_control) un sistema de segundo orden se caracteriza porque tiene dos [polos,](https://es.wikipedia.org/wiki/Polo_(an%C3%A1lisis_complejo)) la [función de transferencia](https://es.wikipedia.org/wiki/Funci%C3%B3n_de_transferencia) genérica de un sistema de segundo orden en bucle cerrado tiene la siguiente forma:

 $K \equiv$  Ganancia

 $\delta \equiv$  Factor de amortiguamiento o frecuencia propia no amortiguada

 $\omega_n \equiv$  Frecuancia natural

Si sacamos las raíces del denominador observaremos que los sistemas de segundo orden pueden clasificarse en tres tipos diferente de sistemas, las raíces son:

$$
s=-\delta\omega_n\pm w_n(\delta^2-1)^{\tfrac{1}{2}}
$$

Observando las raíces vemos que se nos presentan tres posibilidades según el valor que tome " $\delta^2$ " ya que puede ser mayor, menor o igual a 1. Por lo que se tienen los siguientes criterios.

## **Sistema subamortiguado**

Los sistemas [subamortiguados](https://es.wikipedia.org/w/index.php?title=Subamortiguados&action=edit&redlink=1) sólo se dan cuando  $\delta$  < 1, así pues obtenemos un par de [números complejos,](https://es.wikipedia.org/wiki/N%C3%BAmero_complejo) desarrollándolo obtenemos:  $\omega_d$  = Frecuencia forzada.

# **Sistema críticamente amortiguado y sistema sobreamortiguado**

Subamortiguado este tipo de sistema lo obtenemos cuando  $\delta$  < 1, la gráfica que siguen estos tipos de sistemas es una sigmoide y es el caso frontera, por decirlo de alguna manera, es el caso que separa un sistema subamortiguado de un sistema [sobreamortiguado.](https://es.wikipedia.org/w/index.php?title=Sobreamortiguado&action=edit&redlink=1)

Los sistemas sobreamortiguados se dan cuando  $\delta$  > 1, la curva que representa a estos tipos de sistemas es también una sigmoide como en el caso anterior pero todas las curvas que pueden seguir los sistemas sobreamortiguados están por debajo de la que sigue uno [críticamente amortiguado](https://es.wikipedia.org/w/index.php?title=Cr%C3%ADticamente_amortiguado&action=edit&redlink=1) con lo que podemos deducir que es más lento que el caso frontera.

98

Críticamente amortiguado lo obtenemos cuando  $\delta = 1$ .

# **Especificaciones del transitorio**

Las especificaciones del transitorio solo tienen sentido para los sistemas subamortiguados, presentaremos primero la gráfica que seguiremos para la explicación y seguidamente pasaremos a definir cada término.

![](_page_99_Figure_2.jpeg)

Para comenzar hay que decir que la referencia es una entrada en escalón de una unidad que se ve representada en color cían.

## $\frac{1}{2}$  Tiempo de subida

Es el tiempo necesario para que la salida del sistema alcance un determinado porcentaje del valor final de la referencia. Si no se especifica dicho porcentaje se entiende que se medirá hasta que alcance el 100% del valor final. Otra forma de establecer el tiempo de subida es mediante una horquilla de valores, es decir, medir el tiempo que trascurre desde un porcentaje inicial hasta uno final, en nuestra gráfica el tiempo de subida está marcado con líneas rojas, se denomina ts.

## **Sobreoscilación**

Se define como la amplitud de la primera oscilación en porcentaje sobre el valor final de referencia, en nuestra gráfica se ve representada por las líneas verdes y se denomina SO.

99

## $\frac{1}{\sqrt{1}}$  Tiempo de pico

Es el instante de tiempo en el que se produce la primera sobreoscilación en nuestro dibujo se ve representado mediante líneas azules y se denomina tp.

## $\textcolor{red}{\textbf{↓}}$  Tiempo de establecimiento

Se define como el tiempo que tarda la salida del sistema en establecerse en una franja alrededor del valor final, se toman dos tiempos de establecimiento, al  $\pm$  2% y al  $\pm$  5%

Los cuatro términos deben de ser lo menor posible para que el sistema sea más eficiente.

## **Ejercicio 1**

Para poder realizar el ejercicio de un sistema de segundo orden es necesario tomar en cuenta las siguientes formulas. Pues el objetivo es calcular el tiempo de subida, tiempo pico, sobre paso máximo y el tiempo de asentamiento.

Equation base

\n
$$
G(s) = \frac{w_n^2}{s^2 + 2kw_n * s + w_n^2}
$$
\nEquation 1

\nTempo de subida

\n
$$
T_r = \frac{\pi - \varphi}{w_d}
$$
\nEquation 2.

\nTempo pico

\n
$$
T_p = \frac{\pi}{w_d}
$$
\nEquation 3.

\nSobre paso maximo

\n
$$
\%0s = e^{-\left(\frac{K * \pi}{\sqrt{1 - k^2}}\right)}
$$
\nEquation 4.

\nTempo de asentamiento

\n
$$
T_s = \frac{4}{k * w_n}
$$
\nEcuacion 5.

\n
$$
\varphi = \tan^{-1}\left(\frac{\sqrt{(1 - k^2)}}{k}\right)
$$
\nEcuacion 6.

\n
$$
w_d = w_n * \sqrt{1 - k^2}
$$
\nEcuacion 7.

Nuestra función de transferencia es la siguiente

$$
G(s) = \frac{9}{s^2 + 2.4s + 9}
$$

![](_page_100_Figure_11.jpeg)

Observamos que tiene la misma forma de la ecuación 1, por lo que igualamos los coeficientes de los términos con las mismas variables que los representan, es decir para  $w_{n}$ .

$$
w_n^2 = 9
$$

$$
\therefore w_n = 3
$$

Para obtener "k"

$$
2k * w_n = 2.4
$$

$$
k = \frac{2.4}{2 * w_n} = \frac{2.4}{2 * 3}
$$

$$
\therefore k = 0.4
$$

Sustituyendo en la ecuación 6.

$$
\varphi = \tan^{-1}\left(\frac{\sqrt{(1-k^2)}}{k}\right) = \tan^{-1}\left(\frac{\sqrt{1-0.4^2}}{0.4}\right)
$$

$$
\therefore \varphi = 1.159
$$

Sustituyendo en la ecuación 7.

$$
w_d = w_n * \sqrt{1 - k^2} = (3) (\sqrt{1 - 0.4^2})
$$

$$
w_d = 2.749 \frac{rad}{seg}
$$

Ya que tenemos estos valores, podemos calculas los de las ecuaciones 2 a 5.

 $\ddot{\phantom{1}}$  Tiempo de subida

Calculando el tiempo de subida con la ecuación 2.

$$
T_r = \frac{\pi - \varphi}{w_d} = \frac{\pi - 1.159}{2.749}
$$

$$
\therefore \text{Tr} = 0.72 \text{ s}
$$

 $\ddot{\phantom{1}}$  Tiempo pico

Calculando el tiempo pico con la ecuación 3.

$$
T_P = \frac{\pi}{w_d} = \frac{\pi}{2.794}
$$

$$
Tp=1.14~seg
$$

**↓** Sobre paso máximo

Calculando el sobre paso máximo con la ecuación 4.

$$
\%Os = e^{-\left(\frac{K*\pi}{\sqrt{1-k^2}}\right)} * 100 = e^{-\left(\frac{0.4*\pi}{\sqrt{1-0.4^2}}\right)} * 100
$$
  
  $\therefore \ %Os = 25.38$ 

 $\ddot{\phantom{1}}$  Tiempo de asentamiento

Calculando el sobre paso máximo con la ecuación 5.

$$
T_S = \frac{4}{k * w_n} = \frac{4}{0.4 * 3}
$$

$$
\therefore T_S = 3.33 \text{ seg}
$$

#### **Ejercicio 2**

Para poder realizar el ejercicio del sistema de segundo orden es necesario tomar en cuenta las formulas del ejercicio anterior. Pues el objetivo es calcular el tiempo de subida, tiempo pico, sobre paso máximo y el tiempo de asentamiento.

Nuestra función de transferencia es la siguiente

$$
G(s) = \frac{25}{s^2 + 6.3s + 25}
$$

Observamos que tiene la misma forma de la ecuación 1, por lo que igualamos los coeficientes de los términos con las mismas variables que los representan, es decir para  $w_n$  seria de la siguiente forma.

$$
w_n^2 = 25
$$
  

$$
\therefore w_n = 5
$$

Para obtener "k"

$$
2k*w_n=6.3
$$

![](_page_102_Figure_16.jpeg)

$$
k = \frac{6.3}{2 * w_n} = \frac{6.3}{2 * 5}
$$

$$
\therefore k = 0.63
$$

Sustituyendo en la ecuación 6.

$$
\varphi = \tan^{-1}\left(\frac{\sqrt{(1 - k^2)}}{k}\right) = \tan^{-1}\left(\frac{\sqrt{1 - 0.63^2}}{0.63}\right)
$$

$$
\therefore \varphi = 0.889
$$

Sustituyendo en la ecuación 7.

$$
w_d = w_n * \sqrt{1 - k^2} = (5) (\sqrt{1 - 0.63^2})
$$

$$
w_d = 3.883 \frac{rad}{seg}
$$

Ya que tenemos estos valores, podemos calculas los de las ecuaciones 2 a 5.

**↓** Tiempo de subida

Calculando el tiempo de subida con la ecuación 2.

$$
T_r = \frac{\pi - \varphi}{w_d} = \frac{\pi - 0.889}{3.883}
$$

$$
\therefore Tr = 0.58 s
$$

 $\ddot{\phantom{1}}$  Tiempo pico

Calculando el tiempo pico con la ecuación 3.

$$
T_P = \frac{\pi}{w_d} = \frac{\pi}{3.883}
$$

$$
Tp = 0.809 \text{ seg}
$$

+ Sobre paso máximo

Calculando el sobre paso máximo con la ecuación 4.

$$
\%Os = e^{-\left(\frac{K*\pi}{\sqrt{1-k^2}}\right)} * 100 = e^{-\left(\frac{0.63*\pi}{\sqrt{1-0.63^2}}\right)} * 100
$$
  
  $\therefore \ %Os = 7.82$ 

 $\ddot{\phantom{a}}$  Tiempo de asentamiento

Calculando el sobre paso máximo con la ecuación 5.

$$
T_S = \frac{4}{k * w_n} = \frac{4}{0.63 * 5}
$$

$$
\therefore T_S = 1.27 \text{ seg}
$$

### **Ejercicio 3**

Apoyándonos del ejercicio anterior tenemos la siguiente función.

$$
G(s) = \frac{49}{s^2 + 8.8s + 49}
$$

Observamos que tiene la misma forma de la ecuación 1, por lo que igualamos los coeficientes de los términos con las mismas variables que los representan, es decir para  $w_n$  seria de la siguiente forma.

$$
w_n^2 = 49
$$
  

$$
\therefore w_n = 7
$$

Para obtener "k"

$$
2k * w_n = 8.8
$$

$$
k = \frac{8.8}{2 * w_n} = \frac{8.8}{2 * 7}
$$

$$
\therefore k = 0.628
$$

Sustituyendo en la ecuación 6.

$$
\varphi = \tan^{-1}\left(\frac{\sqrt{(1-k^2)}}{k}\right) = \tan^{-1}\left(\frac{\sqrt{1-0.628^2}}{0.628}\right)
$$

$$
\therefore \varphi = 0.89
$$

Sustituyendo en la ecuación 7.

$$
w_d = w_n * \sqrt{1 - k^2} = (7) \left( \sqrt{1 - 0.628^2} \right)
$$

$$
w_d = 5.45 \frac{rad}{seg}
$$

Ya que tenemos estos valores, podemos calculas los de las ecuaciones 2 a 5.

 $\ddot{\bullet}$  Tiempo de subida

Calculando el tiempo de subida con la ecuación 2.

$$
T_r = \frac{\pi - \varphi}{w_d} = \frac{\pi - 0.89}{5.45}
$$

$$
\therefore \text{ } Tr = 0.41 \text{ s}
$$

 $\overline{\phantom{a}}$  Tiempo pico

Calculando el tiempo pico con la ecuación 3.

$$
T_P = \frac{\pi}{w_d} = \frac{\pi}{5.45}
$$

$$
Tp = 0.58 \text{ seg}
$$

**↓** Sobre paso máximo

Calculando el sobre paso máximo con la ecuación 4.

$$
\%Os = e^{-\left(\frac{K*\pi}{\sqrt{1-k^2}}\right)} * 100 = e^{-\left(\frac{0.628*\pi}{\sqrt{1-0.628^2}}\right)} * 100
$$
  
  $\therefore \ %Os = 7.92$ 

 $\ddot{\phantom{1}}$  Tiempo de asentamiento

Calculando el sobre paso máximo con la ecuación 5.

$$
T_S = \frac{4}{k * w_n} = \frac{4}{0.628 * 7}
$$

$$
\therefore T_S = 0.91 \text{ seg}
$$

### **Comprobación de los ejercicios con Matlab**

Ahora que ya contamos con la explicación teórica y con los resultados de los ejercicios propuestos, comprobaremos con Matlab dichos resultados.

Ya en Matlab, abriremos un nuevo documento y seguiremos los siguientes pasos para la ejecución de los ejercicios.

 $\blacksquare$  Paso 1.

Para que nos indique Matlab el comportamiento del sistema primero tenemos que introducir la función de transferencia de nuestro sistema. Con la sintaxis anteriormente vista en el tema 5, la cual consiste en introducir el valor del numerador y denominador y declararlos por su nombre, en este caso como la función G(s), por lo que el comando ya en Matlab queda de la siguiente forma.

![](_page_106_Picture_2.jpeg)

Y obtenemos la gráfica siguiente gracias al comando "Step" que de igual forma ya fue introducido, donde comprobamos efectivamente los resultados.

![](_page_106_Picture_60.jpeg)

 $\ddot{\bullet}$  Tiempo de subida (0.72 seg).

Para el tiempo pico (peak amplitude), sobrepaso máximo (overshoot).

![](_page_107_Figure_1.jpeg)

**E** Para el tiempo de asentamiento

Cabe señalar que este tiempo no coincide del todo con el obtenido, sin embargo esto se debe a que el tiempo de sentamiento lo toma por debajo de "1" mientras que el que nosotros calculamos hace referencia al que está por arriba de 1, Indicado con el punto "A" y efectivamente comprobamos que si coincide el tiempo.

![](_page_107_Figure_4.jpeg)
## **Ejercicio 2**

La sintaxis de los comandos son los siguientes.

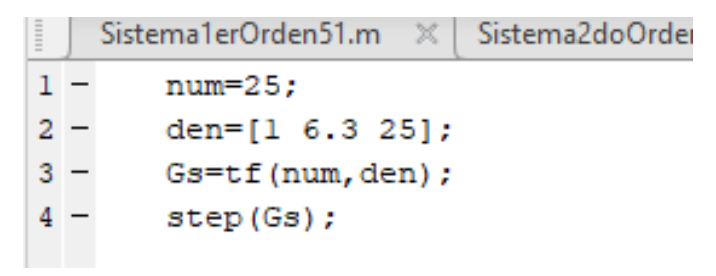

Y obtenemos la gráfica siguiente gracias al comando "Step" que de igual forma ya fue introducido, donde comprobamos efectivamente los resultados.

 $\ddot{\bullet}$  Tiempo de subida (0.58 seg).

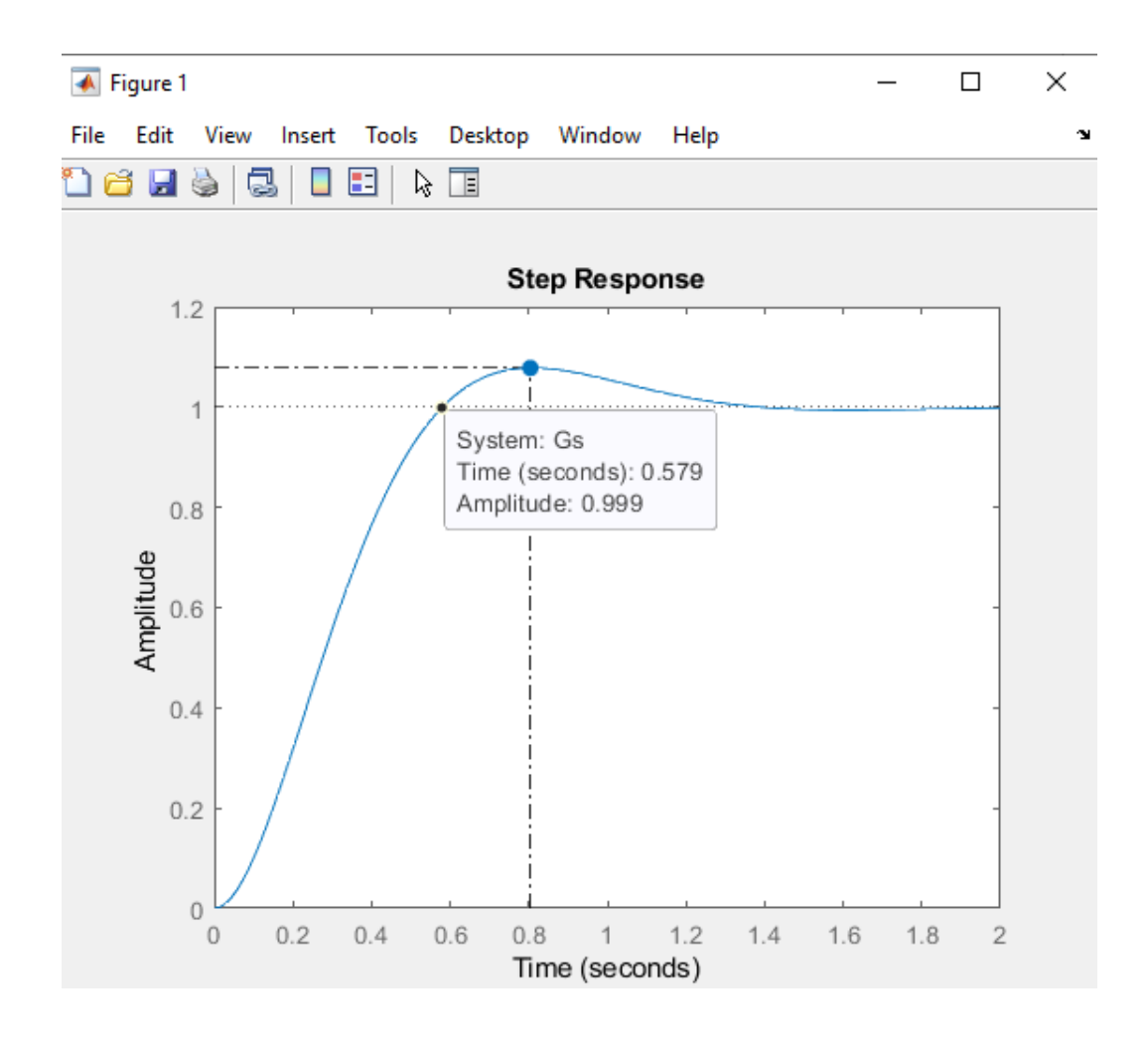

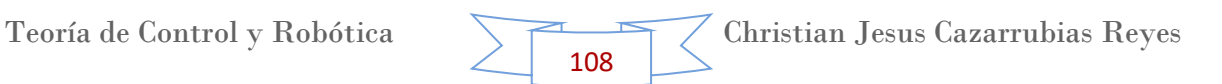

+ Para el tiempo pico (peak amplitude, 0.809 seg), sobrepaso máximo (overshoot, 7.82%).

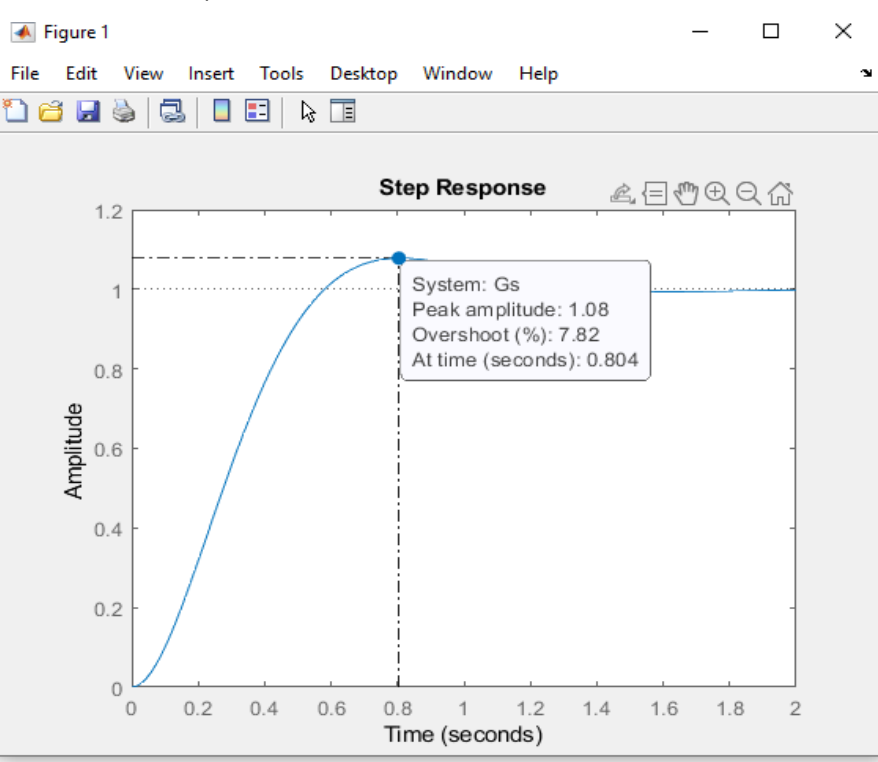

 $\overline{\phantom{a}}$  Para el tiempo de asentamiento (1.27 seg)

Tomando en cuenta la nota del ejercicio anterior.

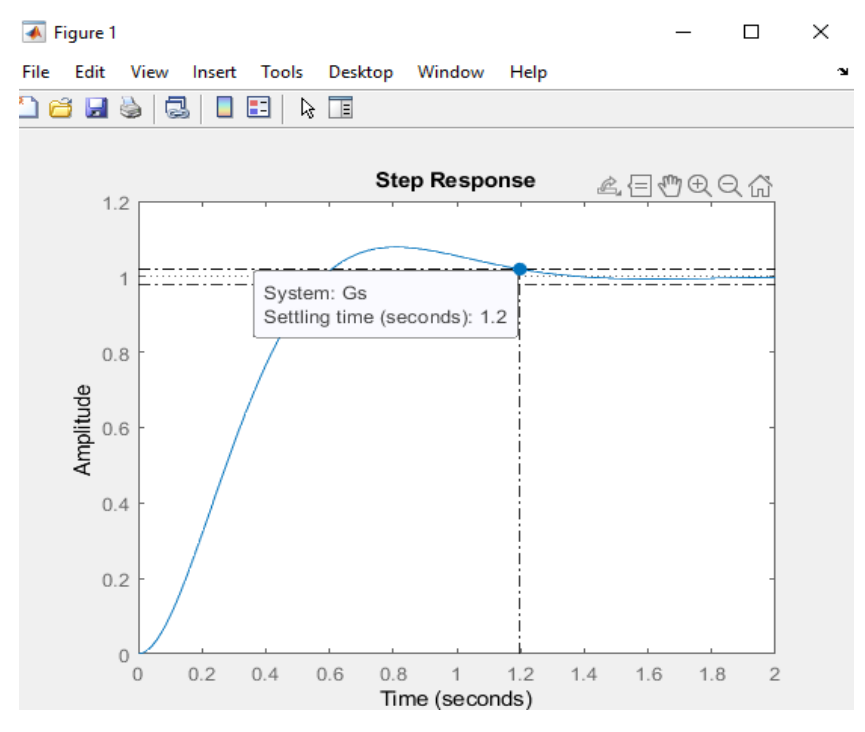

Efectivamente comprobamos que los resultados coinciden con los teóricos.

## **Ejercicio 3**

La sintaxis de los comandos son los siguientes.

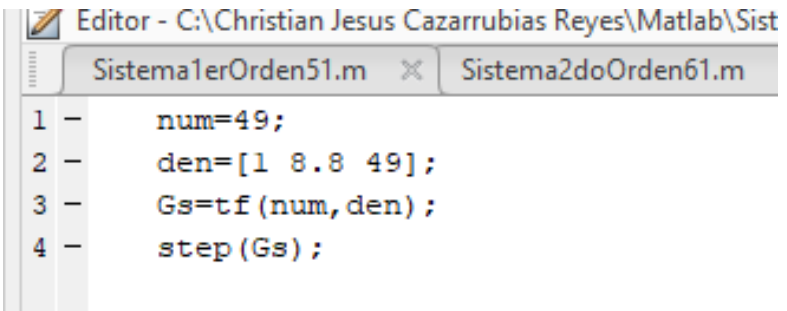

Y obtenemos la gráfica siguiente gracias al comando "Step" que de igual forma ya fue introducido, donde comprobamos efectivamente los resultados.

 $\overline{\phantom{a}}$  Tiempo de subida (0.41 seg).

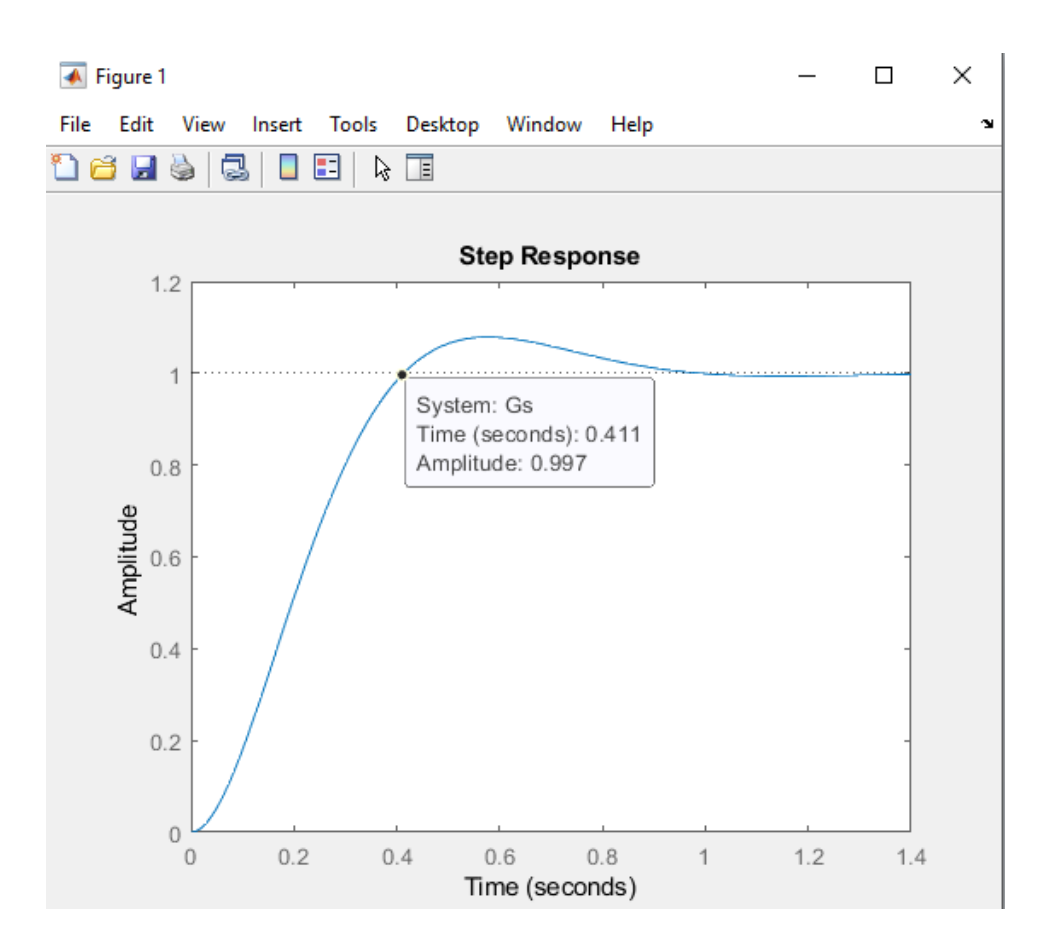

+ Para el tiempo pico (peak amplitude, 0.58 seg), sobrepaso máximo (overshoot, 7.92%).

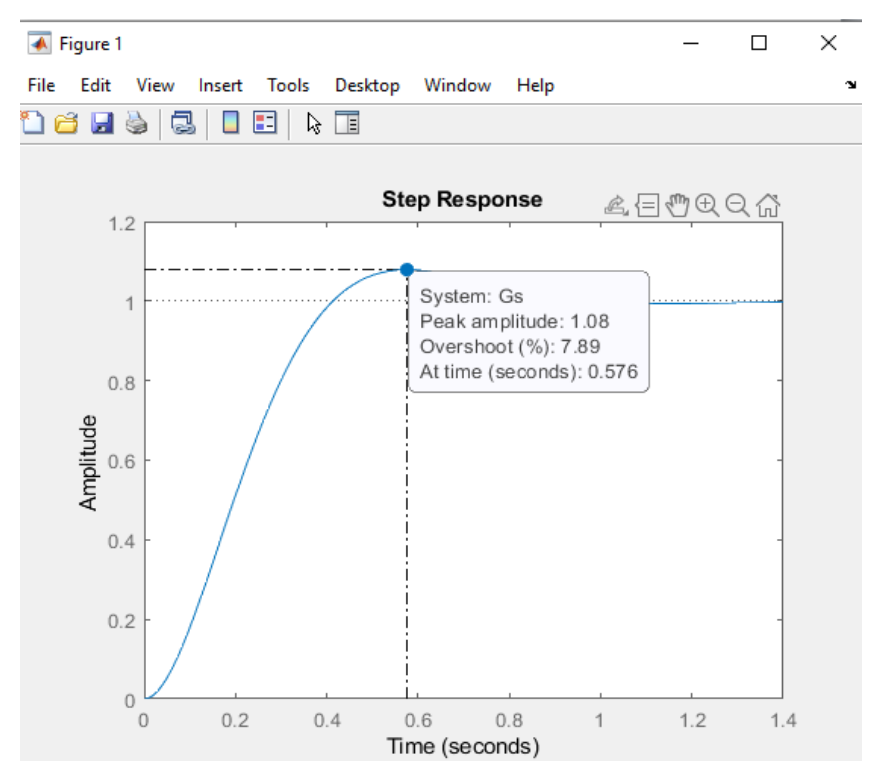

 $\overline{\phantom{a}}$  Para el tiempo de asentamiento (0.91 seg)

Tomando en cuenta la nota del primer ejercicio.

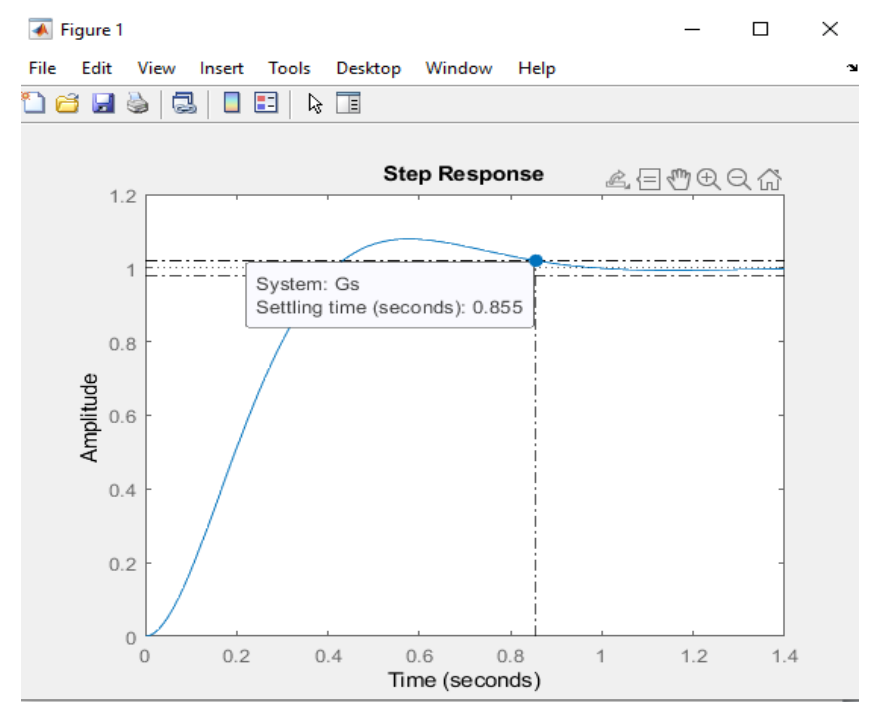

Efectivamente comprobamos que los resultados coinciden con los teóricos.

## **12.Tema 8. Simulación de sistemas de control en Matlab.**

#### **Sistema de control**

Dentro de la [ingeniería de sistemas,](https://es.wikipedia.org/wiki/Ingenier%C3%ADa_de_sistemas) teoría de control, etc. Un sistema de control es un conjunto de dispositivos encargados de administrar, ordenar, dirigir o regular el comportamiento de otro sistema, con el fin de reducir las probabilidades de fallo y obtener los resultados deseados.

Existen dos clases comunes de sistemas de control: sistemas de lazo abierto y sistemas de lazo cerrado. En los sistemas de control de lazo abierto la salida no interviene en la acción de control; mientras que en los de lazo cerrado si se va a requerir conocer la salida para ejercer el control del sistema. Este último es llamado también: sistema de control con realimentación.

Por lo general, se usan sistemas de control en procesos de producción [industriales](https://es.wikipedia.org/wiki/Industria) para controlar equipos, [máquinas,](https://es.wikipedia.org/wiki/M%C3%A1quina) motores, etc.

Como objetivos generales Los sistemas de control deben conseguir lo siguiente

- Ser estables y robustos frente a perturbaciones y errores en los modelos.
- Ser eficiente según un criterio preestablecido evitando comportamientos bruscos e irreales.

Para este tema simularemos un sistema de control en Matlab para conocer su comportamiento, así como la respuesta obtenida al aplicar diferentes estímulos. No obstante, anteriormente en el Manual de Matlab Parte 1 ya estuvimos trabajando con algunos sistemas, como lo fue el de Masa – Resorte – Amortiguador, por lo que para este ejemplo de sistema lo retomaremos, sin embargo con nuevas ecuaciones y un nuevo método.

#### **Ejercicio**

Este sistema tiene el propósito principal de reducir la transmisión de las vibraciones y los ruidos portados por la estructuras. Los elementos flexibles (resortes) aseguran que las masas sean desacopladas en términos de la transmisión de oscilación. Se deben coordinar las dinámicas de resortes y masas para este propósito.

#### $\blacksquare$  Paso 1.

Como primer paso diseñaremos la ecuación del sistema masa – resorte – amortiguador, representado por el dibujo siguiente.

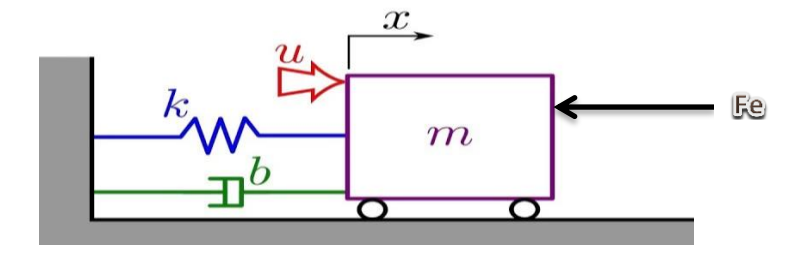

Para poder diseñar el sistema tenemos que tener en consideración unas de las leyes fundamentales de la física, como lo es la Segunda Ley de Newton y la Ley de Hooke. Y una fuerza externa (Fe) que nos ayuda a poner el sistema en movimiento. Recordemos que la sumatoria de fuerzas en un punto debe ser cero.

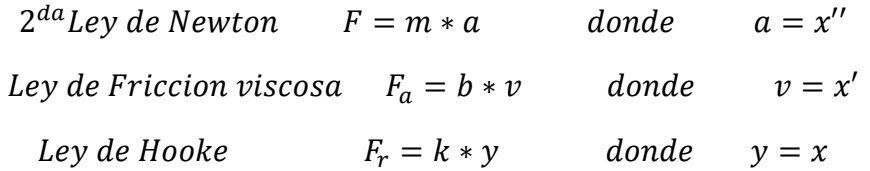

Donde

 $x'$  $x'$  $x = Position$  o desplazamiento  $k, b = constants$ 

Por lo que nuestra ecuación seria

$$
F_e - F - F_a - F_r = 0
$$

Sustituyendo

$$
F_e - m \cdot x'' - b \cdot x' - k \cdot x = 0
$$

Despejando Fe

$$
F_e = m * x'' + b * x' + k * x
$$

Teoría de Control y Robótica Christian Jesus Cazarrubias Reyes 113

Aplicando La Transformada de Laplace

$$
L\{F_e\} = L\{m * x'' + b * x' + k * x\}
$$

$$
F_e(s) = m[X(s)s^2 - x(0)s - x'(0)] + b[X(s)s - x(0)] + kX(s)
$$

Para obtener la función de transferencia es necesario tomar en cuenta

$$
x(0) = 0
$$

$$
x'(0) = 0
$$

Por lo que la ecuación quedaría de la siguiente manera

$$
F_e(s) = m[X(s)s^2] + b[X(s)s] + kX(s)
$$

Factorizando X(s)

$$
F_e(s) = (m[s^2] + b[s] + k)X(s)
$$

Despejando  $X(s)$  como numerador y  $F_e(s)$  como denominador, la cual sería nuestra función de transferencia.

$$
\therefore G(s) = \frac{X(s)}{F_e(s)} = \frac{1}{(m[s^2] + b[s] + k)}
$$

Dividiendo todo entre "m"

$$
\therefore G(s) = \frac{X(s)}{F_e(s)} = \frac{1/m}{\left(\frac{m[s^2]}{m} + \frac{b[s]}{m} + \frac{k}{m}\right)} = \frac{1/m}{\left([s^2] + \frac{b}{m}[s] + \frac{k}{m}\right)}
$$

Multiplicando por k / k

$$
\therefore G(s) = \frac{X(s)}{F_e(s)} = \frac{k}{k} * \frac{\frac{1}{m}}{([s^2] + \frac{b}{m}[s] + \frac{k}{m})} = \frac{1}{k} * \frac{k/m}{([s^2] + \frac{b}{m}[s] + \frac{k}{m})}
$$

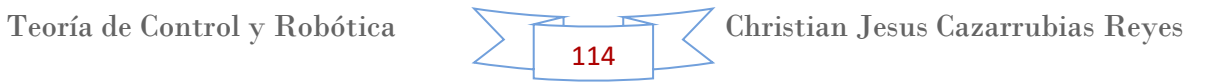

Aplicando las siguientes fórmulas para reducción de términos

$$
k = \frac{1}{k}
$$
  $\omega_0 = \sqrt{\frac{k}{m}}$   $\tau = \frac{b}{2m\omega_0}$  *Ecuaciones* 1.

Por lo tanto nuestra nueva ecuación queda de la forma siguiente

$$
\therefore G(s) = \frac{X(s)}{F_e(s)} = k * \frac{\omega_0^2}{([s^2] + 2\tau\omega_0[s] + \omega_0^2)} \qquad \text{Equation 2.}
$$

La cual es nuestra función de transferencia del sistema masa – resorte – amortiguador que ingresaremos a Matlab.

Cabe señalar que el valor de " $\tau$ " está estrechamente relacionado con el amortiguador, pues este término es el que involucra a la variable "b", la cual es la constante de fricción del amortiguador. Es por ello que al variar este valor, la masa oscilara en relación al valor del término " $\tau$ ", tal como se muestra en la imagen siguiente (imagen 1).

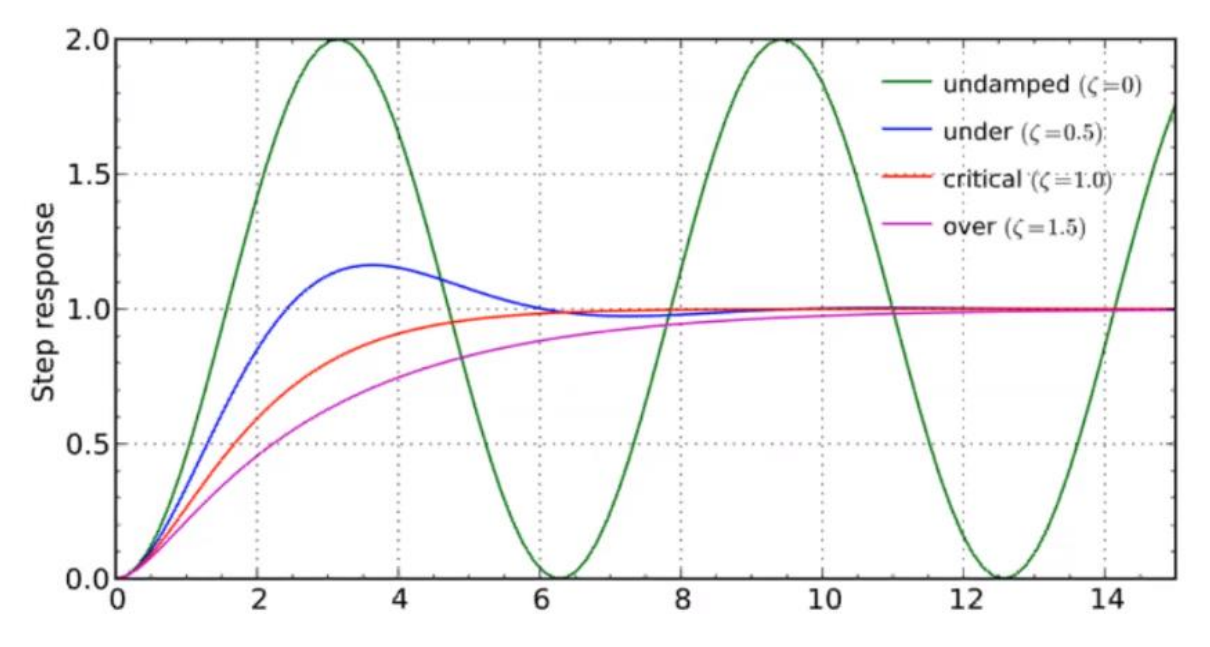

#### Paso 2. **Ejecución en el programa Matlab.**

Ya que tenemos la ecuación que representa el sistema, procederemos a trabajar en Matlab, en el apartado de Simulink en un documento nuevo (A).

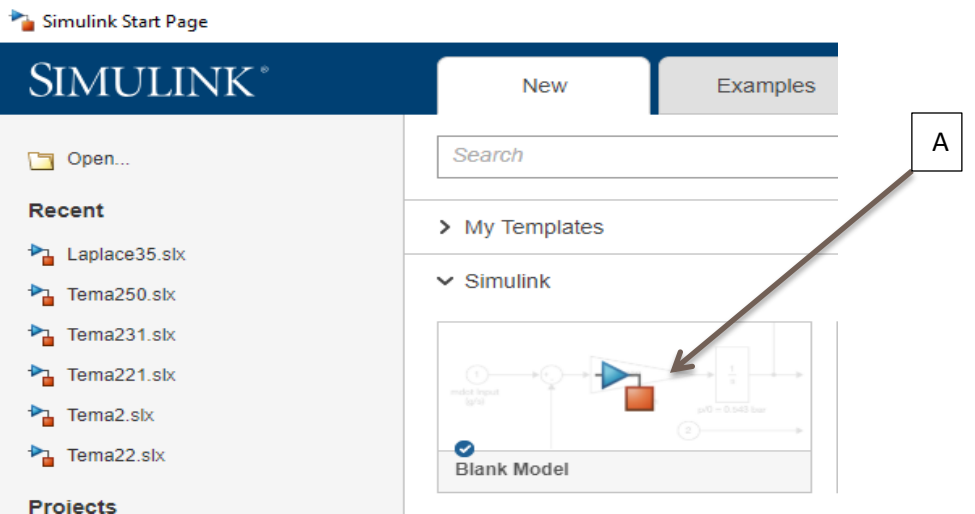

Con los siguientes elementos (ubicados en la sección "Library Browser"), creamos el siguiente diagrama, mostrado a continuación.

- $\div$  1 Step (entrada escalón)
- 1 Función de transferencia
- 1 Scope

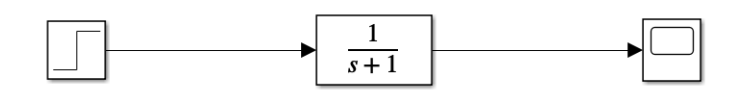

Sin embargo en la función de transferencia ingresamos la función que representa nuestro sistema, es decir la ecuación 2. Por lo que nuestro diagrama queda de la forma siguiente.

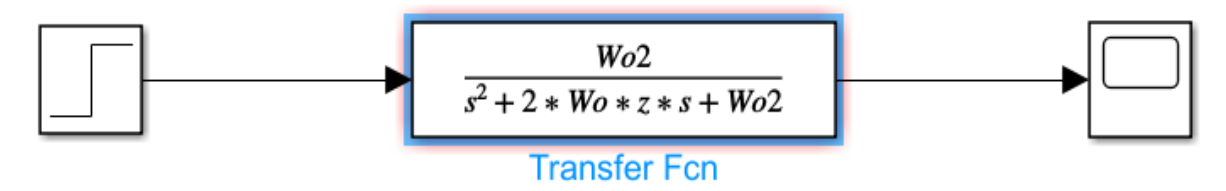

 $\leftarrow$  Paso 3.

Ya que tenemos la función de transferencia en Simulink, hace falta que asignemos valores a las variables, esto se hace directamente en Matlab, por lo que ingresamos 3 conjuntos de valores para obtener 3 resultados, tal como se muestra a continuación.

#### **Asignando valores #1**

Para asignar el primer conjunto de valores, solo los declaramos directamente en Matlab, en la ventana de "Command Window", los valores del primer conjunto son:

$$
m = 2 \ kg \qquad \qquad b = 4 \frac{kg}{s} \qquad \qquad k = 32 \frac{N}{m}
$$

Por lo que en Matlab queda de la forma siguiente. Como comprobación, también estas variables se muestran en la ventana de "Workspace".

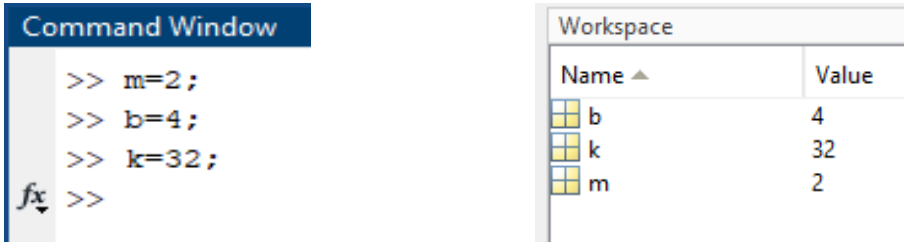

Como siguiente paso definimos las fórmulas que le dan los valores a  $W_o^2$  (en el programa Wo2) y a W<sub>o</sub>. Esto con ayuda de las ecuaciones 1. Por lo que en Matlab queda de la siguiente forma (imagen lado izquierdo). Para la raíz cuadrada utilizaremos el comando "sqrt()". Y en la imagen que se encuentra en la derecha es la ventana de "Workspace", la cual nos muestra los valores de las variables calculadas.

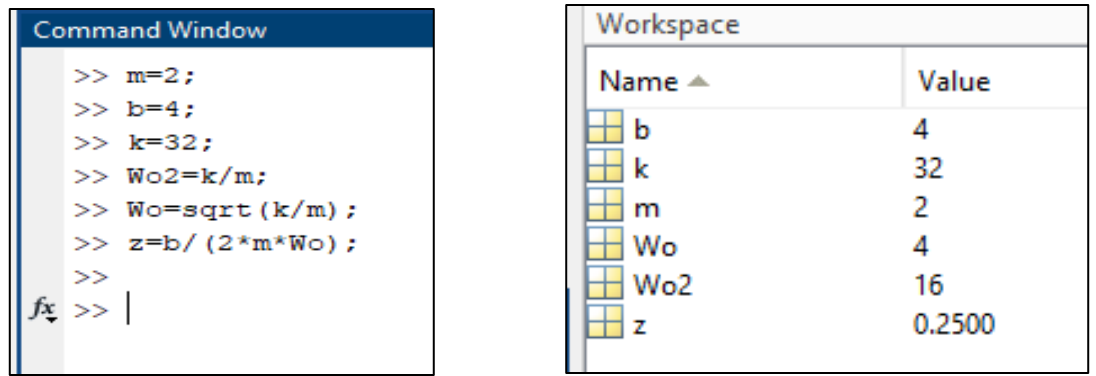

Nota: Es necesario observar que el valor de " $\tau$ " (en el programa representado con "z") tiene un valor de 0.2500, por lo que refiriéndonos a la imagen 1, se trata de un sistema subamortiguado.

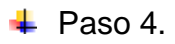

Una vez que ya están definidas dentro del programa, regresamos a Simulink y ejecutamos el programa presionando en el botón "Run" mostrado en la siguiente imagen.

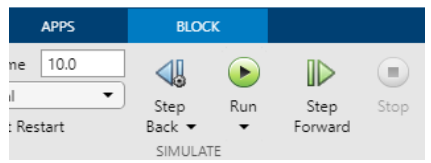

Por último paso presionamos en el elemento "Scope" para que nos muestre el comportamiento del sistema en una gráfica.

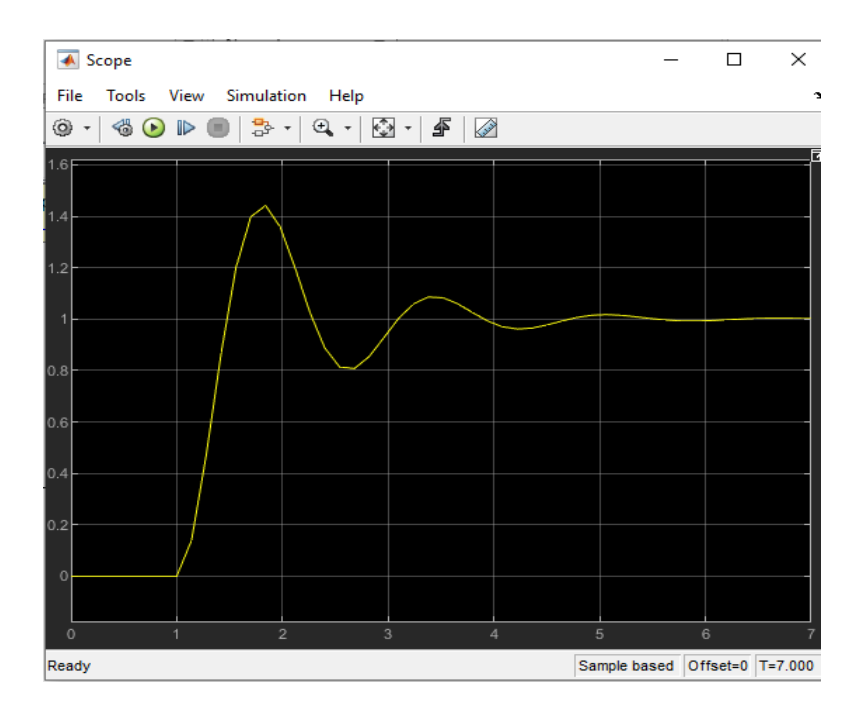

#### **Asignando valores #2**

Asignamos el segundo conjunto de valores, los declaramos directamente en Matlab, en la ventana de "Command Window", los cuales son:

$$
m = 2 \ kg \qquad \qquad b = 16 \ \frac{kg}{s} \qquad \qquad k = 32 \frac{N}{m}
$$

Por lo que en Matlab queda de la forma siguiente. Como comprobación, también estas variables se muestran en la ventana de "Workspace".

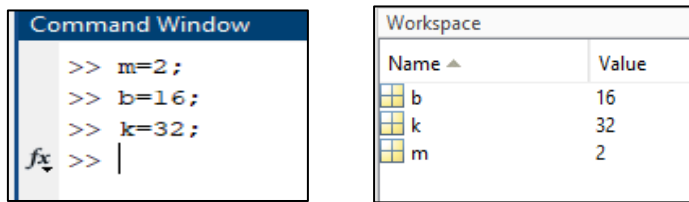

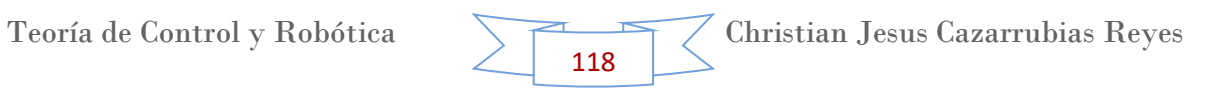

Definimos las fórmulas que le dan los valores a  $W_o^2$  (en el programa Wo2) y a W<sub>o</sub>. Esto con ayuda de las ecuaciones 1. En la imagen que se encuentra en la derecha es la ventana de "Workspace", la cual nos muestra los valores de las variables calculadas.

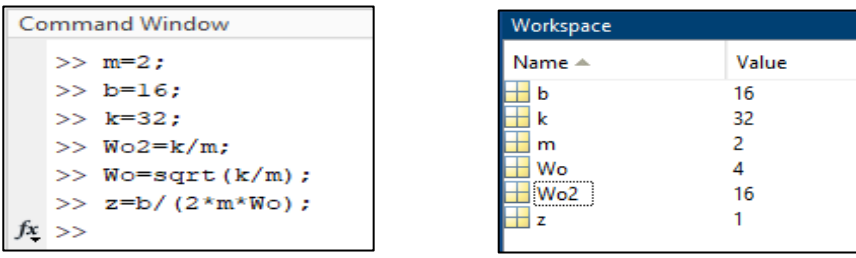

Nota: Es necesario observar que el valor de " $\tau$ " (en el programa representado con "z") tiene un valor de 1, por lo que refiriéndonos a la imagen 1, se trata de un sistema críticamente amortiguado.

Ya en Simulink presionamos en el elemento "Scope" para que nos muestre el comportamiento del sistema en una gráfica.

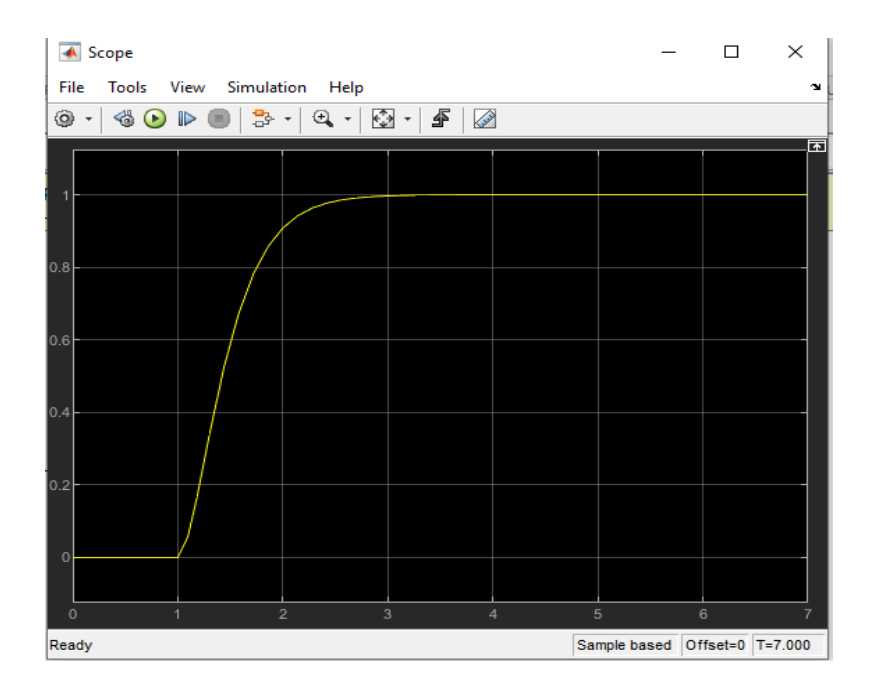

#### **Asignando valores #3**

Asignamos el tercer conjunto de valores, los declaramos directamente en Matlab, en la ventana de "Command Window", los cuales son:

$$
m = 2 \ kg \qquad \qquad b = 64 \ \frac{kg}{s} \qquad \qquad k = 32 \frac{N}{m}
$$

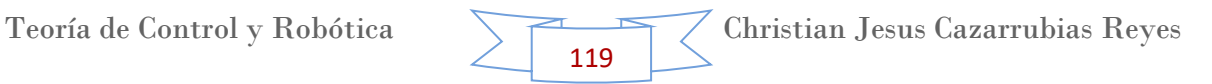

Por lo que en Matlab queda de la forma siguiente. Como comprobación, también estas variables se muestran en la ventana de "Workspace".

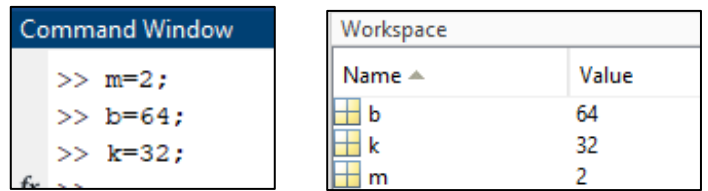

Definimos las fórmulas que le dan los valores a  $W_o^2$  (en el programa Wo2) y a W<sub>o</sub>. Esto con ayuda de las ecuaciones 1. En la imagen que se encuentra en la derecha es la ventana de "Workspace", la cual nos muestra los valores de las variables calculadas.

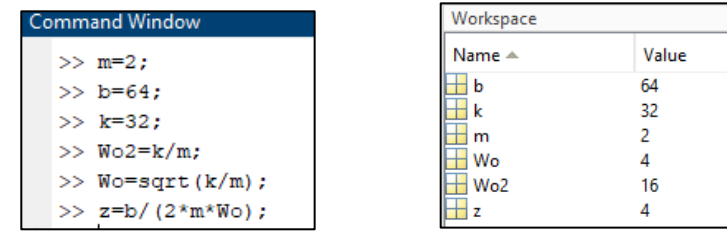

Nota: Es necesario observar que el valor de " $\tau$ " (en el programa representado con "z") tiene un valor de 4, por lo que refiriéndonos a la imagen 1, se trata de un sistema sobreamortiguado.

Ya en Simulink presionamos en el elemento "Scope" para que nos muestre el comportamiento del sistema en una gráfica.

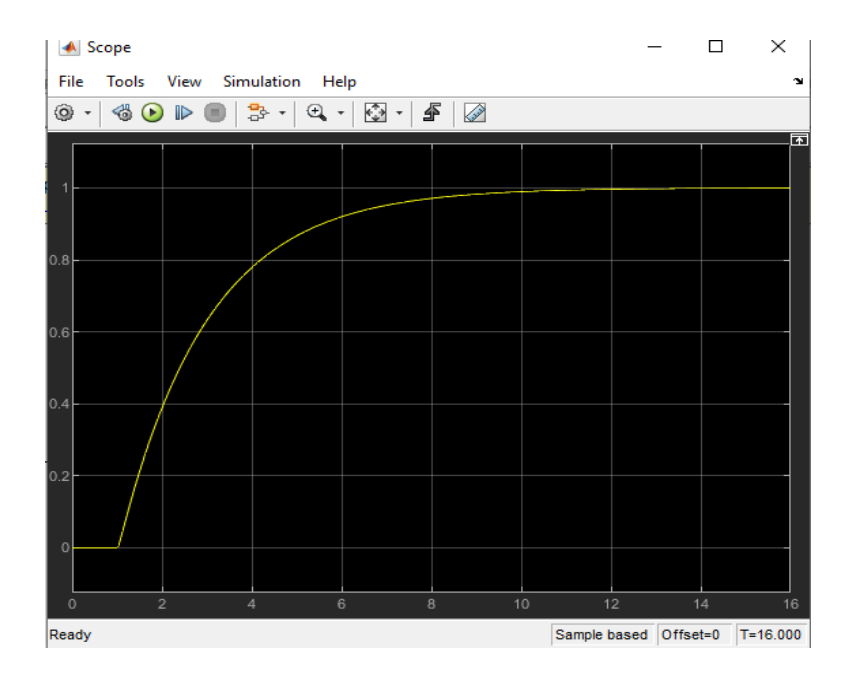

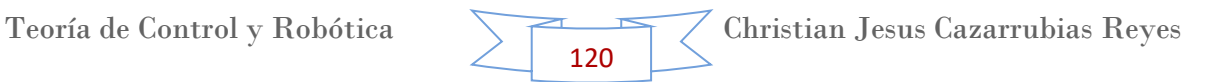

# **13. Tema 9. Simulación de sistemas de control en Matlab con controladores (P, PI, PID).**

## **Controlador Proporcional (P)**

Un sistema de control proporcional es un tipo de sistema de control de [realimentación](https://es.wikipedia.org/wiki/Realimentaci%C3%B3n) lineal. Dos ejemplos mecánicos clásicos son la [válvula](https://es.wikipedia.org/wiki/V%C3%A1lvula) flotador de la cisterna del aseo y el regulador centrífugo.

La acción de control proporcional constituye un amplificador con ganancia ajustable. La variable medida se resta de la entrada (la variable deseada) para formar una señal de error. Este tipo de acción de control no tiene en cuenta el tiempo por lo que es importante unirla con alguna parte de acción integral o derivativa.

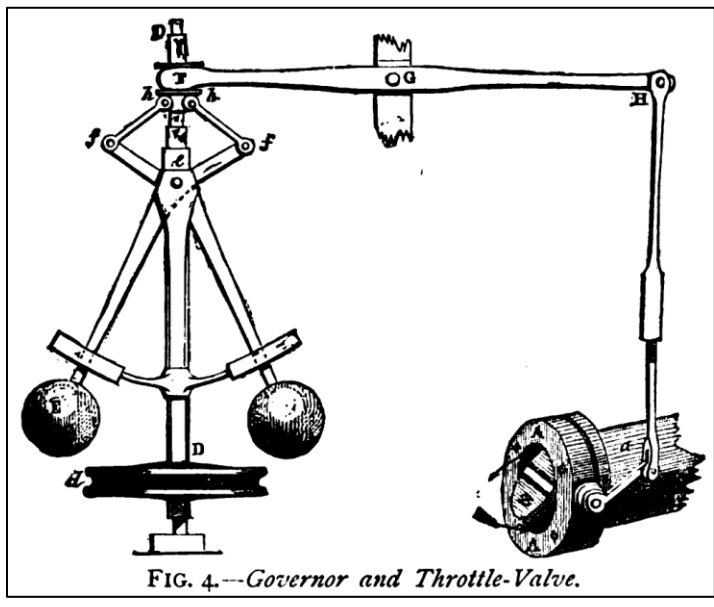

Regulador Centrifugo.

El sistema de control proporcional es más complejo que un sistema de [control](https://es.wikipedia.org/wiki/Control_S%C3%AD/No)  [encendido/apagado](https://es.wikipedia.org/wiki/Control_S%C3%AD/No) como por ejemplo un [termostato](https://es.wikipedia.org/wiki/Termostato) interno bi-metálico, pero más sencillo que un sistema de control proporcional-integral-derivativo [\(PID\)](https://es.wikipedia.org/wiki/PID). El sistema de control tipo encendido/apagado será adecuado en situaciones donde el sistema en general tiene un [tiempo de respuesta](https://es.wikipedia.org/wiki/Tiempo_de_respuesta) relativamente largo, pero dará lugar a un comportamiento inestable si el sistema que está siendo controlado tiene un tiempo de respuesta breve. El control proporcional resuelve este problema de comportamiento mediante la modulación de la salida del dispositivo de control, como por ejemplo con una válvula cuyo paso se varía en forma continua.

Una analogía con el control de encendido/apagado es conducir un automóvil mediante la aplicación de potencia y variando el ciclo de trabajo para controlar la [velocidad.](https://es.wikipedia.org/wiki/Velocidad) La potencia se aplica hasta que se alcanza la velocidad deseada, y

luego se deja de alimentar con nafta el motor, así el automóvil ira reduciendo su velocidad por efecto de la fricción de sus partes y el rozamiento con el aire. Cuando la [velocidad](https://es.wikipedia.org/wiki/Velocidad) cae por debajo del valor objetivo, con una cierta [histéresis,](https://es.wikipedia.org/wiki/Hist%C3%A9resis) de nuevo se aplica plena potencia al motor alimentando con nafta. Se puede observar que esto se parece a la modulación de ancho de pulso, pero obviamente como resultado da un control pobre con grandes variaciones en la velocidad. Cuanto más potente es el motor, mayor es la inestabilidad y cuanto mayor sea la masa del automóvil, mayor es la [estabilidad.](https://es.wikipedia.org/wiki/Equilibrio_mec%C3%A1nico) La estabilidad se puede expresar como una correlación de la relación potencia-peso del vehículo.

El control proporcional es el tipo de control que utilizan la mayoría de los controladores que regulan la velocidad de un automóvil. Si el automóvil se encuentra moviéndose a la velocidad objetivo y la velocidad aumenta ligeramente, la potencia se reduce ligeramente, o en proporción al error (la diferencia entre la velocidad real y la velocidad objetivo), de modo que el automóvil reduce la velocidad poco a poco y la velocidad se aproxima a la velocidad objetivo, por lo que el resultado es un control mucho más suave que el control tipo encendido/apagado.

#### **Análisis Teórico**

En estos controladores la señal de accionamiento es proporcional a la señal de error del sistema. La Señal de error es la obtenida en la salida del comparador entre la señal de referencia y la señal realimentada.

Es el más sencillo de los distintos tipos de control y consiste en amplificar la señal de error antes de aplicarla a la planta o proceso. La función de transferencia de este tipo de reguladores es una variable real, denominada Kp (constante de proporcionalidad) que determinará el grado de amplificación del elemento de control.

Si Y(t) es la señal de salida (salida del controlador) y E(t) la señal de error (entrada al controlador), en un sistema de control proporcional tendremos:

$$
Y(t) = K_p * E(t)
$$

Aplicando Transformada de Laplace

$$
L{Y(t)} = L{K_p * E(t)}
$$
  

$$
L{Y(t)} = K_p * L{E(t)}
$$
  

$$
Y(s) = K_p * E(s)
$$

Teoría de Control y Robótica Christian Jesus Cazarrubias Reyes 122

Por lo que despejando E(s) nuestra función de transferencia será

$$
G(s) = \frac{Y(s)}{E(s)} = K_p
$$

Donde Y(s) es la salida del regulador o controlador,  $E(s)$  es la señal de error y  $K_p$ la ganancia del bloque de control.

Otro parámetro importante en la acción de este controlador, es la denominada banda proporcional que expresa que tan grande será la acción de control ante una señal de error en la entrada, y es igual a:

$$
B_P = \frac{1}{K_p}
$$

#### **Ejercicio en Matlab – Simulink**

En Matlab nosotros podemos utilizar simulaciones de diferentes sistemas utilizando controladores, así como también podemos obtener la forma gráfica de dicho sistema para conocer su comportamiento.

 $\blacksquare$  Paso 1.

Como primer paso abrimos un nuevo documento en Simulink dentro de Matlab y en el apartado de "Library Browser" seleccionamos los siguientes elementos.

- 1 Step (entrada escalón)
- 1 PID (Controlador)
- ❖ 1 Transfer Fun (Función de transferencia)
- ❖ 1 Scope (Osciloscopio)
- ❖ 1 Sum (sumador)

Y los colocamos de manera que quede como se muestra a continuación.

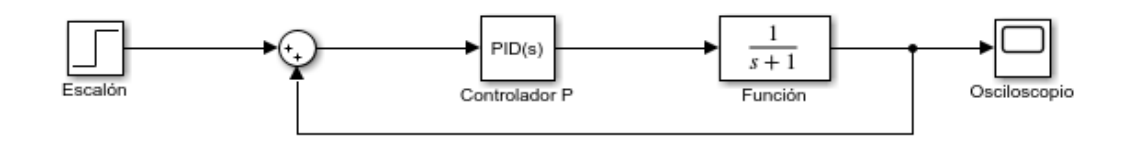

Teoría de Control y Robótica Christian Jesus Cazarrubias Reyes 123

El Controlador por defecto viene configurado como controlador PID, por lo que tenemos que cambiar este a un controlador proporcional. Para hacerlo solo se le da doble clip al controlador y nos aparecerá una ventana como se muestra en la siguiente imagen.

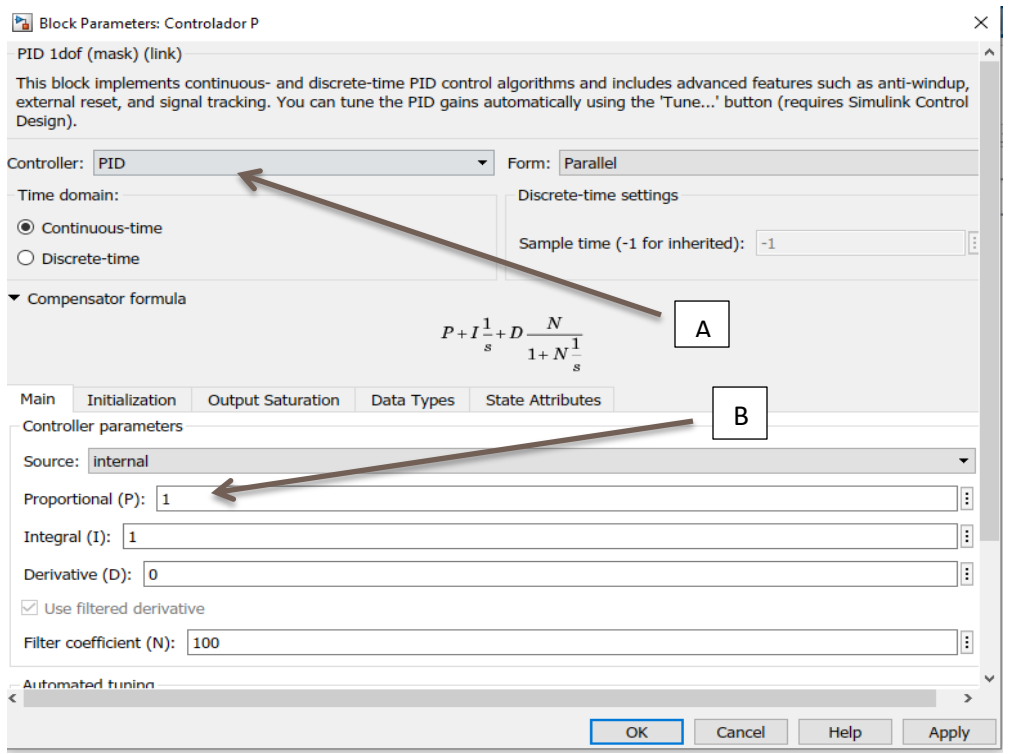

En el punto A seleccionamos el tipo de controlador, en este caso proporcional (P), y en el punto B se le indica el valor de dicho controlador.

 $\leftarrow$  Paso 2.

Como ejercicio analizaremos un caso práctico de controlador proporcional, tal como se indica a continuación. El análisis se realiza alrededor de un suministro de agua común.

La válvula de control Ve consigue que el caudal de entrada de fluido en el depósito sea igual al flujo de salida, a base de mantener el nivel constante en el depósito. Regulando la posición del tornillo T, ajustamos el nivel deseado.

Si ocurre un aumento del caudal de salida (por abrir Vs), disminuye el nivel del depósito, que es detectado por el flotador, que por medio de una palanca, modifica la posición la válvula Ve, aumentando el caudal de entrada hasta conseguir que sea igual al de salida. Entonces, el flotador estará más bajo que al principio, produciéndose un error permanente.

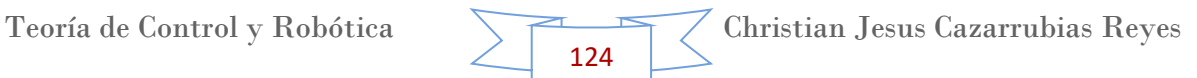

El regulador de acción proporcional responde bien a las necesidades operativas, siempre que el error producido sea tolerable.

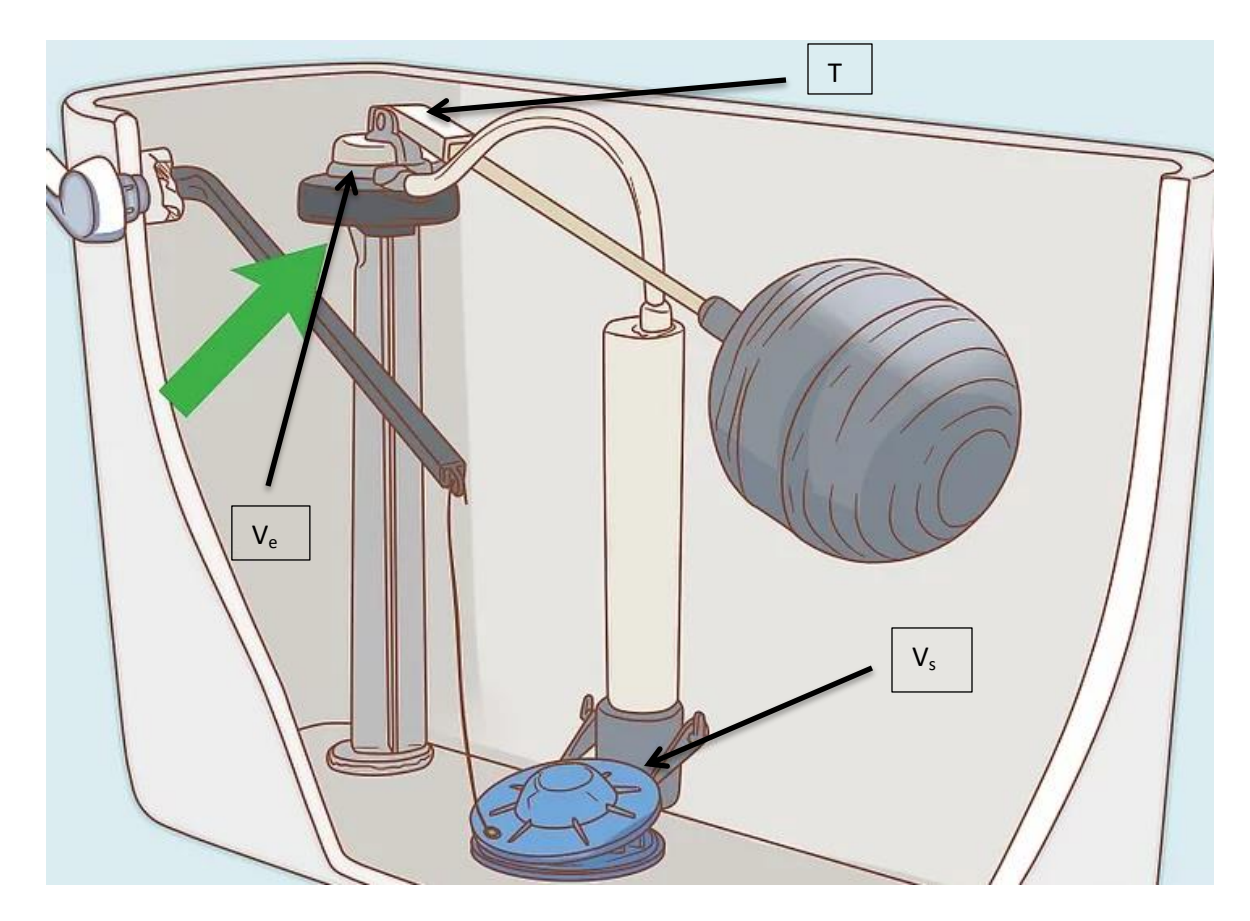

#### **Asignando Valores #1**

Los datos proporcionamos del ejercicio son los siguientes

$$
K_p = s^3 + 13s^2 + 19s + 38
$$
  
Controlador 
$$
Gc(s) = 87
$$

Ya que tenemos " $K_p$ " podemos obtener fácilmente " $B_p$ ", la cual será nuestra función de transferencia.

$$
B_p = \frac{1}{s^3 + 13s^2 + 19s + 38}
$$

Por lo tanto sustituimos valores en el diagrama previamente hecho en Simulink, de tal manera que queda como se muestra a continuación.

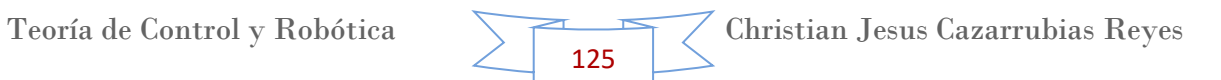

Nota: Ya que el sumador en este caso sirve como comparador, el signo que va hacia el osciloscopio es negativo, por lo que de igual forma queda como se muestra a continuación.

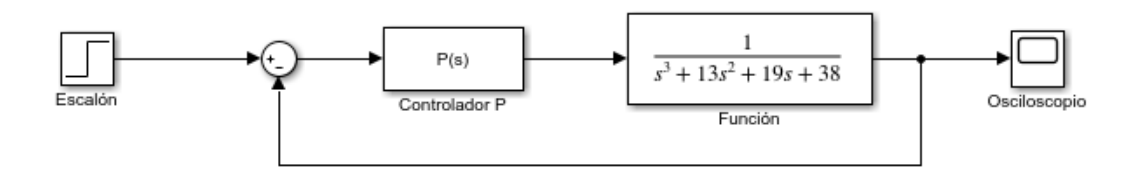

## $\leftarrow$  Paso 3.

Como último paso ejecutamos el programa dando clip en "Run" y seleccionamos el Osciloscopio (Scope) para observar la gráfica que se obtiene de nuestro sistema.

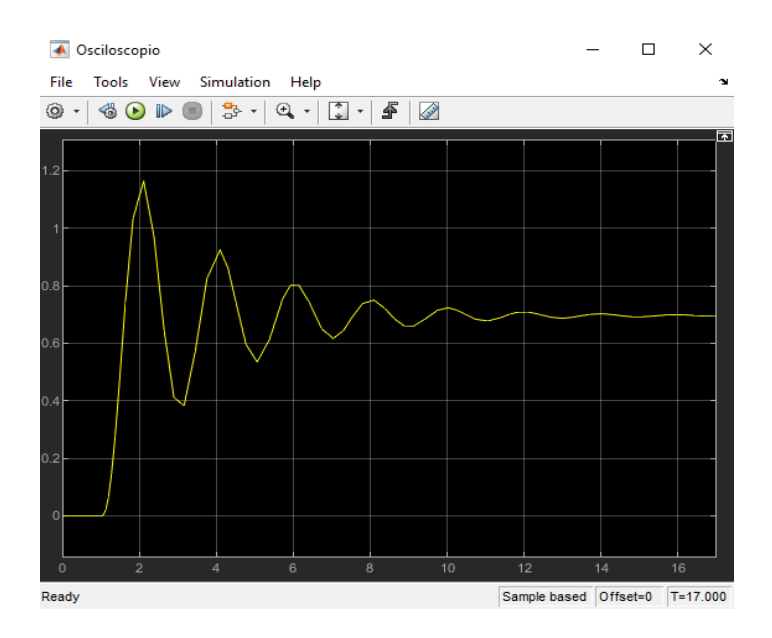

La cual sería la gráfica del comportamiento de nuestro sistema de suministro de agua con Controlador Proporcional (P).

#### **Asignando Valores #2**

Los datos proporcionamos del ejercicio son los siguientes

$$
K_p = s^4 + 100s^3 + 60s^2 + 37s + 56
$$

Controlador  $Gc(s) = 40$ 

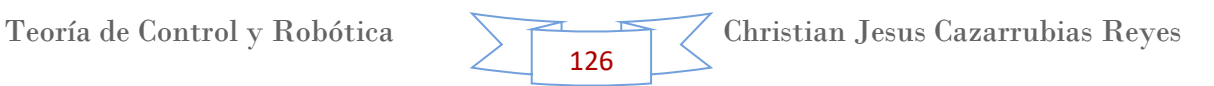

Ya que tenemos "K<sub>p</sub>" podemos obtener fácilmente "B<sub>p</sub>", la cual será nuestra función de transferencia.

$$
B_p = \frac{1}{s^4 + 100s^3 + 60s^2 + 37s + 56}
$$

Por lo tanto sustituimos valores en el diagrama previamente hecho en Simulink, de tal manera que queda como se muestra a continuación.

Nota: Ya que el sumador en este caso sirve como comparador, el signo que va hacia el osciloscopio debe ser negativo, por lo que de igual forma queda como se muestra a continuación.

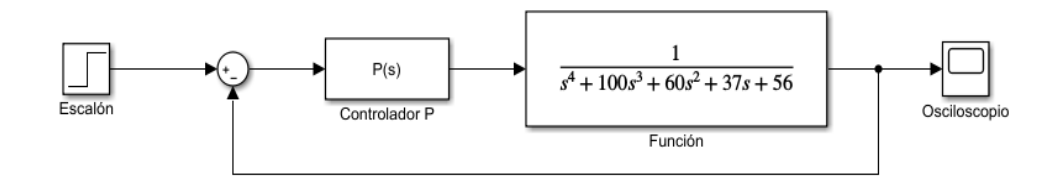

 $\leftarrow$  Paso 3.

Como último paso ejecutamos el programa dando clip en "Run" y seleccionamos el Osciloscopio (Scope) para observar la gráfica que se obtiene de nuestro sistema.

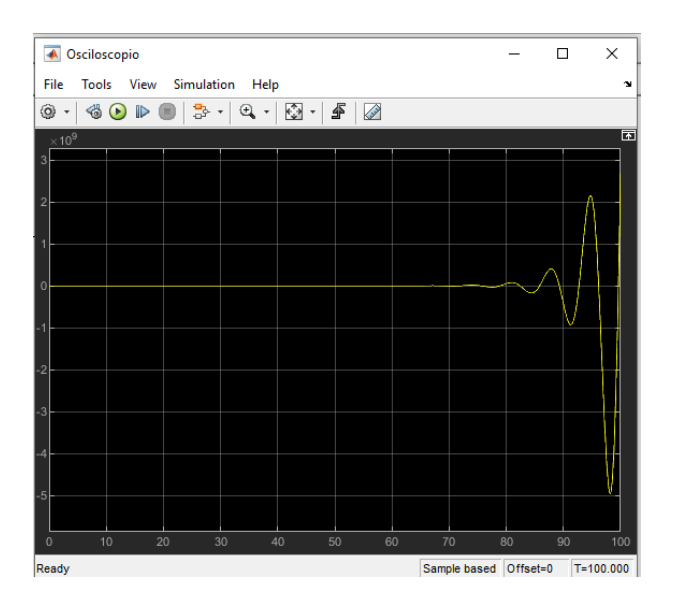

La cual sería la gráfica del comportamiento de nuestro sistema de suministro de agua con Controlador Proporcional (P).

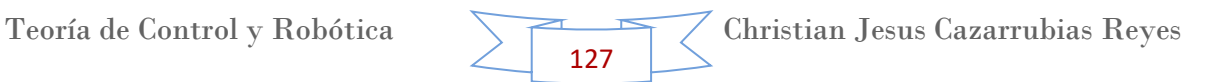

## **Controlador Proporcional – Integrador (PI)**

El Controlador Proporcional – Integrador tiene como propósito disminuir y eliminar el error en estado estacionario, provocado por el modo proporcional. El error es integrado, lo cual tiene la función de promediarlo o sumarlo por un periodo determinado, con el propósito de obtener una respuesta estable del sistema sin error estacionario.

El control integral actúa cuando hay una desviación entre la variable y el punto de control, integrando esta desviación en el tiempo y sumándola a la acción proporcional. Este control es una acción que provoca un cambio en la señal de salida respecto del tiempo a una razón proporcional de la cantidad de error. La acción integral del controlador responde a un error acumulado en el tiempo, cambiando la señal de salida tanto como se necesite para eliminar completamente el error. Si la acción proporcional (P) le dice a la salida tanto desplazarse cuando un error aparece, la acción integral (I) le dice a la salida que tan rápido moverse cuando un error aparece. Si la acción proporcional (P) actúa en el presente, la acción integral (I) actúa en el pasado. Por tanto, que tan rápido la señal de salida es controlada por la acción integral depende de la historia del error en el tiempo: cuanto error existió, y que duración. Cuando pensemos en "la acción integral" (I), pensemos en "impaciencia": esta acción de control maneja la salida para aumentar y aumentar su valor conforme haya una diferencia.

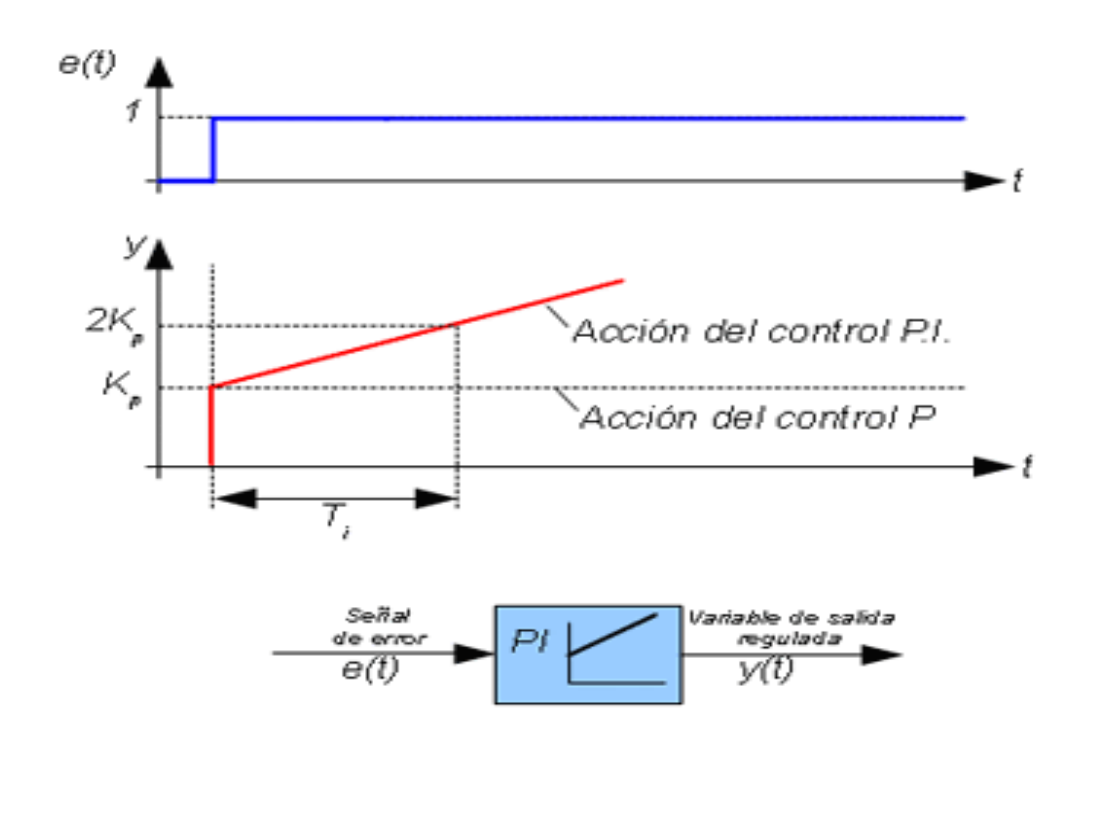

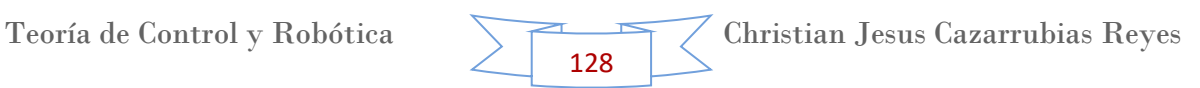

## **Análisis Teórico**

En realidad no existen controladores que actúen únicamente con acción integral, siempre actúan en combinación con reguladores de una acción proporcional, complementándose los dos tipos de reguladores, primero entra en acción el regulador proporcional (instantáneamente) mientras que el integral actúa durante un intervalo de tiempo. (Ti= tiempo integral).

La Función de transferencia del bloque de control PI responde a la ecuación:

$$
G(s) = \frac{Y(s)}{E(s)} = K_p * (1 + \frac{1}{T_i * s})
$$
  
 
$$
\therefore G(s) = \frac{Y(s)}{E(s)} = K_p + \frac{K_p}{T_i * s} \qquad Ecuacion 1.
$$

Donde Kp y Ti son parámetros que se pueden modificar según las necesidades del sistema. Si Ti es grande la pendiente de la rampa, correspondiente al efecto integral será pequeña y, su efecto será atenuado, y viceversa.

Por lo tanto la respuesta de un regulador PI será la suma de las respuestas debidas a un control proporcional P, que será instantánea a detección de la señal de error, y con un cierto retardo entrará en acción el control integral I, que será el encargado de anular totalmente la señal de error.

# **Ejercicio en Matlab – Simulink**

Como ejercicio analizaremos un caso práctico de controlador proporcional integrador, tal como se indica a continuación. El análisis se realiza alrededor de un suministro de agua. Este es prácticamente el control del nivel de un depósito con un regulador integral.

La válvula de regulación V está en funcionamiento por un motor de c.c. (M) que gira según la tensión aplicada, en función de la posición de un contacto deslizante que hace variar la tensión aplicada al motor de c.c., lo que determina apertura o cierre de la válvula V según la variación del flotador y durante el tiempo que exista la variación.

Si descendiera el nivel debido a un incremento de consumo, el contacto que se desliza sobre el reóstato R, aumenta la tensión que alimenta al motor lo que

provoca una apertura de la válvula, que continuará mientras el nivel no alcance el nivel prefijado y la tensión de alimentación del motor vuelva a anularse.

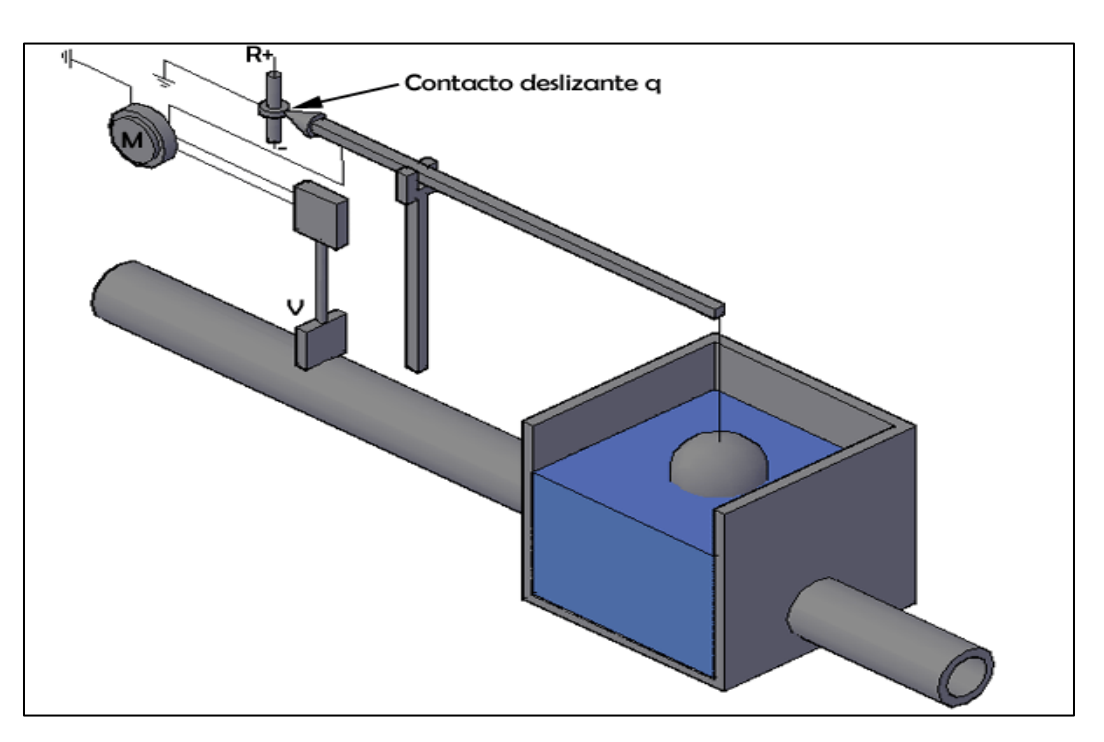

Tal como se muestra el sistema en la siguiente imagen.

# **Asignando valores #1**

Por lo que los datos proporcionados son los siguientes.

$$
K_p = 70 \t\t T_i = 0.8
$$
  

$$
G(s) = s^3 + 11s^2 + 20s + 5
$$

Sustituyendo en la ecuación 1.

$$
\therefore G(s) = \frac{Y(s)}{E(s)} = 70 + \frac{70}{0.8 * s} = 70 + \frac{87.5}{s}
$$
  
Por lo que  $P = 70$ ;  $I = 87.5$ 

 $\leftarrow$  Paso 1.

Para poder realizar este ejercicio seguimos los pasos del ejercicio anterior (controlador proporcional), el cual consiste que en un documento nuevo realicemos el siguiente diagrama.

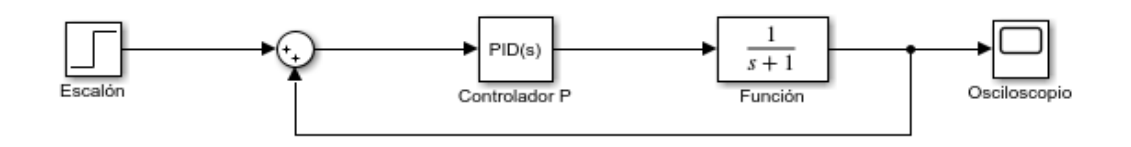

El Controlador por defecto viene configurado como controlador PID, por lo que tenemos que cambiar este a un controlador proporcional integrador (PI). Para hacerlo solo se le da doble clip al controlador. Y nos aparecerán 2 apartados, el de "P" y el de "I" donde tendremos que ingresar los valores antes calculados.

Nota: Ya que el sumador en este caso sirve como comparador, el signo que va hacia el osciloscopio debe ser negativo, por lo que de igual forma al sustituir los valores del sistema queda como se muestra a continuación.

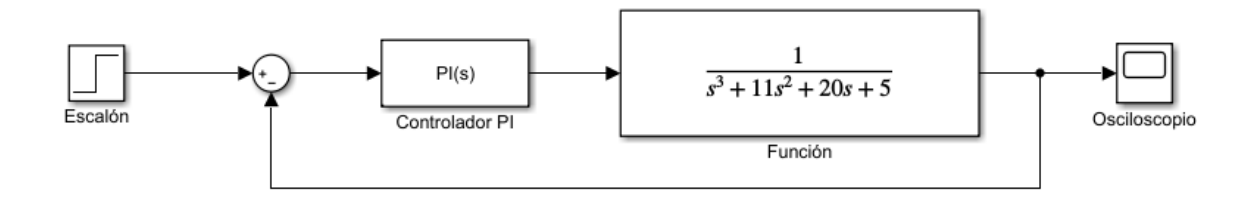

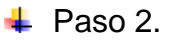

Como último paso ejecutamos el programa dando clip en "Run" y seleccionamos el Osciloscopio (Scope) para observar la gráfica que se obtiene de nuestro sistema.

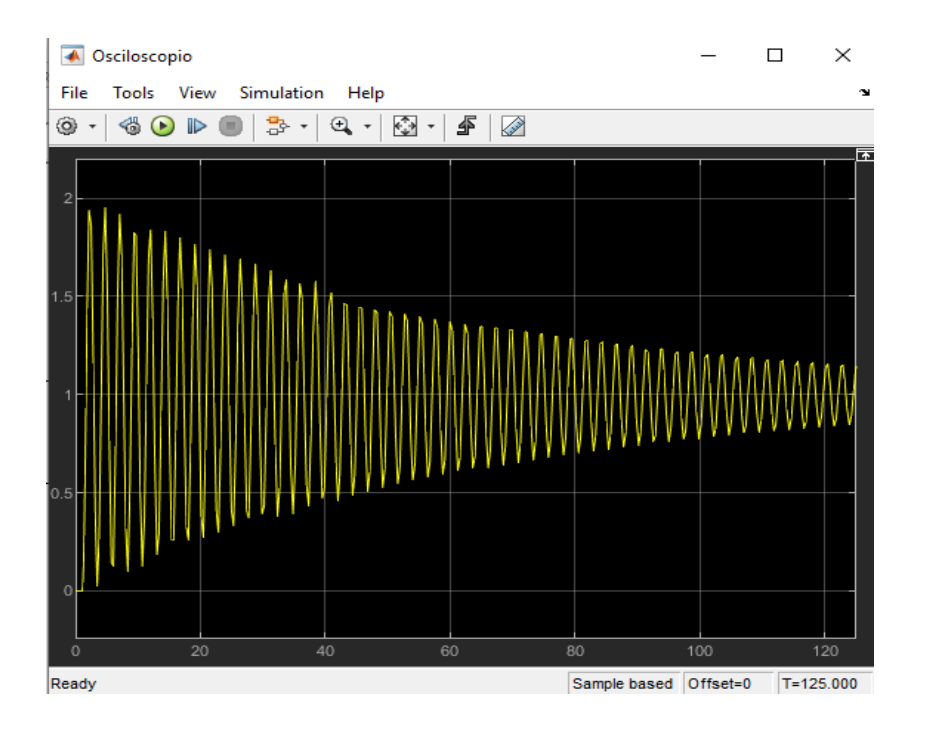

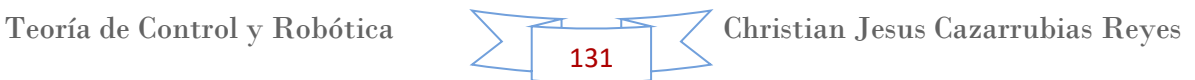

La cual sería la gráfica del comportamiento de nuestro sistema de suministro de agua con Controlador Proporcional – Integrador (PI).

#### **Asignando valores #2**

$$
K_p = 120 \t\t T_i = 0.93
$$
  

$$
G(s) = s^4 + 20s^3 + 17s^2 + 230s + 200
$$

Sustituyendo en la ecuación 1.

$$
\therefore G(s) = \frac{Y(s)}{E(s)} = 120 + \frac{120}{0.93 * s} = 120 + \frac{129}{s}
$$
  
Por lo que  $P = 120$ ;  $I = 129$ 

 $\leftarrow$  Paso 1.

Para poder realizar este ejercicio seguimos los pasos del ejercicio anterior (controlador proporcional), el cual consiste que en un documento nuevo realicemos el siguiente diagrama.

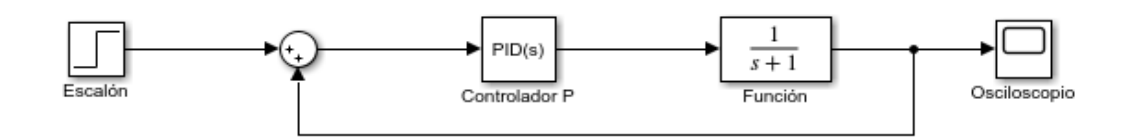

El Controlador por defecto viene configurado como controlador PID, por lo que tenemos que cambiar este a un controlador proporcional integrador (PI). Para hacerlo solo se le da doble clip al controlador. Y nos aparecerán 2 apartados, el de "P" y el de "I" donde tendremos que ingresar los valores antes calculados.

Nota: Ya que el sumador en este caso sirve como comparador, el signo que va hacia el osciloscopio debe ser negativo, por lo que de igual forma al sustituir los valores del sistema queda como se muestra a continuación.

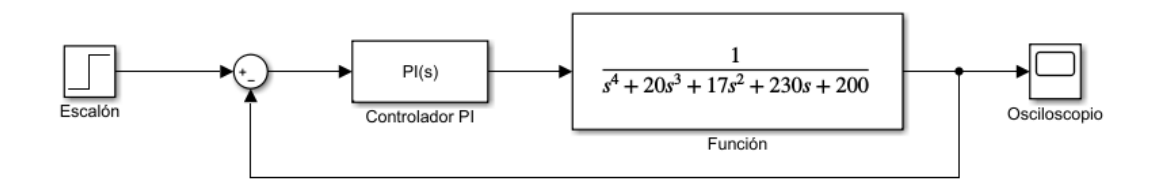

 $\overline{\phantom{1}}$  Paso 2.

Como último paso ejecutamos el programa dando clip en "Run" y seleccionamos el Osciloscopio (Scope) para observar la gráfica que se obtiene de nuestro sistema.

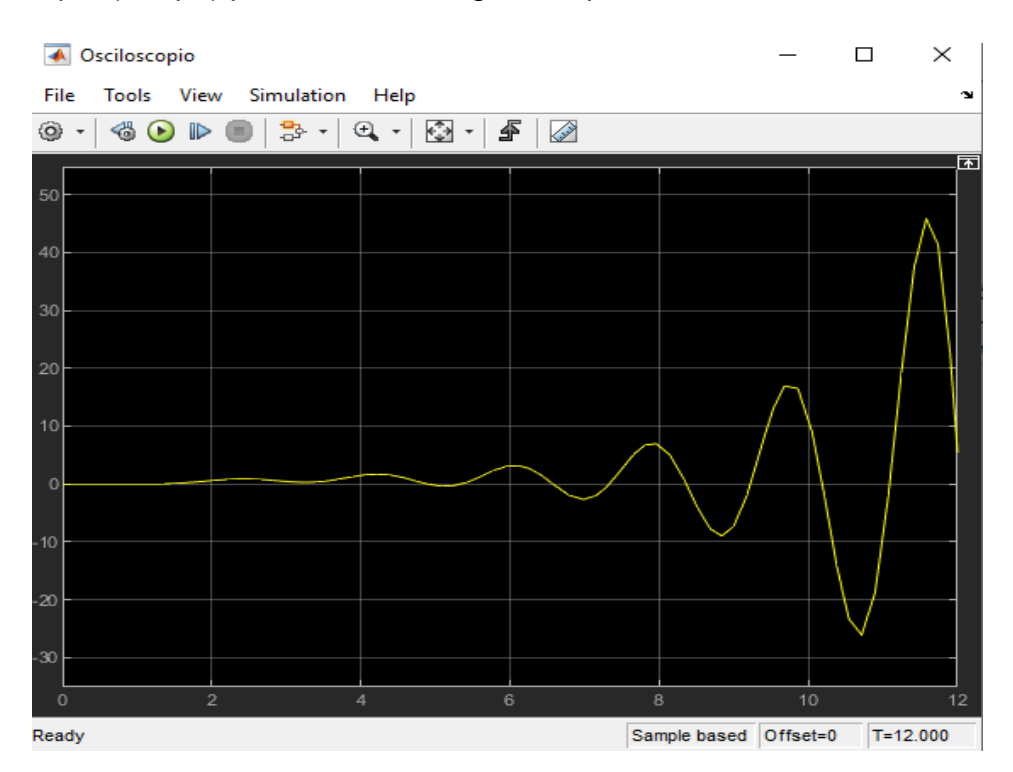

La cual sería la gráfica del comportamiento de nuestro sistema de suministro de agua con Controlador Proporcional – Integrador (PI).

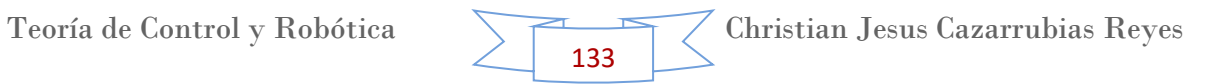

# **Controlador Proporcional – Integrador – Derivativo (PID)**

Un controlador PID (controlador proporcional, integral y derivativo) es un mecanismo de control simultáneo por [realimentación](https://es.wikipedia.org/wiki/Realimentaci%C3%B3n) ampliamente usado en sistemas de control industrial. Este calcula la desviación o error entre un valor medido y un valor deseado.

El [algoritmo](https://es.wikipedia.org/wiki/Algoritmo) del control PID consta de tres parámetros distintos: el proporcional, el integral, y el derivativo. El valor proporcional depende del error actual, el integral depende de los errores pasados y el derivativo es una predicción de los errores futuros. La suma de estas tres acciones es usada para ajustar el proceso por medio de un elemento de control, como la posición de una válvula de control o la potencia suministrada a un calentador.

Históricamente, se ha considerado que, cuando no se tiene conocimiento del proceso, el controlador PID es el controlador más adecuado. Ajustando estas tres variables en el algoritmo de control del PID, el controlador puede proveer una acción de control adaptada a los requerimientos del proceso en específico. La respuesta del controlador puede describirse en términos de respuesta del control ante un error, el grado el cual el controlador sobrepasa el punto de ajuste, y el grado de [oscilación](https://es.wikipedia.org/wiki/Oscilaci%C3%B3n) del sistema. Nótese que el uso del PID para control no garantiza un control óptimo del sistema o la [estabilidad](https://es.wikipedia.org/wiki/Equilibrio_Mec%C3%A1nico) del mismo.

Algunas aplicaciones pueden requerir únicamente uno o dos modos de los que provee este sistema de control. Los controladores PID son particularmente comunes, ya que la acción derivativa es muy sensible al ruido, y la ausencia del proceso integral puede evitar que se alcance al valor deseado debido a la acción de control.

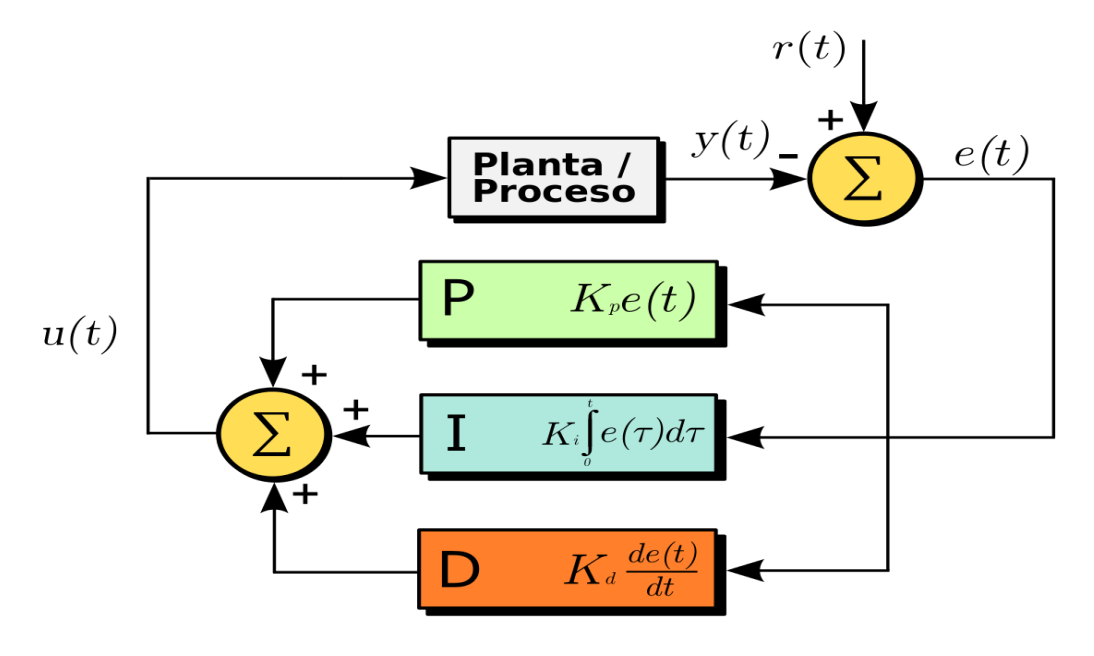

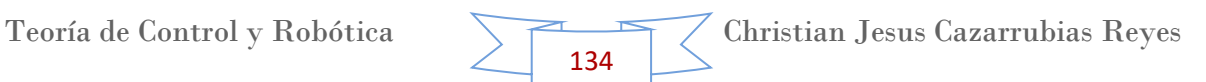

#### **Análisis teórico**

Es un sistema de regulación que trata de aprovechar las ventajas de cada uno de los controladores de acciones básicas, de manera, que si la señal de error varía lentamente en el tiempo, predomina la acción proporcional e integral y, mientras que si la señal de error varía rápidamente, predomina la acción derivativa. Tiene la ventaja de ofrecer una respuesta muy rápida y una compensación de la señal de error inmediata en el caso de perturbaciones.

Presenta el inconveniente de que este sistema es muy propenso a oscilar y los ajustes de los parámetros son mucho más difíciles de realizar.

La salida del regulador viene dada por la siguiente ecuación:

$$
Y(t) = K_p * E(t) + K_p * \frac{1}{T_i} * \int E(t) * dt + K_p * T_d * \frac{dE(t)}{dt}
$$

Aplicando la Transformada de Laplace

$$
L\{Y(t)\} = L\{K_p * E(t)\} + L\{K_p * \frac{1}{T_i} * \int E(t) * dt\} + L\{K_p * T_d * \frac{dE(t)}{dt}\}
$$

Sacando las constantes

$$
L\{Y(t)\} = K_p * L\{E(t)\} + K_p * \frac{1}{T_i} * L\left\{ \int E(t) * dt \right\} + K_p * T_d * L\left\{ \frac{dE(t)}{dt} \right\}
$$
  
 
$$
\therefore Y(s) = K_p * E(s) + K_p * \frac{1}{T_i * s} * E(s) + K_p * T_d * s * E(s)
$$

Despejando E(s) como denominador, nuestra función de transferencia del bloque de control PID será:

$$
G(s) = \frac{Y(s)}{E(s)} = K_p \left( 1 + \frac{1}{T_i * s} + T_d * s \right)
$$

Desarrollando

$$
G(s) = \frac{Y(s)}{E(s)} = K_p + \frac{K_p}{T_i * s} + K_p * T_d * s
$$
 *Ecuacion 2.*

Teoría de Control y Robótica Christian Jesus Cazarrubias Reyes 135

Donde "Kp", "Ti" y "Td" son parámetros ajustables del sistema. Y "Kp" corresponde al controlador proporcional, Kp/(Ti\*s) corresponde al controlador integral y Kp\*Td\*s corresponde al controlador derivador.

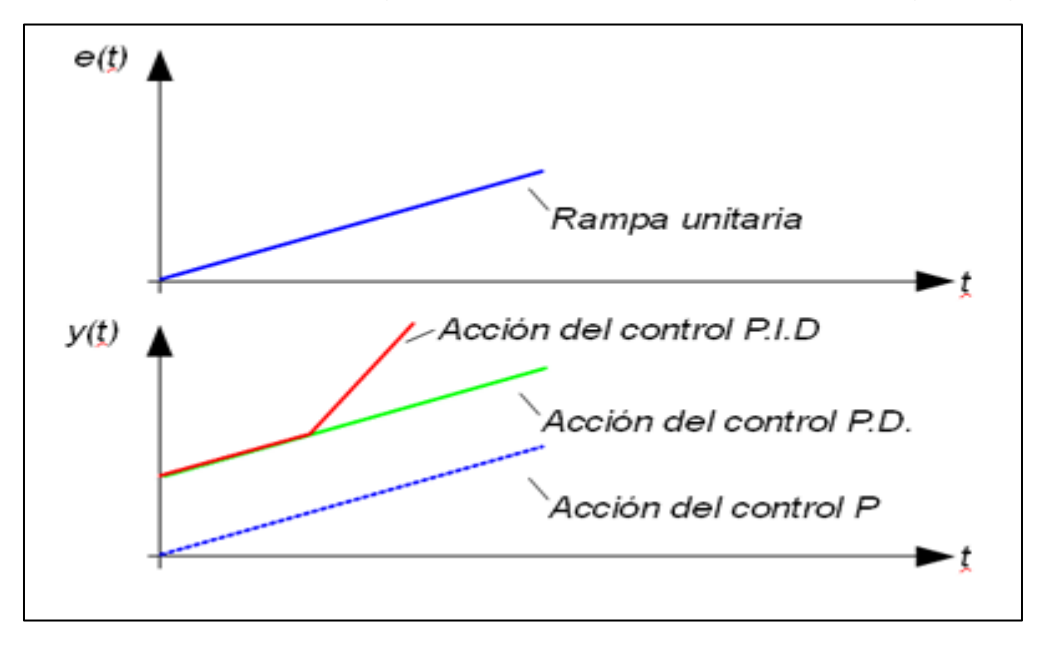

La respuesta temporal de un regulador PID sería la mostrada en la figura siguiente

#### **Ejercicio en Matlab – Simulink**

Como ejercicio analizaremos un caso práctico de controlador proporcional – integrador - derivador, tal como se indica a continuación. Para poder entender este tipo de controlador a continuación se presenta un ejemplo con lo significaría cada parámetro del controlador en la práctica.

Un sistema de control PID, sería la conducción de un automóvil.

Cuando el cerebro (controlador) da una orden de cambio de dirección o velocidad a las manos y/o los pies (actuadores), si la maniobra corresponde con una situación normal de conducción, el control predominante del sistema es el proporcional  $(k<sub>0</sub>)$ , que modificará la dirección hasta la deseada con más o menos precisión. Una vez que la dirección esté próxima al valor deseado, entra en acción el control integral (Ti) que reducirá el posible error debido al control proporcional, hasta posicionar el volante en el punto preciso. Si la maniobra se efectúa lentamente, la acción del control diferencial no tendrá apenas efecto. Si por el contrario es preciso que la maniobra se realice rápidamente, entonces, el control derivativo  $(T_d)$  adquirirá mayor importancia, aumentando la velocidad de respuesta inicial del sistema, para a posteriori entrar en acción el control proporcional y finalmente el integral. Si fuese necesaria una respuesta muy rápida, entonces prácticamente solo intervendría el sistema de control derivativo, quedando casi anulados los efectos de un control proporcional e integral, con ello se consigue una gran inmediatez en la respuesta, aunque como se prima la velocidad de respuesta es a costa de que se pierda precisión en la maniobra.

Símbolos empleados para identificar los tres tipos de controles.

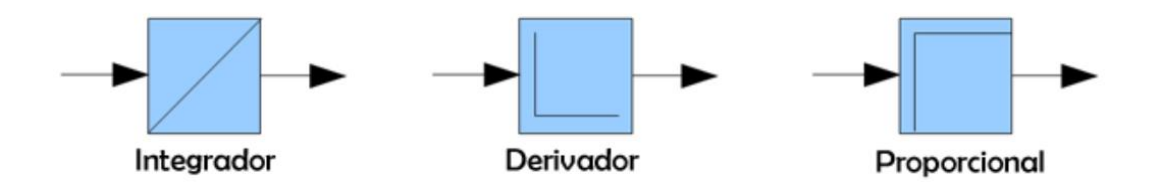

## **Asignando valores #1**

Siguiendo el ejemplo antes visto, tenemos los siguientes valores

 $K_p = 119$   $T_i = 0.6$   $T_d = 0.3$  $G(s) = s^3 + 10s^2$ 

Al sustituir en la ecuación 2.

$$
G(s) = \frac{Y(s)}{E(s)} = K_p + \frac{K_p}{T_i * s} + K_p * T_d * s
$$
 *Ecuacion 2.*

$$
G(s) = \frac{Y(s)}{E(s)} = 119 + \frac{119}{(0.6) * s} + (119)(0.3) * s
$$

$$
\therefore G(s) = \frac{Y(s)}{E(s)} = 119 + \frac{198.33}{s} + 35.7 * s
$$

Donde, por lo tanto

$$
P = 119
$$
 ;  $I = 198.33$  ;  $D = 35.7$ 

Teoría de Control y Robótica Christian Jesus Cazarrubias Reyes 137

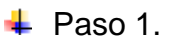

Para poder realizar este ejercicio seguimos los pasos del ejercicio antes visto (controlador proporcional), el cual consiste que en un documento nuevo realicemos el siguiente diagrama.

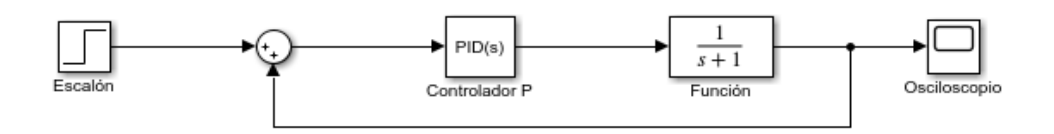

El Controlador por defecto viene configurado como controlador PID, por lo que al hacer doble clip aparecerán 3 apartados, el de "P", "I", "D" donde tendremos que ingresar los valores antes calculados.

Nota: Ya que el sumador en este caso sirve como comparador, el signo que va hacia el osciloscopio debe ser negativo, por lo que de igual forma al sustituir los valores del sistema queda como se muestra a continuación.

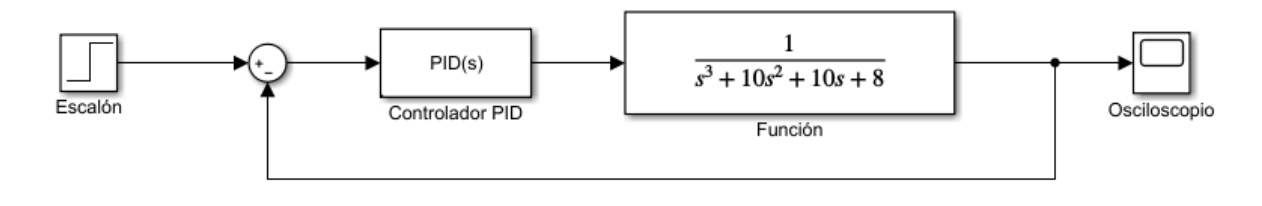

 $\leftarrow$  Paso 2.

Como último paso ejecutamos el programa dando clip en "Run" y seleccionamos el Osciloscopio (Scope) para observar la gráfica que se obtiene de nuestro sistema.

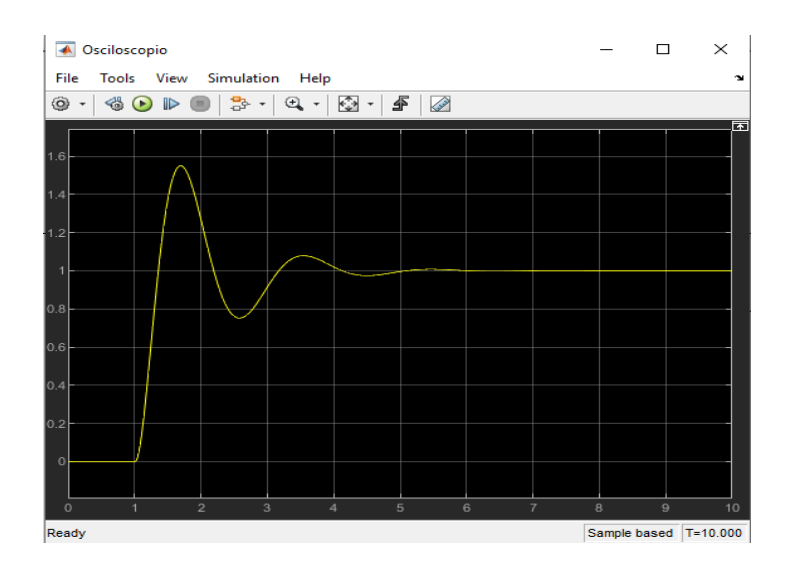

138

Teoría de Control y Robótica Christian Jesus Cazarrubias Reyes

#### **Asignando valores #2**

Siguiendo el ejemplo antes visto, tenemos los siguientes valores

$$
K_p = 135 \t\t T_i = 0.7 \t\t T_d = 0.4
$$
  

$$
G(s) = s^4 + 9s^3 + 26s^2 + 24s
$$

Al sustituir en la ecuación 2.

$$
G(s) = \frac{Y(s)}{E(s)} = K_p + \frac{K_p}{T_i * s} + K_p * T_d * s
$$
 *Ecuacion 2.*

$$
G(s) = \frac{Y(s)}{E(s)} = 135 + \frac{135}{(0.7) * s} + (135)(0.4) * s
$$

$$
\therefore G(s) = \frac{Y(s)}{E(s)} = 135 + \frac{192.86}{s} + 54 * s
$$

Donde, por lo tanto

$$
P = 135
$$
 ;  $I = 192.86$  ;  $D = 54$ 

 $\overline{\phantom{a}}$  Paso 1.

Para poder realizar este ejercicio seguimos los pasos del ejercicio antes visto (controlador proporcional), el cual consiste que en un documento nuevo realicemos el siguiente diagrama.

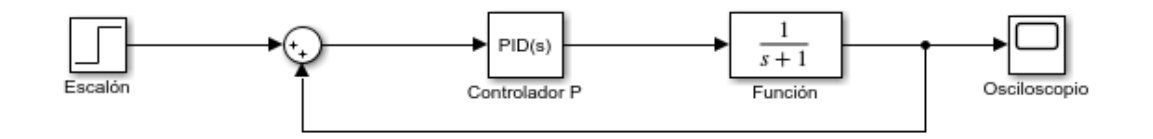

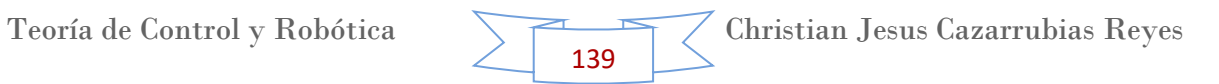

El Controlador por defecto viene configurado como controlador PID, por lo que al hacer doble clip aparecerán 3 apartados, el de "P", "I", "D" donde tendremos que ingresar los valores antes calculados.

Nota: Ya que el sumador en este caso sirve como comparador, el signo que va hacia el osciloscopio debe ser negativo, por lo que de igual forma al sustituir los valores del sistema queda como se muestra a continuación.

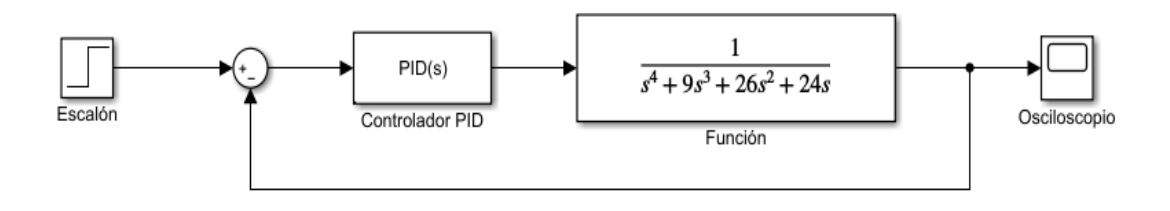

 $\overline{\phantom{a}}$  Paso 2.

Como último paso ejecutamos el programa dando clip en "Run" y seleccionamos el Osciloscopio (Scope) para observar la gráfica que se obtiene de nuestro sistema.

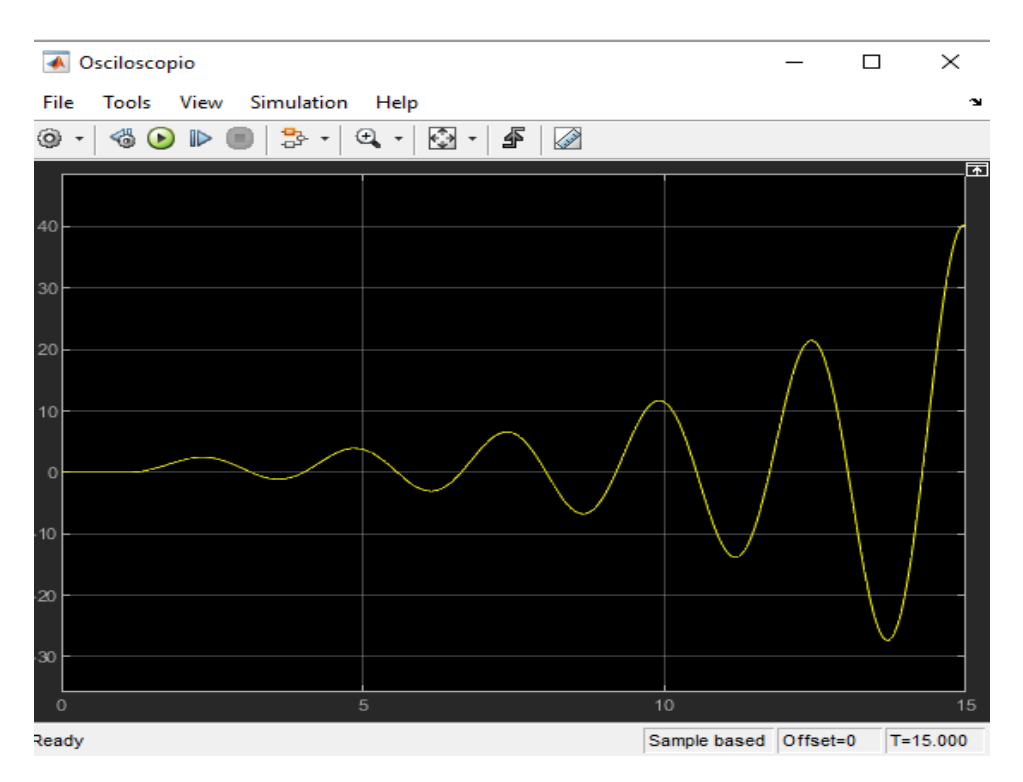

Podemos observar que de los tres tipos de controlador mostrados, este controlador (PID) es el más estable, pues podemos observar menos oscilaciones en comparación con los otros tipos de controladores.

# **Conclusión**

Como conclusión de este tema podemos decir que de los tres tipos de controladores presentes o mostrados, se observa lo siguiente.

#### **Controlador Proporcional**

La parte proporcional consiste en el [producto](https://es.wikipedia.org/wiki/Multiplicaci%C3%B3n) entre la señal de error y la constante proporcional para lograr que el error en estado estacionario se aproxime a cero, pero en la mayoría de los casos, estos valores solo serán óptimos en una determinada porción del rango total de control, siendo distintos los valores óptimos para cada porción del rango. Sin embargo, existe también un [valor límite](https://es.wikipedia.org/w/index.php?title=Valor_l%C3%ADmite&action=edit&redlink=1) en la constante proporcional a partir del cual, en algunos casos, el sistema alcanza valores superiores a los deseados. Este fenómeno se llama [sobreoscilación](https://es.wikipedia.org/w/index.php?title=Sobreoscilaci%C3%B3n&action=edit&redlink=1) y, por razones de seguridad, no debe sobrepasar el 30%, aunque es conveniente que la parte proporcional ni siquiera produzca sobreoscilación. Hay una relación lineal continua entre el valor de la variable controlada y la posición del elemento final de control (la válvula se mueve al mismo valor por unidad de desviación). La parte proporcional no considera el tiempo, por lo tanto, la mejor manera de solucionar el [error permanente](https://es.wikipedia.org/w/index.php?title=Error_permanente&action=edit&redlink=1) y hacer que el sistema contenga alguna componente que tenga en cuenta la variación respecto al tiempo, es incluyendo y configurando las acciones integral y derivativa.

#### **Controlador Integral**

El modo de control Integral tiene como propósito disminuir y eliminar el error en estado estacionario, provocado por perturbaciones exteriores y los cuales no pueden ser corregidos por el control proporcional. El control integral actúa cuando hay una desviación entre la variable y el punto de consigna, integrando esta desviación en el tiempo y sumándola a la acción proporcional. El error es [integrado,](https://es.wikipedia.org/wiki/Integral) lo cual tiene la función de [promediarlo](https://es.wikipedia.org/wiki/Media_aritm%C3%A9tica) o [sumarlo](https://es.wikipedia.org/wiki/Suma) por un período determinado; luego es multiplicado por una constante Ki. Posteriormente, la respuesta integral es adicionada al modo Proporcional para formar el control P + I con el propósito de obtener una respuesta estable del sistema sin error estacionario.

El modo integral presenta un desfase en la respuesta de 90º que sumados a los 180º de la retro-alimentación ( negativa ) acercan al proceso a tener un retraso de 270º, luego entonces solo será necesario que el tiempo muerto contribuya con 90º de retardo para provocar la oscilación del proceso. La ganancia total del lazo de control debe ser menor a 1, y así inducir una atenuación en la salida del controlador para conducir el proceso a estabilidad del mismo. Se caracteriza por el tiempo de acción integral en minutos por repetición. Es el tiempo en que delante una señal en escalón, el elemento final de control repite el mismo movimiento correspondiente a la acción proporcional.

El control integral se utiliza para obviar el inconveniente del offset (desviación permanente de la variable con respecto al punto de consigna) de la banda proporcional.

## **Controlador Derivador**

La acción derivativa se manifiesta cuando hay un cambio en el valor absoluto del error; (si el error es constante, solamente actúan los modos proporcional e integral). La función de la acción derivativa es mantener el error al mínimo corrigiéndolo proporcionalmente con la misma velocidad que se produce; de esta manera evita que el error se incremente.

El error es la desviación existente entre el punto de medida y el valor consigna, o "Set Point".

Se [deriva](https://es.wikipedia.org/wiki/Funci%C3%B3n_derivada) con respecto al tiempo y se multiplica por una constante Kd y luego se suma a las [señales](https://es.wikipedia.org/wiki/Se%C3%B1al) anteriores (P+I). Es importante adaptar la respuesta de control a los cambios en el sistema ya que una mayor derivativa corresponde a un cambio más rápido y el controlador puede responder acordemente.

El control derivativo se caracteriza por el tiempo de acción derivada en minutos de anticipo. La acción derivada es adecuada cuando hay retraso entre el movimiento de la válvula de control y su repercusión a la variable controlada.

Cuando el tiempo de acción derivada es grande, hay inestabilidad en el proceso. Cuando el tiempo de acción derivada es pequeño la variable oscila demasiado con relación al punto de consigna. Suele ser poco utilizada debido a la sensibilidad al ruido que manifiesta y a las complicaciones que ello conlleva.

El tiempo óptimo de acción derivativa es el que retorna la variable al punto de consigna con las mínimas oscilaciones.

## **14.Tema 10. Respuesta en Frecuencia. Diagrama de Bode.**

En este tema analizaremos la respuesta en frecuencia y el diagrama de Bode de un sistema. Para ello primero pondremos la definición, así como la teoría de cada uno de ellos y después haremos diferentes ejercicios para la comprensión de estos. Como ejemplo también analizaremos un ejercicio propuesto del profesor y lo comprobaremos en la aplicación Matlab.

# **Respuesta en Frecuencia**

Se denomina respuesta de frecuencia a la respuesta en estado estable de un sistema sujeto a una señal sinusoidal de amplitud fija pero a una frecuencia variable en cierto rango.

En el análisis de respuesta en frecuencia, la frecuencia de la señal de entrada se hace variar en un cierto rango, para estudiar el comportamiento y las características de la respuesta resultante.

En este capítulo se efectúa una breve y somera discusión y exposición de elementos correspondientes al análisis de la respuesta en frecuencia de sistemas de control lineales e invariantes en el tiempo. En particular se aborda el famoso método gráfico, minado trazado asintótico de Bode; conocido vulgarmente como diagrama de Bode.

Salida en estado estable para una entrada sinusoidal, considere un sistema lineal e invariante con el tiempo como el siguiente.

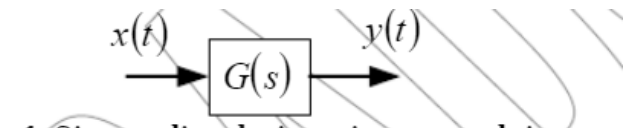

Figura 1. Sistema lineal e invariante con el tiempo

Y el término de respuesta transitoria

$$
\lim_{t\to\infty}\sum_{i=1}^n\alpha\,e^{p_it}\to 0
$$

Es decir, que cuando el tiempo tiende a infinito, el sistema alcanza un régimen permanente sinusoidal (RPS) de la forma siguiente.

$$
y_{RPS}(t) = X \big| G(j\omega) | sen(\omega t + \phi(\omega)) \big|
$$

Por lo que de forma gráfica se puede observar lo siguiente.
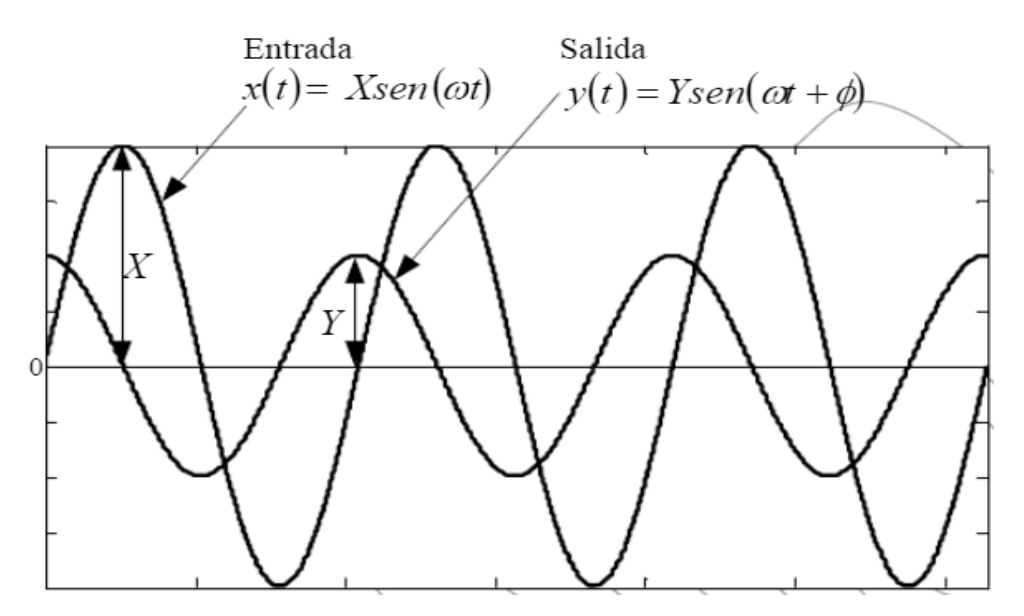

La cual es la respuesta en régimen sinusoidal permanente del sistema lineal e invariante en el tiempo.

La salida en régimen senoidal permanente es un seno de la misma frecuencia que el seno de entrada, modificada en amplitud (amplificada o atenuada) por | G(jω) | y desfasada un ángulo ∠ G(jω).

Al término:

$$
|G(j\omega)| = G(s)
$$

Se le denomina transferencia armónica o respuesta en frecuencia del sistema.

Su conocimiento para todo ω permite determinar la respuesta en régimen permanente a entradas sinusoidales.

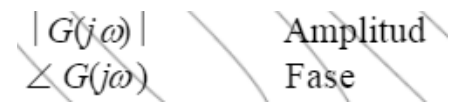

Los resultados se pueden extender al caso de tener polos complejos conjugados y con multiplicidad (con la condición de que sean estables ℜe{Pj}<0.

A la respuesta en frecuencia G(jω) se la suele graficar en diagramas logarítmicos de amplitud y fase que son los denominados Diagramas de Bode de Amplitud y Fase. Sin embargo, hay otros trazados más para el análisis de la respuesta en frecuencia.

# **Representación de las características de la respuesta en frecuencia en forma gráfica.**

La función de transferencia senoidal |G(jω)|, función compleja de la frecuencia ω, queda caracterizada por una magnitud y un ángulo:  $|G(i\omega)|$  y  $\angle$  G (j $\omega$ ),

respectivamente: donde la frecuencia ω es un parámetro. Por lo general los ingenieros de control emplean tres formas de representación gráfica de las funciones de transferencia sinusoidales:

- Trazado de Bode o Trazado logarítmico.
- $\div$  Trazado de Nyquist o Trazado polar.
- $\div$  Trazado de magnitud logarítmica versus fase

Una de las ventajas que ofrece el estudio de la respuesta en frecuencia de un sistema es que mediante pruebas sencillas se puede determinar de forma experimental su función de transferencia utilizando generadores de onda y equipos de medición de uso frecuente en los laboratorios.

## **Diagrama de Bode**

Un diagrama de Bode es una representación gráfica que sirve para caracterizar la respuesta en [frecuencia](https://es.wikipedia.org/wiki/Frecuencia) de un sistema. Normalmente consta de dos gráficas separadas, una que corresponde con la magnitud de dicha función y otra que corresponde con la [fase.](https://es.wikipedia.org/wiki/Fase_(onda)) Recibe su nombre del científico estadounidense que lo desarrolló, [Hendrik Wade Bode.](https://es.wikipedia.org/wiki/Hendrik_Wade_Bode)

Es una herramienta muy utilizada en el análisis de [circuitos](https://es.wikipedia.org/wiki/Circuito_el%C3%A9ctrico) en [electrónica,](https://es.wikipedia.org/wiki/Electr%C3%B3nica) siendo fundamental para el diseño y análisis de [filtros](https://es.wikipedia.org/wiki/Filtro_electr%C3%B3nico) y [amplificadores.](https://es.wikipedia.org/wiki/Amplificador)

El diagrama de magnitud de Bode dibuja el módulo de la función de transferencia (ganancia) en [decibelios](https://es.wikipedia.org/wiki/Decibelio) en función de la frecuencia (o la [frecuencia angular\)](https://es.wikipedia.org/wiki/Frecuencia_angular) en escala logarítmica. Se suele emplear en [procesado de señal](https://es.wikipedia.org/wiki/Procesado_de_se%C3%B1al) para mostrar la [respuesta en frecuencia](https://es.wikipedia.org/wiki/Respuesta_en_frecuencia) de un [sistema lineal e invariante en el tiempo.](https://es.wikipedia.org/wiki/Sistema_LTI)

El diagrama de fase de Bode representa la fase de la función de transferencia en función de la frecuencia (o frecuencia angular) en escala logarítmica. Se puede dar en [grados](https://es.wikipedia.org/wiki/Grado_sexagesimal) o en [radianes.](https://es.wikipedia.org/wiki/Radi%C3%A1n) Permite evaluar el desplazamiento en fase de una señal a la salida del sistema respecto a la entrada para una frecuencia determinada. Por ejemplo, tenemos una señal Asin(ωt) a la entrada del sistema y asumimos que el sistema atenúa por un factor x y desplaza en fase −Φ. En este caso, la salida del sistema será (A/x) sin(ωt − Φ). Generalmente, este desfase es función de la frecuencia (Φ= Φ(f)); esta dependencia es lo que nos muestra el Bode. En sistemas eléctricos esta fase deberá estar acotada entre -90° y 90°.

La respuesta en amplitud y en fase de los diagramas de Bode no pueden por lo general cambiarse de forma independiente: cambiar la ganancia implica cambiar

también desfase y viceversa. En sistemas de fase mínima (aquellos que tanto su sistema inverso como ellos mismos son causales y estables) se puede obtener uno a partir del otro mediante la [transformada de Hilbert.](https://es.wikipedia.org/wiki/Transformada_de_Hilbert)

Si la función de transferencia es una función racional, entonces el diagrama de Bode se puede aproximar con segmentos rectilíneos. Estas representaciones asintóticas son útiles porque se pueden dibujar a mano siguiendo una serie de sencillas reglas (y en algunos casos se pueden predecir incluso sin dibujar la gráfica).

Esta aproximación se puede hacer más precisa corrigiendo el valor de las frecuencias de corte ("diagrama de Bode corregido").

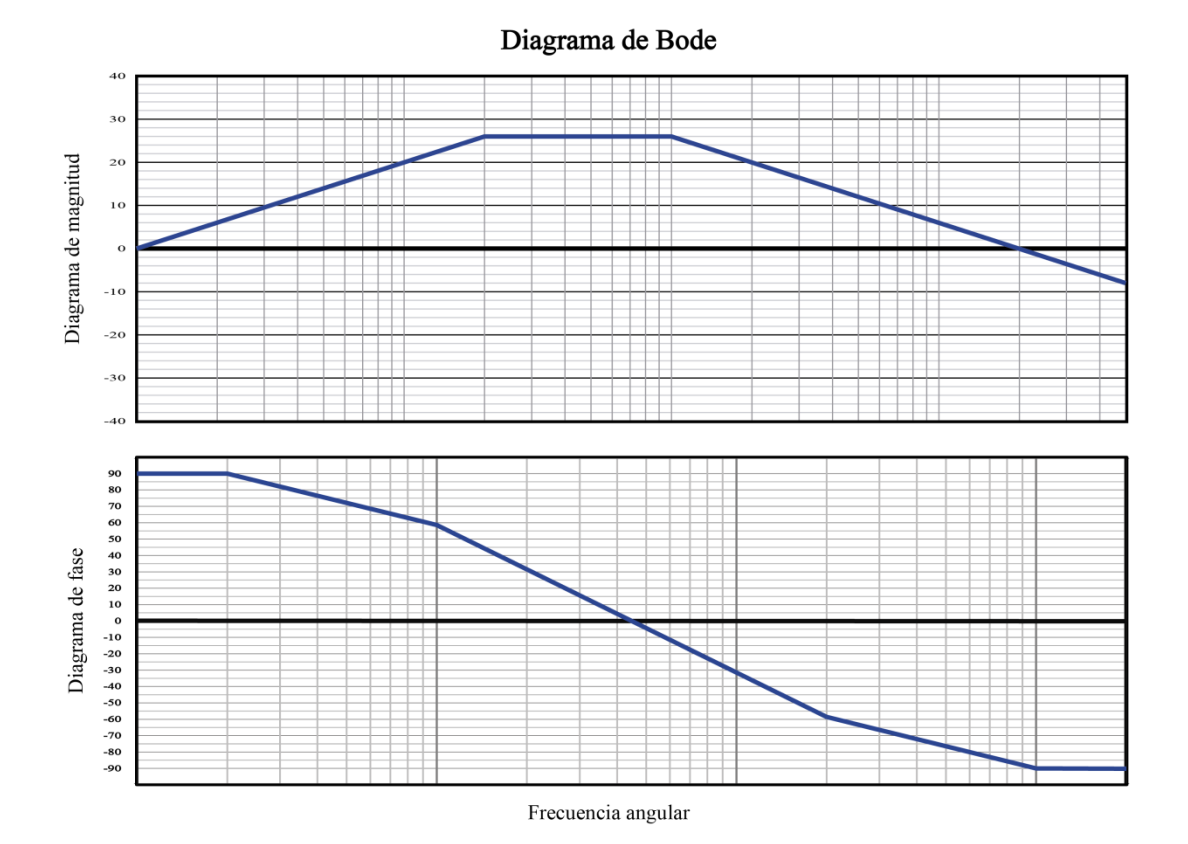

Los diagramas de Bode son de amplia aplicación en la Ingeniería de Control, pues permiten representar la magnitud y la fase de la función de transferencia de un sistema, sea éste eléctrico, mecánico,... Su uso se justifica en la simplicidad con que permiten, atendiendo a la forma del diagrama, sintonizar diferentes controladores (mediante el empleo de redes de adelanto o retraso, y los conceptos de margen de fase y margen de ganancia, estrechamente ligados éstos últimos a los llamados diagramas de Nyquist), y porque permiten, en un reducido espacio,

representar un amplio espectro de frecuencias. En la teoría de control, ni la fase ni el argumento están acotadas salvo por características propias del sistema. En este sentido, sólo cabe esperar, si el sistema es de orden 2 tipo 0, por ejemplo, que la fase esté acotada entre 0º y -180º.

Así pues, datos importantes a obtener tras la realización del diagrama de Bode para en análisis de la estabilidad de dicho sistema son los siguientes:

- Margen de fase: Es el ángulo que le falta a -180º para llegar a la fase cuando la ganancia es de 0dB. Si la ganancia es siempre inferior a 0dB, el margen de fase es infinito.
- Margen de ganancia: Es el valor por el que habría que multiplicar (en decimal), o sumar (en dB) a la ganancia para llegar a 0dB cuando la fase es de -180º.

El sistema representado será estable si el margen de ganancia y el margen de fase son positivos.

## **Ejercicio 1.**

Se tiene un sistema de la siguiente forma

$$
H(s) = \frac{S(S+2)}{S+4}
$$

 $\blacksquare$  Paso 1.

Como primer paso para poder realizar el análisis, se necesita obtener polos y ceros con la forma  $S/N+1$ , donde N es un valor numérico. Por lo que para obtener esta forma, basta con que despejemos el 2 en el numerador y el 4 en el denominador, por lo que nuestro nuevo sistema queda de la siguiente forma.

$$
H(s) = \frac{2 * S\left(\frac{S}{2} + 1\right)}{4\left(\frac{S}{4} + 1\right)} = \frac{0.5 * S\left(\frac{S}{2} + 1\right)}{\left(\frac{S}{4} + 1\right)}
$$
 Sistema 1.

 $\leftarrow$  Paso 2.

Esta forma ahora se le convierte en una representación logarítmica, esto al multiplicar todo por 20 logaritmo, como se muestra a continuación.

$$
20 \log * H(s) = \frac{20 \log(0.5 * S\left(\frac{S}{2} + 1\right))}{20 \log(\frac{S}{4} + 1)}
$$

Aplicando propiedades de logaritmos

$$
20 \log * H(s) = 20 \log 0.5 + 20 \log s + 20 \log \left(\frac{S}{2} + 1\right) - 20 \log \left(\frac{S}{4} + 1\right)
$$

 $\leftarrow$  Paso 3.

Antes de empezar en el diagrama de Bode tenemos que visualizar las reglas que tenemos que seguir para realizar los trazos, para los trazos es necesario realizar dos gráficas, una correspondiente a la atenuación/amplificación, y la otra gráfica correspondiente al desfase que sufre la señal.

Estas reglas las podemos ver en la siguiente tabla, observando que se tienen 2 columnas una para las reglas de amplitud y la otra para las reglas de fase.

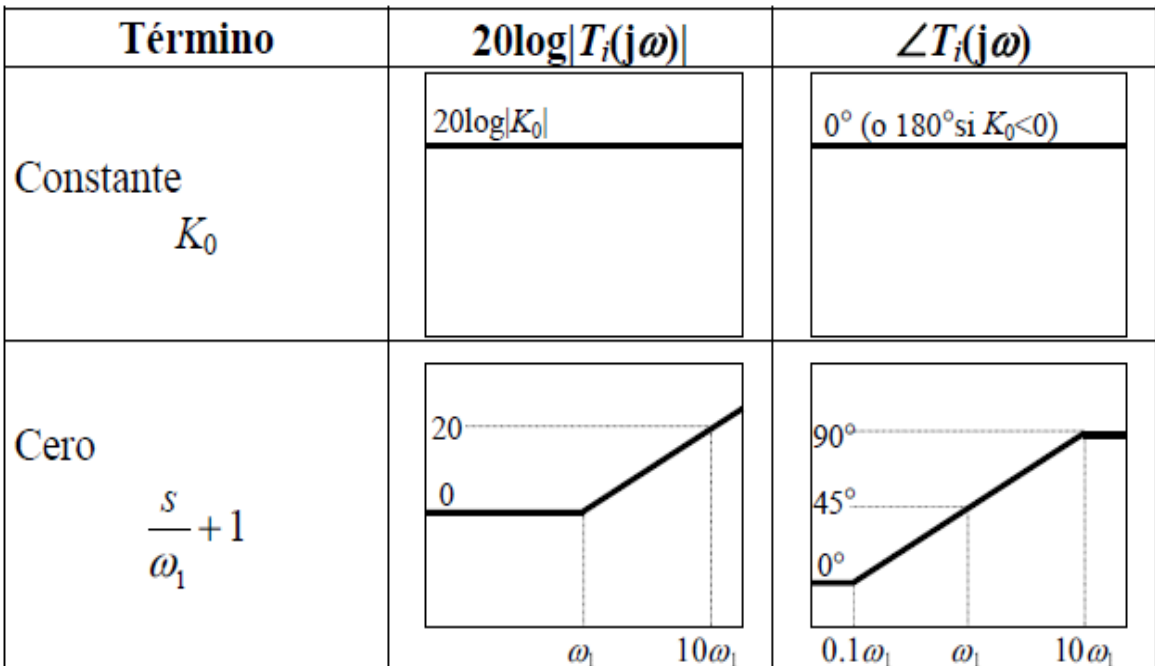

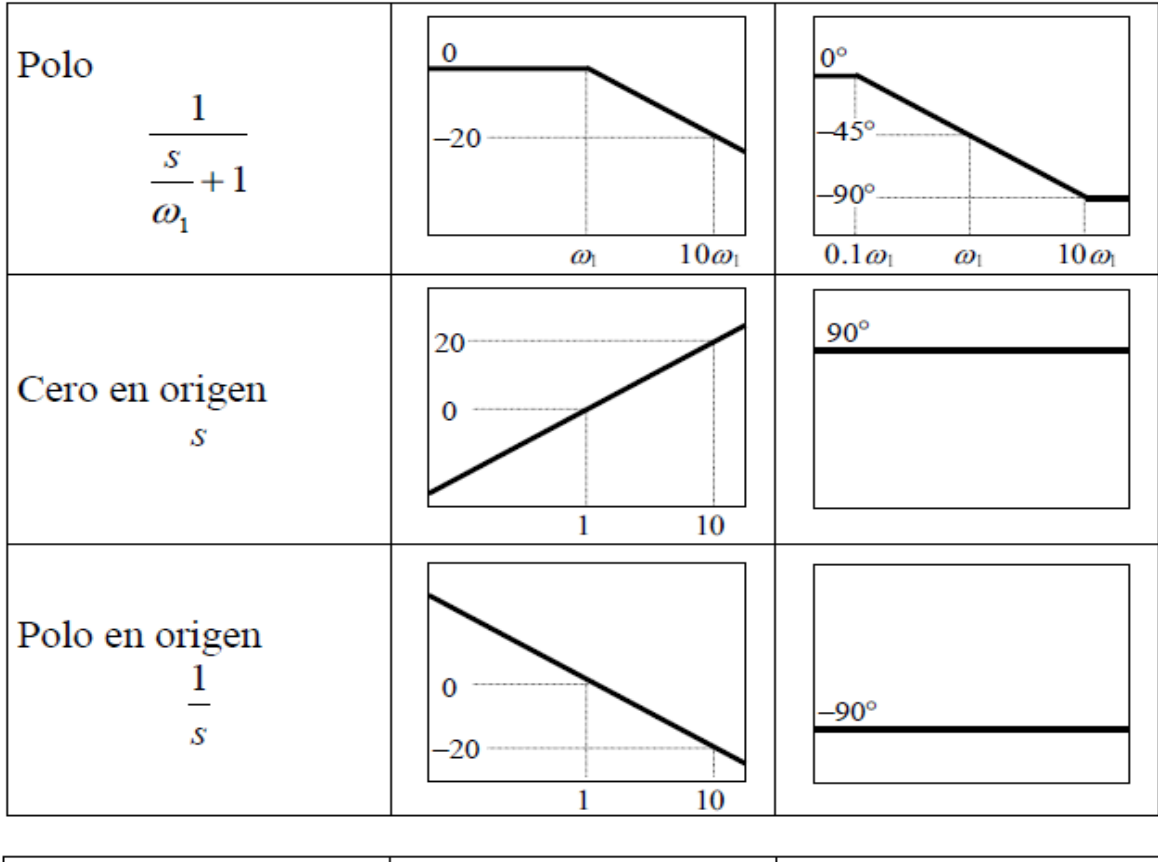

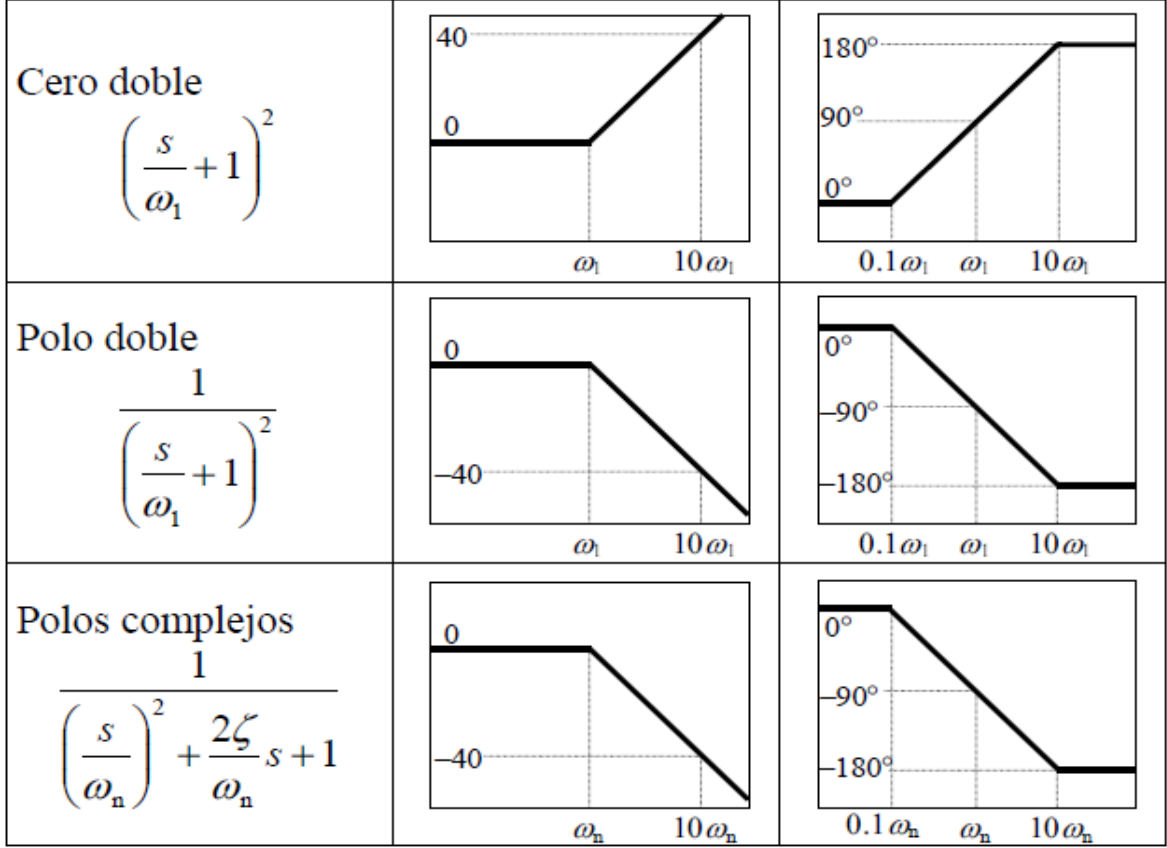

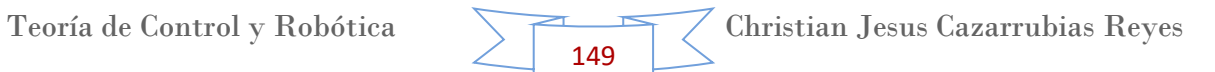

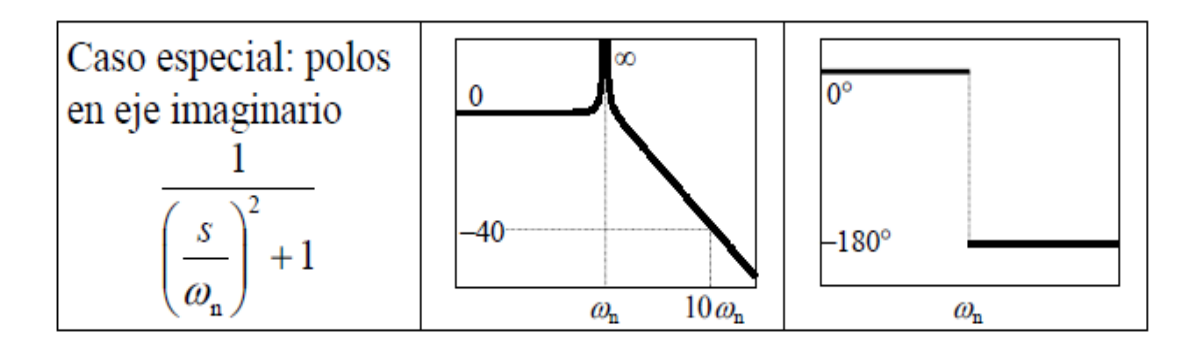

• Para  $\zeta$  < 0.707, la frecuencia resonante está en

$$
\omega_{\rm r} = \omega_{\rm n} \sqrt{1 - 2\zeta^2}
$$

y la ganancia máxima es

$$
M_{\text{max}} = |T(j\omega_r)| = \frac{1}{2\zeta\sqrt{1-\zeta^2}}
$$

 $\overline{\phantom{1}}$  Paso 4.

Siguiendo las reglas antes mencionadas, ahora podemos realizar los cálculos para los trazos en el diagrama de Bode. Para ello y para una mayor facilidad, iremos haciendo los cálculos de término en término.

# **Diagrama de Bode – Magnitud**. **Columna 20 log | T<sup>i</sup> (j**

 $\leftarrow$  Termino 0.5 (Recta amarilla)

El primer valor que aparece en el numerador del sistema (Sistema 1.) es el 0.5, este valor se trata de una constante (termino  $1 - K_0$ ), por lo que tenemos que aplicar 20\* logaritmo.

$$
20\log(0.5)=-6
$$

Y siguiendo la regla del término 1, a este valor solo corresponderá una línea recta.

**Termino** S (Recta azul)

El segundo valor corresponde a un cero en origen (termino 4), pues solo tenemos a "S", por lo que tenemos

$$
S = 0
$$

Para este caso la regla nos dice que la recta empezará en "- 20Db" y será una pendiente que ira ascendiendo en términos de 20Db por década. Donde el primer valor de la década será 0  $(\omega_1)$ , lo que significa que en la siguiente década de la escala logarítmica, en 10 $\omega$ 1, la línea habrá subido 20 decibles, está pendiente subirá hasta el infinito.

 $\leftarrow$  Termino (S/2 +1) (Recta verde)

Este valor corresponde a un Cero (termino 2), pues S/N = S/2, por lo que tenemos

$$
\omega_1 = 2
$$

Nota: es necesario recordar que los valores de omega van avanzando en décadas y los Db van avanzando de 20 en 20. Tal como se observa en el dibujo del termino 2. Solo que en este caso el valor inicial de la pendiente no será en década "0" sino en 2, pues es el valor de omega y ahí, ahora sí de década en década.

Formino  $(S/4 + 1)$  (Recta gris)

Este valor corresponde a un Polo (termino 3), pues cumple con la forma especificada, por lo que tenemos

$$
\omega_1=4
$$

Siguiendo las reglas se trata de una pendiente que va en descenso, está pendiente partirá de  $\omega_1$  que en este caso tiene un valor de 4 e ira descendiendo por décadas y en valores de 20 Db.

# **Diagrama de Bode – Fase. Columna <T<sup>i</sup> (j**

 $\leftarrow$  Termino 0.5 (Recta amarilla)

El primer valor que aparece en el numerador del sistema (Sistema 1.) es el 0.5, este valor se trata de una constante (termino  $1 - K_0$ ), por lo que siguiendo la regla, corresponderá a una línea recta en 0°.

$$
0.5=0^\circ
$$

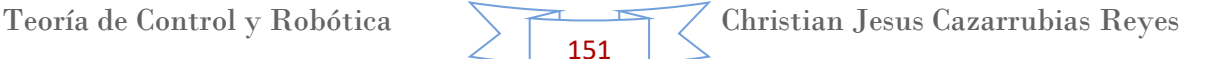

#### $\leftarrow$  Termino S (Recta azul)

El segundo valor corresponde a un cero en origen (termino 4), pues solo tenemos a "S", por lo que tenemos

 $S=0$ 

Para este caso la regla dice que corresponderá solamente a una línea recta en 90°.

 $\overline{\phantom{a}}$  Termino (S/2 +1) (Recta verde)

Este valor corresponde a un Cero (termino 2), pues S/N = S/2, por lo que tenemos

$$
\omega_1 = 2
$$

Nota: es necesario recordar que los valores de omega van avanzando en décadas a razón de 45°/Década. Tal como se observa en el dibujo del termino 2. Solo que en este caso el valor inicial de la pendiente no será en década "0" sino en 2, pues es el valor de omega y de ahí, ahora sí de década en década. Solo que para este caso la recta solo tendrá que pasar por dos décadas a parte del valor inicial, es decir pasará en 2, 20 y 200 ascendiendo 45° en cada década.

Formino  $(S/4 + 1)$  (Recta gris)

Este valor corresponde a un Polo (termino 3), pues cumple con la forma especificada, por lo que tenemos

$$
\omega_1 = 4
$$

Siguiendo las reglas se trata de una pendiente que va en descenso, está pendiente partirá de  $\omega_1$  que en este caso tiene un valor de 4 e ira descendiendo por décadas a razón de -45°/Década. Solo que para este caso la recta solo tendrá que pasar por dos décadas a parte del valor inicial, es decir pasará en 4, 40 y 400 descendiendo 45° en cada década.

Todos estos valores y rectas antes explicadas se muestran a continuación en el sistema grafico (Diagrama de Bode), donde podemos analizar con exactitud el posicionamiento de dichas rectas con ayuda de las reglas antes establecidas.

# **DIAGRAMAS DE BODE (MAGNITUD Y FASE)**

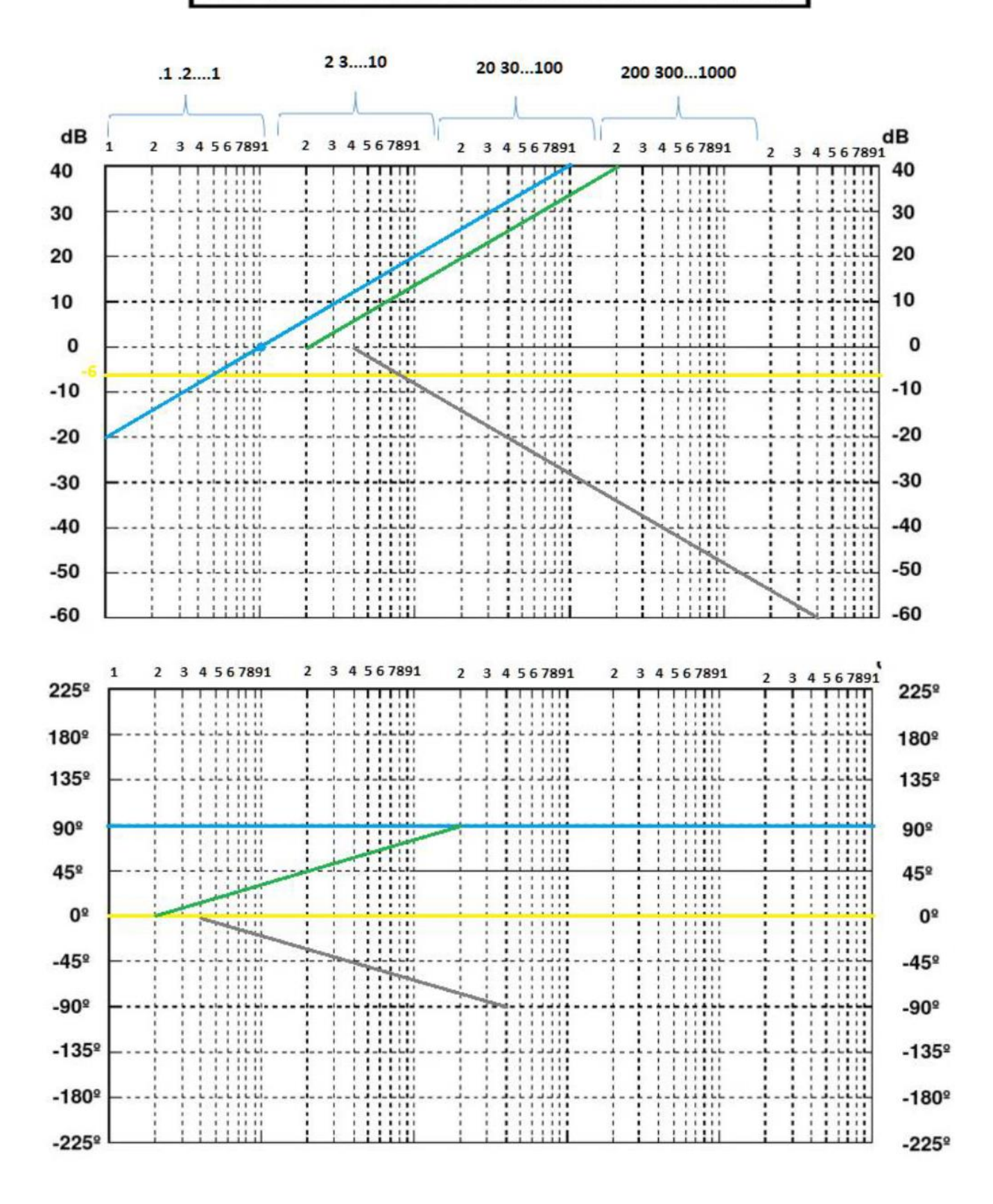

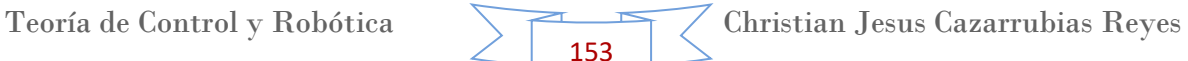

### $\pm$  Paso 5.

Ya habiendo explicado lo que significan cada uno de los trazos, es necesario decir, que este no es el resultado final, ya que el resultado final se definirá sumando todos y cada uno de los puntos que se involucran en el Diagrama de Bode (Magnitud y Fase), estos puntos de suma los colocaremos en el momento en que una línea nazca o desaparezca.

El resultado estará escrito con la pendiente de color negro, como ya se mencionó esta se formará con la suma de los puntos de inicio y con las sumas de las pendientes, cada que inicia o termina una pendiente, nosotros realizamos una suma en dB o en ángulos, según sea la tabla a realizar.

# **Diagrama de Bode – Magnitud.**

Ya que originalmente tenemos una línea amarilla que inicia en -6 dB y una línea azul que inicia en -20 dB. Si sumamos esos dos puntos.

$$
-20\,Db + (-6\,Db) = -26\,Db
$$

Por lo que el punto de partida será en -26 dB.

Ya que definimos el punto de partida, vamos a ir sumando las pendientes en dB/D. Se observa que la única pendiente presente en ese momento es la azul, por lo que iniciamos la pendiente negra con un ascenso de 20 dB/D, esto ya que en ese momento sumamos la pendiente de la pendiente azul.

$$
0\,Db + 20\,Db = 20\,Db
$$

Sin embargo este crecimiento solo se da hasta el punto en que nace la pendiente verde, en ese momento, podemos ver que la pendiente verde va a razón de 20 dB/D, por lo que en ese punto existen dos ascensiones a razón de 20 dB/D, sumando ambas nos da la razón a la que crece la pendiente negra, la cual es:

$$
20\;Db + 20\;Db = 40\;Db
$$

Esta ascensión de la pendiente negra a razón de 40 dB/D llega hasta el punto en donde nace la pendiente gris, vemos que la línea gris decrece a razón de -20 dB/D, por lo que hacemos la suma de estos dos puntos

$$
40\,Db + (-20\,Db) = 20\,Db
$$

Teoría de Control y Robótica

154

Por lo que la pendiente negra en este momento vuelve a ascender a razón de 20 dB/D, continuando este comportamiento hasta el infinito.

A continuación se muestra el gráfico donde se señala cada uno de los puntos en donde cambia la pendiente, con un punto rosa, señalando también la operación realizada en cada punto.

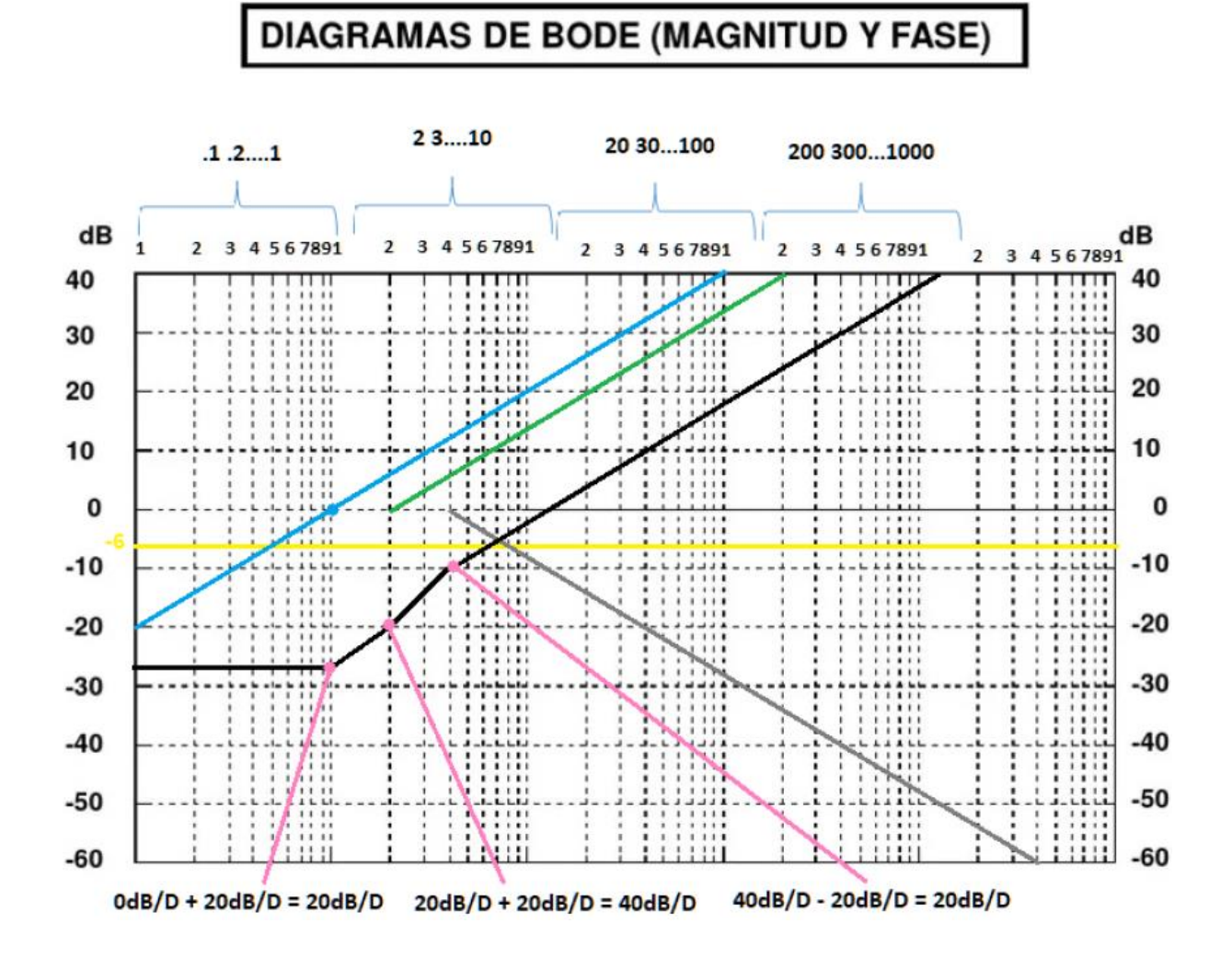

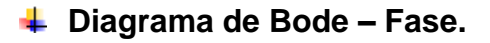

Para este resultado de igual forma necesitamos definir el punto de inicio de la gráfica, para este caso tenemos una línea azul que está en 90°, y una línea amarilla que se encuentra a 0°, por lo que se realiza la suma de estos puntos

$$
90^{\circ} + 0^{\circ} = 90^{\circ}
$$

El cual es el punto dónde inicia la pendiente negra.

Teoría de Control y Robótica Christian Jesus Cazarrubias Reyes 155

Como no hay pendiente en ese punto, la recta continuará con una razón de 0° hasta el punto donde nace la pendiente verde. La pendiente verde crece a razón de 45°/D, por lo que las sumamos

$$
45^{\circ} + 0^{\circ} = 45^{\circ}
$$

Estos 45° serán ahora la razón de crecimiento de la pendiente negra. Esta razón de 45°/D continúa hasta donde nace la pendiente gris. En este punto se tienen dos pendientes una de 45° (negra) y otra de -45° (gris) por lo que las sumamos

$$
45^\circ + (-45^\circ) = 0^\circ
$$

En este momento, se puede ver la línea negra sigue hacía adelante pero con una razón de crecimiento de 0°, Es decir es una recta.

La pendiente negra sigue así hasta llegar al punto donde la pendiente verde detiene su ascensión. En este momento tenemos una suma

$$
0^{\circ}-45^{\circ}=-45^{\circ}
$$

Que es la razón a la que cambia la pendiente negra, desciende a 45°/D, hasta llegar al punto donde la línea gris detiene su crecimiento. En este punto se suman todos los valores de los cambios de las líneas verde y gris, en este caso tenemos 90° de la pendiente verde, y -90° de la pendiente gris, por lo que realizando la suma de esos cambios tenemos que

$$
90^{\circ}-90^{\circ}=0^{\circ}
$$

Que como podemos ver es la última relación de cambio de la pendiente negra. Al ya no haber más cambios más adelante, esta línea permanece a 0° hasta el infinito.

A continuación se muestra el gráfico de lo antes explicado donde se señaló cada uno de los puntos en donde cambia la pendiente, con un punto rosa, señalando también la operación realizada en cada punto.

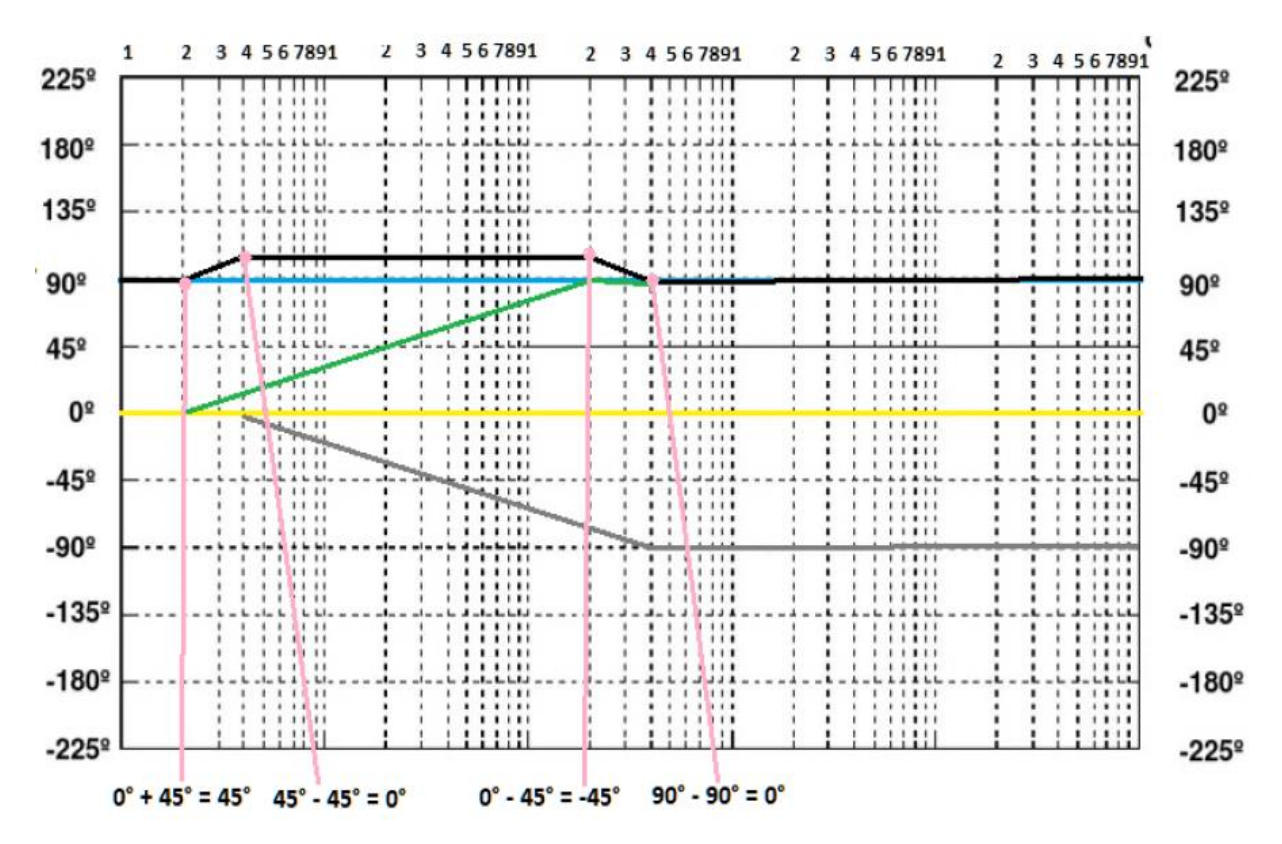

Los cuales serían nuestros resultados (pendientes de color negro) de los diferentes diagramas de Bode.

A continuación se comprobaran dichos diagramas con ayuda del programa Matlab.

#### **Comprobación del ejercicio en Matlab**

Ya que se cuenta con el procedimiento teórico, analizaremos el sistema antes visto en la aplicación de Matlab.

Existen muchos métodos para poder calcular el Diagrama de Bode, a continuación veremos alguno de ellos.

#### $\leftarrow$  Paso 1.

En un nuevo documento de Matlab en la ventana de "Command Window" escribimos nuestro sistema, el cual es el siguiente.

$$
H(s) = \frac{S(S+2)}{S+4}
$$

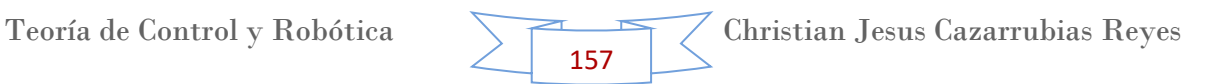

Este sistema lo escribiremos con el comando "func=tf()" donde entro del paréntesis escribiremos el numerador y denominador de la función, estos escritos entre corchetes y separados por una coma. Por lo que quedaría de la siguiente forma.

Func=tf([1 2 0),[1 4])

Y al dar "enter" nos saldrá nuestra función, por lo que en Matlab se observa de la siguiente forma.

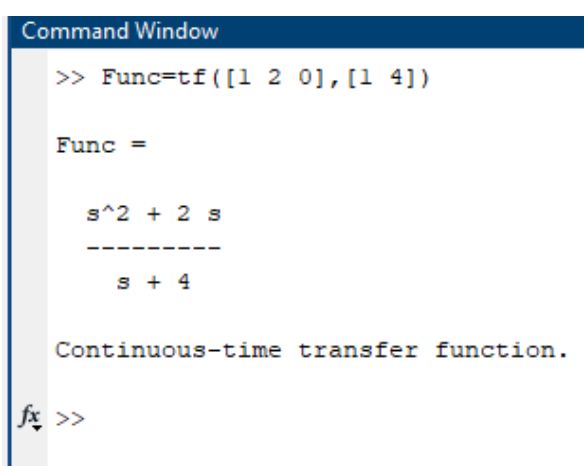

 $\overline{\phantom{a}}$  Paso 2.

Utilizaremos el comando "bode" para obtener nuestro diagrama, para ello se tiene que seguir la sintaxis siguiente:

"bode(Func,(Frecuencia\_deseada))

Por lo que en Matlab queda de la siguiente forma

```
Command Window
  >> Func=tf([1 2 0], [1 4])
  Func =s^2 + 2 s8 + 4Continuous-time transfer function.
f_{X} >> bode (Func, (0.1, 1000))
```
Cabe señal que en la frecuencia deseada se tiene que escribir el valor mínimo y el valor máximo de la frecuencia deseada separada con una coma, tal como se muestra.

### $\blacktriangleright$  Paso 3.

Simplemente se le da "enter" y el sistema nos arrojará ambos diagramas de Bode, el de magnitud y el de fase.

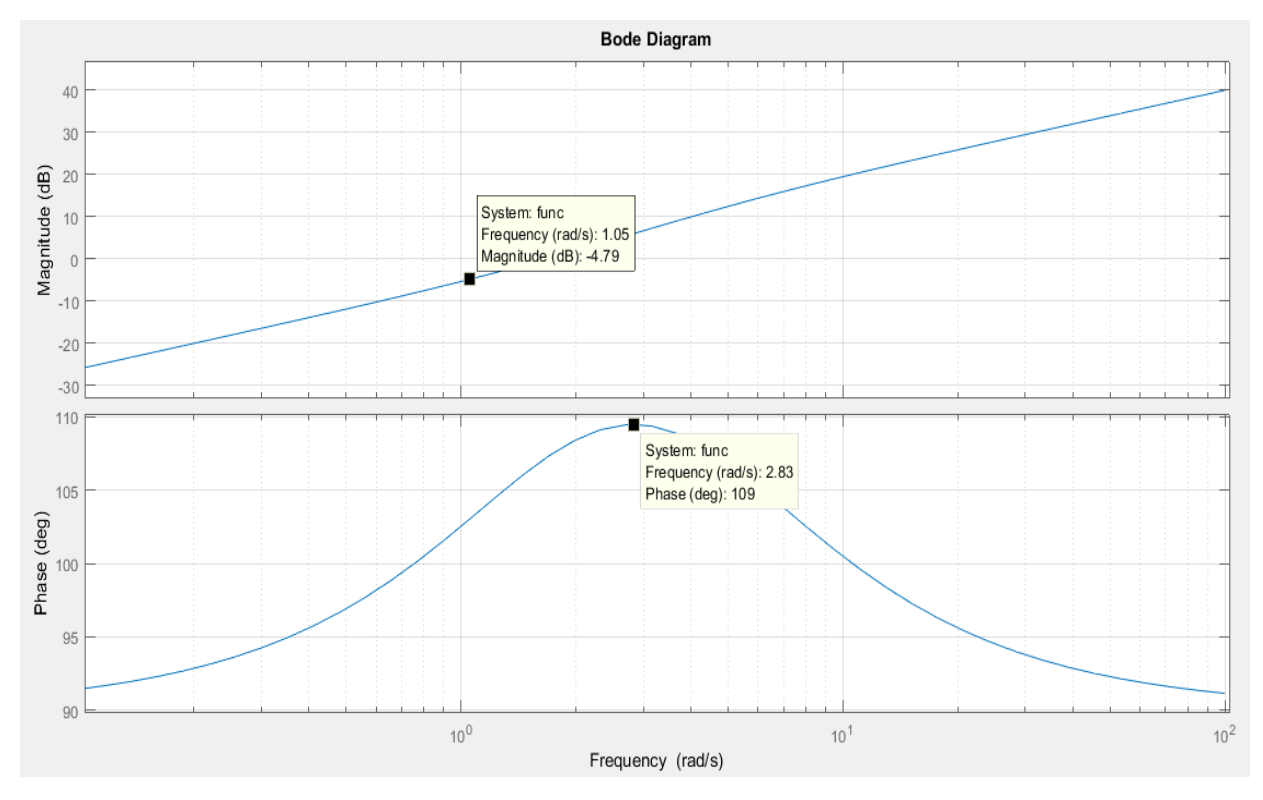

Y podemos observar que es muy similar al que se hizo teóricamente.

# **Ejercicios en Matlab**

# **Ejercicio 1.**

También podemos utilizar otro método el cual se muestra a continuación, con el siguiente sistema.

$$
H(s) = \frac{3s^2 + 5s + 9}{s^3 + 4s^2 + 7s + 16}
$$

En Matlab escribimos lo siguiente. Cabe recordar que tenemos que mantener el programa sin previos cálculos, por lo que limpiamos el programa con los comandos antes escritos.

Y también escribimos el comando de Bode para obtener nuestros diagramas de Magnitud y de Fase.

```
Command Window
  >> close all
  >> clear all
  >> num=[3 5 9];\gg den=[1 4 7 16];
  >> func=tf([num],[den])
  func =3 s^2 + 5 s + 97 s + 164 s^2 +s
       з
         +Continuous-time transfer function.
  >> bode(func, [0.1, 1000])
fx \Rightarrow
```
Al ejecutar este sistema obtenemos el siguiente gráfico.

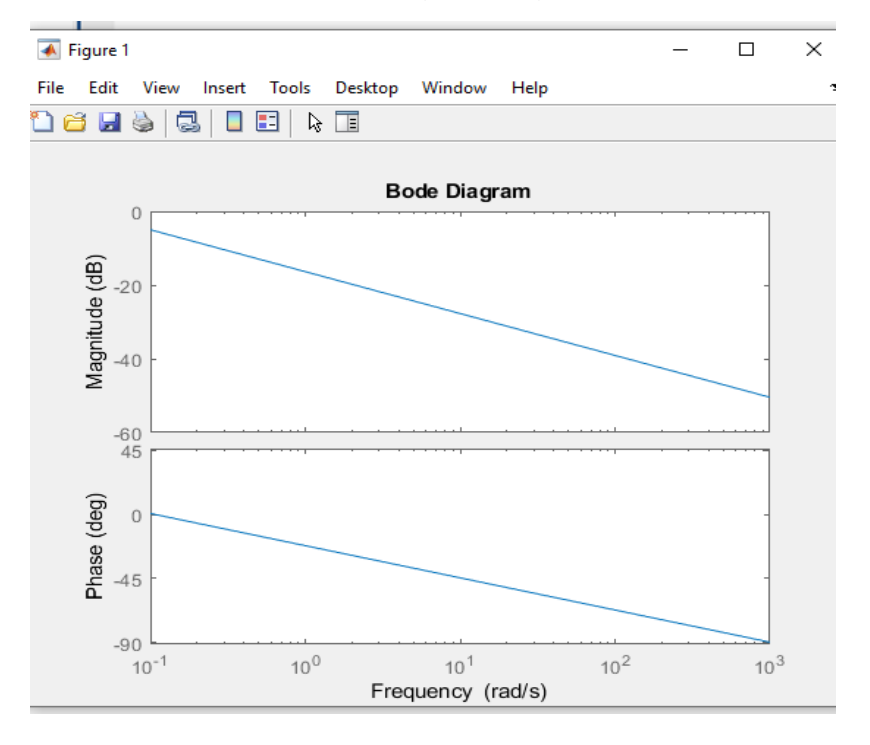

# **Ejercicio 2.**

Tenemos el siguiente sistema.

$$
H(s) = \frac{2s^2 + 6s + 8}{2s^3 + 4s^2 + 6s + 20}
$$

En Matlab escribimos lo siguiente. Cabe recordar que tenemos que mantener el programa sin previos cálculos, por lo que limpiamos el programa con los comandos antes escritos.

Y también escribimos el comando de Bode para obtener nuestros diagramas de Magnitud y de Fase.

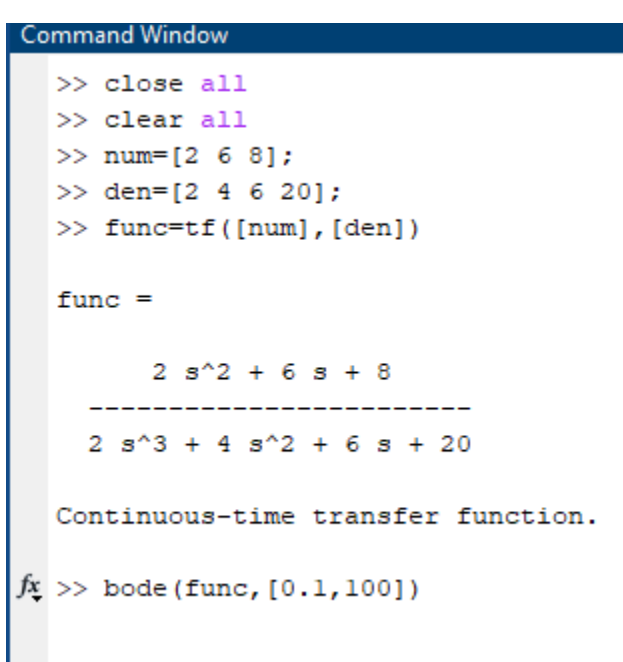

Al ejecutar este sistema obtenemos el siguiente gráfico.

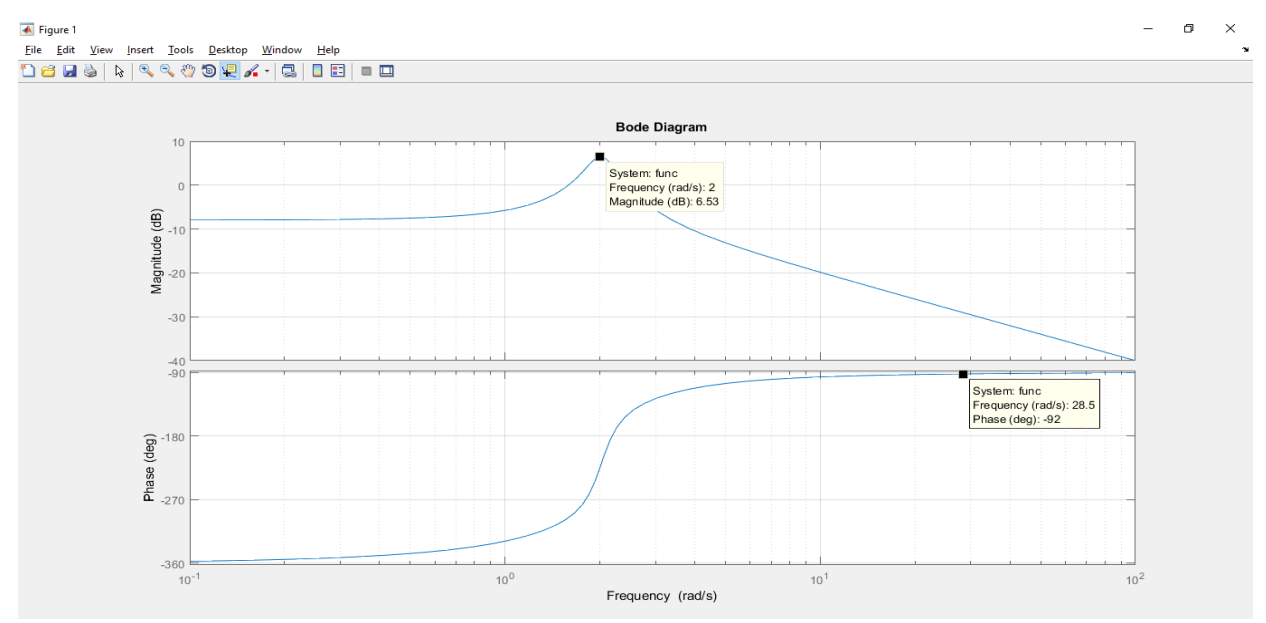

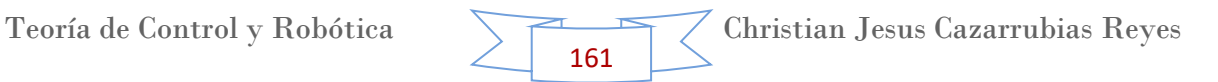

# **15. Tema 11. Estabilidad de un Sistema de Control.**

Antes de poder definir la estabilidad de un sistema es necesario recordar qué es un sistema de control dentro del área de la Teoría de control.

Dentro de la ingeniería de sistemas, teoría de control, etc. Un sistema de control es un conjunto de dispositivos encargados de administrar, ordenar, dirigir o regular el comportamiento de otro sistema, con el fin de reducir las probabilidades de fallo y obtener los resultados deseados.

Existen dos clases comunes de sistemas de control: sistemas de lazo abierto y sistemas de lazo cerrado. En los sistemas de control de lazo abierto la salida no interviene en la acción de control; mientras que en los de lazo cerrado si se va a requerir conocer la salida para ejercer el control del sistema. Este último es llamado también: sistema de control con retroalimentación.

Por lo general, se usan sistemas de control en procesos de producción industriales para controlar equipos, máquinas, motores, etc.

Como objetivos generales los sistemas de control deben conseguir lo siguiente:

- Ser estables y robustos frente a perturbaciones y errores en los modelos.
- Ser eficiente según un criterio preestablecido evitando comportamientos bruscos e irreales.

Para obtener más información de este tema, se puede consultar el Manual Parte II y III.

#### **Estabilidad de un Sistema**

En el diseño de cualquier sistema de control de un proceso dinámico, la estabilidad es uno de los principales parámetros a tener en cuenta, ya que en el caso de entrar en inestabilidad se puede producir el deterioro y destrucción del proceso de control.

Se puede decir que un sistema o proceso es estable si, ante una señal de entrada limitada en amplitud, el sistema responde con una señal de salida también limitada en amplitud. Sin embargo esta es una definición de lo que se denomina "estabilidad absoluta", es decir, si el sistema es estable o no. No obstante, en muchas ocasiones es necesario conocer también el grado de estabilidad del sistema, lo que se conoce como "estabilidad relativa".

Para sistemas lineales tiempo invariantes, la estabilidad está directamente ligada con la posición de las raíces del denominador de la función de transferencia de lazo cerrado (los polos del sistema). Para comprobar esta última afirmación basta calcular la transformada inversa de una función de transferencia genérica tal como la siguiente.

$$
T(s) = \frac{Y(s)}{R(s)} = \frac{K \cdot \prod_{i=1}^{M} (s + z_i)}{s^N \cdot \prod_{k=1}^{Q} (s + \sigma_k) \cdot \prod_{m=1}^{R} (s^2 + 2 \cdot \alpha_m \cdot s + w_m^2)}
$$

Si se aplica al sistema una señal de entrada tipo impuso unidad,  $R(s) = \delta(t)$ , la respuesta del sistema es idéntica a la transformada inversa de su función de transferencia y en esta se observa plenamente las características dinámicas y estáticas del sistema. De esta forma, la transformada de la expresión anterior (considerando N=0 y para entrada impulso unidad) queda de la forma:

$$
y(t) = \sum_{k=1}^{Q} A_k \cdot e^{-\sigma_k \cdot t} + \sum_{m=1}^{R} B_m \cdot e^{-\sigma_m \cdot t} \cdot \text{sen}(w_m \cdot t + \theta_m)
$$

Los coeficientes de A<sub>k</sub> y B<sub>k</sub> dependen de los valores de K,  $\sigma_k$ ,  $\alpha_m$ ,  $w_m$  y  $z_i$ . Como se puede observar en la expresión anterior, los valores de la parte real de las raíces del denominador actúan como exponentes en las exponenciales dependientes del tiempo. De esta forma, si la parte real de las raíces del denominador son negativas se obtienen exponenciales decrecientes con el tiempo, mientras que si la parte real de las raíces son positivas se obtienen términos que crecen exponencialmente con el tiempo.

Entonces, es condición para que el sistema sea estable que todas las raíces del denominador de la función de transferencia del sistema, o lo que es lo mismo los polos o las raíces de la ecuación característica, tengan parte real negativa. En el momento que una única raíz no cumpla esta condición, el sistema será inestable.

En otras palabras, la estabilidad está directamente ligada a los valores de los polos dentro de la ecuación que representa la función de transferencia de un sistema. El plano cartesiano "s" mostrado a continuación, muestra precisamente las regiones en las cuales un sistema es estable o inestable, es decir, si uno de los polos del sistema se posiciona en la parte derecha de la gráfica, o en tiempo positivo, el sistema será inestable. Todos los polos deben de centrarse en el lado izquierdo del plano cartesiano para que el sistema sea estable.

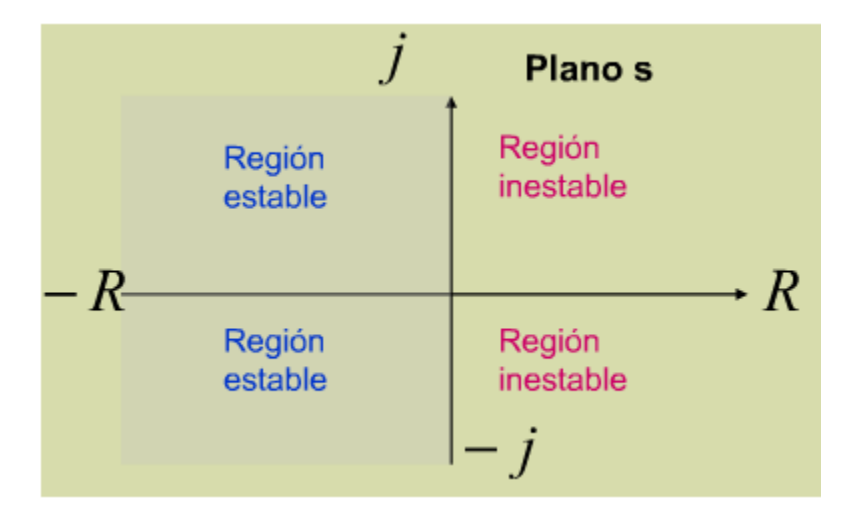

Para poder comprender mejor esta parte, se muestran los siguientes ejemplos.

#### **Ejemplo 1.**

Se muestra la siguiente función de transferencia.

$$
G(S) = \frac{(s+3)}{(s+1)(s+2)(s+4)}
$$

Para poder graficar los polos del sistema solo despejamos "s" de cada polo al igualarlo a 0.

$$
s + 1 = 0 \rightarrow s = -1
$$
  
\n
$$
s + 2 = 0 \rightarrow s = -2
$$
  
\n
$$
s + 4 = 0 \rightarrow s = -4
$$

Observamos que todos los valores se encuentran del lado izquierdo del plano por lo que indicaría que el sistema es estable, como se ve en la imagen siguiente.

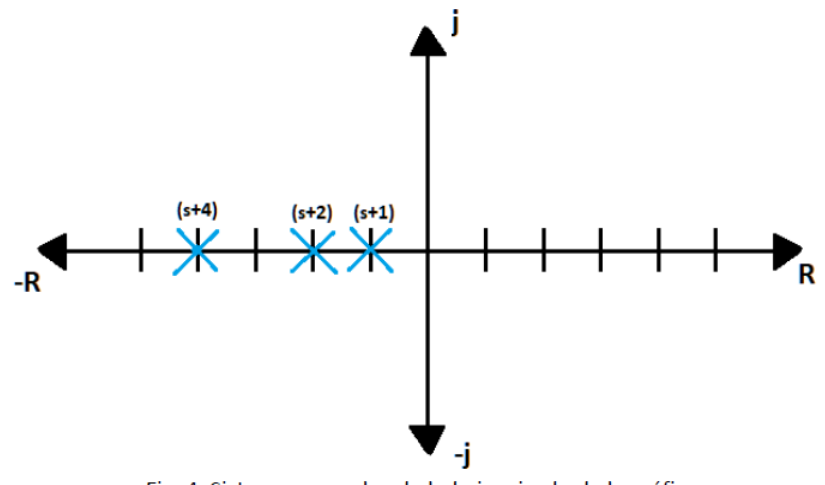

Fig. 4. Sistema con polos de lado izquierdo de la gráfica.

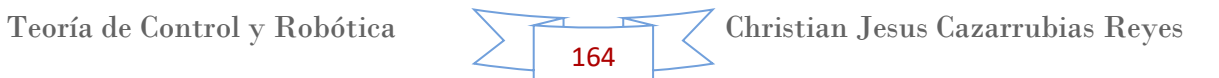

# **Ejemplo 2.**

Sin embargo, si graficamos los polos de la siguiente función de Transferencia.

$$
G(S) = \frac{s+3}{(s+1)(s+2)(s+4)(s-5)}
$$

Obtenemos el valor de cada una de las "s" de los polos al igualar a cero.

$$
s + 1 = 0 \rightarrow s = -1
$$
  
\n
$$
s + 2 = 0 \rightarrow s = -2
$$
  
\n
$$
s + 4 = 0 \rightarrow s = -4
$$
  
\n
$$
s - 5 = 0 \rightarrow s = 5
$$

Al graficar los valores, observamos lo siguiente:

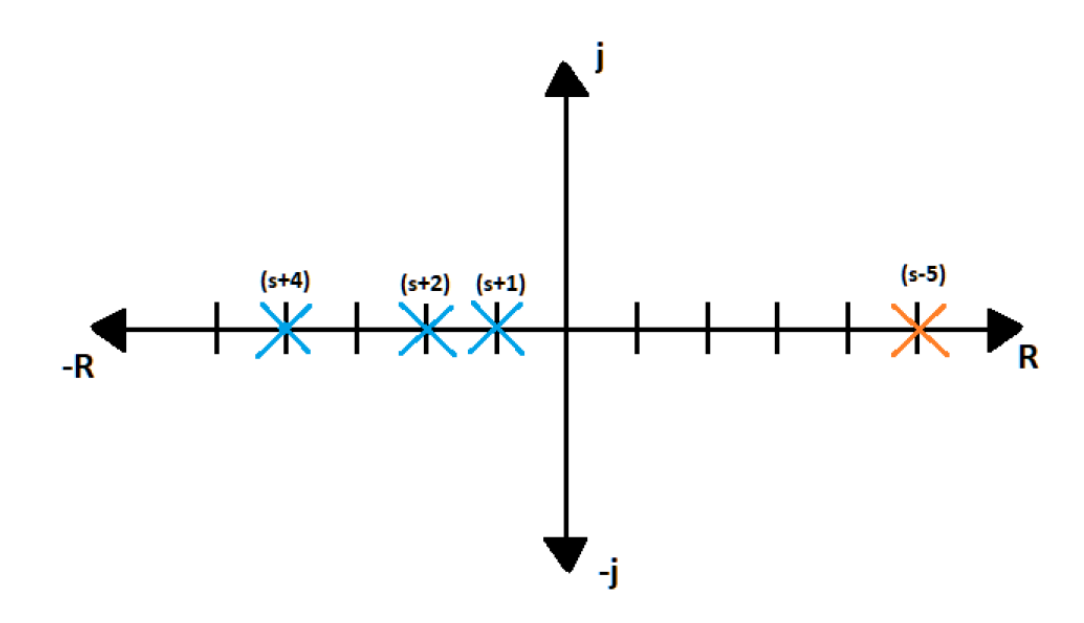

Observamos que el polo  $S = 5$ , se encuentra del lado derecho del plano, por lo que este polo genera la inestabilidad del sistema, como se ve en la imagen. Basta con un solo polo en tal región para que el sistema sea inestable.

# **Ejemplo 3.**

En un sistema, también podemos agregar una variable, la cual llamaremos "K", que en un principio no tendrá ningún valor, pero que al involucrarla en el sistema y posteriormente en la función de transferencia, nos da la oportunidad de asignarle un valor para la modificación del polo, para que este al final sea positivo y al despejarlo sea negativo, de tal forma que al graficarlo se encuentre del lado izquierdo del plano, para que el sistema sea estable.

Se tiene un sistema como el siguiente.

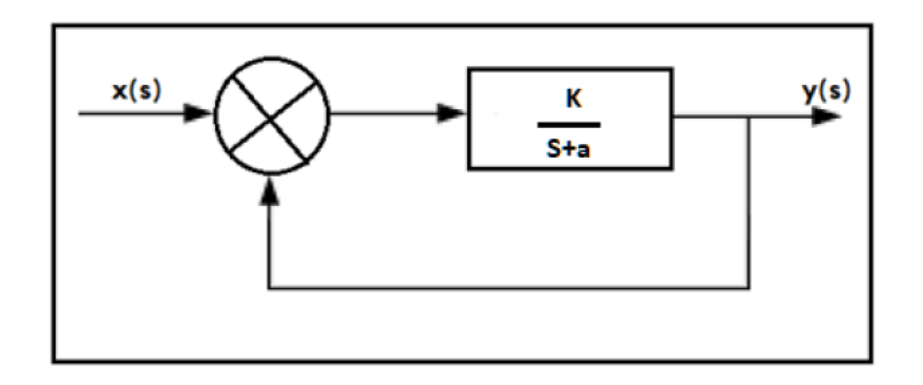

Bajo este esquema, si un sistema es inestable, podemos modificar el valor de  $K$ para convertir a ese sistema en un sistema estable. Por ejemplo, tenemos el sistema siguiente.

$$
G(S) = \frac{1}{s - 3 + K}
$$

Para este sistema podemos ver que el valor de  $K$  determinará el comportamiento del mismo, K puede adquirir los valores desde 0 hasta ∞, evaluando algunos valores para  $K$  observamos lo siguiente.

$$
\begin{array}{c|cc}\n & 5 \\
 & 3 \\
 & 2 \\
 & 1 \\
 & 2 \\
 & 3 \\
 & 0 \\
 & 4 \\
 \hline\n\end{array}
$$

Podemos ver que bajo este caso, el sistema se vuelve estable para  $K≥4$ , y para <4 el sistema es inestable.

Existe un caso particular que es interesante considerar. Este aparece cuando alguna de las raíces no presenta parte real ni positiva ni negativa, es decir, que es cero. Esto ocurre cuando el sistema presenta polos en el origen o polos complejos conjugados con parte real nula. En este caso, el sistema es marginalmente estable, ya que ante una entrada limitada en amplitud, la respuesta no crece indefinidamente, pero presenta características especiales, tales como la existencia de respuesta aun cuando se ha eliminado la entrada.

Como una pequeña conclusión, podemos definir los puntos siguientes de los casos en los que aplica un sistema estable.

- Un sistema lineal e invariante en el tiempo es estable si su respuesta natural tiende a cero cuando el tiempo tiende a infinito.
- Un sistema lineal e invariante en el tiempo es inestable si su respuesta natural crece ilimitadamente cuando el tiempo tiende a infinito.
- Un sistema lineal e invariante en el tiempo es críticamente estable si su respuesta natural no decae ni crece y tiende a permanecer constante cuando el tiempo tiende a infinito.

Habiendo ya definido el tema de estabilidad, surge ahora la cuestión de cómo poder calcular la estabilidad de un sistema, si en lugar de polos (denominador de la función de transferencia) organizados y simplificados, tenemos un polinomio que no está simplificado o no se puede simplificar, podemos utilizar alguno de los métodos siguientes para saber si se trata de un sistema estable o inestable: el Método de Routh – Hurwitz o el Método del Lugar Geométrico de las Raíces (LGR).

Como primer método analizaremos el Teorema de Routh – Hurwitz, el cual mediante una serie de pasos algebraicos nos dirá mediante un cambio de signo, si el sistema es estable o no.

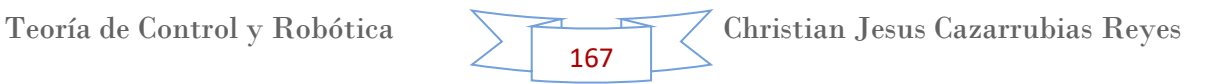

# **16.Tema 12. Estabilidad de un Sistema. Método de Routh – Hurwitz.**

El teorema de Routh–Hurwitz sirve para analizar la estabilidad de los [sistemas](https://es.wikipedia.org/wiki/Sistemas_din%C3%A1micos)  [dinámicos.](https://es.wikipedia.org/wiki/Sistemas_din%C3%A1micos)

Existes muchas formas de conocer la estabilidad de un sistema en el programa Matlab. Trataremos de hablar de al menos 2 métodos, en los cuales explicaremos paso a paso en que consiste dicho método.

# **Primer Método**

Básicamente, el teorema proporciona un criterio capaz de determinar en cuál semiplano (izquierdo o derecho) del [plano complejo](https://es.wikipedia.org/wiki/Plano_complejo) están localizadas las raíces del denominador de la función de transferencia de un sistema; y en consecuencia, conocer si dicho sistema es estable o no. Si tras aplicar el criterio nos da como resultado que todos los [polos](https://es.wikipedia.org/wiki/Polo) están en el semiplano izquierdo, el sistema es estable, y si hay un mínimo de un polo en el semiplano derecho, el sistema es inestable.

El criterio se refiere a la función de transferencia en lazo cerrado del sistema. Para aplicar el criterio a un sistema descrito por su función de transferencia en lazo abierto, hay que incluir la realimentación realizando:

$$
G_{BC}(s) = \frac{G(s)}{1 + G(s)}
$$

Para poder realizar este método tenemos que tomar en consideración y seguir los siguientes pasos

 $\leftarrow$  Paso 1.

Se debe observar que se tenga un polinomio característico de la forma siguiente:

$$
a_0s^n + a_1s^{n-1} + \dots + a_{n-1}s + a_n = 0
$$

Fórmula 1.

Es necesario recordar que este polinomio característico solo corresponde al de los polos, es decir el denominador de la función de transferencia.

Por otra partes es necesario aclarar que todos los coeficientes de dicho polinomio deben ser positivos y diferentes de cero, por lo que si alguno de los coeficientes es cero o negativo, ante la presencia de al menos un coeficiente positivo, se trata de una raíz, o raíces imaginarias que tienen partes reales positivas. En tal caso, el sistema no es estable. La condición necesaria, pero no suficiente

para la estabilidad, es que todos los coeficientes de la ecuación que estén presentes tengan signo positivo.

 $\leftarrow$  Paso 2.

Ya que se verificó el polinomio característico, se ordenan los coeficientes del polinomio en renglones y columnas de acuerdo con el patrón o arreglo siguiente:

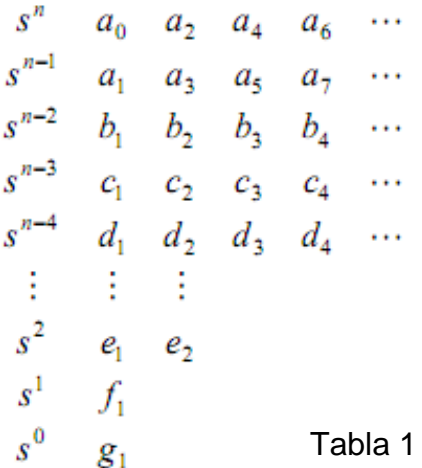

Si se observa con detenimiento la fila s<sup>n</sup> tiene todos los coeficientes de las posiciones pares del polinomio, mientras que la fila s<sup>n-1</sup> tiene todos los coeficientes de las posiciones impares del polinomio. Por lo que estas dos filas estarían completas.

# $\leftarrow$  Paso 3.

Para calcular los siguientes términos, es decir los términos de la fila s<sup>n-2</sup>, s<sup>n-3</sup>, s<sup>n-4</sup>, etc. utilizamos la siguientes formulas.

$$
b_1 = \frac{a_1 a_2 - a_0 a_3}{a_1} \quad c_1 = \frac{b_1 a_3 - a_1 b_2}{b_1}
$$
\n
$$
b_2 = \frac{a_1 a_4 - a_0 a_5}{a_1} \quad c_2 = \frac{b_1 a_5 - a_1 b_3}{b_1} \quad d_1 = \frac{c_1 b_2 - b_1 c_2}{c_1}
$$
\n
$$
b_1 = \frac{a_1 a_6 - a_0 a_7}{a_1} \quad c_3 = \frac{b_1 a_7 - a_1 b_4}{b_1} \quad d_2 = \frac{c_1 b_3 - b_1 c_3}{c_1}
$$
\n
$$
\vdots \qquad \vdots \qquad \vdots \qquad \vdots
$$

Estas evaluaciones se llevan a cabo hasta que ya no se tienen valores numéricos en las columnas más que cero. Y el último elemento calculado ( $b_n$ ,  $c_n$ ,  $d_n$  según sea el caso) siempre debe resultar para la posición de la fila s<sup>1</sup> y siempre debe ser solo un valor (es decir, solo para una columna), de tal manera que queda s<sup>0</sup> sin ningún valor, por lo que para esta fila solo colocamos el valor del termino independiente.

Ya que se tiene la tabla completa con todos los datos. El criterio de estabilidad de Routh- Hurwitz plantea que el número de raíces de la ecuación con partes reales positivas es igual al número de cambios de signo de los coeficientes de la primera columna del arreglo.

La condición necesaria y suficiente para que todas las raíces de la ecuación se encuentren en el semiplano izquierdo del plano "s" es que todos los coeficientes de la ecuación sean positivos y que todos los términos de la primera columna del arreglo tengan signo positivo.

Para poder entender mejor este teorema, realizaremos algunos ejercicios.

# **Ejercicio 1**

Se tiene el siguiente sistema

$$
G(s) = \frac{4}{s^4 + 2s^3 + 5s^2 + 4s + 2}
$$

Por lo que nuestro polinomio característico es:

$$
s^4 + 2s^3 + 5s^2 + 4s + 2
$$

Ya que observamos que todos los coeficientes son positivos, procedemos a realizar los pasos antes explicados.

 $\leftarrow$  Paso 1.

Como primer paso nombramos a cada coeficiente con la variable "a", esto lo haremos tal como se observa en la Formula 1. Para poder hacerlo, empezamos con el coeficiente de mayor exponente, el cual será:  $a_0$ , posteriormente el coeficiente del exponente menor que sigue, el cual será  $a_1$ , y así sucesivamente hasta llegar al valor independiente, al cual corresponderá a "a<sub>n</sub>" donde "n" es el número del exponente mayor. Si se cumple esto, quiere decir que está bien, tal como se muestra a continuación como ocurre en este ejercicio.

$$
a_0 = 1
$$
 ;  $a_1 = 2$  ;  $a_2 = 5$  ;  $a_3 = 4$  ;  $a_4 = 2$ 

# $\leftarrow$  Paso 2.

Como segundo paso procedemos a realizar la tabla donde registraremos estos valores antes definidos, y para posteriormente escribir los que se van a ir calculando. Para esto nos guiamos con el ejemplo de la Tabla 1.

Es necesario aclarar que el número de filas de la tabla corresponderá al número de exponentes, donde estos irán de mayor a menor de arriba hacia abajo, sin olvidar el valor independiente está implícitamente expresado por "s<sup>0</sup>". Es por ello que la tabla quedaría de la siguiente forma.

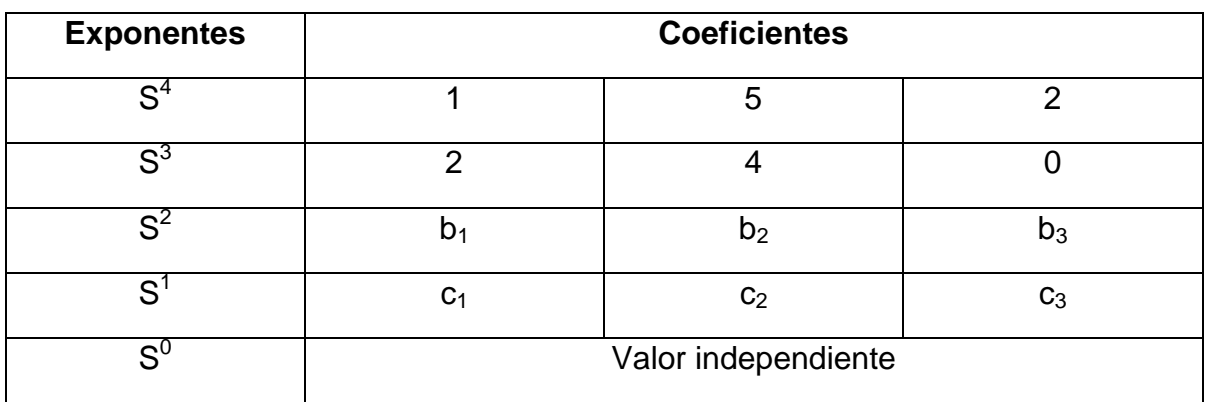

#### $\leftarrow$  Paso 3.

Como tercer y último paso, calculamos las variables que hacen falta en la tabla, esto con ayuda de las formulas de la Tabla 2.

 $\div$  Calculamos b<sub>1</sub>

$$
b_1 = \frac{a_1 * a_2 - a_0 * a_3}{a_1}
$$
  

$$
\therefore b_1 = \frac{(2)(5) - (1)(4)}{(2)} = 3
$$

 $\div$  Calculamos b<sub>2</sub>

$$
b_2 = \frac{a_1 * a_4 - a_0 * a_5}{a_1}
$$
  

$$
\therefore b_2 = \frac{(2)(2) - (1)(0)}{(2)} = 2
$$

Teoría de Control y Robótica Christian Jesus Cazarrubias Reyes 171

Nota: Son los dos únicos valores que podemos calcular de "b", ya que para calcular  $b_3$  se necesita "a $_6$ " y "a<sub>7</sub>", los cuales no cuentan con valor, por lo que:

$$
\therefore b_3 = 0
$$

 $\div$  Calculamos  $c_1$ 

$$
c_1 = \frac{b_1 * a_3 - a_1 * b_2}{b_1}
$$
  

$$
\therefore c_1 = \frac{(3)(4) - (2)(2)}{(3)} = 2.667
$$

Nota: Es el único valor que podemos calcular de "c", ya que para calcular  $c_2$  se necesita "a<sub>5</sub>" y "b<sub>3</sub>", los cuales no cuentan con valor, por lo que:

$$
\therefore c_2 = 0
$$

En otras palabras, en el caso de todos los valores que no se pueden calcular, la tabla se completa con "0".

Y para completar el valor de la fila de "s<sup>0</sup>" utilizamos el valor independiente, en este caso 2. Por lo que la tabla quedaría de la forma siguiente.

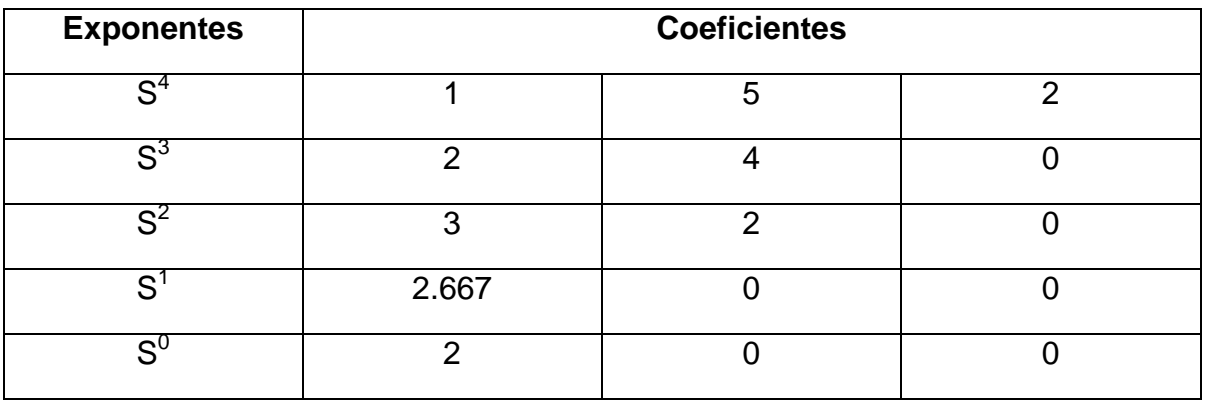

De acuerdo a la definición, observamos que en la primera columna de los coeficientes no hay variación de signos, por lo que se concluye que se trata de un sistema o función de transferencia **Estable**.

### **Ejercicio 2**

Se tiene el siguiente sistema

$$
G(s) = \frac{2}{3s^4 + 5s^3 + 2s^2 + s + 4}
$$

Por lo que nuestro polinomio característico es:

$$
3s^4 + 5s^3 + 2s^2 + s + 4
$$

Ya que observamos que todos los coeficientes son positivos, procedemos a realizar los pasos antes explicados.

 $\blacksquare$  Paso 1.

Nombramos a cada coeficiente con la variable "a", esto lo haremos tal como se observa en la Formula 1. Para poder hacerlo, empezamos con el coeficiente de mayor exponente, el cual será:  $a_0$ , posteriormente el coeficiente del exponente menor que sigue, el cual será  $a_1$ , y así sucesivamente hasta llegar al valor independiente, al cual corresponderá a " $a_n$ " donde "n" es el número del exponente mayor. Si se cumple esto, quiere decir que está bien, tal como se muestra a continuación como ocurre en este ejercicio.

$$
a_0 = 3
$$
 ;  $a_1 = 5$  ;  $a_2 = 2$  ;  $a_3 = 1$  ;  $a_4 = 4$ 

 $\leftarrow$  Paso 2.

Como segundo paso procedemos a realizar la tabla donde registraremos estos valores antes definidos, y para posteriormente escribir los que se van a ir calculando. Para esto nos guiamos con el ejemplo de la Tabla 1.

Es necesario aclarar que el número de filas de la tabla corresponderá al número de exponentes, donde estos irán de mayor a menor de arriba hacia abajo, sin olvidar el valor independiente está implícitamente expresado por "s<sup>0</sup>". Es por ello que la tabla quedaría de la siguiente forma.

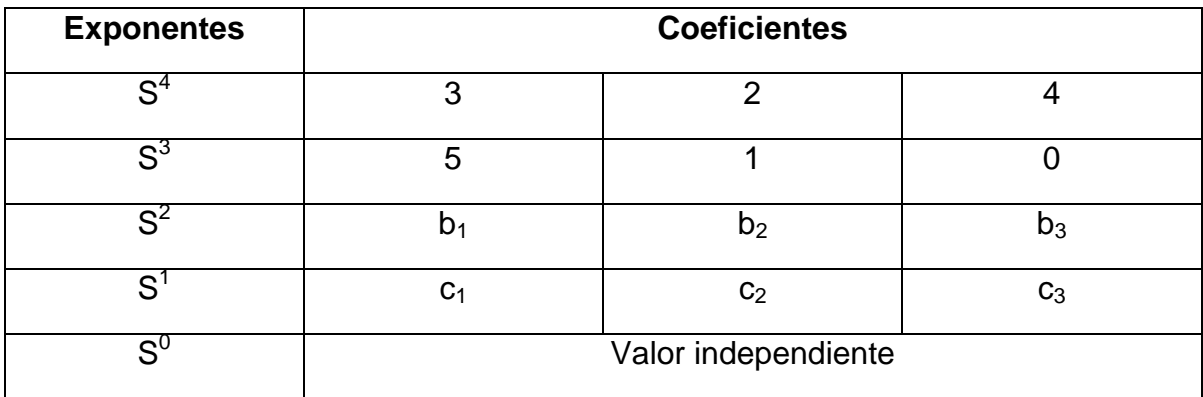

 $\overline{\phantom{1}}$  Paso 3.

Como tercer y último paso, calculamos las variables que hacen falta en la tabla, esto con ayuda de las formulas de la Tabla 2.

 $\div$  Calculamos b<sub>1</sub>

$$
b_1 = \frac{a_1 * a_2 - a_0 * a_3}{a_1}
$$
  

$$
\therefore b_1 = \frac{(5)(2) - (3)(1)}{(5)} = 1.4
$$

 $\div$  Calculamos b<sub>2</sub>

$$
b_2 = \frac{a_1 * a_4 - a_0 * a_5}{a_1}
$$
  

$$
\therefore b_2 = \frac{(5)(4) - (3)(0)}{(5)} = 4
$$

Nota: Son los dos únicos valores que podemos calcular de "b", ya que para calcular  $b_3$  se necesita "a $_6$ " y "a $_7$ ", los cuales no cuentan con valor, por lo que:

$$
\therefore b_3 = 0
$$

 $\div$  Calculamos  $c_1$ 

$$
c_1 = \frac{b_1 * a_3 - a_1 * b_2}{b_1}
$$

Teoría de Control y Robótica Christian Jesus Cazarrubias Reyes 174

$$
\therefore c_1 = \frac{(1.4)(1) - (5)(4)}{(1.4)} = -13.286
$$

Nota: Es el único valor que podemos calcular de "c", ya que para calcular  $c_2$  se necesita "a<sub>5</sub>" y "b<sub>3</sub>", los cuales no cuentan con valor, por lo que:

$$
\therefore c_2 = 0
$$

En otras palabras, en el caso de todos los valores que no se pueden calcular, la tabla se completa con "0".

Y para completar el valor de la fila de "s<sup>0</sup>" utilizamos el valor independiente, en este caso 4. Por lo que la tabla quedaría de la forma siguiente.

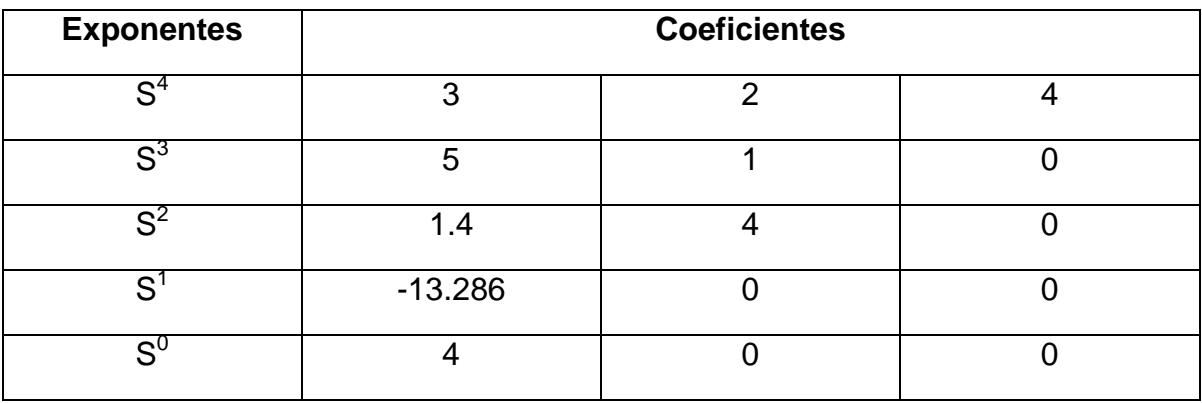

De acuerdo a la definición, observamos que en la primera columna de los coeficientes hay variación de signos, por lo que se concluye que se trata de un sistema o función de transferencia **Inestable**.

#### **Ejercicio 3**

Se tiene el siguiente sistema

$$
G(s) = \frac{1}{2s^5 + 3s^4 + 5s^3 + 4s^2 + s + 2}
$$

Por lo que nuestro polinomio característico es:

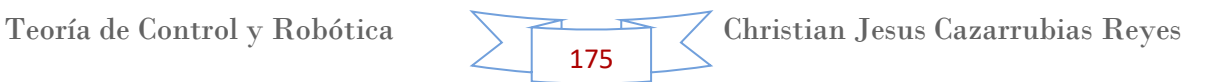

$$
2s^5 + 3s^4 + 5s^3 + 4s^2 + s + 2
$$

Ya que observamos que todos los coeficientes son positivos, procedemos a realizar los pasos antes explicados.

 $\leftarrow$  Paso 1.

Nombramos a cada coeficiente con la variable "a", esto lo haremos tal como se observa en la Formula 1. Para poder hacerlo, empezamos con el coeficiente de mayor exponente, el cual será:  $a_0$ , posteriormente el coeficiente del exponente menor que sigue, el cual será  $a_1$ , y así sucesivamente hasta llegar al valor independiente, al cual corresponderá a " $a_n$ " donde "n" es el número del exponente mayor. Si se cumple esto, quiere decir que está bien, tal como se muestra a continuación como ocurre en este ejercicio.

$$
a_0 = 2
$$
 ;  $a_1 = 3$  ;  $a_2 = 5$  ;  $a_3 = 4$  ;  $a_4 = 1$  ;  $a_5 = 2$ 

 $\blacktriangleright$  Paso 2.

Como segundo paso procedemos a realizar la tabla donde registraremos estos valores antes definidos, y para posteriormente escribir los que se van a ir calculando. Para esto nos guiamos con el ejemplo de la Tabla 1.

Es necesario aclarar que el número de filas de la tabla corresponderá al número de exponentes, donde estos irán de mayor a menor de arriba hacia abajo, sin olvidar el valor independiente está implícitamente expresado por "s<sup>0</sup>". Es por ello que la tabla quedaría de la siguiente forma.

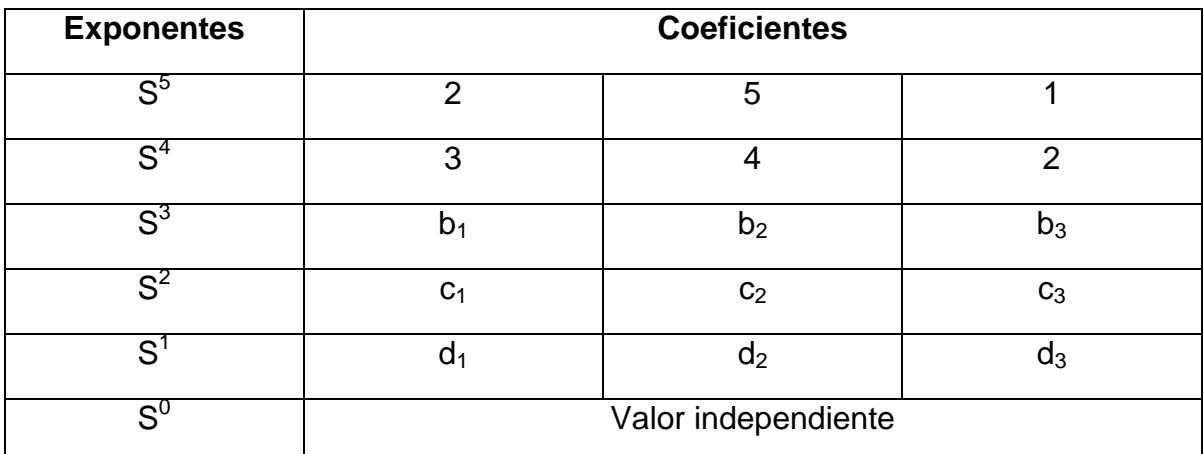

#### $\leftarrow$  Paso 3.

Como tercer y último paso, calculamos las variables que hacen falta en la tabla, esto con ayuda de las formulas de la Tabla 2.

❖ Calculamos  $b_1$ 

$$
b_1 = \frac{a_1 * a_2 - a_0 * a_3}{a_1}
$$
  
 
$$
\therefore b_1 = \frac{(3)(5) - (2)(4)}{(3)} = 2.33
$$

❖ Calculamos  $b<sub>2</sub>$ 

$$
b_2 = \frac{a_1 * a_4 - a_0 * a_5}{a_1}
$$
  
 
$$
\therefore b_2 = \frac{(3)(1) - (2)(2)}{(3)} = -0.333
$$

Nota: Son los dos únicos valores que podemos calcular de "b", ya que para calcular  $b_3$  se necesita "a $_6$ " y "a<sub>7</sub>", los cuales no cuentan con valor, por lo que:

$$
\therefore b_3 = 0
$$

 $\div$  Calculamos  $c_1$ 

$$
c_1 = \frac{b_1 * a_3 - a_1 * b_2}{b_1}
$$
  
 
$$
\therefore c_1 = \frac{(2.33)(4) - (3)(-0.333)}{(2.33)} = 4.4288
$$

 $\div$  Calculamos  $c_2$ 

$$
c_2 = \frac{b_1 * a_5 - a_1 * b_3}{b_1}
$$
  
 
$$
\therefore c_2 = \frac{(2.33)(2) - (3)(0)}{(2.33)} = 2
$$

Teoría de Control y Robótica Christian Jesus Cazarrubias Reyes 177

Nota: Son los dos únicos valor que podemos calcular de "c", ya que para calcular  $c_3$  se necesita "az" y "b<sub>4</sub>", los cuales no cuentan con valor, por lo que:

$$
\therefore c_3 = 0
$$

 $\div$  Calculamos d<sub>1</sub>

$$
d_1 = \frac{c_1 * b_2 - b_1 * c_2}{c_1}
$$
  
 
$$
\therefore d_1 = \frac{(4.4288)(-0.333) - (2.33)(2)}{(4.4288)} = -1.385
$$

Nota: Es el único valor que podemos calcular de "d", ya que para calcular d<sub>2</sub> se necesita "b<sub>3</sub>" y "c<sub>3</sub>", los cuales no cuentan con valor, por lo que:

$$
\therefore d_2 = 0
$$

En otras palabras, en el caso de todos los valores que no se pueden calcular, la tabla se completa con "0".

Y para completar el valor de la fila de "s<sup>0</sup>" utilizamos el valor independiente, en este caso 2. Por lo que la tabla quedaría de la forma siguiente.

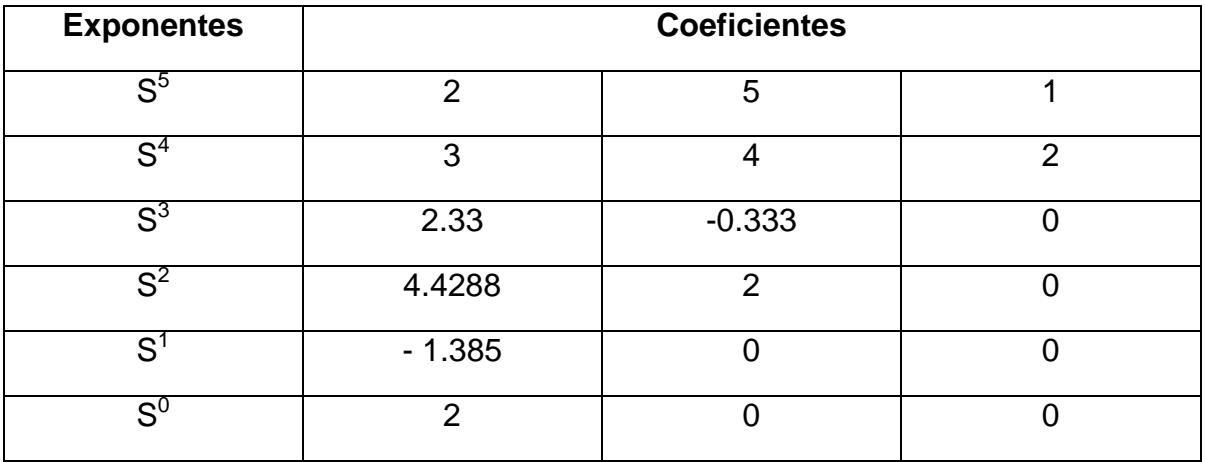

De acuerdo a la definición, observamos que en la primera columna de los coeficientes hay variación de signos, por lo que se concluye que se trata de un sistema o función de transferencia **Inestable**.

Existen muchos programas en los cuales podemos conocer la estabilidad de un sistema. Sin embargo como lo dice el título del Manual, en este caso hablaremos del software Matlab.

# **Comprobación de los ejercicios del Primer Método con Matlab.**

Para la comprobación de los ejercicios anteriores de estabilidad, nuestro profesor de la materia de Teoría de Control y Robótica diseñó un programa en Matlab, en el cual tiene como objetivo mostrar solo la tabla de resultados del Teorema de Routh – Hurwitz. Esto gracias a que se le indicó a Matlab que solo nos pidiera los coeficientes del polinomio, es decir la fila "s<sup>n</sup>" y la fila "s<sup>n-1</sup>" para después él ejecutar las operaciones necesarias y llenar dicha tabla.

# **Ejercicio 1.**

Se tiene el siguiente sistema

$$
G(s) = \frac{4}{s^4 + 2s^3 + 5s^2 + 4s + 2}
$$

Por lo que nuestro polinomio característico es:

$$
s^4 + 2s^3 + 5s^2 + 4s + 2
$$

 $\overline{\phantom{a}}$  Paso 1.

Ya estando en Matlab, hay una opción en el programa que nos dice "abrir archivo" seleccionamos esta opción y abrimos el archivo que fue enviado por el profesor.

Esperamos a que Matlab lo cargue, y observamos que nos aparece una pantalla como la siguiente.

Nota: Es necesario hacer la mención que el programa ya viene diseñado, por lo que solo nos pedirá los valores de los coeficientes del polinomio característico. Y como fue mencionado en el Manual Parte I, estos deben ser ingresados entre corchetes y únicamente el valor del coeficiente, estos separados mediante un espacio y escritos del exponente mayor al menor, agregando un "0" en caso de que no se cuente con el valor de alguno de los exponentes.
Reyes ▶ Teoria de Control y Robotica

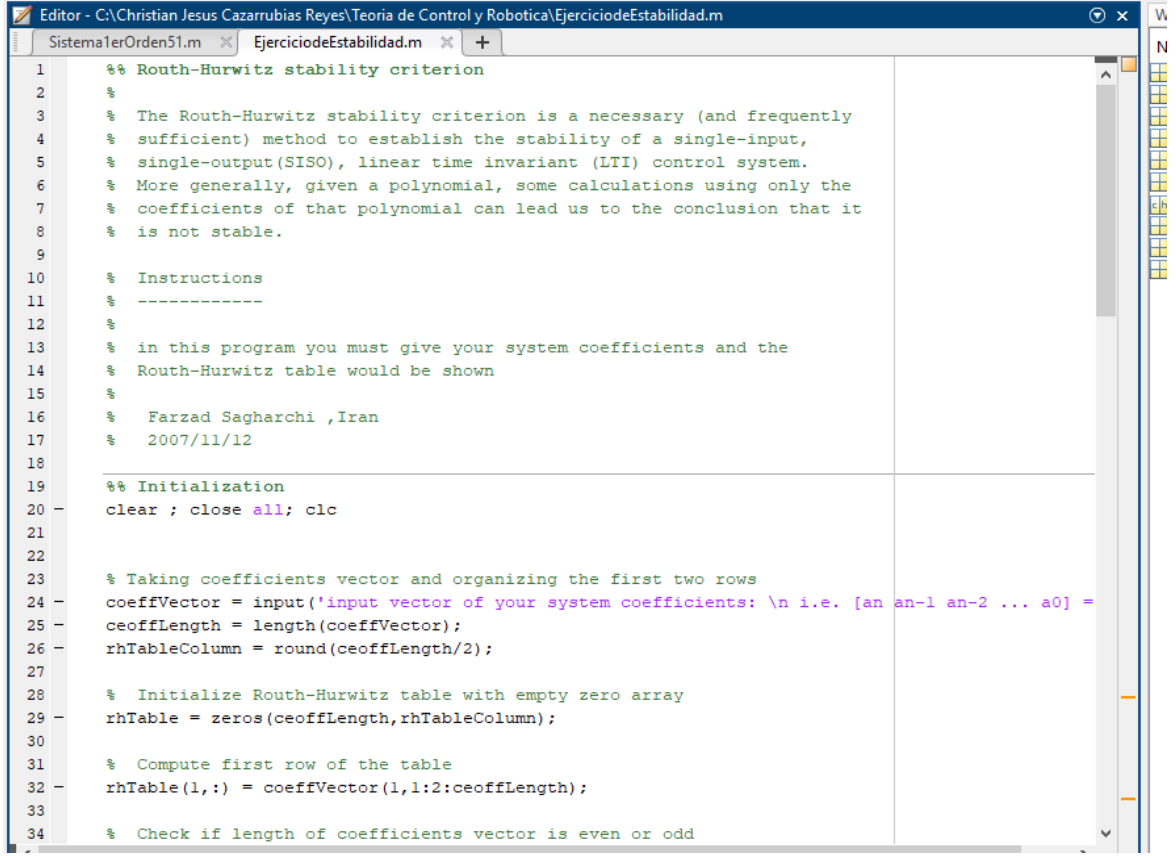

#### $\overline{\phantom{a}}$  Paso 2.

En el apartado de "Editor" seleccionamos "Run" y esperamos que Matlab ejecute el archivo, (en algunos casos nos pedirá que lo volvamos a guardar), y en la ventana de "Command Window" nos pedirá de ingresemos los coeficientes de nuestro polinomio, en este caso:

[1 2 5 4 2]

Tal como se observa en la siguiente imagen.

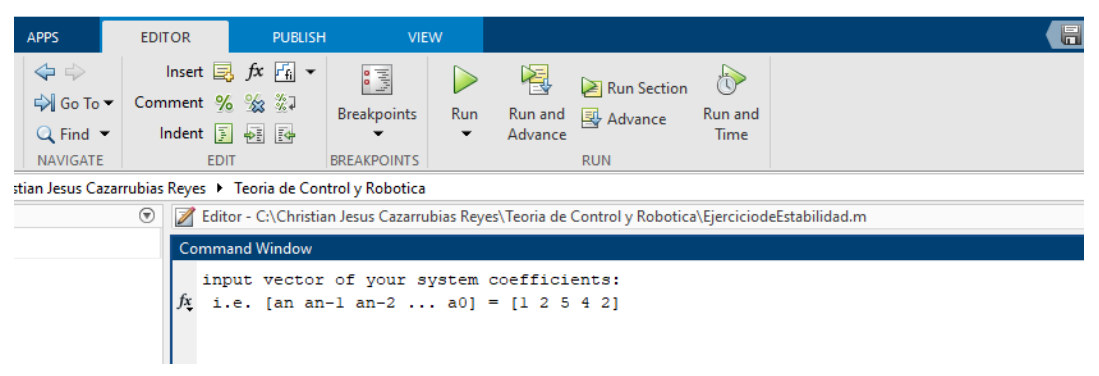

180

 $\leftarrow$  Paso 3.

En este paso solo ejecutamos de nuevo y observamos que nos muestra la tabla completa del método de Routh – Hurwitz, como se muestra a continuación.

```
Command Window
 input vector of your system coefficients:
 i.e. [an an-1 an-2 ... a0] = [1 2 5 4 2]Routh-Hurwitz Table:
rhTable =1.0000 5.0000 2.0000
     2.0000 4.0000<br>3.0000 2.0000\sim 0
                                  \overline{0}2.6667<br>2.0000
                  \overline{\mathbf{0}}\overline{0}\overline{\mathbf{0}}\overline{0}~~~~~> it is a stable system! <~~~~~
 Number of right hand side poles = 0fx Do you want roots of system be shown? Y/N |
```
Y observamos que es exactamente la tabla que obtuvimos al hacerla de manera teórica. Comprobando así los resultados.

### **Ejercicio 2**

Se tiene el siguiente sistema

$$
G(s) = \frac{2}{3s^4 + 5s^3 + 2s^2 + s + 4}
$$

Por lo que nuestro polinomio característico es:

$$
3s^4 + 5s^3 + 2s^2 + s + 4
$$

 $\leftarrow$  Paso 1.

En el apartado de "Editor" seleccionamos "Run" y esperamos que Matlab ejecute el archivo, (en algunos casos nos pedirá que lo volvamos a guardar), y en la ventana de "Command Window" nos pedirá de ingresemos los coeficientes de nuestro polinomio, en este caso:

### [3 5 2 1 4]

Tal como se observa en la siguiente imagen.

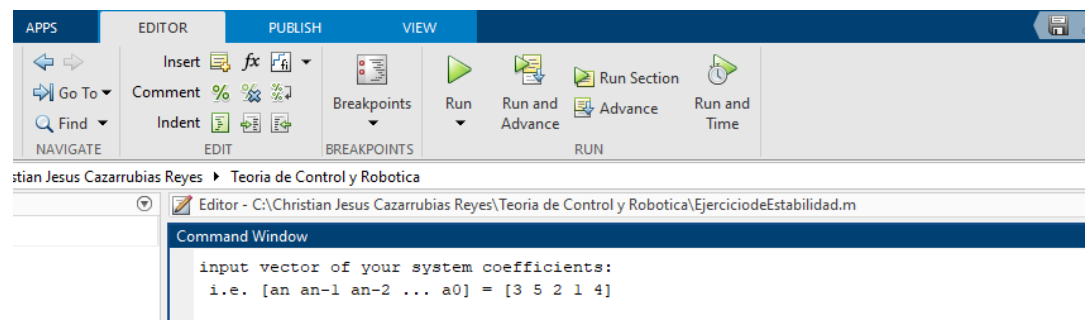

#### $\leftarrow$  Paso 2.

En este paso solo ejecutamos de nuevo y observamos que nos muestra la tabla completa del método de Routh – Hurwitz, como se muestra a continuación.

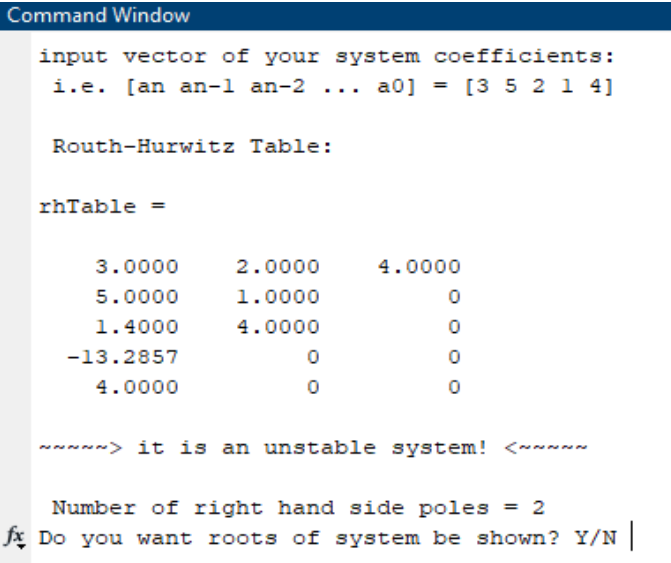

Y observamos que es exactamente la tabla que obtuvimos al hacerla de manera teórica. Comprobando así los resultados.

#### **Ejercicio 3**

Se tiene el siguiente sistema

$$
G(s) = \frac{1}{2s^5 + 3s^4 + 5s^3 + 4s^2 + s + 2}
$$

Por lo que nuestro polinomio característico es:

Teoría de Control y Robótica  $\sqrt{\frac{122}{12}}$  Christian Jesus Cazarrubias Reyes 182

$$
2s^5 + 3s^4 + 5s^3 + 4s^2 + s + 2
$$

 $\leftarrow$  Paso 1.

En el apartado de "Editor" seleccionamos "Run" y esperamos que Matlab ejecute el archivo, (en algunos casos nos pedirá que lo volvamos a guardar), y en la ventana de "Command Window" nos pedirá de ingresemos los coeficientes de nuestro polinomio, en este caso:

$$
[2\;3\;5\;4\;1\;2]
$$

Tal como se observa en la siguiente imagen.

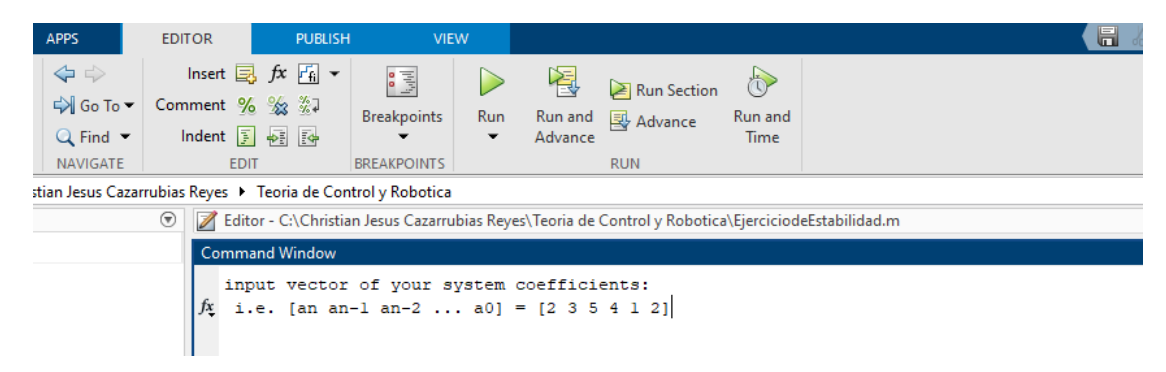

### $\leftarrow$  Paso 2.

En este paso solo ejecutamos de nuevo y observamos que nos muestra la tabla completa del método de Routh – Hurwitz, como se muestra a continuación.

```
Command Window
input vector of your system coefficients:
 i.e. [an an-1 an-2 ... a0] = [2 3 5 4 1 2]Routh-Hurwitz Table:
rhTable =2.0000 5.0000 1.0000
                       2.0000
             4.0000
    3,0000
    2,3333
            -0.3333\sim 0
    4.4286 2.0000\overline{0}\sim 0
                             \overline{\phantom{0}}-1.3871\sim 0
    2,0000
                  \overline{0}~~~~~> it is an unstable system! <~~~~~
 Number of right hand side poles = 2fx Do you want roots of system be shown? Y/N
```
Y observamos que es exactamente la tabla que obtuvimos al hacerla de manera teórica. Comprobando así los resultados.

# **↓ Segundo Método**

Este método consiste prácticamente en hacer a un Sistema estable. Independientemente de los valores que tenga, si nosotros dejamos implícita una variable o ganancia "K" para al final darle un valor, podemos hacer que el sistema sea estable con esta variable, aun cuando con sus otros valores el sistema sea inestable.

Este método se realiza con el mismo teorema de Routh – Hurwitz, no obstante, ahora el valor independiente corresponderá al valor de "K".

Para entender un poco mejor este método, procedemos a realizar ejercicios donde se explicara paso a paso la solución para llegar a un sistema estable.

## **Ejercicio 1.**

Para este ejercicio primero se propondrá un sistema con un polinomio característico, donde sustituyamos el valor independiente por "K".

$$
G(s) = \frac{K}{s^4 + 3s^3 + 3s^2 + 2s + K}
$$

Por lo que el polinomio característico es el siguiente.

$$
s^4 + 3s^3 + 3s^2 + 2s + K
$$

 $\leftarrow$  Paso 1.

Como primer paso nombramos a cada coeficiente con la variable "a", esto lo haremos tal como se observa en la Formula 1. Para poder hacerlo, empezamos con el coeficiente de mayor exponente, el cual será:  $a_0$ , posteriormente el coeficiente del exponente menor que sigue, el cual será  $a_1$ , y así sucesivamente hasta llegar al valor independiente, al cual corresponderá a "a<sub>n</sub>" donde "n" es el número del exponente mayor. Si se cumple esto, quiere decir que está bien, tal como se muestra a continuación como ocurre en este ejercicio.

$$
a_0 = 1
$$
 ;  $a_1 = 3$  ;  $a_2 = 3$  ;  $a_3 = 2$  ;  $a_4 = K$ 

## $\overline{\phantom{1}}$  Paso 2.

Como segundo paso procedemos a realizar la tabla donde registraremos estos valores antes definidos, y para posteriormente escribir los que se van a ir calculando. Para esto nos guiamos con el ejemplo de la Tabla 1.

Es necesario aclarar que el número de filas de la tabla corresponderá al número de exponentes, donde estos irán de mayor a menor de arriba hacia abajo, sin olvidar el valor independiente está implícitamente expresado por "s<sup>0</sup>". Es por ello que la tabla quedaría de la siguiente forma.

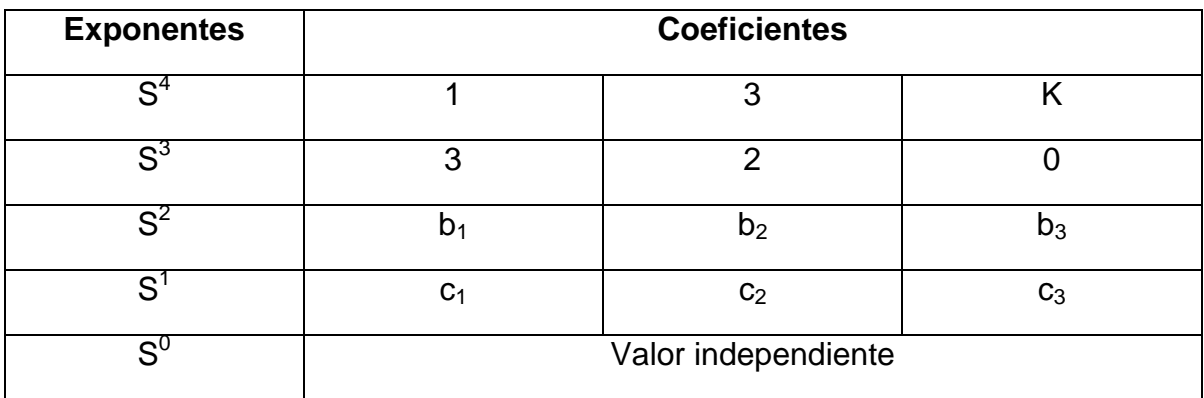

 $\leftarrow$  Paso 3.

Como tercer y último paso, calculamos las variables que hacen falta en la tabla, esto con ayuda de las formulas de la Tabla 2.

❖ Calculamos  $b_1$ 

$$
b_1 = \frac{a_1 * a_2 - a_0 * a_3}{a_1}
$$
  

$$
\therefore b_1 = \frac{(3)(3) - (1)(2)}{(3)} = 2.333
$$

 $\div$  Calculamos b<sub>2</sub>

$$
b_2 = \frac{a_1 * a_4 - a_0 * a_5}{a_1}
$$

$$
\therefore b_2 = \frac{(3)(K) - (1)(0)}{(3)} = K
$$

Nota: Son los dos únicos valores que podemos calcular de "b", ya que para calcular  $b_3$  se necesita "a $_6$ " y "a<sub>7</sub>", los cuales no cuentan con valor, por lo que:

$$
\therefore b_3 = 0
$$

 $\div$  Calculamos  $c_1$ 

$$
c_1 = \frac{b_1 * a_3 - a_1 * b_2}{b_1}
$$
  
 
$$
\therefore c_1 = \frac{(2.333)(2) - (3)(K)}{(2.333)} = 2 - 1.286K
$$

Nota: Es el único valor que podemos calcular de "c", ya que para calcular  $c_2$  se necesita "a<sub>5</sub>" y "b<sub>3</sub>", los cuales no cuentan con valor, por lo que:

$$
\therefore c_2 = 0
$$

En otras palabras, en el caso de todos los valores que no se pueden calcular, la tabla se completa con "0".

Y para completar el valor de la fila de "s<sup>0</sup>" utilizamos el valor independiente, en este caso "K". Por lo que la tabla quedaría de la forma siguiente.

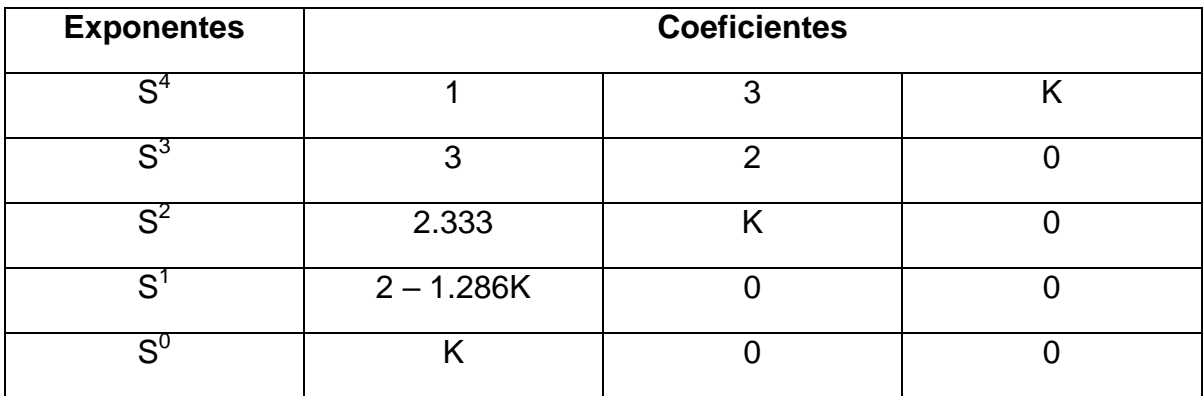

Ya que tenemos la tabla del teorema completada, observamos que 2 de las filas de la primera columna de coeficientes, cuenta con la variable "K".

Recordemos que para que nuestro sistema sea estable, no debe haber variación de signos en la primera columna de los coeficientes, en otras palabras, ya que todos son positivos, estos deben ser mayores a "0". Por lo que asignamos las desigualdades.

$$
2 - 1.286K > 0 \qquad y \qquad K > 0
$$

Resolviendo la primer desigualdad

$$
2 - 1.286K > 0
$$
  
-1.286K > -2

Al multiplicar todo por (-1)

$$
1.286K < 2
$$
\n
$$
K < \frac{2}{1.286}
$$
\n
$$
\therefore K < 1.555
$$

Tomando en cuenta la segunda desigualdad, tenemos que

$$
1.555>K>0
$$

Por lo tanto, podemos concluir que toda la primera columna de los coeficientes será positiva con un número mayor a "0" y menor a "1.555". Por lo que entre este rango se concluye que el sistema será **Estable.**

### **Ejercicio 2.**

Para este ejercicio primero se propondrá un sistema con un polinomio característico, donde sustituyamos el valor independiente por "K".

$$
G(s) = \frac{K}{s^4 + 2s^3 + 3s^2 + 5s + K}
$$

Por lo que el polinomio característico es el siguiente.

$$
s^4 + 2s^3 + 3s^2 + 5s + K
$$

 $\leftarrow$  Paso 1.

Como primer paso nombramos a cada coeficiente con la variable "a", esto lo haremos tal como se observa en la Formula 1. Para poder hacerlo, empezamos con el coeficiente de mayor exponente, el cual será:  $a_0$ , posteriormente el coeficiente del exponente menor que sigue, el cual será  $a_1$ , y así sucesivamente hasta llegar al valor independiente, al cual corresponderá a "a<sub>n</sub>" donde "n" es el número del exponente mayor. Si se cumple esto, quiere decir que está bien, tal como se muestra a continuación como ocurre en este ejercicio.

$$
a_0 = 1
$$
 ;  $a_1 = 2$  ;  $a_2 = 3$  ;  $a_3 = 5$  ;  $a_4 = K$ 

 $\overline{\phantom{a}}$  Paso 2.

Como segundo paso procedemos a realizar la tabla donde registraremos estos valores antes definidos, y para posteriormente escribir los que se van a ir calculando. Para esto nos guiamos con el ejemplo de la Tabla 1.

Es necesario aclarar que el número de filas de la tabla corresponderá al número de exponentes, donde estos irán de mayor a menor de arriba hacia abajo, sin olvidar el valor independiente está implícitamente expresado por "s<sup>0</sup>". Es por ello que la tabla quedaría de la siguiente forma.

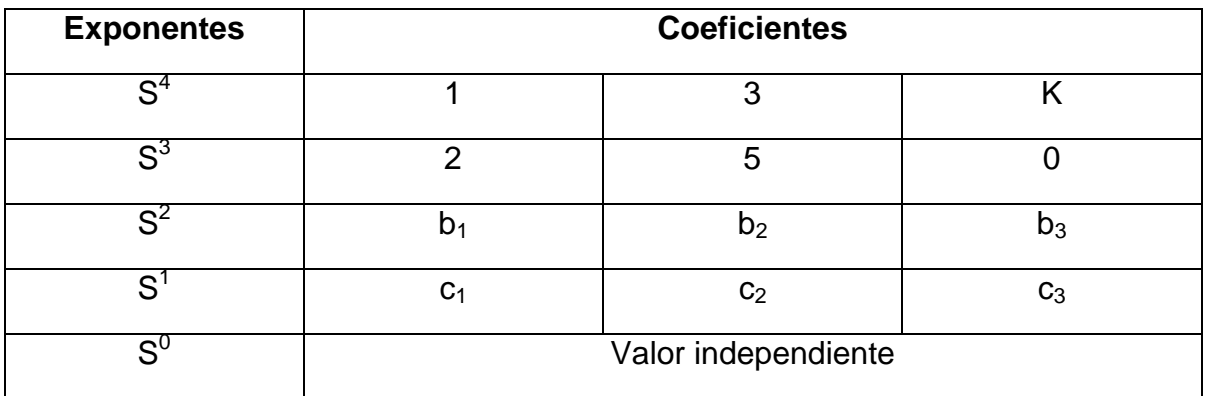

 $\leftarrow$  Paso 3.

Como tercer y último paso, calculamos las variables que hacen falta en la tabla, esto con ayuda de las formulas de la Tabla 2.

❖ Calculamos  $b_1$ 

$$
b_1 = \frac{a_1 * a_2 - a_0 * a_3}{a_1}
$$
  

$$
\therefore b_1 = \frac{(2)(3) - (1)(5)}{(2)} = 0.5
$$

 $\div$  Calculamos b<sub>2</sub>

$$
b_2 = \frac{a_1 * a_4 - a_0 * a_5}{a_1}
$$
  
 
$$
\therefore b_2 = \frac{(2)(K) - (1)(0)}{(2)} = K
$$

Nota: Son los dos únicos valores que podemos calcular de "b", ya que para calcular  $b_3$  se necesita "a $_6$ " y "a<sub>7</sub>", los cuales no cuentan con valor, por lo que:

$$
\therefore b_3 = 0
$$

 $\div$  Calculamos  $c_1$ 

$$
c_1 = \frac{b_1 * a_3 - a_1 * b_2}{b_1}
$$
  
 
$$
\therefore c_1 = \frac{(0.5)(5) - (2)(K)}{(0.5)} = 5 - 4K
$$

Nota: Es el único valor que podemos calcular de "c", ya que para calcular  $c_2$  se necesita "a<sub>5</sub>" y "b<sub>3</sub>", los cuales no cuentan con valor, por lo que:

$$
\therefore c_2 = 0
$$

En otras palabras, en el caso de todos los valores que no se pueden calcular, la tabla se completa con "0".

Y para completar el valor de la fila de "s<sup>0</sup>" utilizamos el valor independiente, en este caso "K". Por lo que la tabla quedaría de la forma siguiente.

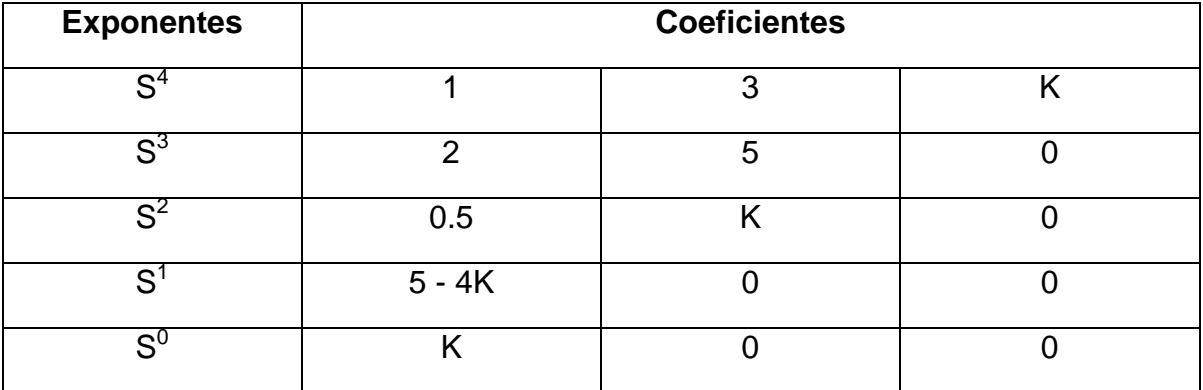

Ya que tenemos la tabla del teorema completada, observamos que 2 de las filas de la primera columna de coeficientes, cuenta con la variable "K".

Recordemos que para que nuestro sistema sea estable, no debe haber variación de signos en la primera columna de los coeficientes, en otras palabras, ya que todos son positivos, estos deben ser mayores a "0". Por lo que asignamos las desigualdades.

$$
5 - 4K > 0 \qquad y \qquad K > 0
$$

Resolviendo la primer desigualdad

$$
5 - 4K > 0
$$

$$
-4K > -5
$$

Al multiplicar todo por (-1)

$$
4K < 5
$$
\n
$$
K < \frac{5}{4}
$$
\n
$$
\therefore K < 1.25
$$

Tomando en cuenta la segunda desigualdad, tenemos que

$$
1.25>K>0
$$

Por lo tanto, podemos concluir que toda la primera columna de los coeficientes será positiva con un número mayor a "0" y menor a "1.25". Por lo que entre este rango se concluye que el sistema será **Estable.**

#### **Ejercicio 3.**

Para este ejercicio primero se propondrá un sistema con un polinomio característico, donde sustituyamos el valor independiente por "K".

$$
G(s) = \frac{K}{s^4 + 6s^3 + 11s^2 + 12s + K}
$$

Por lo que el polinomio característico es el siguiente.

$$
s^4 + 6s^3 + 11s^2 + 12s + K
$$

 $\blacksquare$  Paso 1.

Como primer paso nombramos a cada coeficiente con la variable "a", esto lo haremos tal como se observa en la Formula 1. Para poder hacerlo, empezamos con el coeficiente de mayor exponente, el cual será:  $a_0$ , posteriormente el coeficiente del exponente menor que sigue, el cual será  $a_1$ , y así sucesivamente hasta llegar al valor independiente, al cual corresponderá a "a<sub>n</sub>" donde "n" es el número del exponente mayor. Si se cumple esto, quiere decir que está bien, tal como se muestra a continuación como ocurre en este ejercicio.

$$
a_0 = 1
$$
 ;  $a_1 = 6$  ;  $a_2 = 11$  ;  $a_3 = 12$  ;  $a_4 = K$ 

 $\leftarrow$  Paso 2.

Como segundo paso procedemos a realizar la tabla donde registraremos estos valores antes definidos, y para posteriormente escribir los que se van a ir calculando. Para esto nos guiamos con el ejemplo de la Tabla 1.

Es necesario aclarar que el número de filas de la tabla corresponderá al número de exponentes, donde estos irán de mayor a menor de arriba hacia abajo, sin olvidar el valor independiente está implícitamente expresado por "s<sup>0</sup>". Es por ello que la tabla quedaría de la siguiente forma.

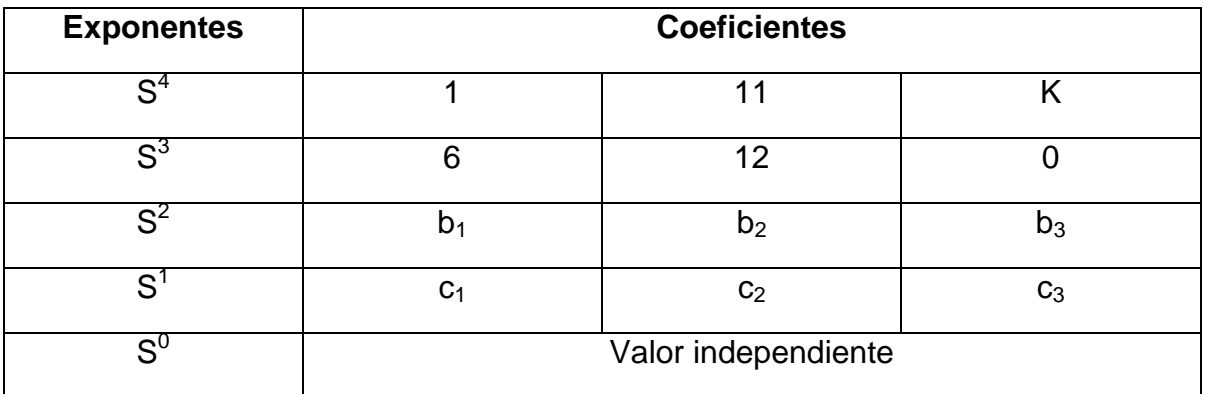

### $\leftarrow$  Paso 3.

Como tercer y último paso, calculamos las variables que hacen falta en la tabla, esto con ayuda de las formulas de la Tabla 2.

 $\div$  Calculamos  $b_1$ 

$$
b_1 = \frac{a_1 * a_2 - a_0 * a_3}{a_1}
$$

$$
\therefore b_1 = \frac{(6)(11) - (1)(12)}{(6)} = 9
$$

 $\div$  Calculamos b<sub>2</sub>

$$
b_2 = \frac{a_1 * a_4 - a_0 * a_5}{a_1}
$$
  

$$
\therefore b_2 = \frac{(6)(K) - (1)(0)}{(6)} = K
$$

Nota: Son los dos únicos valores que podemos calcular de "b", ya que para calcular  $b_3$  se necesita "a $_6$ " y "a<sub>7</sub>", los cuales no cuentan con valor, por lo que:

$$
\therefore b_3 = 0
$$

 $\div$  Calculamos  $c_1$ 

$$
c_1 = \frac{b_1 * a_3 - a_1 * b_2}{b_1}
$$
  
 
$$
\therefore c_1 = \frac{(9)(12) - (6)(K)}{(9)} = 12 - \frac{6}{9}K
$$

Nota: Es el único valor que podemos calcular de "c", ya que para calcular  $c_2$  se necesita "a<sub>5</sub>" y "b<sub>3</sub>", los cuales no cuentan con valor, por lo que:

$$
\therefore c_2 = 0
$$

En otras palabras, en el caso de todos los valores que no se pueden calcular, la tabla se completa con "0".

Y para completar el valor de la fila de "s<sup>0</sup>" utilizamos el valor independiente, en este caso "K". Por lo que la tabla quedaría de la forma siguiente.

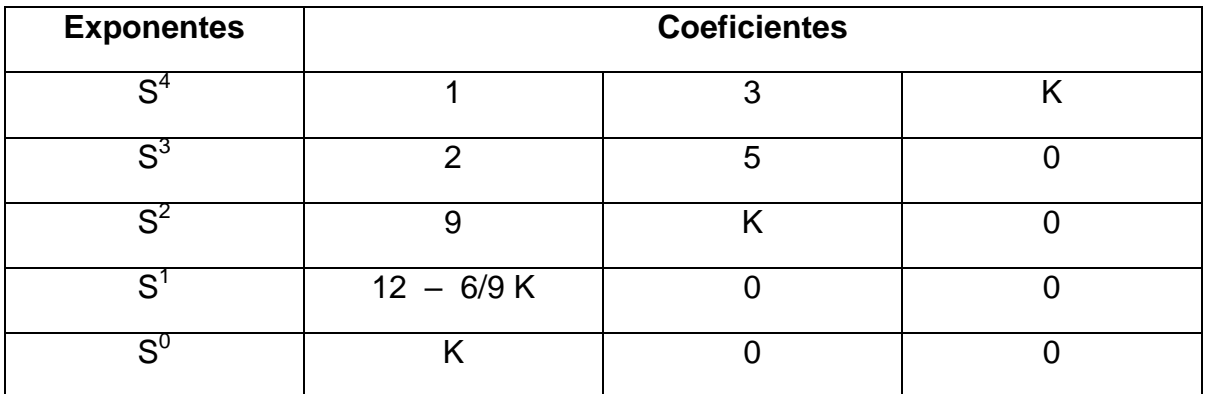

Ya que tenemos la tabla del teorema completada, observamos que 2 de las filas de la primera columna de coeficientes, cuenta con la variable "K".

Recordemos que para que nuestro sistema sea estable, no debe haber variación de signos en la primera columna de los coeficientes, en otras palabras, ya que todos son positivos, estos deben ser mayores a "0". Por lo que asignamos las desigualdades.

$$
12 - \frac{6}{9}K > 0 \qquad \qquad y \qquad K > 0
$$

Resolviendo la primer desigualdad

$$
12 - \frac{6}{9}K > 0
$$

$$
-\frac{6}{9}K > -12
$$

Al multiplicar todo por (-1)

$$
\frac{6}{9} K < 12
$$
\n
$$
K < \frac{12 \times 9}{6}
$$
\n
$$
\therefore K < 18
$$

Tomando en cuenta la segunda desigualdad, tenemos que

$$
18 > K > 0
$$

Por lo tanto, podemos concluir que toda la primera columna de los coeficientes será positiva con un número mayor a "0" y menor a "18". Por lo que entre este rango se concluye que el sistema será **Estable.**

Ya que realizamos los ejercicios Teóricos de estabilidad para establecer un intervalo dentro del sistema donde este se haga estable, procedemos a realizar la comprobación dentro de Matlab.

## **Comprobación de los ejercicios del Segundo Método con Matlab**

La comprobación de estos ejercicios en Matlab es relativamente fácil. Pues utilizaremos un método gráfico, para esto tenemos que recordar dos cosas muy importantes de la estabilidad de un sistema.

## **1. Oscilaciones en el tiempo**

La estabilidad en un sistemas nos muestra si va a comportarse de una forma adecuada, o si por el contrario el sistema terminara realizando acciones fuera de control o indebidas. Un sistema es estable si responde en forma limitada a una excitación limitada. Guiándonos en la definición antes vista, donde hacíamos la mención de que la estabilidad de un sistema recae principalmente en el valor de los polos, tenemos las siguientes situaciones:

 Puede decirse que un sistema estable es aquel en que los transitorios decaen, es decir, la respuesta transitoria desaparece para valores crecientes del tiempo. La imagen muestra ejemplos de respuesta de un sistema estable.

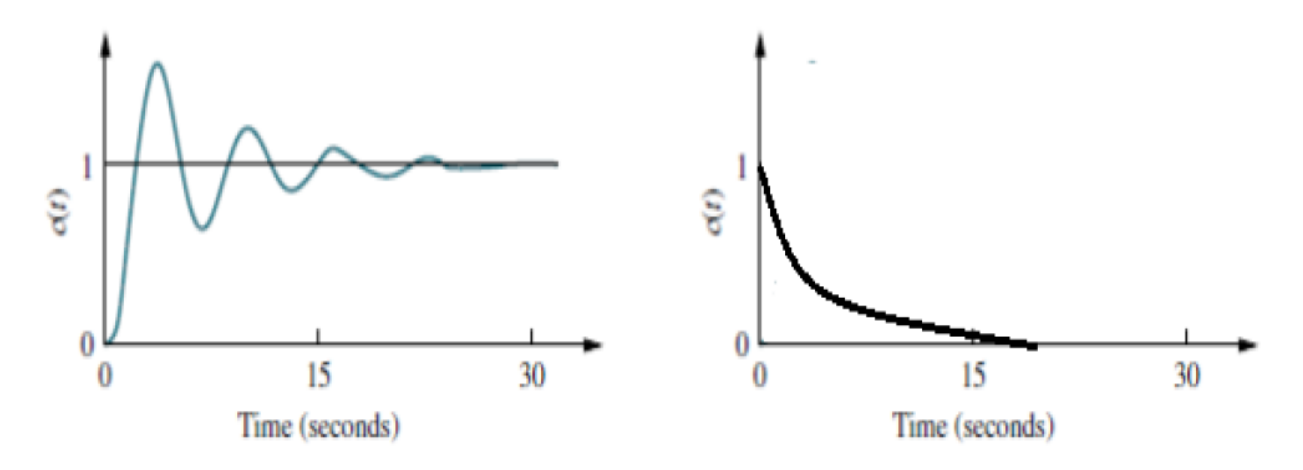

Como es posible observar, las gráficas presentan un comportamiento que tiende hacia un estado estacionario, y tiende a la eliminación de los transitorios.

 De manera contraria del punto anterior, un sistema es inestable cuando la respuesta transitoria va incrementando para valores crecientes del tiempo. La siguiente imagen muestra ejemplos de respuesta de un sistema inestable.

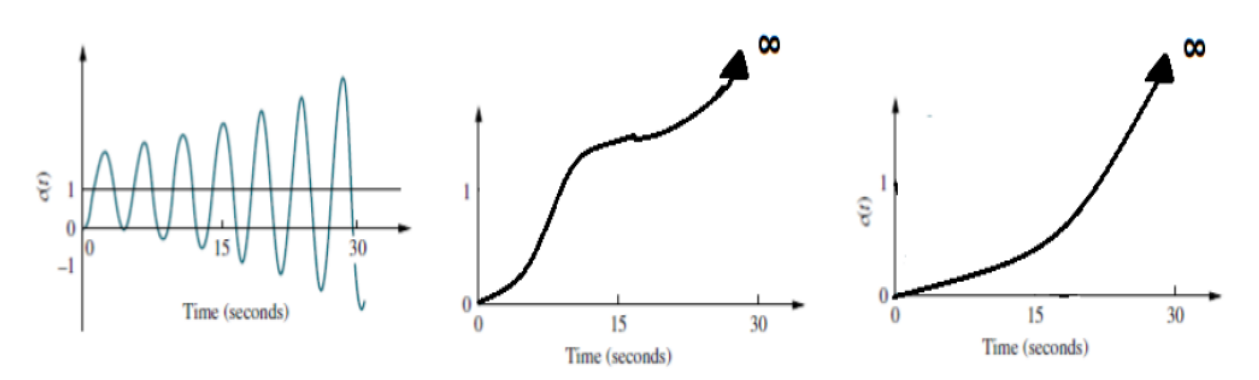

Como es posible observar, la inestabilidad implica un crecimiento hacia el infinito conforme el tiempo tiende al infinito.

### **2. Grafico en Matlab**

Como podemos observar en el punto anterior, también podemos conocer la estabilidad de un sistema mediante la gráfica de dicho sistema, es por ello que en Matlab utilizaremos el comando "Step", donde comprobaremos el valor calculado de "K" de los ejercicios anteriores, mediante su gráfica.

Tomando en cuenta estos dos puntos anteriores, procedemos a la comprobación de los sistemas.

### **Ejercicio 1.**

Tenemos el siguiente sistema

$$
G(s) = \frac{1}{s^4 + 3s^3 + 3s^2 + 2s + K}
$$

Por lo que el polinomio característico es el siguiente.

$$
s4 + 3s3 + 3s2 + 2s + K
$$
  

$$
1.555 > K > 0
$$

 $\blacksquare$  Paso 1.

Abrimos Matlab y en un nuevo documento, escribimos lo siguiente:

 El valor de "K", del numerador y del denominador. Para el caso de "K" observamos en el primer ejercicio que debe tener un valor mayor a "0" y menor a "1.555", por lo que le asignamos un valor de 1. Y en el caso del numerador, asignamos un valor unitario, ya que el valor que nos interesa es el de K pero del denominador. Y en el denominador se omite el valor del término independiente, ya que este estará involucrado en la función de lazo cerrado. Por lo que quedaría de la siguiente forma.

$$
K = 1;
$$
  
\n
$$
num = 1;
$$
  
\n
$$
den = [1 \ 3 \ 3 \ 2 \ 0]
$$

 $\cdot$  La función de transferencia G(s), la cual quedaría de la siguiente forma:

 $Gs = tf(num, den);$ 

 Para indicarle a Matlab que la variable "K" va dentro de la función de transferencia, esta solo se multiplica:

$$
Gs1=K*Gs;
$$

 Por ultimo tenemos que aplicar el comando de lazo cerrado de la función de transferencia, el cual es:

$$
Ts = feedback(Gs1,1)
$$

De tal manera que nos quede de la siguiente forma:

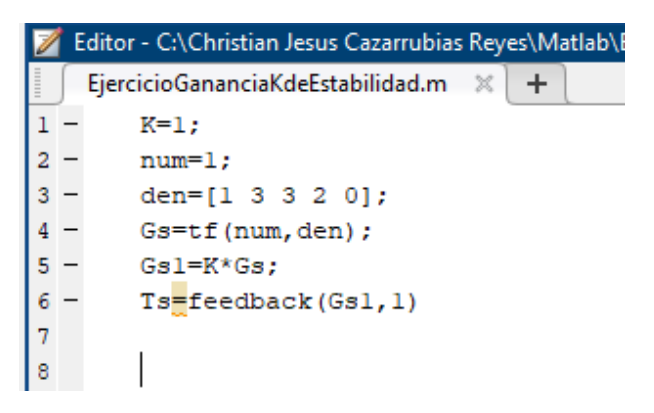

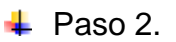

Guardamos el archivo con el nombre deseado y ejecutamos el programa con "Run". Una vez hecho esto Matlab nos debe mostrar la Función de transferencia en la ventana de "Command Window", como se muestra en la imagen, verificamos que sea la de nuestro sistema.

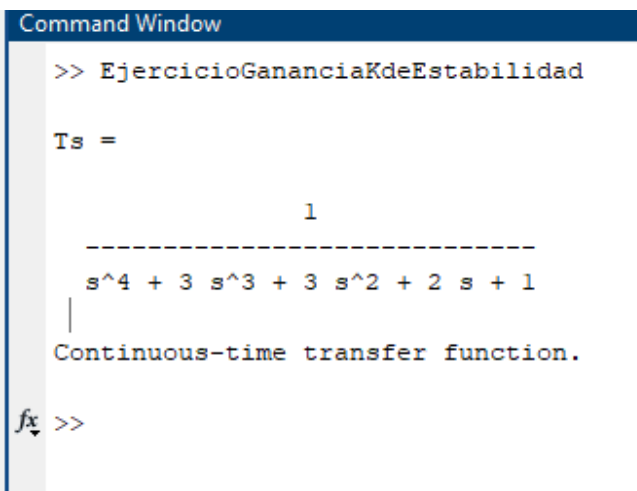

Y "K" (el valor independiente) sea el que designamos dentro del intervalo establecido.

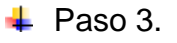

Como último paso le indicamos a Matlab que grafique el sistema con el comando "Step", para esto solo escribimos en Matlab lo siguiente:

 $step(Ts);$ 

Tal como se observa en la imagen:

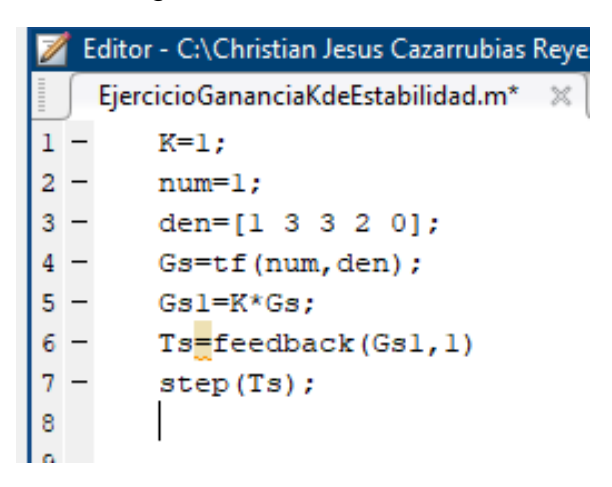

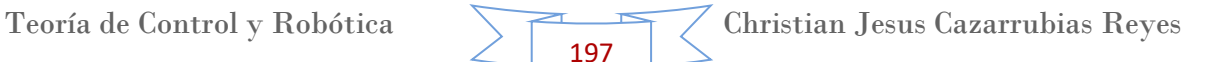

Y ejecutamos el programa con "Run". Posteriormente Matlab nos arrojará la gráfica del sistema, la cual en este caso fue:

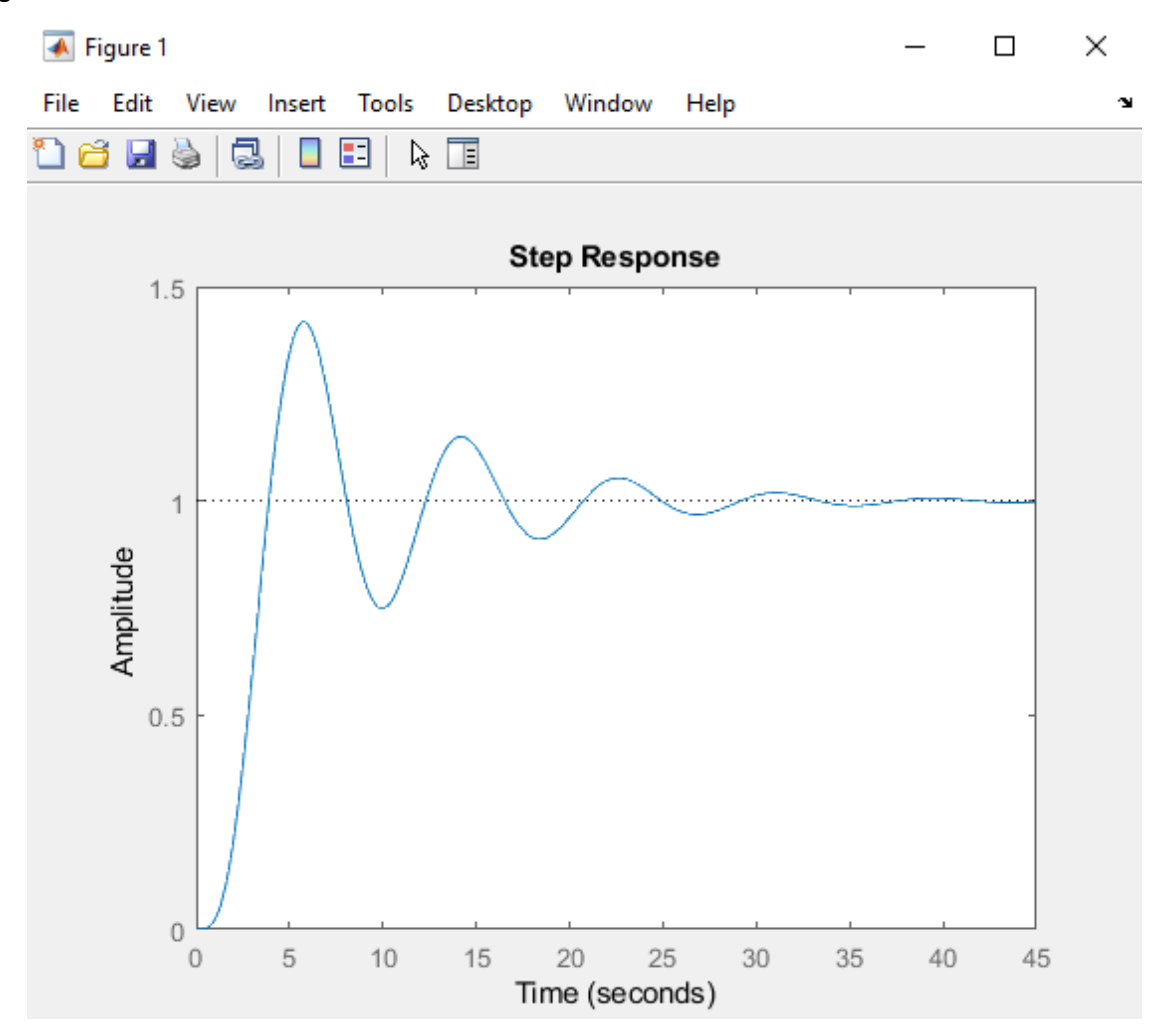

Observamos que efectivamente el sistema llega a un estado estable después de un tiempo recorrido.

Sin embargo para concluir que efectivamente sea únicamente dentro de este intervalo el valor de "K" donde se haga estable el sistema, le indicaremos a Matlab un valor de K=2, el cual ya está fuera del intervalo establecido.

Ejecutamos otra vez el programa y observamos la gráfica.

Nota: no es necesario hacer otro programa, basta con solo modificar el valor de "K" en este documento.

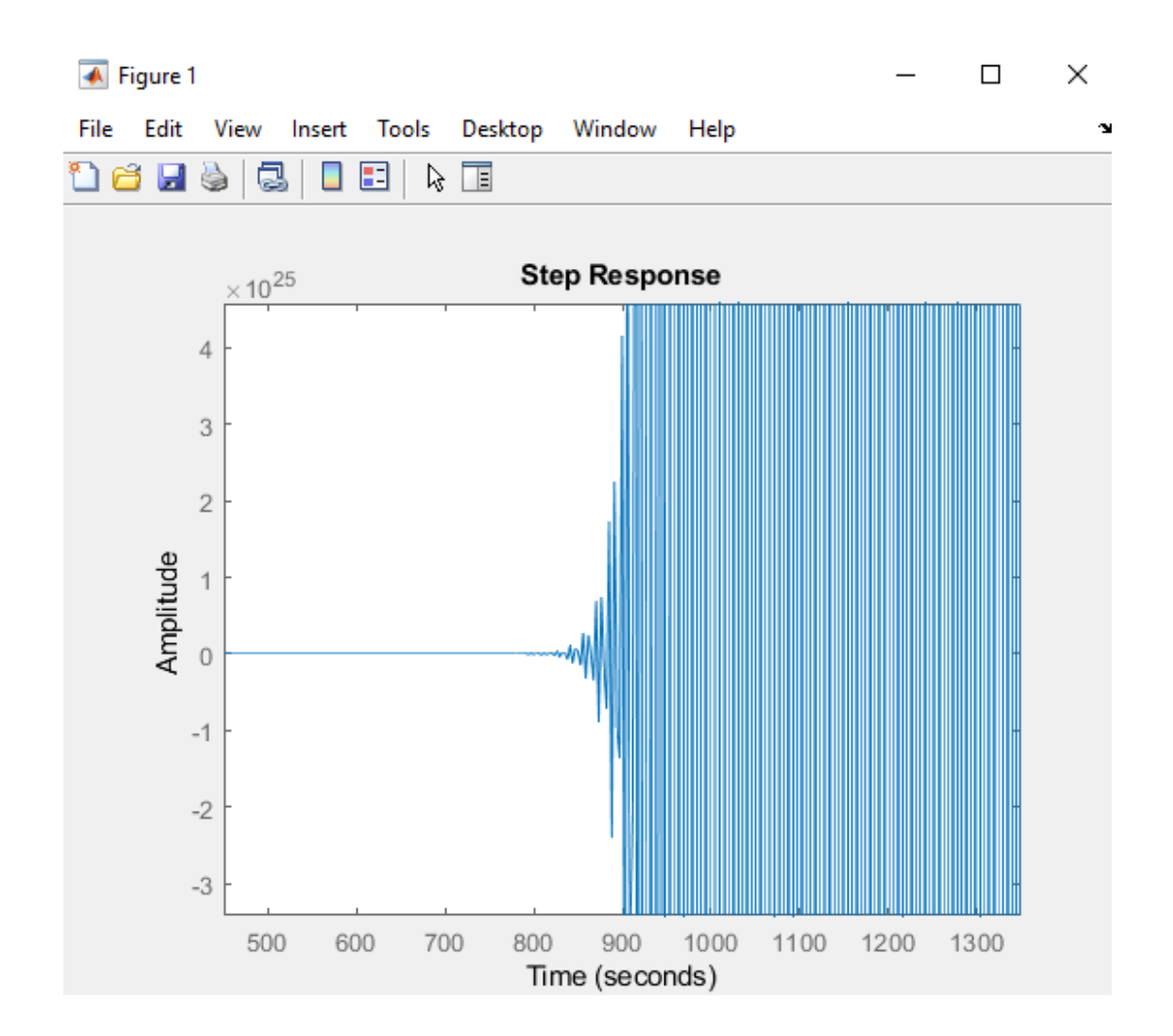

Observamos que efectivamente el sistema llega a un estado inestable después de un tiempo recorrido. Concluyendo así satisfactoriamente que el intervalo definido en el ejercicio teórico está bien.

### **Ejercicio 2.**

Tenemos el siguiente sistema

$$
G(s) = \frac{1}{s^4 + 2s^3 + 3s^2 + 5s + K}
$$

Por lo que el polinomio característico es el siguiente.

$$
s4 + 2s3 + 3s2 + 5s + K
$$
  

$$
1.25 > K > 0
$$

## $\blacksquare$  Paso 1.

Abrimos Matlab y en un nuevo documento, o podemos trabajar en el anterior.

 Escribimos el valor de "K", del numerador y del denominador. Para el caso de "K" observamos en el segundo ejercicio que debe tener un valor mayor a "0" y menor a "1.25", por lo que le asignamos un valor de 1. Y en el caso del numerador, asignamos un valor unitario, ya que el valor que nos interesa es el de K pero del denominador. Y en el denominador se omite el valor del término independiente, ya que este estará involucrado en la función de lazo cerrado. Por lo que quedaría de la siguiente forma.

$$
K = 1;
$$
  
\n
$$
num = 1;
$$
  
\n
$$
den = [1 2 3 5 0]
$$

 $\cdot$  La función de transferencia G(s), la cual quedaría de la siguiente forma:

 $Gs = tf(num, den);$ 

 Para indicarle a Matlab que la variable "K" va dentro de la función de transferencia, esta solo se multiplica:

$$
Gs1=K*Gs;
$$

 Por ultimo tenemos que aplicar el comando de lazo cerrado de la función de transferencia, el cual es:

$$
Ts = feedback(Gs1,1)
$$

De tal manera que nos quede de la siguiente forma:

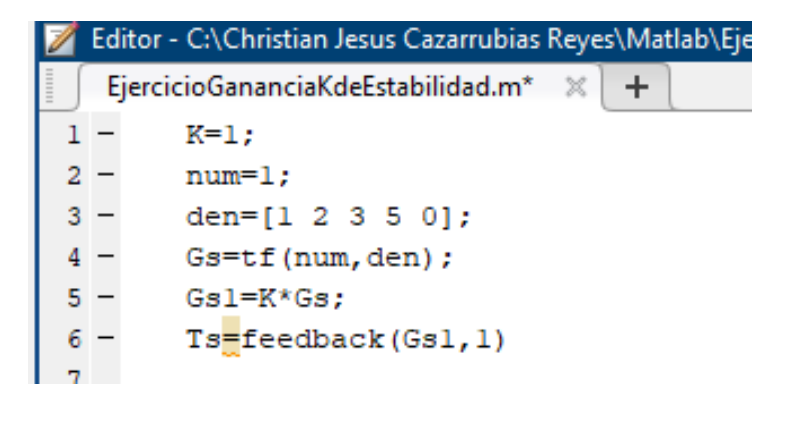

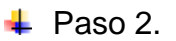

Guardamos el archivo con el nombre deseado y ejecutamos el programa con "Run". Una vez hecho esto Matlab nos debe mostrar la Función de transferencia en la ventana de "Command Window", como se muestra en la imagen, verificamos que sea la de nuestro sistema.

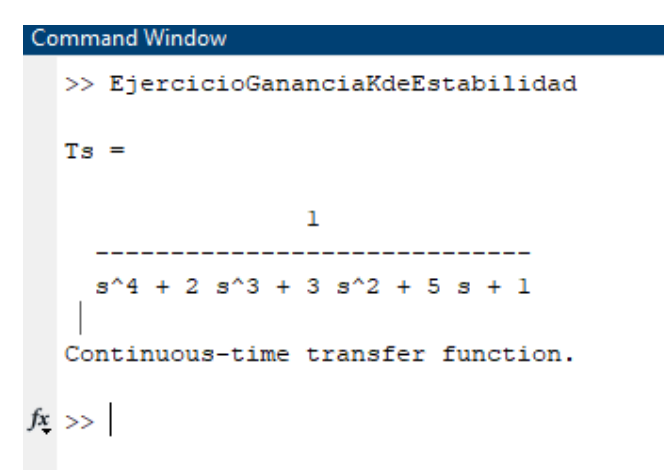

Y "K" (el valor independiente) sea el que designamos dentro del intervalo establecido.

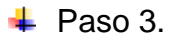

Como último paso le indicamos a Matlab que grafique el sistema con el comando "Step", para esto solo escribimos en Matlab lo siguiente:

 $step(Ts);$ 

Tal como se observa en la imagen:

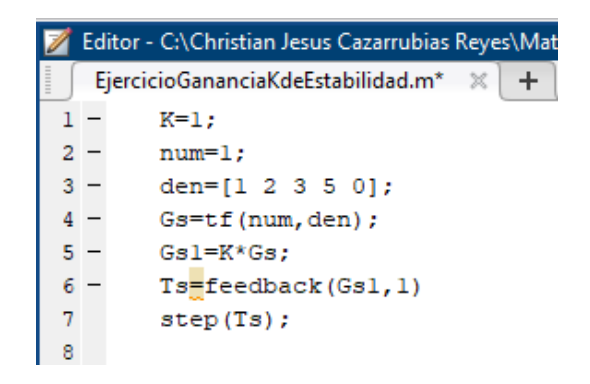

Y ejecutamos el programa con "Run". Posteriormente Matlab nos arrojará la gráfica del sistema, la cual en este caso fue:

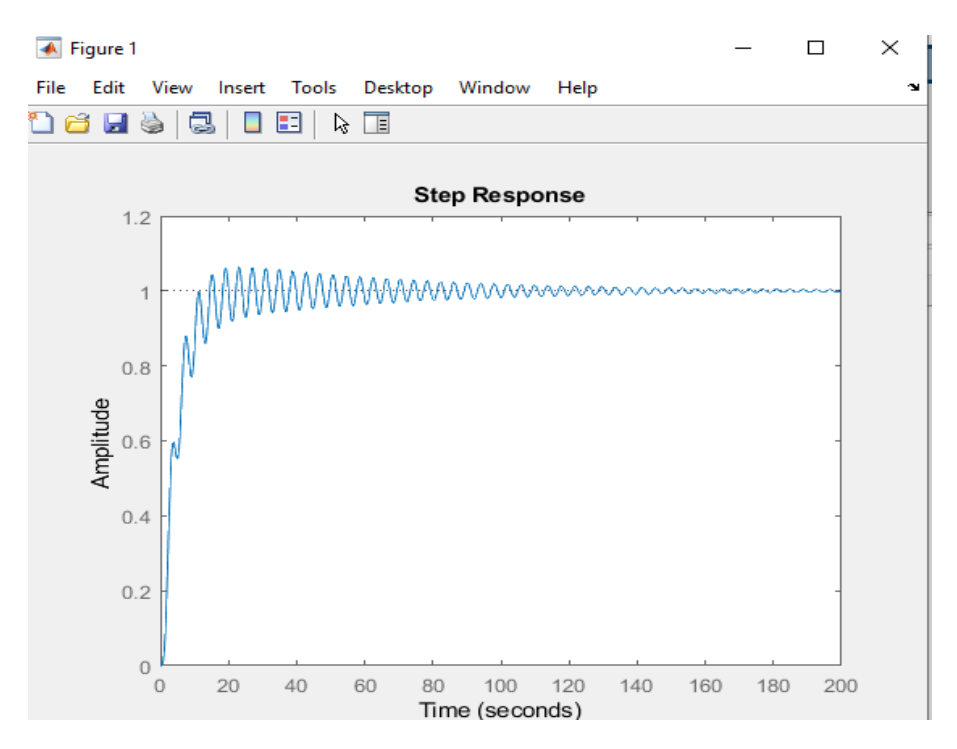

Observamos que efectivamente el sistema llega a un estado estable después de un tiempo recorrido.

Sin embargo para concluir que efectivamente sea únicamente dentro de este intervalo el valor de "K" donde se haga estable el sistema, le indicaremos a Matlab un valor de K=2, el cual ya está fuera del intervalo establecido.

Ejecutamos otra vez el programa y observamos la gráfica.

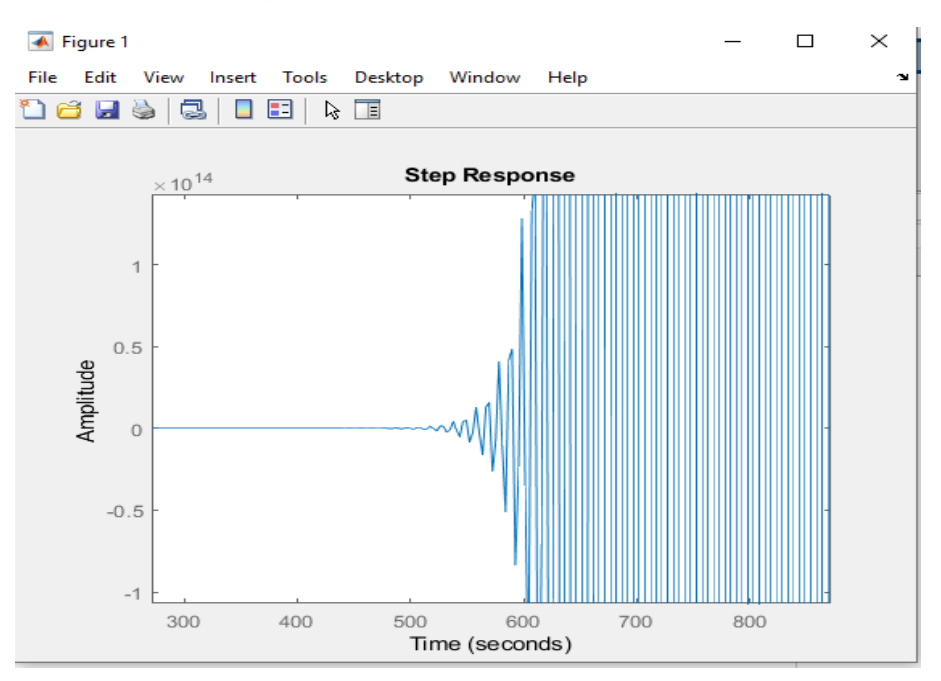

Observamos que efectivamente el sistema llega a un estado inestable después de un tiempo recorrido. Concluyendo así satisfactoriamente que el intervalo definido en el ejercicio teórico está bien.

## **Ejercicio 3.**

Tenemos el siguiente sistema

$$
G(s) = \frac{1}{s^4 + 6s^3 + 11s^2 + 12s + K}
$$

Por lo que el polinomio característico es el siguiente.

$$
s4 + 6s3 + 11s2 + 12s + K
$$

$$
18 > K > 0
$$

 $\perp$  Paso 1.

Abrimos Matlab y en un nuevo documento, o podemos trabajar en el anterior.

 Escribimos el valor de "K", del numerador y del denominador. Para el caso de "K" observamos en el tercer ejercicio que debe tener un valor mayor a "0" y menor a "18", por lo que le asignamos un valor de 15. Y en el caso del numerador, asignamos un valor igual de 1. Y en el denominador se omite el valor del término independiente, ya que este estará involucrado en la función de lazo cerrado. Por lo que quedaría de la siguiente forma.

$$
K = 15;
$$
  
\n
$$
num = 1;
$$
  
\n
$$
den = [1 6 11 12 0]
$$

La función de transferencia G(s), la cual quedaría de la siguiente forma:

$$
Gs = tf(num, den);
$$

 Para indicarle a Matlab que la variable "K" va dentro de la función de transferencia, esta solo se multiplica:

$$
Gs1=K*Gs;
$$

 Por ultimo tenemos que aplicar el comando de lazo cerrado de la función de transferencia, el cual es:

 $Ts = feedback(Gs1,1)$ 

De tal manera que nos quede de la siguiente forma:

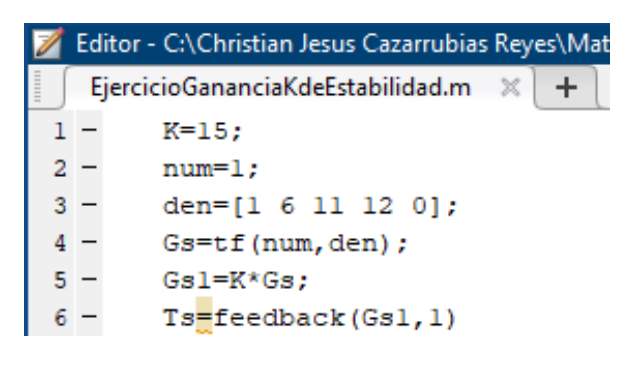

#### $\leftarrow$  Paso 2.

Guardamos el archivo con el nombre deseado y ejecutamos el programa con "Run". Una vez hecho esto Matlab nos debe mostrar la Función de transferencia en la ventana de "Command Window", como se muestra en la imagen, verificamos que sea la de nuestro sistema.

```
Command Window
>> EjercicioGananciaKdeEstabilidad
Ts =15
  s^4 + 6 s^3 + 11 s^2 + 12 s + 15Continuous-time transfer function.
```
Y "K" (el valor independiente) sea el que designamos dentro del intervalo establecido.

### $\leftarrow$  Paso 3.

Como último paso le indicamos a Matlab que grafique el sistema con el comando "Step", para esto solo escribimos en Matlab lo siguiente:

 $step(Ts);$ 

Tal como se observa en la imagen:

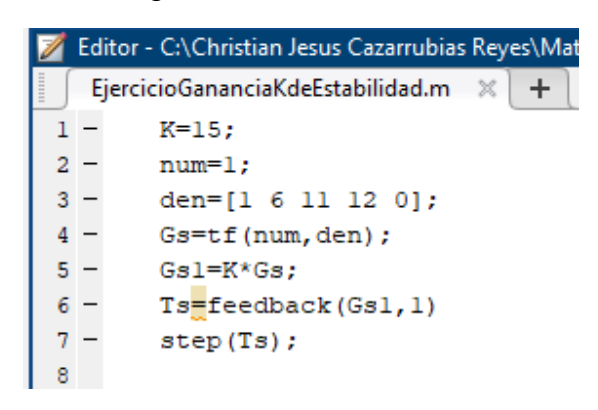

Y ejecutamos el programa con "Run". Posteriormente Matlab nos arrojará la gráfica del sistema, la cual en este caso fue:

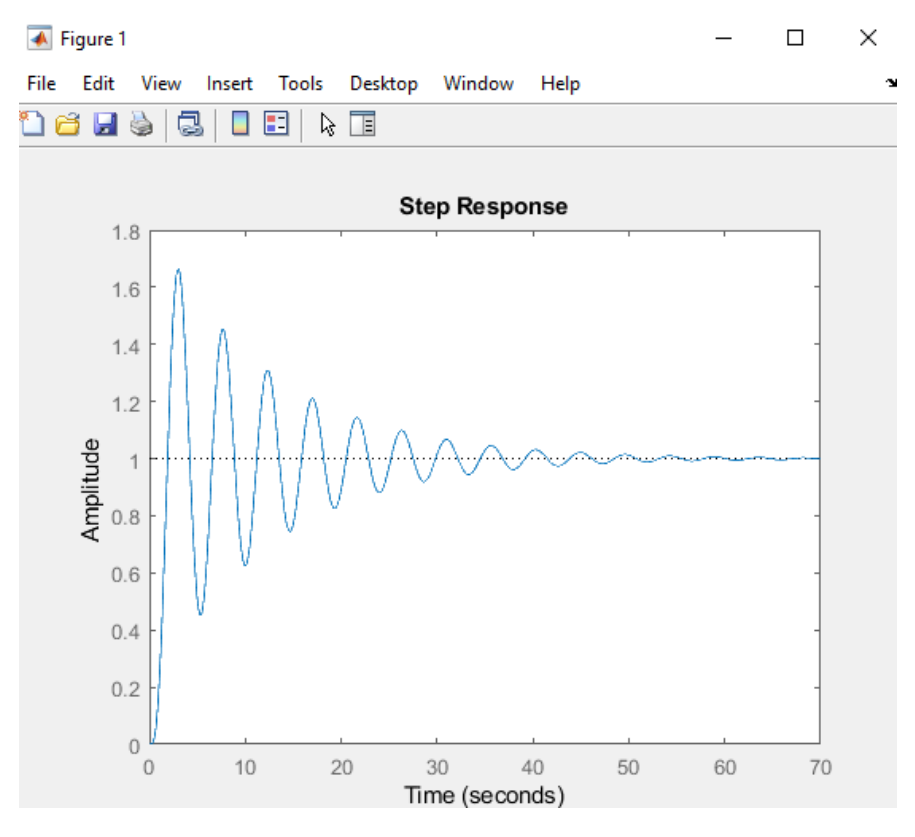

Observamos que efectivamente el sistema llega a un estado estable después de un tiempo recorrido.

Sin embargo para concluir que efectivamente sea únicamente dentro de este intervalo el valor de "K" donde se haga estable el sistema, le indicaremos a Matlab un valor de K=18, el cual ya está fuera del intervalo establecido.

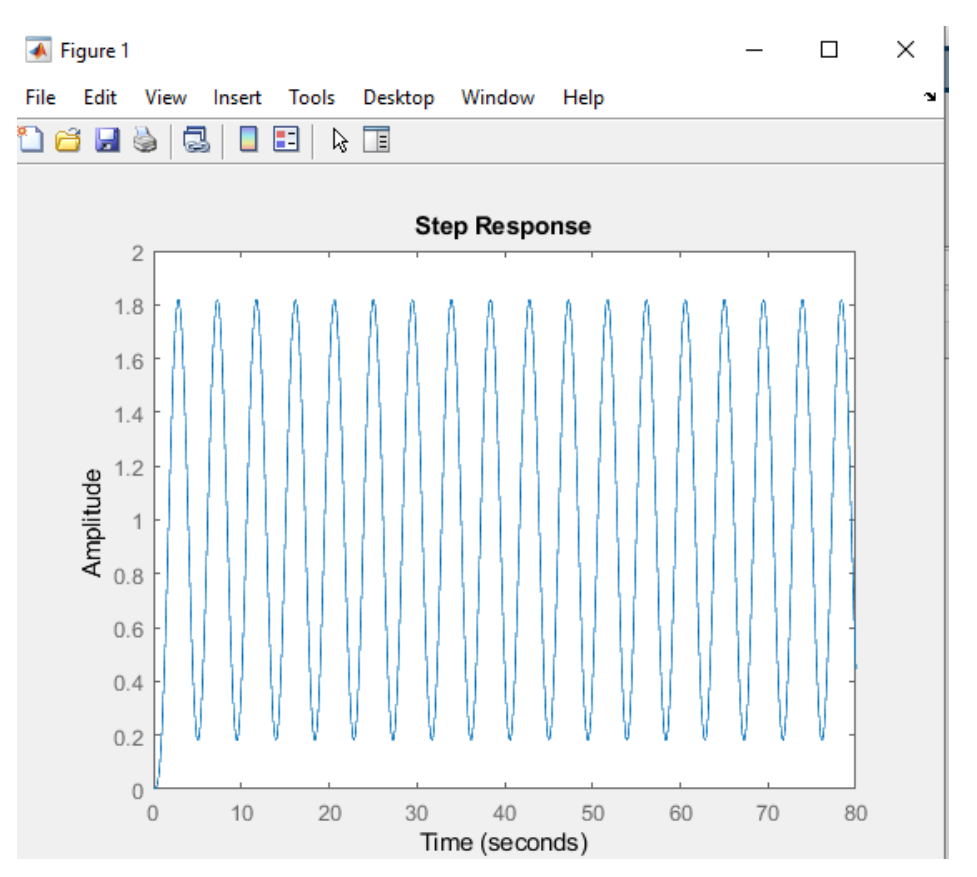

Ejecutamos otra vez el programa y observamos la gráfica.

Observamos que efectivamente el sistema llega a un estado inestable después de un tiempo recorrido. Concluyendo así satisfactoriamente que el intervalo definido en el ejercicio teórico está bien.

### **Conclusión**

El teorema de Routh – Hurwitz hoy en día es ampliamente utilizado por los ingenieros para detectar la inestabilidad de un sistema, como lo observamos. Pero no solo eso, este teorema también nos ayuda a detectar entre que intervalo el sistema se vuelve estable, es por ello que es ampliamente usado.

No obstante existen otros métodos para detectar la estabilidad del sistema, como lo es el método del Lugar Geométrico de la Raíz (LGR), el cual veremos a continuación.

# **17. Tema 13. Estabilidad de un Sistema. Método del Lugar Geométrico de la Raíz (LGR).**

El lugar geométrico de las raíces es la representación gráfica del [lugar](https://es.wikipedia.org/wiki/Lugar_geom%C3%A9trico)  [geométrico](https://es.wikipedia.org/wiki/Lugar_geom%C3%A9trico) de los [polos](https://es.wikipedia.org/wiki/Polo_(an%C3%A1lisis_complejo)) de una [función de transferencia](https://es.wikipedia.org/wiki/Funci%C3%B3n_de_transferencia) a medida que se varía un parámetro en un determinado intervalo. Típicamente, este parámetro corresponde con la ganancia "K" de un control proporcional.

En el tema anterior (Estabilidad, método de Routh – Hurwitz) se demostró la estrecha relación que existe entre la respuesta transitoria de un sistema y la ubicación de las raíces de su ecuación característica en el plano "s". Así mismo, la variación de los parámetros físicos de un sistema que logran una modificación de su ecuación característica, modifican las raíces o polos de dicho sistema, de forma tal que se puede obtener una respuesta particular o deseada. Es por ello que, conocer la ubicación de las raíces en el plano "s" ante variaciones de un parámetro, puede representar una herramienta muy útil de análisis y diseño.

Cuando se habla de sistemas de control es sumamente importante conocer la ubicación de las raíces de la ecuación característica del lazo cerrado, lo cual puede conocerse utilizando un método sistemático y sencillo que muestra el movimiento de dichas raíces cuando se modifica un parámetro de la ecuación. Dicho método permite elaborar lo que se conoce como el lugar geométrico de las raíces (LGR), el cual nos es otra cosa que las soluciones de la ecuación característica a lazo cerrado cuando se varía un parámetro.

Para construir un LGR debemos de considerar las siguientes reglas:

- El grafico o las raíces deben ser siempre simétricas con respecto al eje real "R". Es decir, este eje debe funcionar como un eje de simetría para la recta o trazo que se forme en la gráfica en el eje "I" positivo y negativo.
- $\cdot$  Todos los polos (P) tienden a un cero (Z), es decir, siempre un polo va a buscar apuntar hacía un cero, ya sea que apunten a un cero finito o a uno en el infinito, gráficamente un polo está representado por una cruz, y un cero por un círculo.
- $\div$  Siempre se debe de cumplir la condición de que #Z≤#P, es decir siempre deben de existir más o igual número de polos que de ceros. Si esta condición no se cumple, no se puede realizar el LGR.

- Una de las condiciones más importantes es que nunca se deben de cruzar las asíntotas, se pueden encontrar, pero nunca puede pasar una sobre otra. Esta característica provoca que el cero hacía el que apunta un polo no sea definido.
- Polos de lazo abierto. Los polos de la función de transferencia a lazo abierto pertenecen al lugar de raíces y corresponden a K=0.
- Ceros de lazo abierto. Los ceros de la función de transferencia a lazo abierto pertenecen al lugar de raíces y corresponden a K=∞. Si hay más polos que ceros, entonces habrá el número de polos menos el número de ceros en el infinito. Por cada cero en el infinito, el lugar de las raíces tendrá una asíntota.

Todas estas reglas las podemos comprobar en la siguiente imagen del grafico de la representación de un LGR de un sistema.

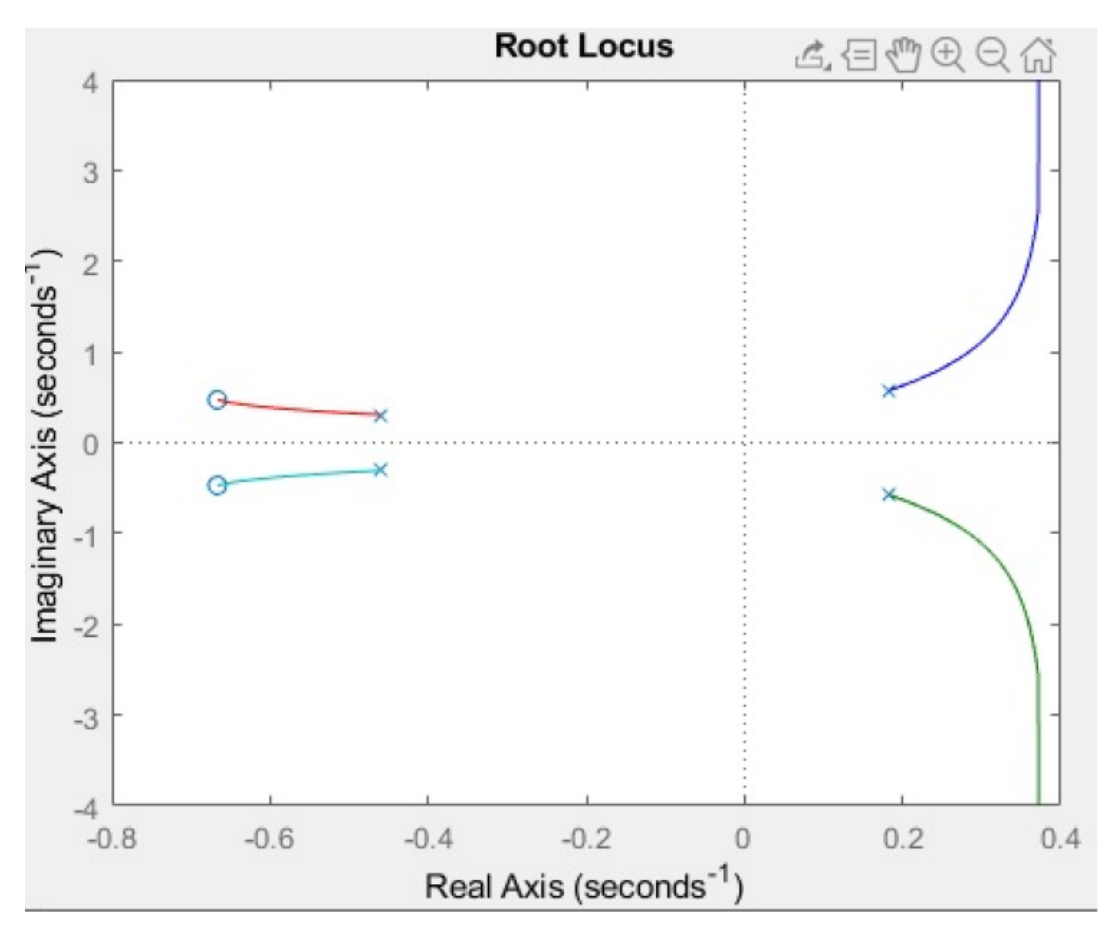

Observamos que efectivamente las rectas y las curvas son simétricas con respecto al eje real "R". También observamos que todos los polos toman una dirección específica a los ceros. Comprobamos que efectivamente hay más polos que ceros, etc.

Para poder entender mejor este método, procederemos a la parte práctica donde haremos algunos ejercicios para posteriormente poder comprobarlos en Matlab.

## **Ejercicio 1.**

Tenemos el siguiente sistema

$$
G(s) = \frac{s^5 + 15s^4 + 85s^3 + 225s^2 + 274s + 120}{s^5 + 14s^4 + 77s^3 + 208s^2 + 276s + 144}
$$

 $\perp$  Paso 1.

Observamos que podemos descomponer ambos polinomio (numerador y denominador). Procedemos a escribir su simplificación.

$$
G(s) = \frac{(s+2)(s+3)(s+1)(s+4)(s+5)}{(s+2)(s+2)(s+3)(s+3)(s+4)}
$$

Observamos que podemos reducir le función de transferencia, sin embargo para un resultado más obvio con el número de polos y ceros, no lo modificamos, aparte de que a la hora de graficar tendríamos menos polos y menos ceros. Esta diferencia la veremos más tarde al graficar.

### $\overline{\phantom{a}}$  Paso 2.

Con la siguiente formula calcularemos el punto donde iniciaremos a graficar el LGR, es decir el inicio de las asíntotas.

$$
\gamma = \frac{\sum polos - \sum zeros}{\#{polos - \# zeros}}
$$

Donde Σpolos es la sumatoria de los valores de todos los polos y Σzeros es la sumatoria de los valores de todos los ceros.

$$
\sum polos = -2 - 2 - 3 - 3 - 4 = -14
$$

$$
\sum zeros = -2 - 3 - 1 - 4 - 5 = -15
$$
  
#polos – #zeros = 5 - 5 = 0

Nota: La sumatoria de los polos y ceros es negativa, ya que los valores se deben tomar como si los puntos se fueran a graficar, es decir, despejados después de una igualación a cero.

$$
ejemplo \qquad (s+2) = 0 \quad \rightarrow \quad \therefore s = -2
$$
\n
$$
\therefore \gamma = \frac{-14 - (-15)}{0} = 0
$$

Al tener un resultado de "0" quiere decir que no habrá una proyección de asíntotas diferentes al de los ejes.

 $\leftarrow$  Paso 3.

Para determinar y comprobar la dirección en la que partirán las asíntotas, utilizamos la fórmula siguiente.

$$
\theta_n = \frac{(2k+1) * 180^{\circ}}{\# polos - \# zeros}
$$

Donde

"k" es un valor que va de 1 en 1. Y el límite hasta el cual llegará está definido por la fórmula siguiente:

$$
k = (\text{\#polos}-\text{\#zeros})-1
$$

Entonces en este caso

$$
k = (5 - 5) - 1 = -1
$$

Por lo que en  $k = 0$ 

Al eliminarse en el denominador el número de polos con el número de ceros, asumimos un valor de 1. Esto solo para tener un valor numérico, claramente puede ser  $\theta = 0$  y sabríamos perfectamente que la asíntota iría sobre el eje real "R".

$$
\theta_n = \frac{(2*0+1)*180^{\circ}}{1} = 180^{\circ}
$$

En  $k = -1$ 

$$
\theta_n = \frac{(2 \times -1 + 1) \times 180^{\circ}}{1} = -180^{\circ}
$$

Y comprobamos efectivamente que las direcciones de las asíntotas están únicamente sobre el eje real R.

 $\leftarrow$  Paso 4.

Como último paso graficamos todos los valores obtenidos  $(\gamma, \theta)$ , los polos y los ceros. Sin olvidar lo mencionado anteriormente en las reglas, que los ceros se representan con "o" y los polos por una "x".

Primero graficamos los polos y los ceros. Recordemos que estos son de manera directa pero con signo negativo, es como si los despejáramos, tal como hicimos en la sumatoria de polos y ceros. Y los que se repiten solo los consideramos una vez.

$$
polos \to s_1 = -2, \qquad s_2 = -3, \qquad s_3 = -4
$$

 $ceros \rightarrow s_4 = -1$ ,  $s_5 = -2$ ,  $s_6 = -3$ ,  $s_7 = -4$ ,  $s_8 = -5$ 

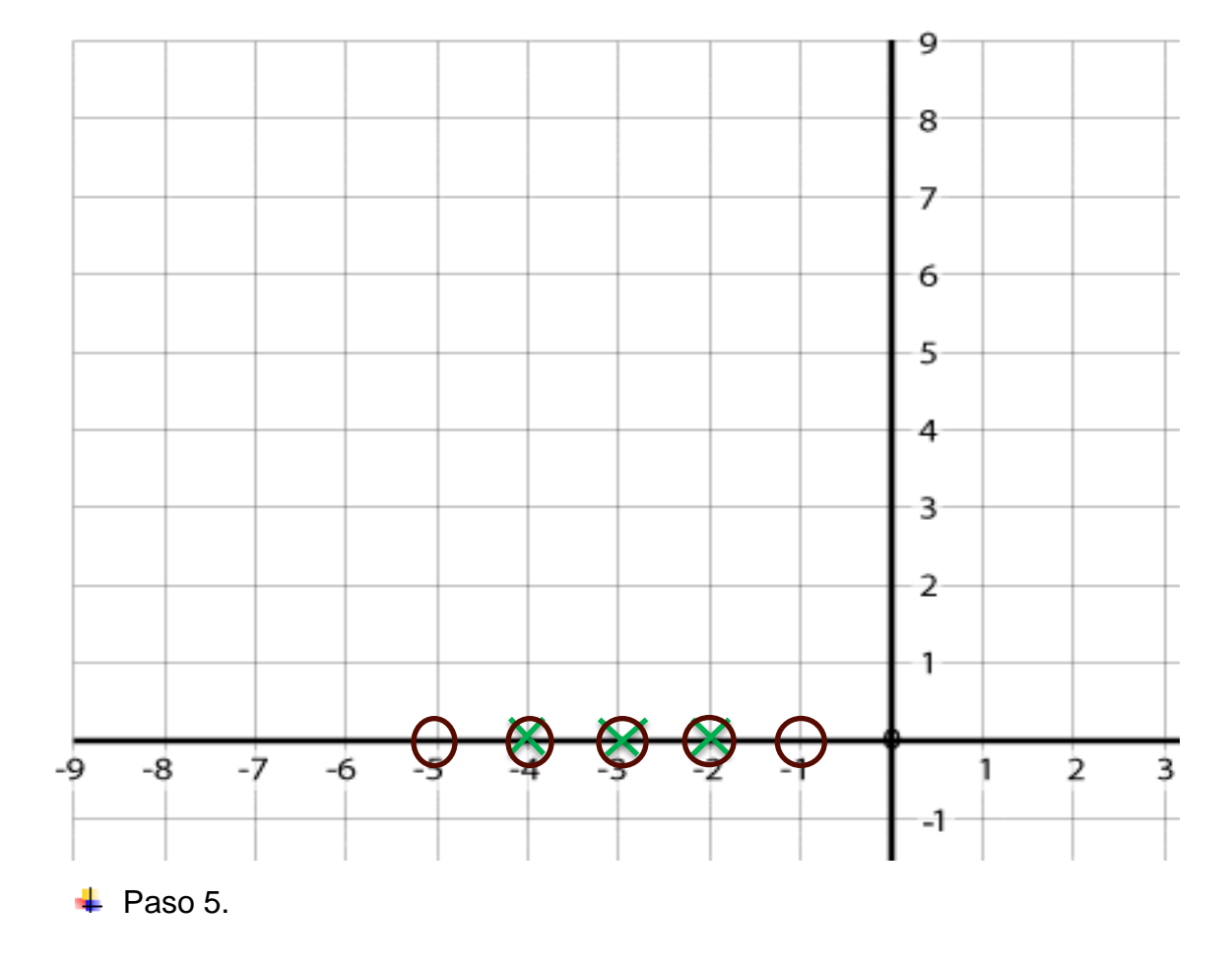

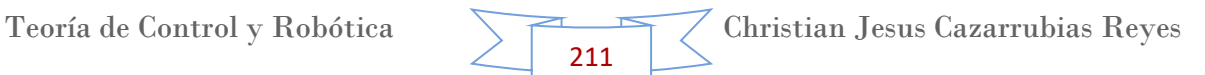

Ya que graficamos los polos y los ceros procedemos a graficar las asíntotas. Recordemos que en la definición se mencionó que los polos siempre partirán hacia un cero, ya sea finito o en el infinito.

En este caso los ceros no se encuentran en el infinito, por lo que los polos se dirigirán a los ceros establecidos próximos a ellos.

Por ejemplo:

- El polo "-2" ya está en contacto con un cero "-2", sin embargo hay un cero próximo a él, a su derecha. Por lo que en este caso aplicamos la asíntota con el ángulo ( $\theta_n = -180$ ). Y conectará al cero de "-1".
- El polo "-3" y "-2" ya están en contacto cada uno con un cero "-3" y "-2". Sin embargo hay otro cero próximo a ellos a su izquierda. Por lo que en este caso aplicamos la asíntota con el otro ángulo ( $\theta_n = 180$ ). Y conectará al cero "-5".

Por lo que el grafico del LGR quedaría de la siguiente forma.

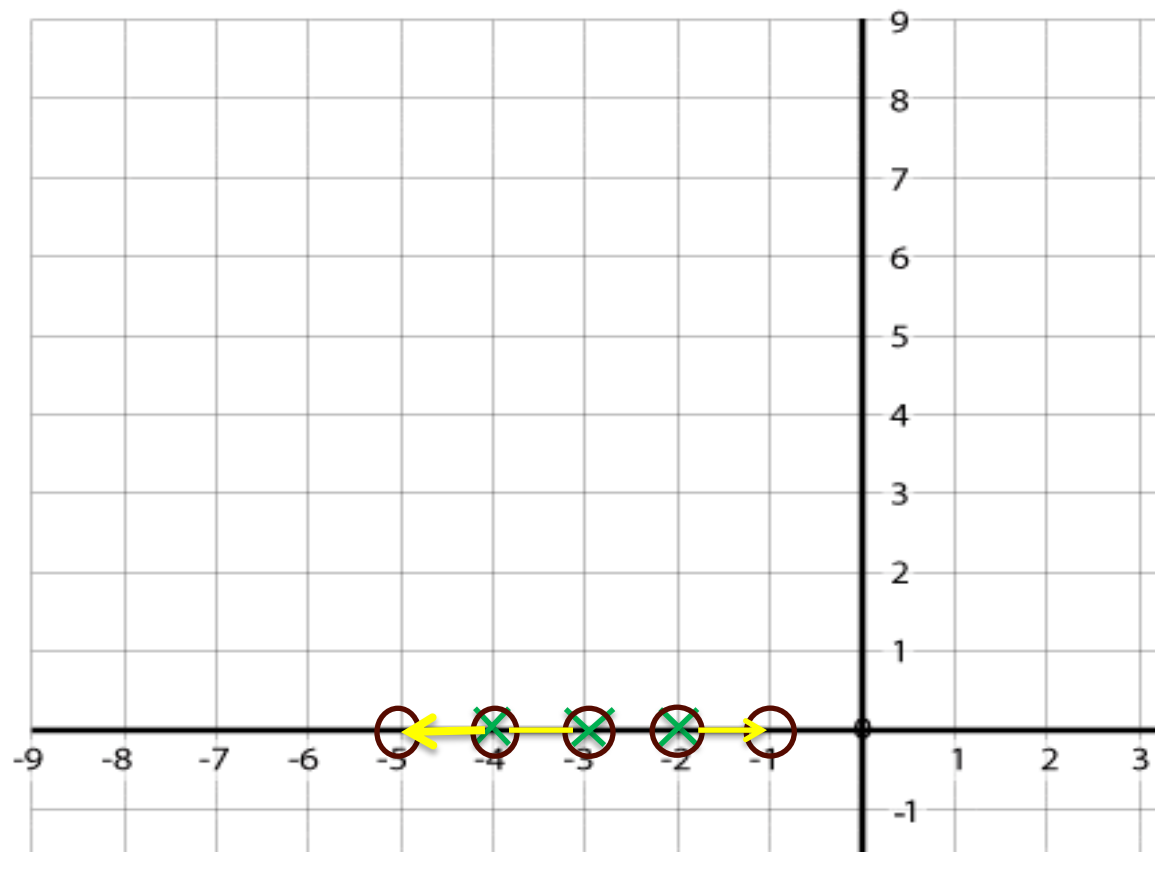

Obsérvese que las asíntotas están de color amarillo, los ceros (círculos) de color naranja y los polos (cruces) de color verde.

#### **Ejercicio 2.**

Tenemos el siguiente sistema

$$
G(s) = \frac{s^2 + 8s + 15}{s^5 + 30s^4 + 340s^3 + 1800s^2 + 4384s + 3840}
$$

#### $\overline{\phantom{a}}$  Paso 1.

Observamos que podemos descomponer ambos polinomio (numerador y denominador). Procedemos a escribir su simplificación.

$$
G(s) = \frac{(s+3)(s+5)}{(s+2)(s+4)(s+6)(s+8)(s+10)}
$$

#### $\overline{\phantom{a}}$  Paso 2.

Con la siguiente formula calcularemos el punto donde iniciaremos a graficar el LGR, es decir el inicio de las asíntotas.

$$
\gamma = \frac{\sum polos - \sum zeros}{\#{polos - \# zeros}}
$$

Donde Σpolos es la sumatoria de los valores de todos los polos y Σzeros es la sumatoria de los valores de todos los ceros.

$$
\sum \text{polos} = -2 - 4 - 6 - 8 - 10 = -30
$$

$$
\sum \text{zeros} = -3 - 5 = -8
$$

$$
\text{#polos} - \text{#zeros} = 5 - 2 = 3
$$

Nota: La sumatoria de los polos y ceros es negativa, ya que los valores se deben tomar como si los puntos se fueran a graficar, es decir, despejados después de una igualación a cero.

$$
ejemplo \qquad (s+2) = 0 \quad \rightarrow \quad \therefore s = -2
$$
\n
$$
\therefore \gamma = \frac{-30 - (-8)}{3} = -7.333
$$

#### $\blacktriangleright$  Paso 3.

Para determinar y la dirección en la que partirán las asíntotas, utilizamos la fórmula siguiente.

$$
\theta_n = \frac{(2k+1)*180^{\circ}}{\# polos - \# zeros}
$$

Donde

"k" es un valor que va de 1 en 1. Y el límite hasta el cual llegará está definido por la fórmula siguiente:

$$
k = (\text{\#polos}-\text{\#zeros})-1
$$

Entonces en este caso

$$
k = (5 - 2) - 1 = 2
$$

Por lo que en  $k = 0$ 

$$
\theta_1 = \frac{(2*0+1)*180^{\circ}}{3} = 60^{\circ}
$$

En  $k = 1$ 

$$
\theta_2 = \frac{(2*1+1)*180^{\circ}}{3} = 180^{\circ}
$$

En  $k = 2$ 

$$
\theta_3 = \frac{(2*2+1)*180^\circ}{3} = 300^\circ
$$

 $\perp$  Paso 4.

Como último paso graficamos todos los valores obtenidos  $(\gamma, \theta)$ , los polos y los ceros. Sin olvidar lo mencionado anteriormente en las reglas, que los ceros se representan con "o" y los polos por una "x".

Primero graficamos los polos y los ceros. Recordemos que estos son de manera directa pero con signo negativo, es como si los despejáramos, tal como hicimos en la sumatoria de polos y ceros. Y los que se repiten solo los consideramos una vez.

$$
ceros \to s_1 = -3, \qquad s_2 = -5,
$$
  
\n
$$
polos \to s_3 = -2, \qquad s_4 = -4, \qquad s_5 = -6, \qquad s_6 = -8, \qquad s_7 = -10
$$

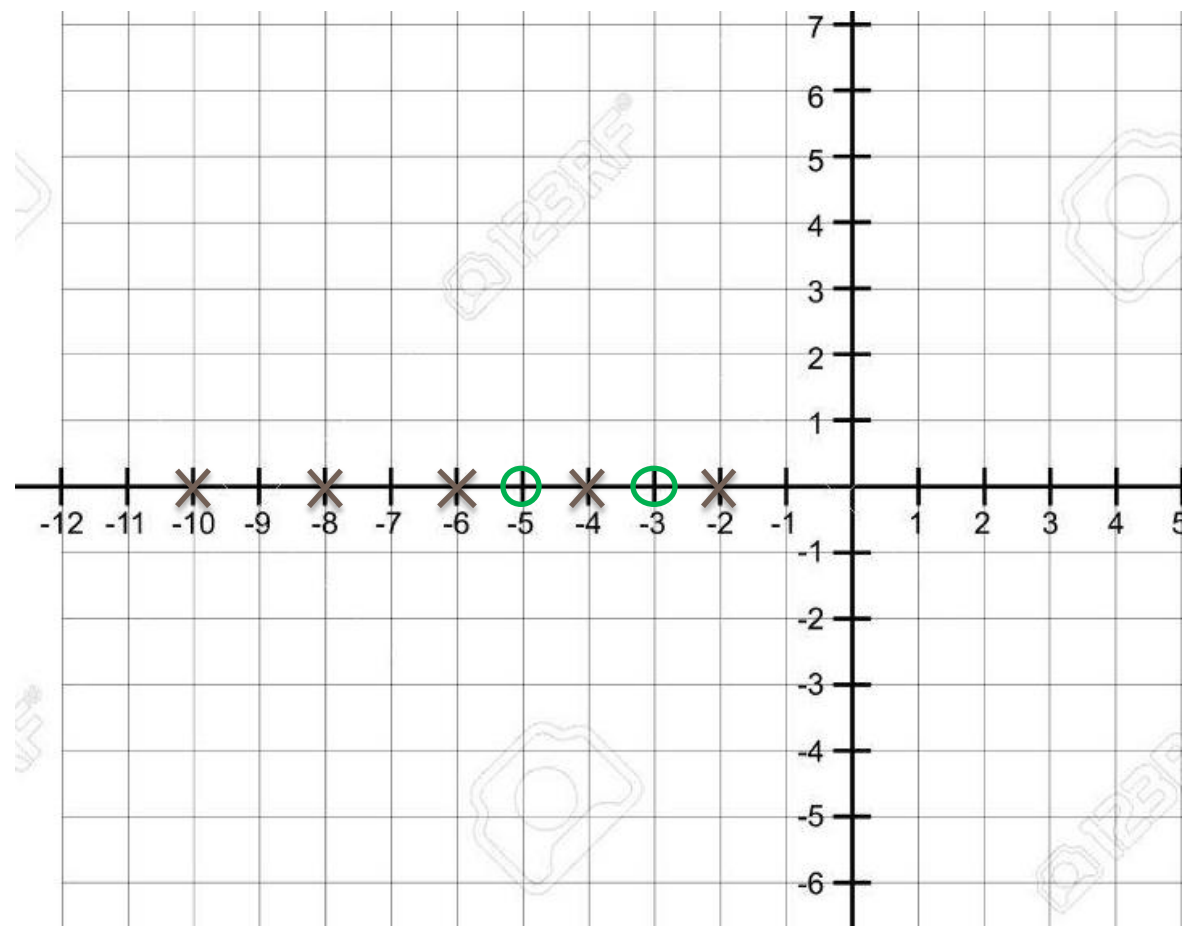

 $\overline{\phantom{a}}$  Paso 5.

Ya que graficamos los polos y los ceros procedemos a graficar las asíntotas. Recordemos que en la definición se mencionó que los polos siempre partirán hacia un cero, ya sea finito o en el infinito.

En este caso tenemos 2 ceros finitos (los que ya conocemos) y hay 1 cero que se encuentra en el infinito, por lo que los polos se dirigirán a los ceros establecidos próximos a ellos. Por ejemplo:

- Para el polo "-2" hay un cero próximo a él, a su izquierda. Por lo que en este caso aplicamos la asíntota con el ángulo ( $\theta_2 = 180$ ). Y conectará al cero de "-3".
- Para el polo "-4" hay otro cero próximo a él a su izquierda. Por lo que en este caso aplicamos la asíntota con el otro ángulo ( $\theta_2 = 180$ ). Y conectará al cero "-5".
- En el caso de la asíntota, tomamos en cuenta el valor de  $\gamma = -7.333$ , que es el punto por donde pasará de forma perpendicular al eje "R", y de igual
forma el ángulo de  $\theta_1 = 60$  y  $\theta_3 = 300$ . Pues la asíntota después de tomar valor en "+ i" tomará la dirección de  $\theta_1$ y después de tomar valor en "-i" tomará la dirección de  $\theta_3$ .

Nota: Para este punto es necesario tomar en cuenta que para cada lado de la asíntota con respecto al eje "R" corresponderá un polo, es decir, una opción sería que para el polo de "-6" corresponderá la asíntota con valor positivo del eje "i", y de manera contraria, para el polo "-8" corresponderá la asíntota con valor negativo del eje "i". De igual forma para evitar un poco de dudas se colocará con color la respectiva parte de la asíntota con cada polo.

Para el ultimo polo "-10" observamos que este tiene una asíntota que se dirige hacia un cero en el infinito, con un  $\theta_2 = 180$ .

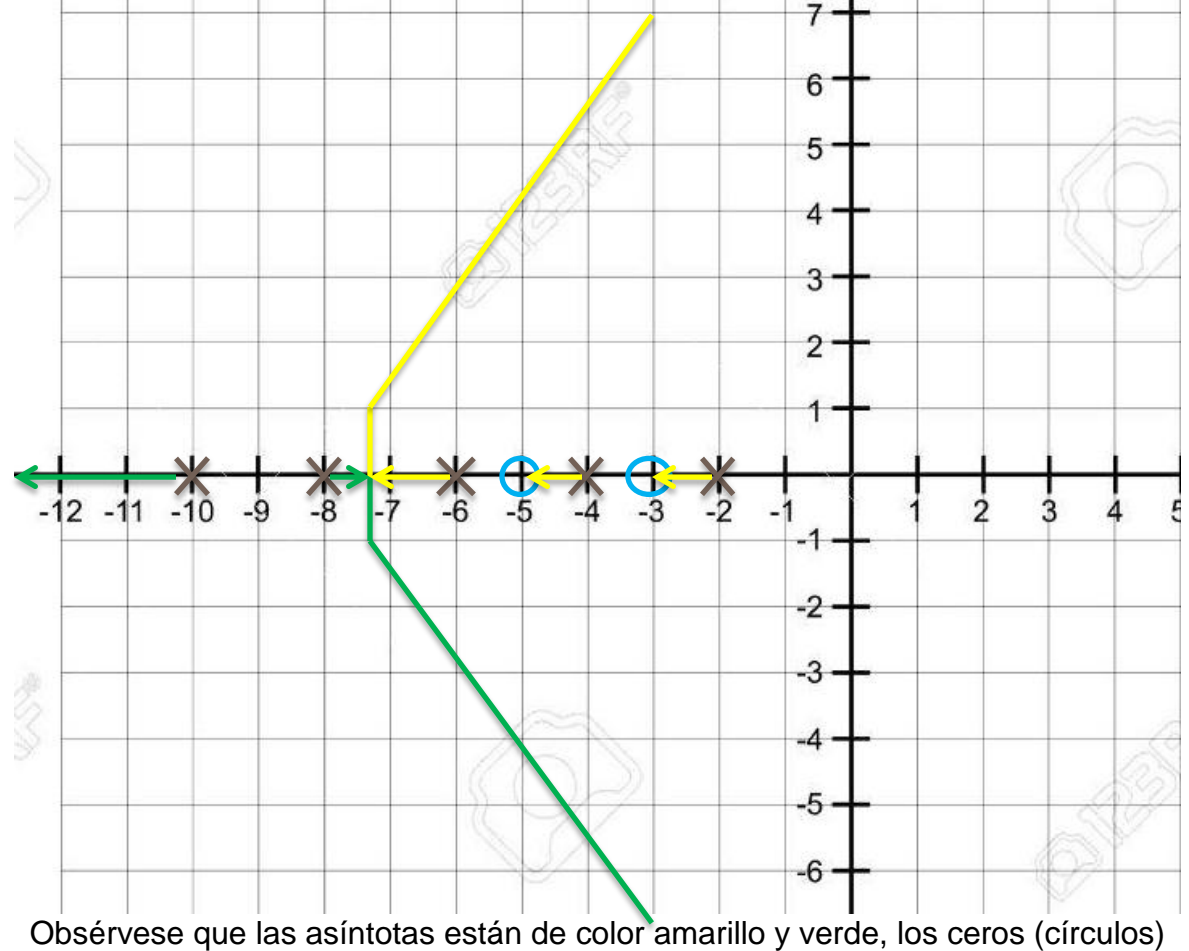

Por lo que el grafico del LGR quedaría de la siguiente forma.

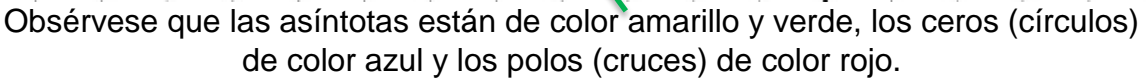

#### **Ejercicio 3.**

Tenemos el siguiente sistema

$$
G(s) = \frac{s^3 + 17s^2 + 86s + 112}{s^5 + 19s^4 + 137s^3 + 461s^2 + 702s + 360}
$$

### $\overline{\phantom{a}}$  Paso 1.

Observamos que podemos descomponer ambos polinomio (numerador y denominador). Procedemos a escribir su simplificación.

$$
G(s) = \frac{(s+2)(s+7)(s+8)}{(s+1)(s+3)(s+4)(s+5)(s+6)}
$$

### $\overline{\phantom{a}}$  Paso 2.

Con la siguiente formula calcularemos el punto donde iniciaremos a graficar el LGR, es decir el inicio de las asíntotas.

$$
\gamma = \frac{\sum polos - \sum zeros}{\#{polos - \# zeros}}
$$

Donde Σpolos es la sumatoria de los valores de todos los polos y Σzeros es la sumatoria de los valores de todos los ceros.

$$
\sum \text{polos} = -1 - 3 - 4 - 5 - 6 = -19
$$

$$
\sum \text{zeros} = -2 - 7 - 8 = -17
$$

$$
\text{#polos} = \text{#zeros} = 5 - 3 = 2
$$

Nota: La sumatoria de los polos y ceros es negativa, ya que los valores se deben tomar como si los puntos se fueran a graficar, es decir, despejados después de una igualación a cero.

$$
ejemplo \qquad (s+2) = 0 \quad \rightarrow \quad \therefore s = -2
$$
\n
$$
\therefore \gamma = \frac{-19 - (-17)}{2} = -1
$$

Teoría de Control y Robótica Christian Jesus Cazarrubias Reyes 217

#### $\blacktriangleright$  Paso 3.

Para determinar y la dirección en la que partirán las asíntotas, utilizamos la fórmula siguiente.

$$
\theta_n = \frac{(2k+1)*180^{\circ}}{\text{#polos} - \text{#zeros}}
$$

Donde

"k" es un valor que va de 1 en 1. Y el límite hasta el cual llegará está definido por la fórmula siguiente:

$$
k = (\text{\#polos}-\text{\#zeros})-1
$$

Entonces en este caso

$$
k = (5 - 3) - 1 = 1
$$

Por lo que en  $k = 0$ 

$$
\theta_1 = \frac{(2*0+1)*180^{\circ}}{2} = 90^{\circ}
$$

En  $k = 1$ 

$$
\theta_2 = \frac{(2*1+1)*180^{\circ}}{2} = 270^{\circ}
$$

 $\leftarrow$  Paso 4.

Como último paso graficamos todos los valores obtenidos  $(y, \theta)$ , los polos y los ceros. Sin olvidar lo mencionado anteriormente en las reglas, que los ceros se representan con "o" y los polos por una "x".

Primero graficamos los polos y los ceros. Recordemos que estos son de manera directa pero con signo negativo, es como si los despejáramos, tal como hicimos en la sumatoria de polos y ceros. Y los que se repiten solo los consideramos una vez.

$$
ceros \to s_1 = -2, \t s_2 = -7, \t s_3 = -8
$$
  

$$
polos \to s_4 = -1, \t s_5 = -3, \t s_6 = -4, \t s_7 = -5, \t s_8 = -6
$$

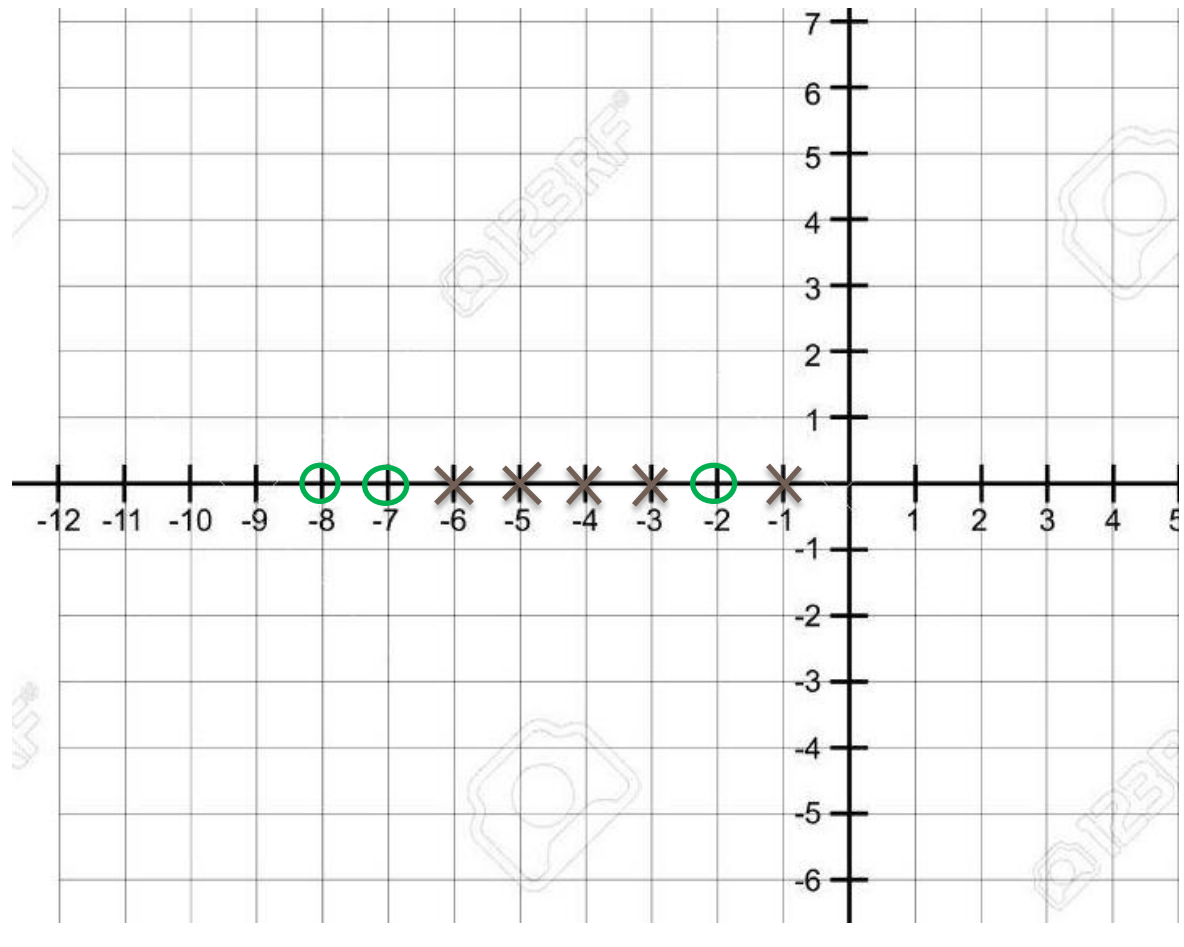

 $\overline{\phantom{a}}$  Paso 5.

Ya que graficamos los polos y los ceros procedemos a graficar las asíntotas. Recordemos que en la definición se mencionó que los polos siempre partirán hacia un cero, ya sea finito o en el infinito.

En este caso todos los polos tiene un cero al que pueden apuntar, por lo que los polos se dirigirán a los ceros establecidos próximos a ellos. Por ejemplo:

- Para el polo "-1" hay un cero próximo a él, a su izquierda. Por lo que en este caso aplicamos la asíntota con un ángulo de 180. Y conectará al cero de "-2".
- **En el caso de la asíntota, tomamos en cuenta el valor de**  $\gamma = -1$ **, que es el** punto por donde pasará de forma perpendicular al eje "R". sin embargo no pasara cortándolo en este valor, ya que entre este valor pasa la asíntota del punto anterior (la del polo -1 al cero -2), y si recordamos las reglas de estabilidad, hay una regla que dice que las asíntotas jamás se deben cruza. Por lo que esta asíntota pasará entre los polos "-3" y "-4" y de igual forma

tomando el ángulo de  $\theta_1 = 90 y \theta_2 = 270$ . Pues la asíntota después de tomar valor en "+ i" tomará la dirección de  $\theta_1$ y después de tomar valor en "i" tomará la dirección de  $\theta_3$ .

Nota: Para este punto es necesario tomar en cuenta que para cada lado de la asíntota con respecto al eje "R" corresponderá un polo, es decir, una opción sería que para el polo de "-3" corresponderá la asíntota con valor positivo del eje "i", y de manera contraria, para el polo "-4" corresponderá la asíntota con valor negativo del eje "i". De igual forma para evitar un poco de dudas se colocará con color la respectiva parte de la asíntota con cada polo.

 $\downarrow$  Para el siguiente punto observamos que hay 2 polos consecutivos y en seguida de estos 2 ceros de igual forma, los cuales tenemos que unir uno con cada uno respetando la simetría, por lo que se realiza lo siguiente.

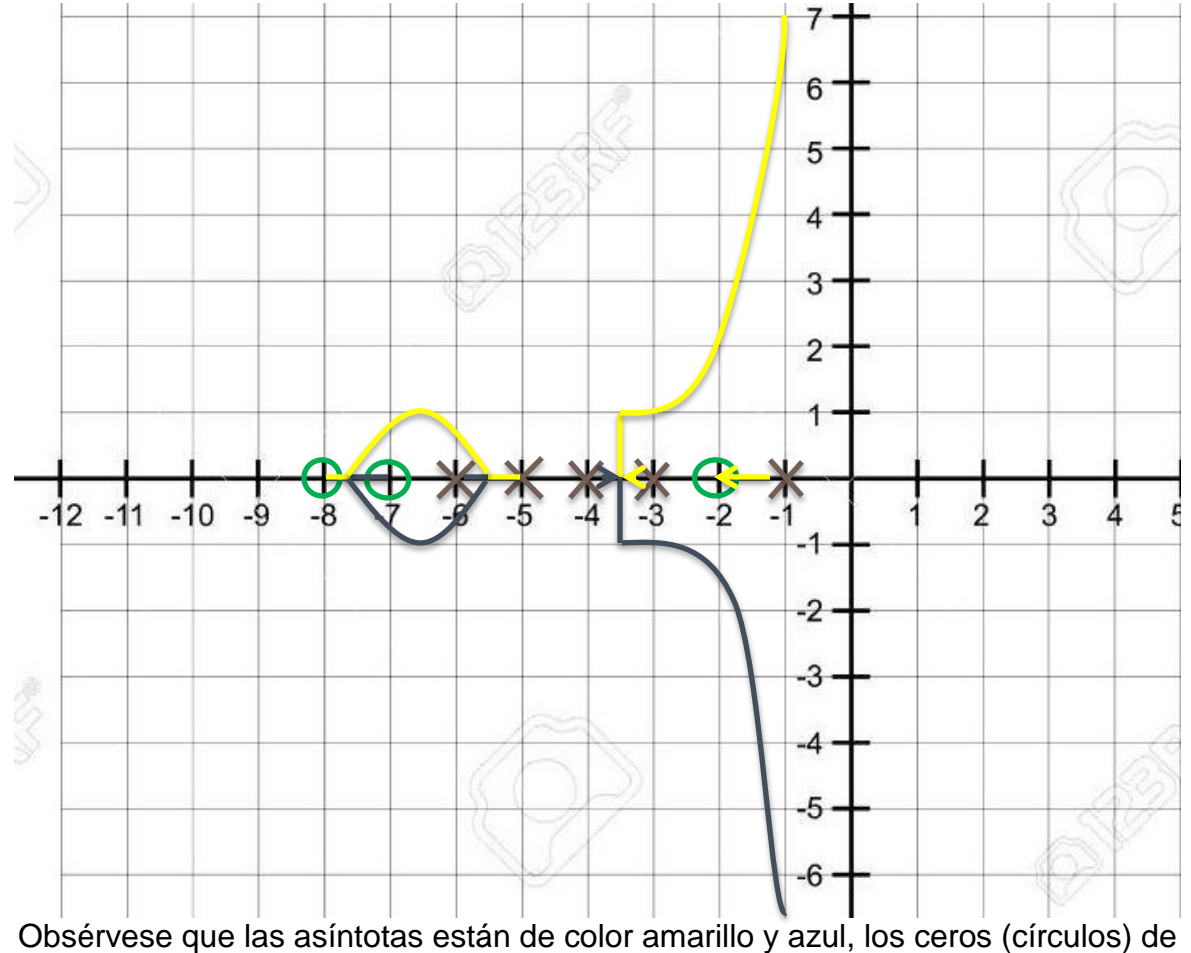

color verde y los polos (cruces) de color rojo.

#### **Ejercicio 4.**

Observemos el mismo sistema del ejercicio anterior, pero con una pequeña modificación, multiplicamos el numerador por (s+0.5). Observemos el cambio radical del LGR, solo con este cero más.

$$
G(s) = \frac{s^4 + 17.5s^3 + 94.5s^2 + 155s + 56}{s^5 + 19s^4 + 137s^3 + 461s^2 + 702s + 360}
$$

 $\blacksquare$  Paso 1.

Observamos que podemos descomponer ambos polinomio (numerador y denominador). Procedemos a escribir su simplificación.

$$
G(s) = \frac{(s+2)(s+7)(s+8)(s+0.5)}{(s+1)(s+3)(s+4)(s+5)(s+6)}
$$

 $\overline{\phantom{a}}$  Paso 2.

Con la siguiente formula calcularemos el punto donde iniciaremos a graficar el LGR, es decir el inicio de las asíntotas.

$$
\gamma = \frac{\sum polos - \sum zeros}{\#{polos - \# zeros}}
$$

Donde Σpolos es la sumatoria de los valores de todos los polos y Σzeros es la sumatoria de los valores de todos los ceros.

$$
\sum \text{polos} = -1 - 3 - 4 - 5 - 6 = -19
$$

$$
\sum \text{zeros} = -2 - 7 - 8 - 0.5 = -17.5
$$

$$
\text{#polos} - \text{#zeros} = 5 - 4 = 1
$$

Nota: La sumatoria de los polos y ceros es negativa, ya que los valores se deben tomar como si los puntos se fueran a graficar, es decir, despejados después de una igualación a cero.

*ejemplo* 
$$
(s+2) = 0 \rightarrow \therefore s = -2
$$

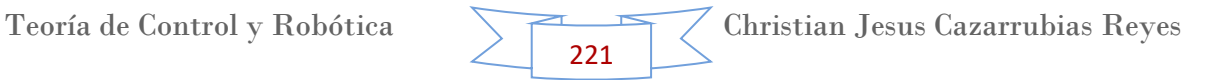

$$
\therefore \gamma = \frac{-19 - (-17.5)}{1} = -1.5
$$

 $\overline{\phantom{1}}$  Paso 3.

Para determinar y la dirección en la que partirán las asíntotas, utilizamos la fórmula siguiente.

$$
\theta_n = \frac{(2k+1)*180^{\circ}}{\text{#polos} - \text{#zeros}}
$$

Donde

"k" es un valor que va de 1 en 1. Y el límite hasta el cual llegará está definido por la fórmula siguiente:

$$
k = (\text{\#polos} - \text{\#zeros}) - 1
$$

Entonces en este caso

$$
k = (5 - 4) - 1 = 0
$$

Por lo que en  $k = 0$ 

$$
\theta_1 = \frac{(2*0+1)*180^{\circ}}{1} = 180^{\circ}
$$

 $\leftarrow$  Paso 4.

Como último paso graficamos todos los valores obtenidos  $(\gamma, \theta)$ , los polos y los ceros. Sin olvidar lo mencionado anteriormente en las reglas, que los ceros se representan con "o" y los polos por una "x".

Primero graficamos los polos y los ceros. Recordemos que estos son de manera directa pero con signo negativo, es como si los despejáramos, tal como hicimos en la sumatoria de polos y ceros. Y los que se repiten solo los consideramos una vez.

 $ceros \rightarrow s_1 = -2$ ,  $s_2 = -7$ ,  $s_3 = -8$ ,  $s_4 = -0.5$ 

$$
polos \to s_5 = -1, \qquad s_6 = -3, \qquad s_7 = -4, \qquad s_8 = -5, \qquad s_9 = -6
$$

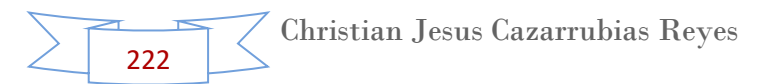

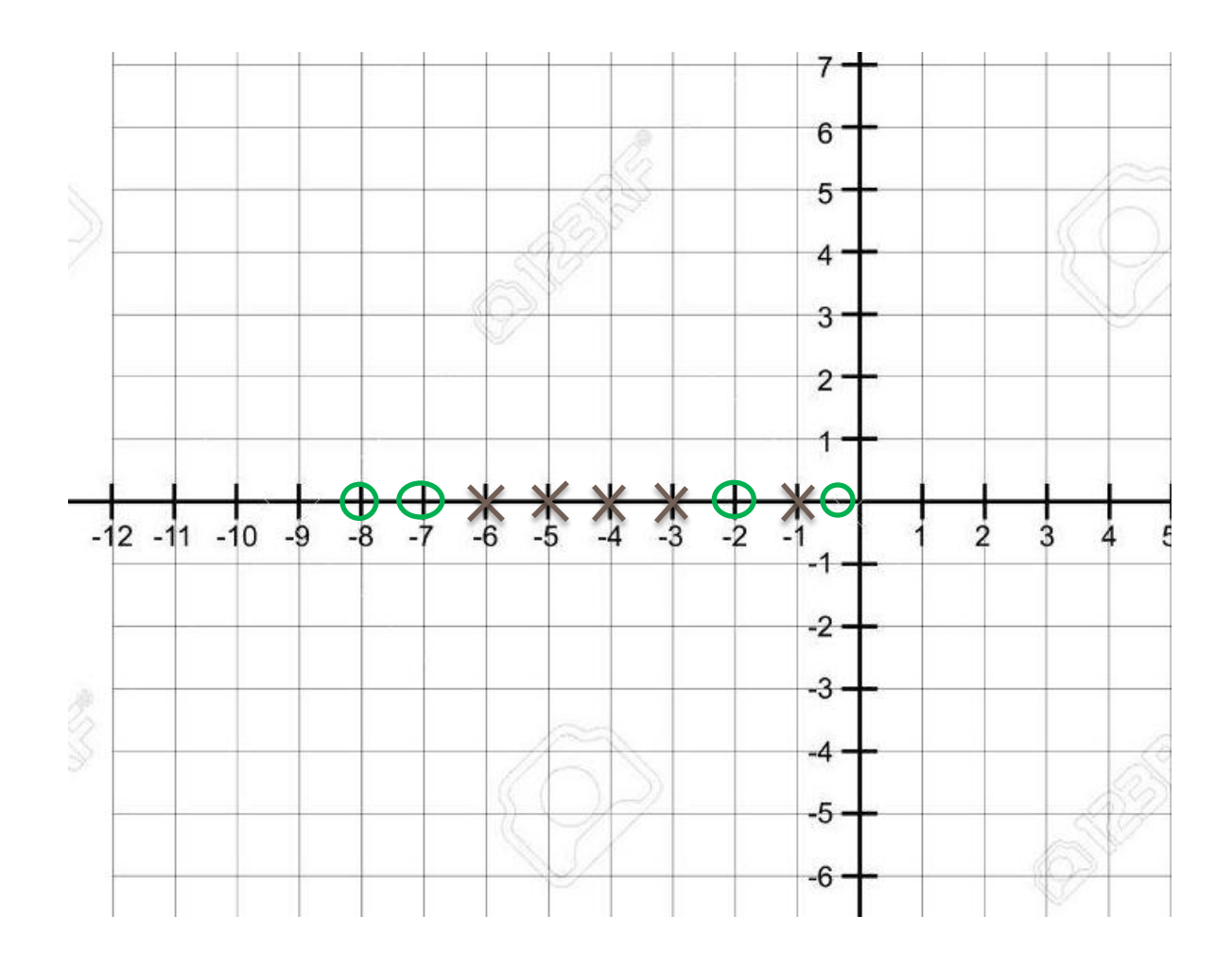

# $\overline{\phantom{a}}$  Paso 5.

Ya que graficamos los polos y los ceros procedemos a graficar las asíntotas. Recordemos que en la definición se mencionó que los polos siempre partirán hacia un cero, ya sea finito o en el infinito.

En este caso hay un cero en el infinito y todos los demás son ceros que se pueden apuntar por un polo, por lo que los polos se dirigirán a los ceros establecidos próximos a ellos. Por ejemplo:

- Para el polo "-1" hay un cero próximo a él, a la derecha. Por lo que en este caso aplicamos la asíntota con un ángulo de  $\theta_1 = 180$ . Y conectará al cero de "-0.5".
- Para el polo "-3" hay un cero próximo a él, a la derecha. Por lo que en este caso aplicamos la asíntota con un ángulo de  $\theta_1 = 180$ . Y conectará al cero de "-2".

- En el caso de la asíntota, tomamos en cuenta el valor de  $y = -1.5$ , no obstante esta tiene un ángulo de  $\theta_1 = 180$  por lo que estará sobre el eje "R" apuntando hacia un cero en el infinito..
- Para el polo "-6" hay un cero próximo a él, a la izquierda. Por lo que en este caso aplicamos la asíntota con un ángulo de  $\theta_1 = 180$ . Y conectará al cero de "-7".
- $\overline{\phantom{a}+}$  Para el último punto observamos que hay 2 polos consecutivos (-4 y -5) y en el otro extremos 1 cero (-8), por lo que tenemos que unir un polo con este y el otro estará hacia el infinito. Para poder unir los polos y los ceros de este último punto tenemos que respetar la simetría, por lo que se realiza lo siguiente.

Por lo que el LGR queda de la siguiente manera.

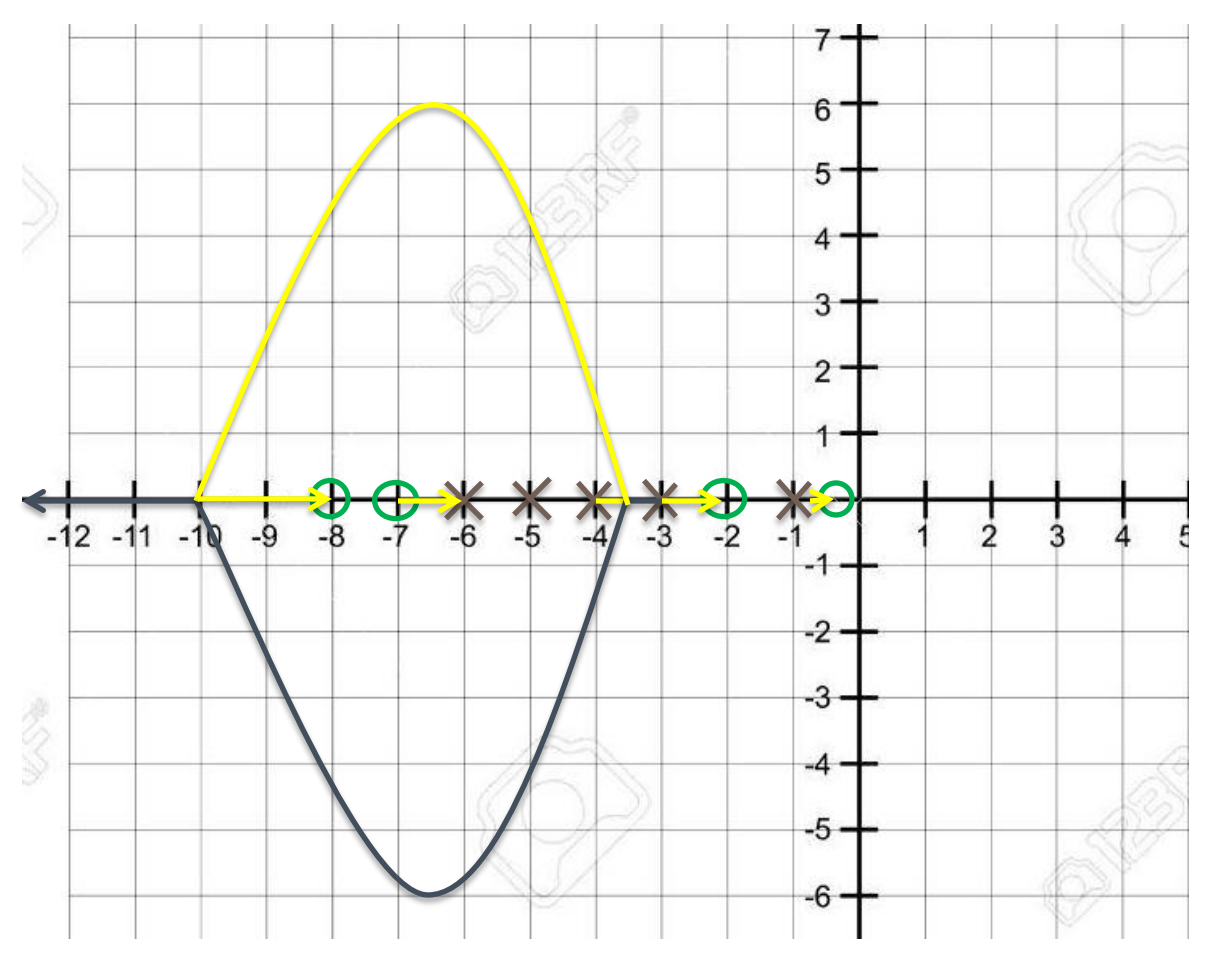

Obsérvese que las asíntotas están de color amarillo y azul, los ceros (círculos) de color verde y los polos (cruces) de color rojo.

## **Comprobación de los ejercicios del LGR en Matlab.**

Ya que hicimos varios tipos de ejercicios teóricos del Lugar Geométrico de las Raíces, podemos ahora calcular estos mismos resultados en la aplicación de Matlab, aunque parezca increíble esto en el software es demasiado sencillo.

## **Ejercicio 1.**

Como primer ejercicio tenemos el siguiente sistema

$$
G(s) = \frac{s^5 + 15s^4 + 85s^3 + 225s^2 + 274s + 120}{s^5 + 14s^4 + 77s^3 + 208s^2 + 276s + 144}
$$

 $\perp$  Paso 1.

Para poder ingresar a Matlab este sistema primero tenemos ingresar el valor del numerador y del denominador en un nuevo archivo. Estos valores se ingresarán con los comandos siguientes.

Recordemos que para ingresar el valor de los exponentes solo basta con que dejemos un espacio entre estos valores, tal como se muestra a continuación.

> $num = [1 15 85 225 274 120]$ ;  $den = [1 14 77 208 276 144];$

# $\leftarrow$  Paso 2.

Para este paso le indicamos a Matlab que nuestra función de transferencia estará formado de estos valores del numerador y del denominador, para esto ingresamos el siguiente comando.

$$
Gs = tf(num, den);
$$

 $\blacktriangleright$  Paso 3.

Como último paso le indicamos a Matlab el comando para que no arroje el Lugar Geométrico de las Raíces, para esto utilizamos el comando formado a partir del nombre en inglés "Root Locus".

```
rlocus(Gs):
```
Aplicando todos estos comandos, debería quedar de la forma como se muestra en Matlab.

225

Teoría de Control y Robótica Christian Jesus Cazarrubias Reyes

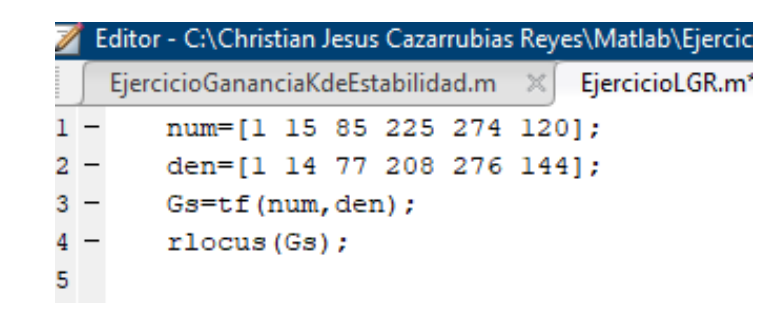

Al ejecutar de inmediato se nos muestra la gráfica del LGR.

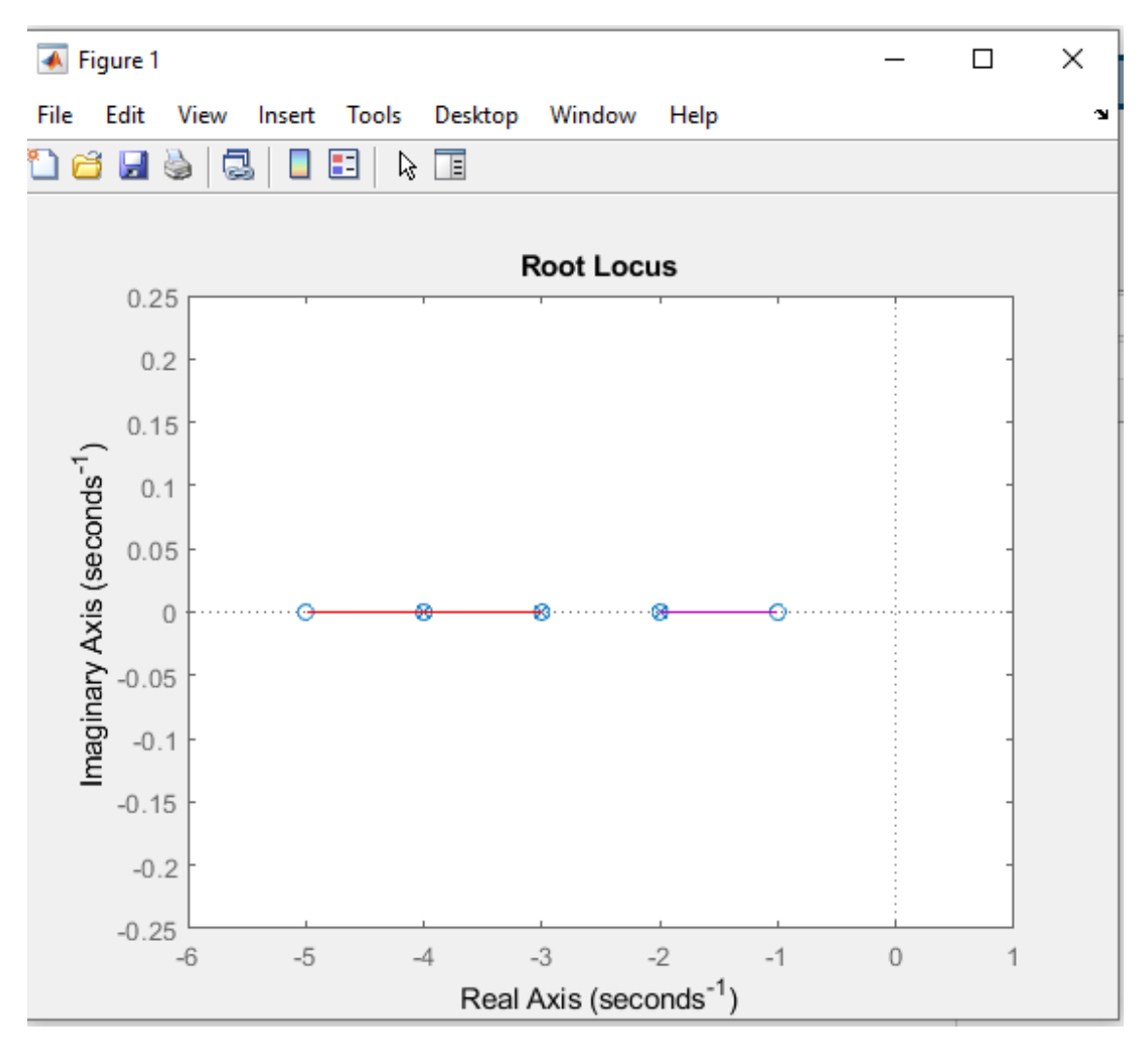

Observamos que es muy similar al obtenido de manera teórica. No obstante, ayudándonos del programa definiremos cada punto con la definición que nos muestra el cursor.

Si colocamos el cursor en un lugar de la asíntota, se nos despliega un recuadro de datos que nos muestra lo que sucede ene se punto. Tenemos el siguiente ejemplo en el siguiente punto.

### o **Punto 1.**

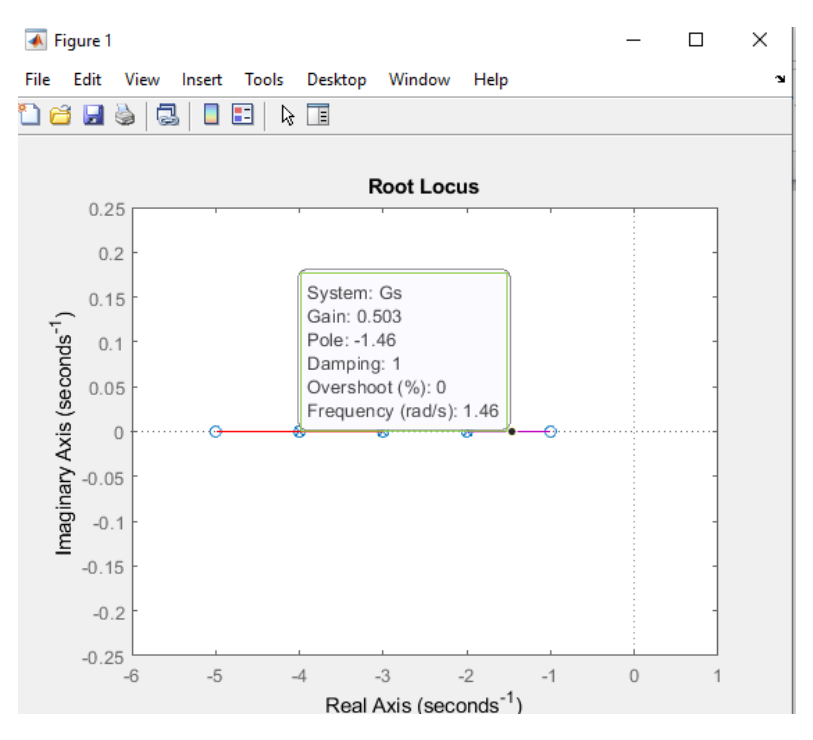

Observamos que se nos desplegó información de ese punto.

- **Existem: Gs →** nos muestra el nombre que le asignamos a la función de transferencia.
- $\triangleright$  Gain: 0.503  $\rightarrow$  Es el valor de la ganancia del controlador proporcional para el cual este punto es polo de bucle cerrado del sistema realimentado. En este caso la ganancia es igual a 0.503.
- $\triangleright$  **Pole: -1.46**  $\rightarrow$  Este valor es la coordenada (parte real e imaginaria) asociadas a este polo de bucle cerrado. En este caso solo está tocando la parte real y tiene un valor de -1.46 sobre el eje "R".
- $\triangleright$  **Damping: 1**  $\rightarrow$  este valor es el factor de amortiguamiento correspondiente al polo ubicado en la posición actual de cursor.
- **E** Overshoot (%): 0 → Este valor indicaría la sobreoscilación que tendría un sistema de 2do orden "puro" (sin ceros) subamortiguado, cuyos polos fueran el situado en la posición del cursor y su complejo conjugado. En este caso, para el valor de ganancia indicado junto al cursor, el polo en que éste está situado y su complejo conjugado son los únicos que posee el sistema realimentado. En consecuencia, la sobreoscilación mostrada seria la que tendría el sistema realimentado para el valor de la ganancia indicado junto al cursor. Lo cual en este caso es de "0".
- **Frequency (rad/s)**: 1.46  $\rightarrow$  Este valor es la frecuencia natural correspondiente al polo (coincide con la distancia del mismo al origen del plano complejo)

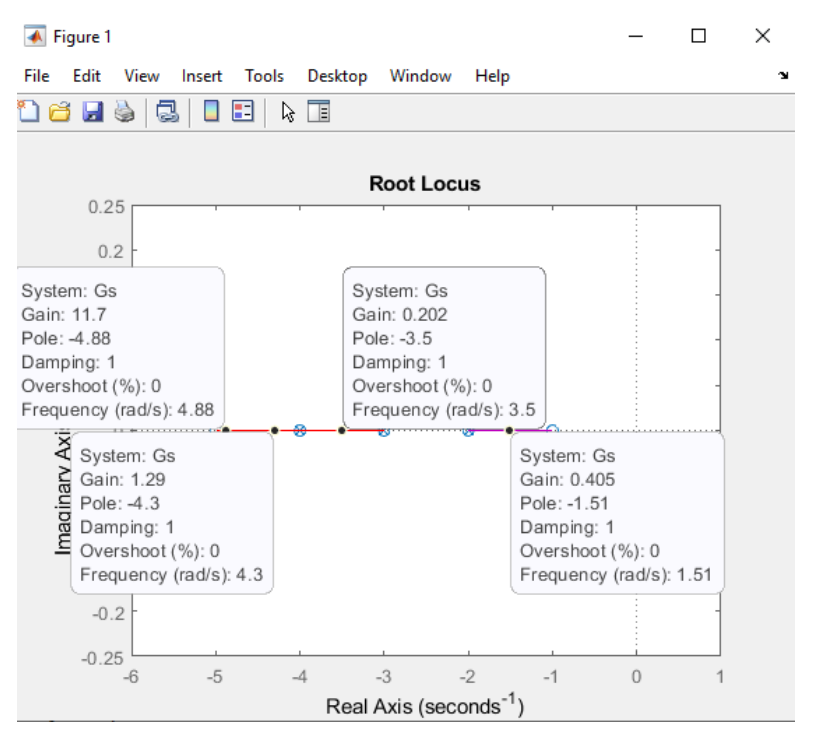

## A continuación se muestran varios puntos sobre el mismo LGR

### **Ejercicio 2.**

Tenemos el siguiente sistema

$$
G(s) = \frac{s^2 + 8s + 15}{s^5 + 30s^4 + 340s^3 + 1800s^2 + 4384s + 3840}
$$

Siguiendo todos los pasos vistos en el ejercicio 1, en Matlab nos quedaría de la siguiente manera.

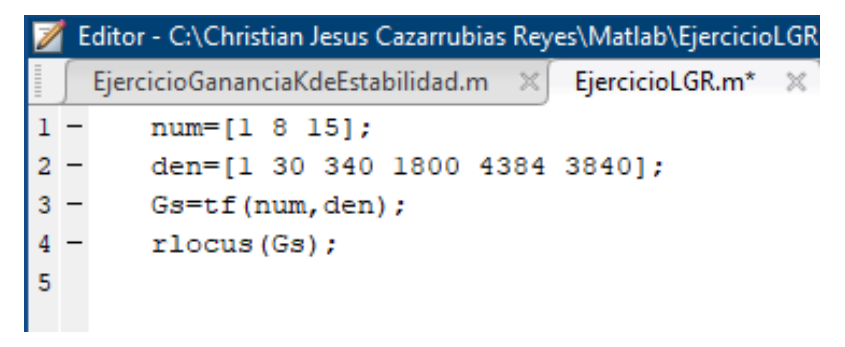

Al ejecutar de inmediato se nos muestra la gráfica del LGR.

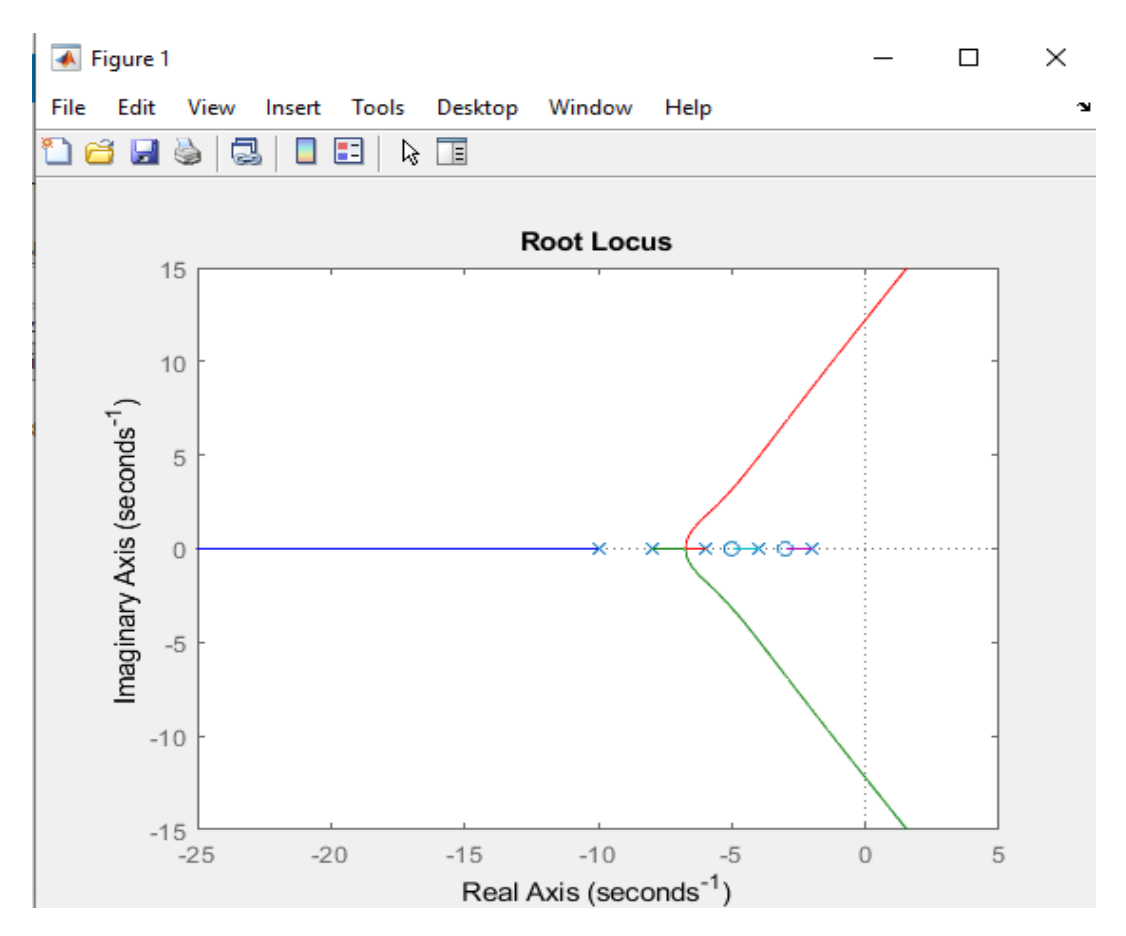

Observamos que es muy similar al obtenido de manera teórica. No obstante, ayudándonos del programa definiremos cada punto con la definición que nos muestra el cursor.

Si colocamos el cursor en un lugar de la asíntota, se nos despliega un recuadro de datos que nos muestra lo que sucede ene se punto. Tenemos el siguiente ejemplo en el siguiente punto.

### o **Punto 1.**

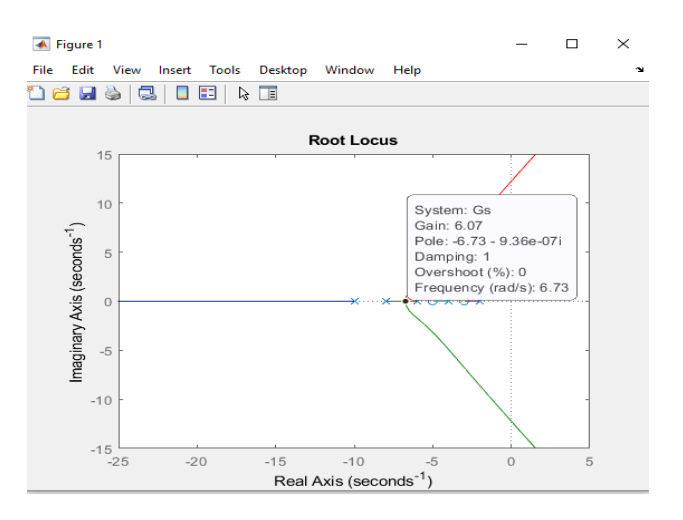

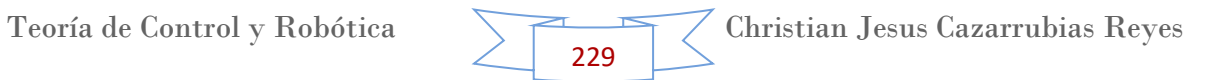

Observamos que se nos desplegó información de ese punto.

- **Existem: Gs → nos muestra el nombre que le asignamos a la función de** transferencia.
- **Gain: 6.07** Es el valor de la ganancia del controlador proporcional para el cual este punto es polo de bucle cerrado del sistema realimentado. En este caso la ganancia es igual a 0.503.
- **Pole: -6.73 9.36**  $x10^{-7}$  $\rightarrow$  **Este valor es la coordenada (parte real e** imaginaria) asociadas a este polo de bucle cerrado. En este caso solo está tocando la parte real y tiene un valor de -1.46 sobre el eje "R".
- **Damping: 1**  $\rightarrow$  este valor es el factor de amortiguamiento correspondiente al polo ubicado en la posición actual de cursor.
- **EX** Overshoot (%): 0 → Este valor indicaría la sobreoscilación que tendría un sistema de 2do orden "puro" (sin ceros) subamortiguado, cuyos polos fueran el situado en la posición del cursor y su complejo conjugado. En este caso, para el valor de ganancia indicado junto al cursor, el polo en que éste está situado y su complejo conjugado son los únicos que posee el sistema realimentado. En consecuencia, la sobreoscilación mostrada seria la que tendría el sistema realimentado para el valor de la ganancia indicado junto al cursor. Lo cual en este caso es de "0".
- **Frequency (rad/s): 6.73**  $\rightarrow$  Este valor es la frecuencia natural correspondiente al polo (coincide con la distancia del mismo al origen del plano complejo)

A continuación se muestran varios puntos sobre el mismo LGR

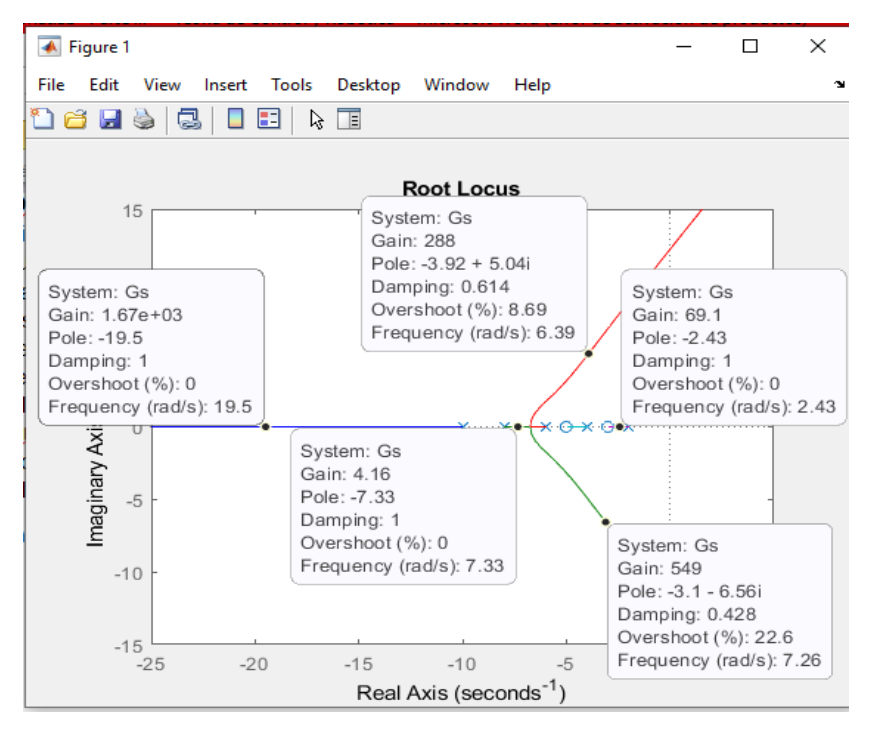

Teoría de Control y Robótica Christian Jesus Cazarrubias Reyes 230

### **Ejercicio 3.**

Tenemos el siguiente sistema

$$
G(s) = \frac{s^3 + 17s^2 + 86s + 112}{s^5 + 19s^4 + 137s^3 + 461s^2 + 702s + 360}
$$

Siguiendo todos los pasos vistos en el ejercicio 1, en Matlab nos quedaría de la siguiente manera.

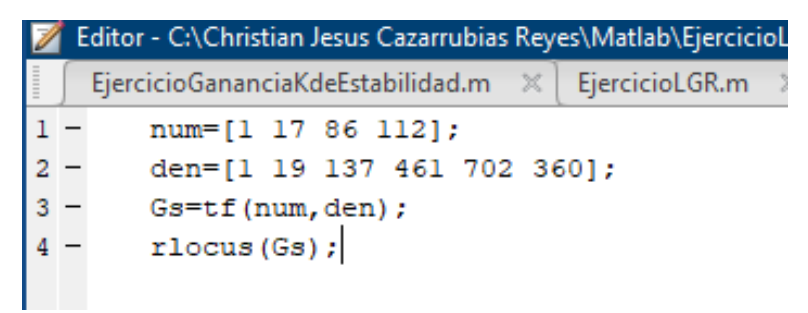

Al ejecutar de inmediato se nos muestra la gráfica del LGR.

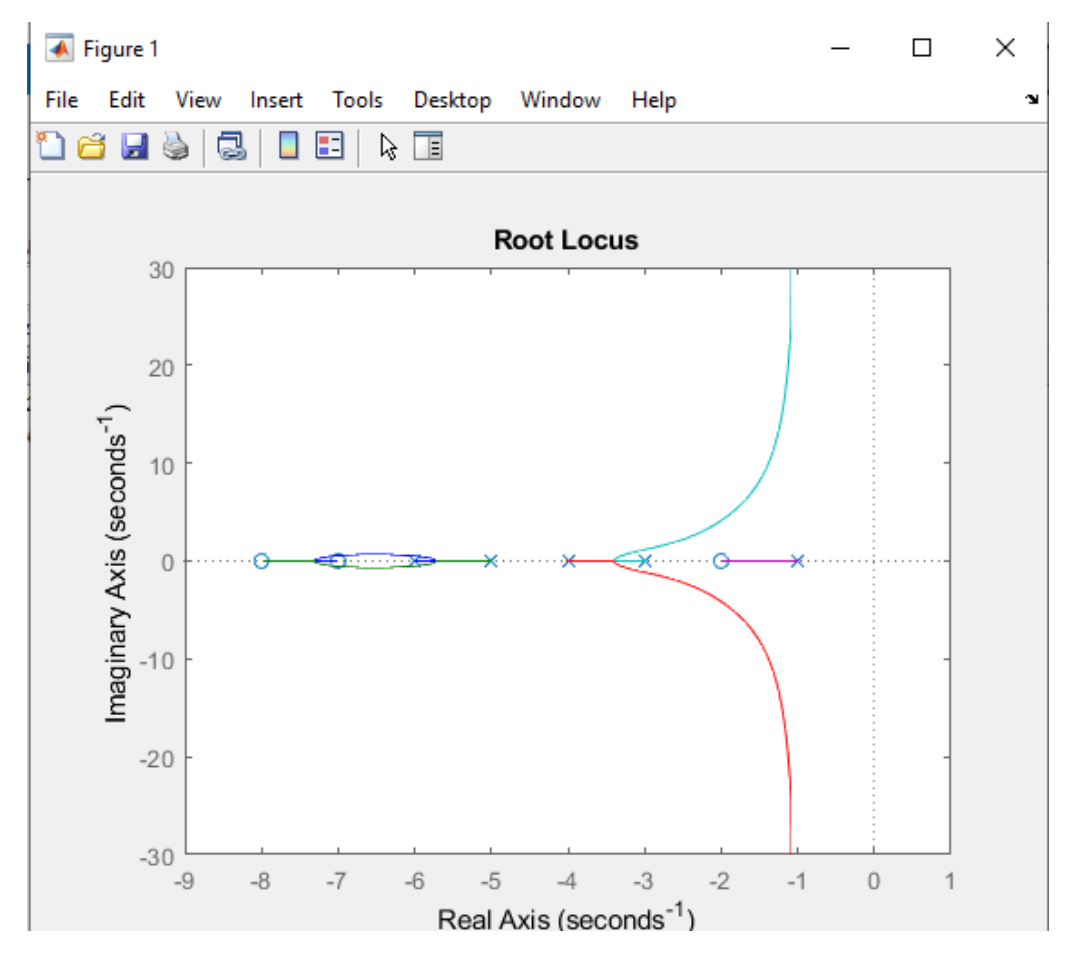

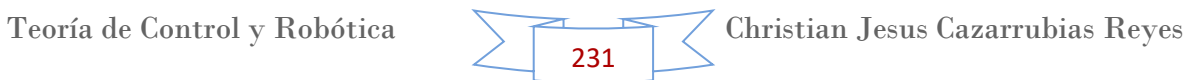

Observamos que es muy similar al obtenido de manera teórica. No obstante, ayudándonos del programa definiremos cada punto con la definición que nos muestra el cursor.

Si colocamos el cursor en un lugar de la asíntota, se nos despliega un recuadro de datos que nos muestra lo que sucede ene se punto. Tenemos el siguiente ejemplo en el siguiente punto.

# o **Punto 1.**

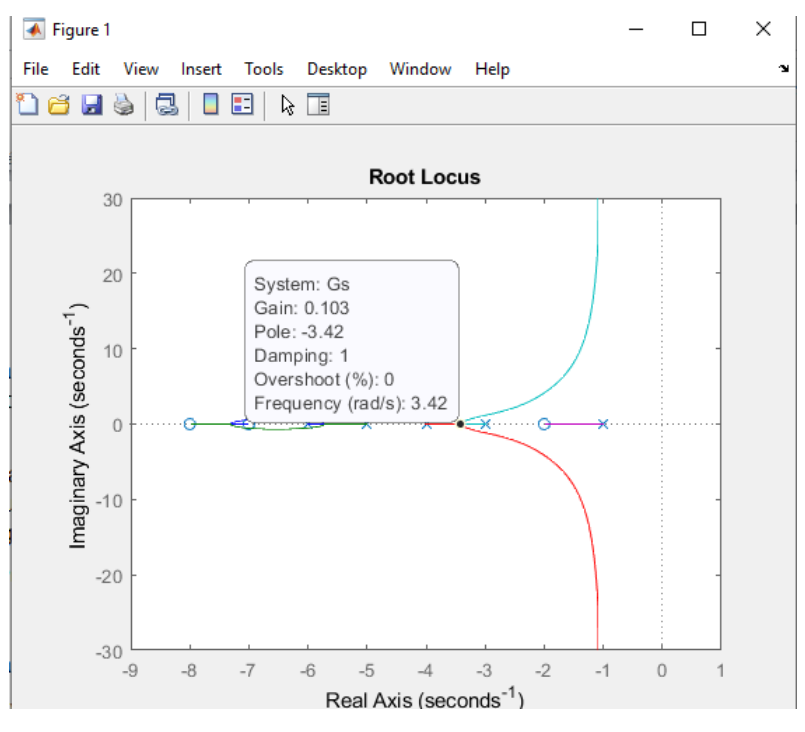

Observamos que se nos desplegó información de ese punto.

- **Existem: Gs → nos muestra el nombre que le asignamos a la función de** transferencia.
- **Gain: 0.103** Es el valor de la ganancia del controlador proporcional para el cual este punto es polo de bucle cerrado del sistema realimentado. En este caso la ganancia es igual a 0.503.
- **Pole: -3.42** Este valor es la coordenada (parte real e imaginaria) asociadas a este polo de bucle cerrado. En este caso solo está tocando la parte real y tiene un valor de -1.46 sobre el eje "R".
- $\triangleright$  **Damping: 1**  $\rightarrow$  este valor es el factor de amortiguamiento correspondiente al polo ubicado en la posición actual de cursor.
- **EX** Overshoot (%): 0 → Este valor indicaría la sobreoscilación que tendría un sistema de 2do orden "puro" (sin ceros) subamortiguado, cuyos polos fueran el situado en la posición del cursor y su complejo conjugado. En este caso, para el valor de ganancia indicado junto al cursor, el polo en que éste

está situado y su complejo conjugado son los únicos que posee el sistema realimentado. En consecuencia, la sobreoscilación mostrada seria la que tendría el sistema realimentado para el valor de la ganancia indicado junto al cursor. Lo cual en este caso es de "0".

**Frequency (rad/s): 3.42**  $\rightarrow$  Este valor es la frecuencia natural correspondiente al polo (coincide con la distancia del mismo al origen del plano complejo)

 $\overline{\bullet}$  Figure 1  $\Box$ X File Edit View Insert Tools Desktop Window Help 16 H S c. O 61 ドロ System: Gs F. Gain: 231 30 Pole: -1.19 + 15.6i Damping: 0.0759 Overshoot (%): 78.7 System: Gs Frequency (rad/s): 15.7 **Gain: 13** Pole: -6.55 + 0.676i Damping: 0.995 Overshoot (%): 0 Frequency (rad/s): 6.58  $0.1...$ w  $\overline{\phantom{a}}$  $rac{1}{2}$ G System: Gs System: Gs Gain: 244 Gain: 0.103 Pole: -3.4 - 8.84e-08i Pole: -7.38 Damping: 1 Damping: 1 Overshoot (%): 0 Overshoot (%): 0 System: Gs Frequency (rad/s): 7.38 Frequency (rad/s): 3.4 Gain: 182 Pole: -1.23 - 14i Damping: 0.0878  $-30$ Overshoot (%): 75.8  $-6$  $-5$  $-3$  $-2$  $-9$  $-8$  $-7$  $\overline{\mathcal{A}}$ Frequency (rad/s): 14 Real Axis (seconds<sup>-1</sup>) |

A continuación se muestran varios puntos sobre el mismo LGR

# **Ejercicio 4.**

Observemos el mismo sistema del ejercicio anterior, pero con una pequeña modificación, multiplicamos el numerador por (s+0.5). Observemos el cambio radical del LGR, solo con este cero más.

$$
G(s) = \frac{s^4 + 17.5s^3 + 94.5s^2 + 155s + 56}{s^5 + 19s^4 + 137s^3 + 461s^2 + 702s + 360}
$$

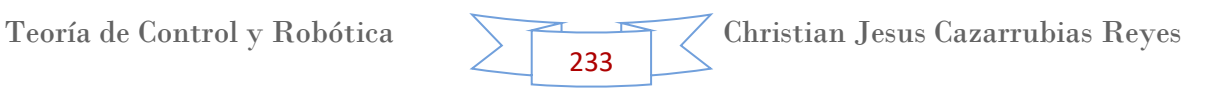

Siguiendo todos los pasos vistos en el ejercicio 1, en Matlab nos quedaría de la siguiente manera.

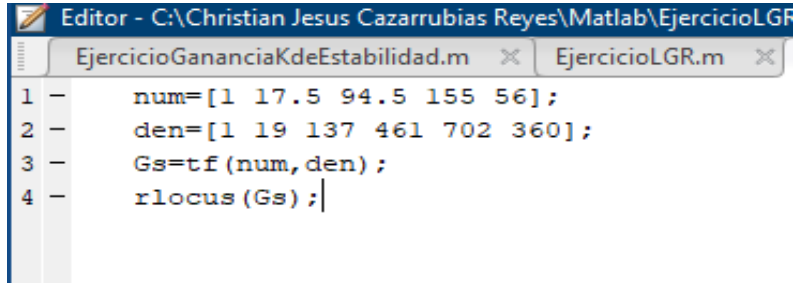

Al ejecutar de inmediato se nos muestra la gráfica del LGR.

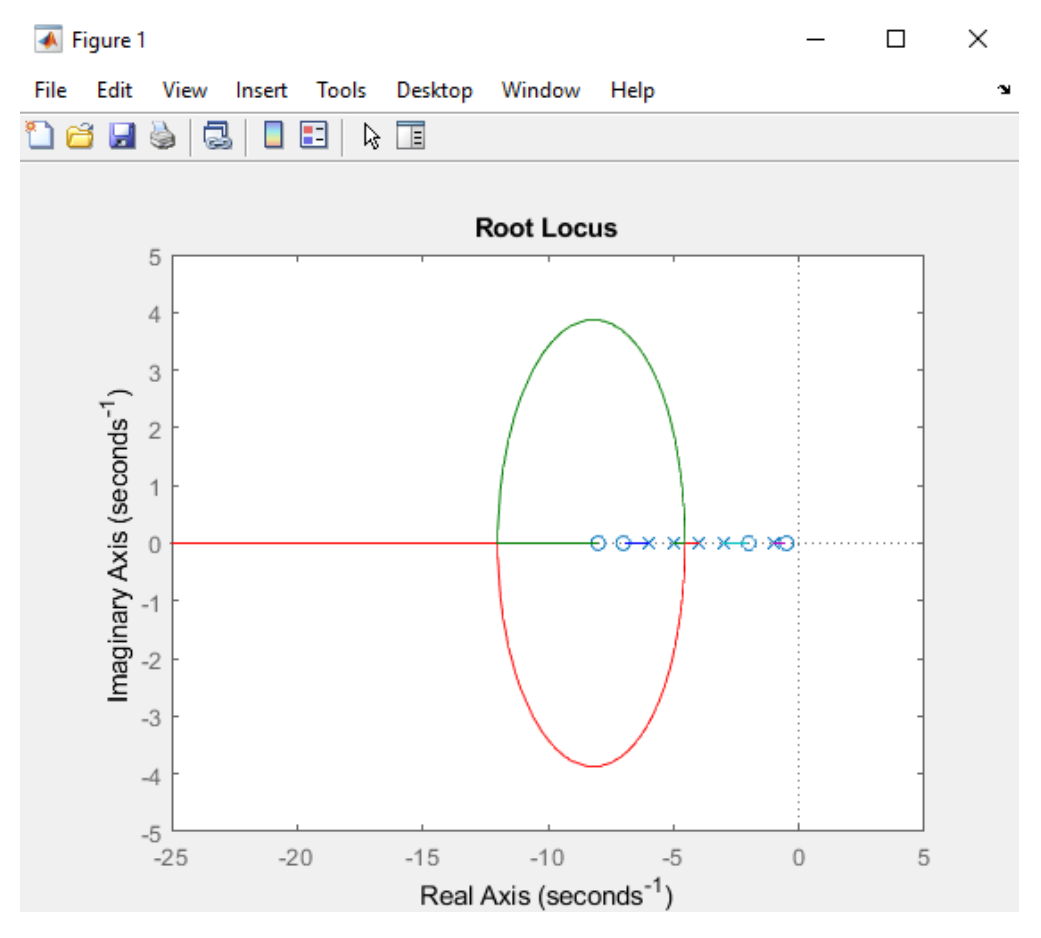

Observamos que es muy similar al obtenido de manera teórica. No obstante, ayudándonos del programa definiremos cada punto con la definición que nos muestra el cursor.

Si colocamos el cursor en un lugar de la asíntota, se nos despliega un recuadro de datos que nos muestra lo que sucede ene se punto. Tenemos el siguiente ejemplo en el siguiente punto.

### o **Punto 1.**

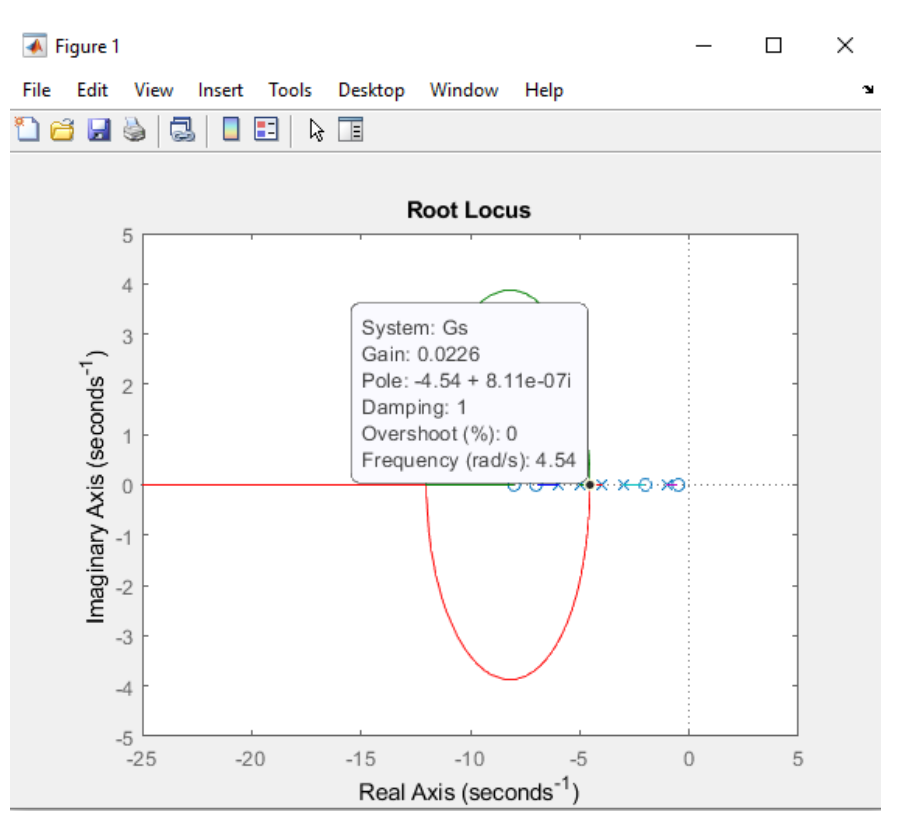

Observamos que se nos desplegó información de ese punto.

- **Existem: Gs → nos muestra el nombre que le asignamos a la función de** transferencia.
- $\triangleright$  Gain: 0.0226  $\rightarrow$  Es el valor de la ganancia del controlador proporcional para el cual este punto es polo de bucle cerrado del sistema realimentado. En este caso la ganancia es igual a 0.503.
- **Pole: -4.54 + 8.11x10<sup>-7</sup>**  $\rightarrow$  **Este valor es la coordenada (parte real e** imaginaria) asociadas a este polo de bucle cerrado. En este caso solo está tocando la parte real y tiene un valor de -1.46 sobre el eje "R".
- **Damping: 1**  $\rightarrow$  este valor es el factor de amortiguamiento correspondiente al polo ubicado en la posición actual de cursor.
- **E Overshoot (%): 0 →** Este valor indicaría la sobreoscilación que tendría un sistema de 2do orden "puro" (sin ceros) subamortiguado, cuyos polos fueran el situado en la posición del cursor y su complejo conjugado. En este caso, para el valor de ganancia indicado junto al cursor, el polo en que éste está situado y su complejo conjugado son los únicos que posee el sistema realimentado. En consecuencia, la sobreoscilación mostrada seria la que tendría el sistema realimentado para el valor de la ganancia indicado junto al cursor. Lo cual en este caso es de "0".

**Frequency (rad/s): 4.54**  $\rightarrow$  Este valor es la frecuencia natural correspondiente al polo (coincide con la distancia del mismo al origen del plano complejo)

← Figure 1  $\Box$  $\times$ File Edit View Insert Tools Desktop Window Help 16 H \$ I c. O 81 ∖≽ ∏≣ **Root Locus** 5  $\overline{4}$ System: Gs System: Gs System: Gs Gain: 6.67 Gain: 19.6 Gain: 0 Pole: -8.12 + 3.87i Pole: -19.8 Pole: -1 Damping: 0.903 Damping: 1 Damping: 1 Overshoot (%): 0.137 Overshoot (%): 0 Overshoot (%): 0 Frequency (rad/s): 8.99 Frequency (rad/s): 19.8 Frequency (rad/s): 1 ⊙-x-x-x-x-⊙ ≫∵ Imaginary Axi System: Gs System: Gs  $-1$ Gain: 14.5 Gain: 6.67 Pole: -12 Pole: -8.12 - 3.87i  $-2$ Damping: 1 Damping: 0.903 Overshoot (%): 0 Overshoot (%): 0.137  $-3$ Frequency (rad/s): 12 Frequency (rad/s): 8.99  $-4$  $-5$  $-25$  $-20$  $-15$  $-10$  $-5$  $\Omega$ 5 Real Axis (seconds<sup>-1</sup>)

A continuación se muestran varios puntos sobre el mismo LGR

Observamos que todas las gráficas son muy parecidas al resultado teórico que hicimos anteriormente. Con esto comprobamos efectivamente los resultados del LGR.

#### **Como complemento.**

Existe un caso particular que es interesante considerar. Este aparece cuando alguna de las raíces no presenta parte real ni positiva ni negativa, es decir, que es cero. Esto ocurre cuando el sistema presenta polos en el origen o polos complejos conjugados con parte real nula. En este caso, el sistema es marginalmente estable, ya que ante una entrada limitada en amplitud, la respuesta no crece indefinidamente, pero presenta características especiales, tales como la existencia de respuesta aun cuando se ha eliminado la entrada.

A continuación se presentan algunos ejemplos, donde se puede observar la relación entre la posición de los polos y el tipo de respuesta obtenido para una entrada impulso unidad.

- Eje Imaginario κ 0<br>Eje Real Tiempo Polos del sistema Respuesta Impulsional
- Respuesta pulsional de un sistema con un polo en el origen

\* Respuesta pulsional de un sistema con dos polos complejos en el eje imaginario

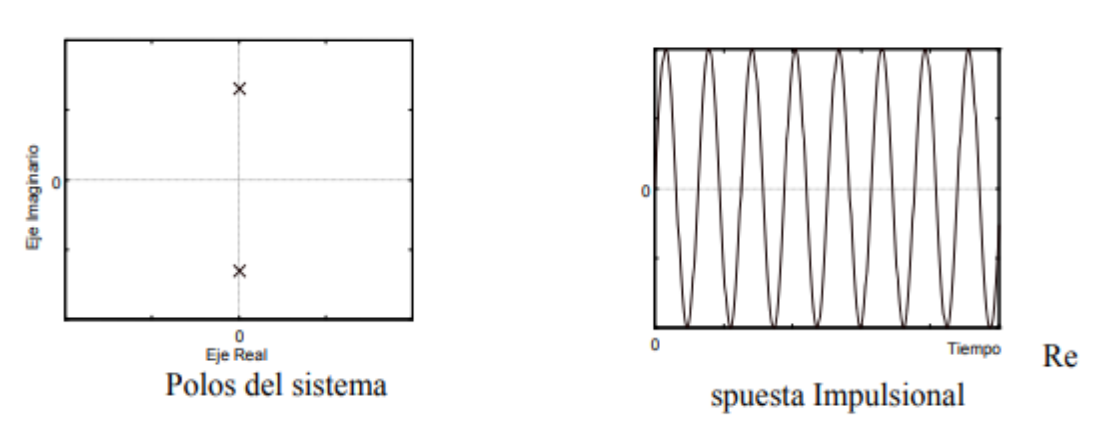

Respuesta impulsional de un sistema con un polo en el eje real negativo

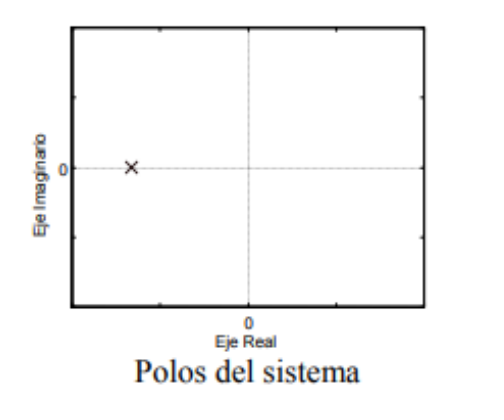

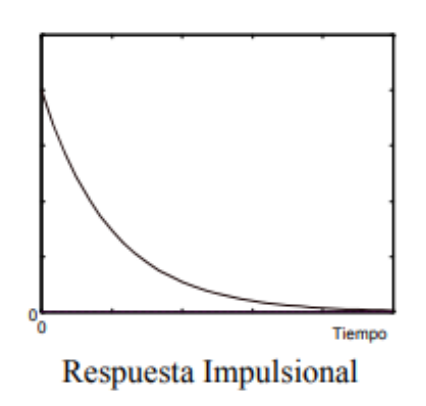

 Respuesta impulsional de un sistema con un polo en el origen y otro en el eje real positivo

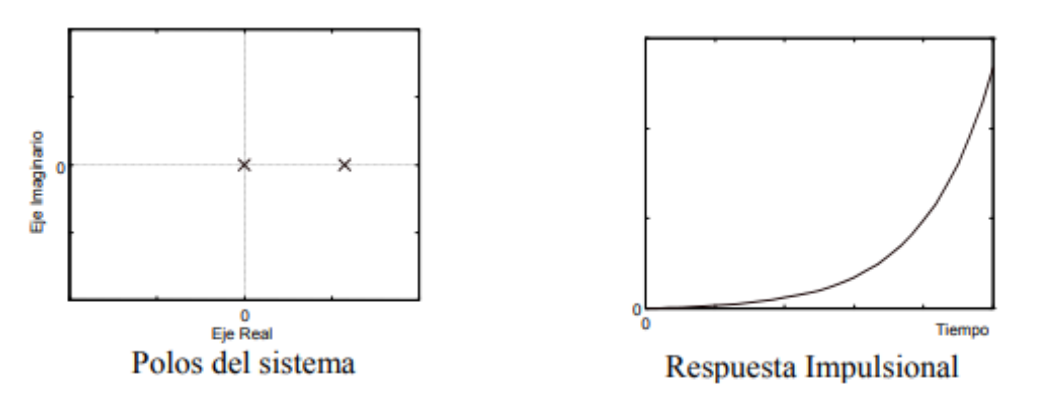

 Respuesta impulsional de un sistema con polos complejos con parte negativa en el eje real

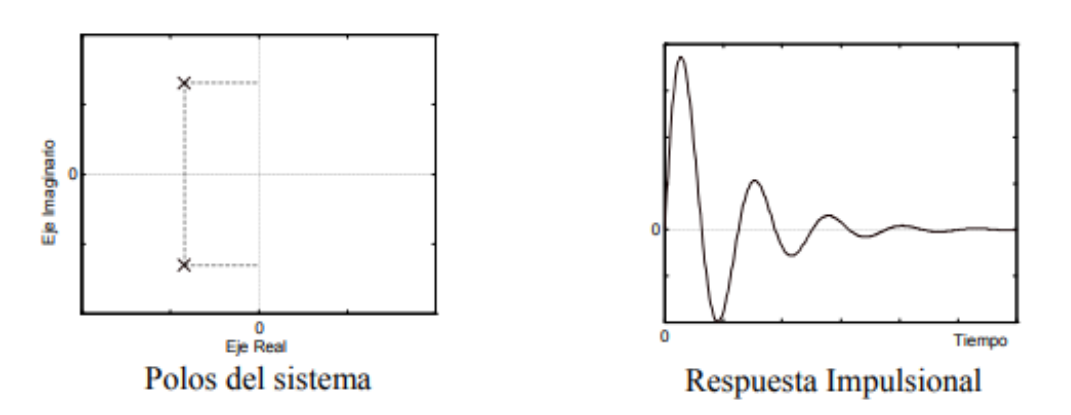

Como se puede observar, esta última imagen comprueba lo visto en este último tema, mientras los polos se encuentren en la parte real negativa (imagen izquierda), el sistema tiende a la estabilidad (imagen derecha).

Con esto damos como concluido el tema de Estabilidad y esperemos haya sido de su agrado y entendimiento.

# **Conclusión**

El presente manual tiene como objetivo facilitar el aprendizaje del programa Matlab – Simulink, con diferentes temas ampliamente utilizados por los ingenieros a lo largo de su preparación académica.

Este programa hoy en día es indispensable, pues cuenta con herramientas de un grado muy alto de matemáticas, lo que lo hace importante a la hora de trabajar con estos temas.

En este manual aprendimos elementos muy importantes en el área de control, como lo fueron: los controladores y el Diagrama Bode. Estos elementos hoy en día son ampliamente utilizados por los ingenieros para la automatización y teoría de control de muchas acciones, como lo son en la industria, etc.

Pudimos comprobar el funcionamiento de los tres tipos de controladores (P, PI, PID) y al compararlos entre ellos mismo pudimos observar que el controlador PID tiene un tiempo menor para hacer más estable el sistema a cualquier perturbación, sin embargo depende principalmente del tipo de perturbación, pues dependiendo de este es la utilización de los diferentes tipos de controladores.

También trabajamos con el tema de estabilidad en un sistema, el cual es demasiado importante. Donde aprendimos que la estabilidad de un sistema recae principalmente en el valor de los polos. Con un solo polo que se encuentre en la parte derecha del sistema de coordenadas "s", basta para que el sistema se vuelva inestable. Sin embargo como ya vimos en los temas anteriores, hay muchas formas para poder detectar la inestabilidad de un sistema, como lo fue con el Teorema de Routh – Hurwitz y el método del Lugar Geométrico de las Raíces.

Su servidor Christian Jesús Cazarrubias Reyes, alumno de la Facultad de Estudios Superiores Cuautitlán, en apoyo con la materia de Teoría de Control y Robótica y con el profesor de la misma, Dr. David Tinoco Varela, espera que este manual sea de mucha ayuda y sirva de apoyo para el trabajo en este programa.

Christian Jesus Cazarrubias Reyes

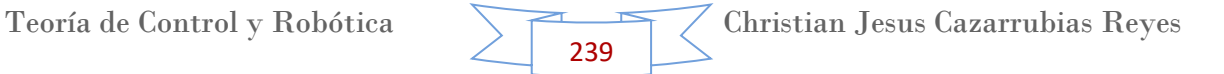